## **Índice**

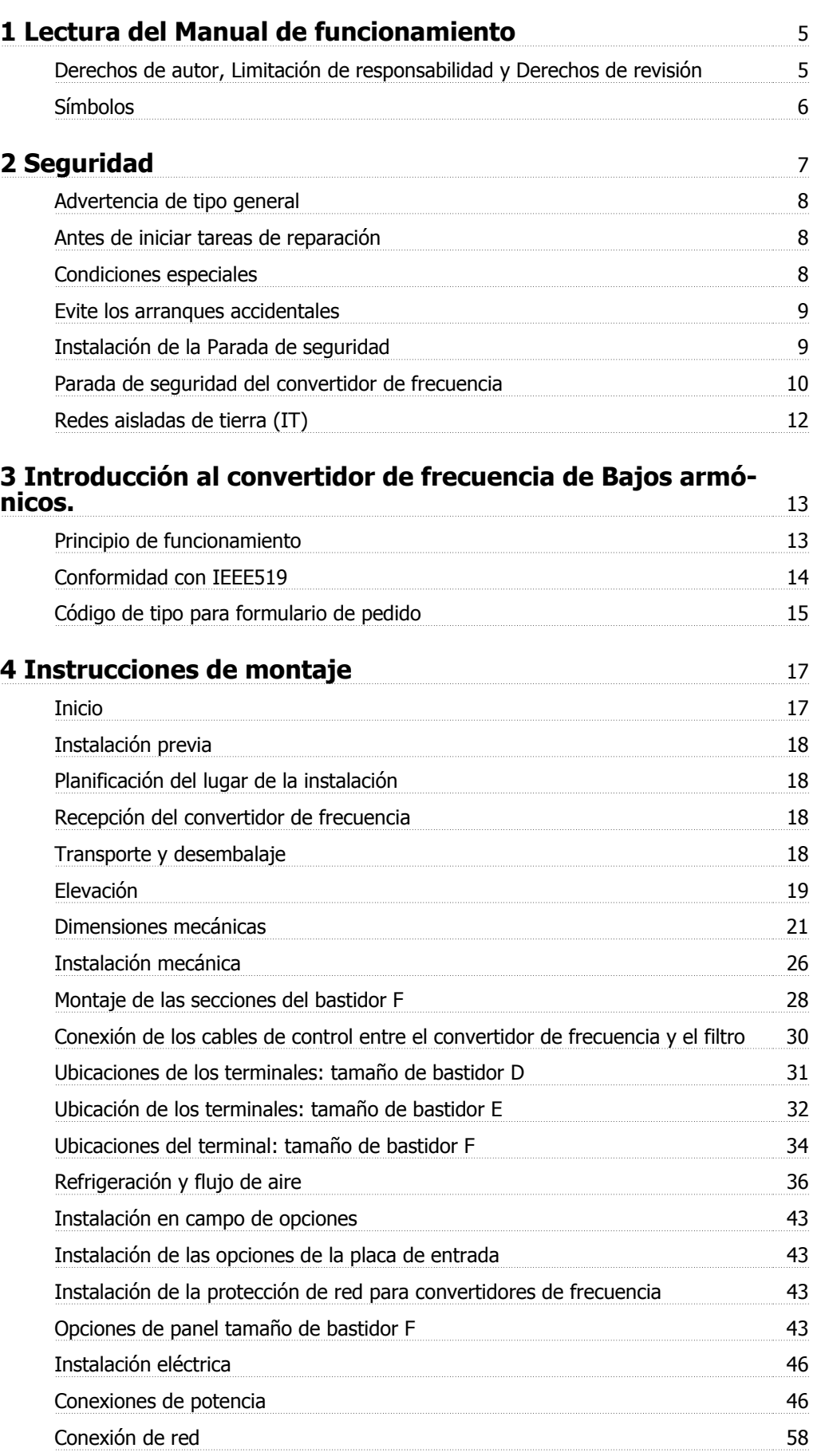

Índice

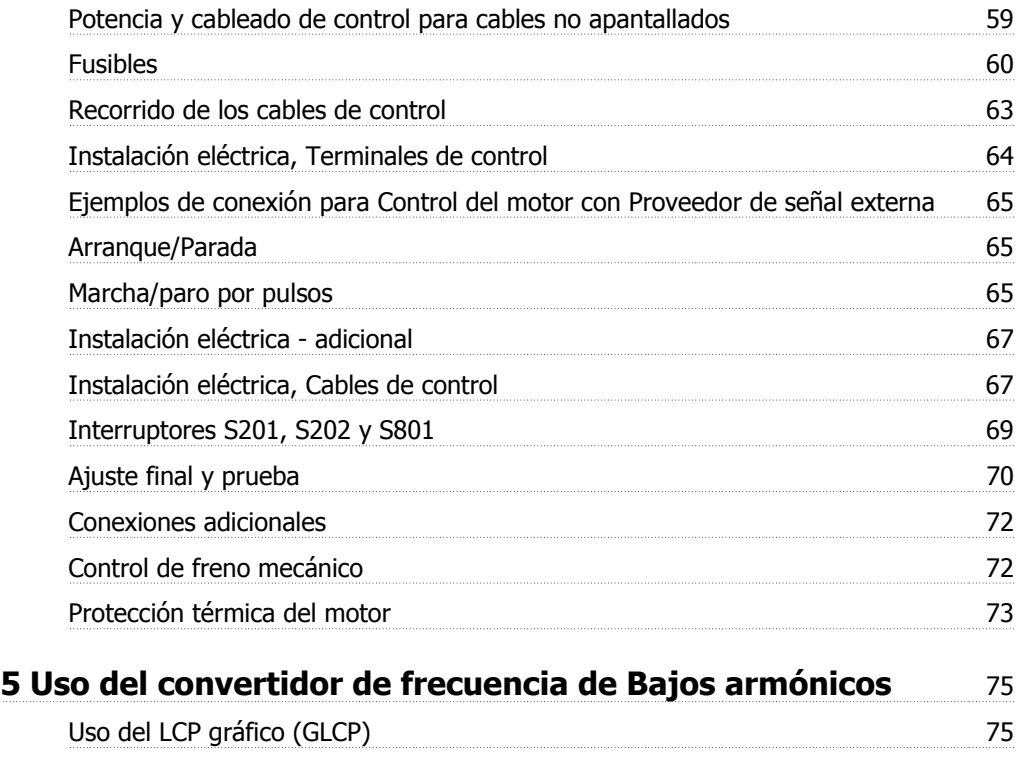

### **6 Programación del convertidor de frecuencia de Bajos armónicos** 87

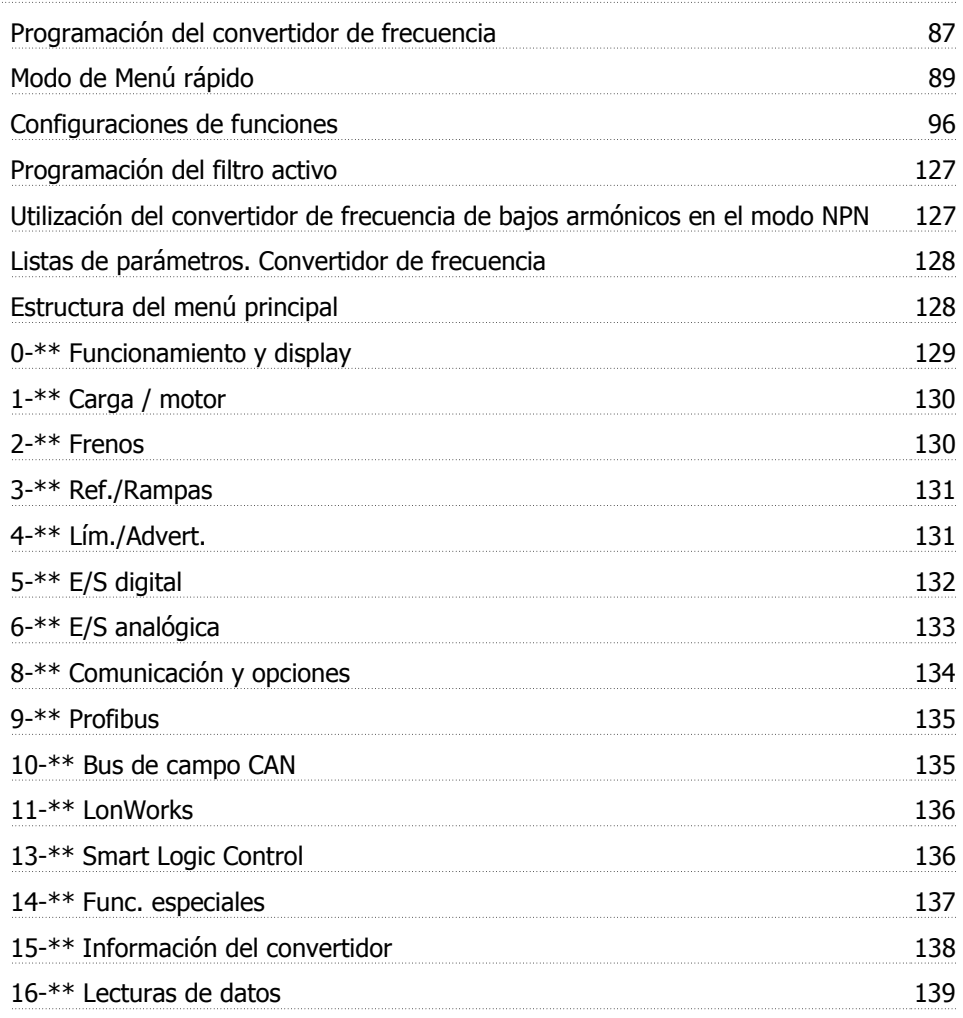

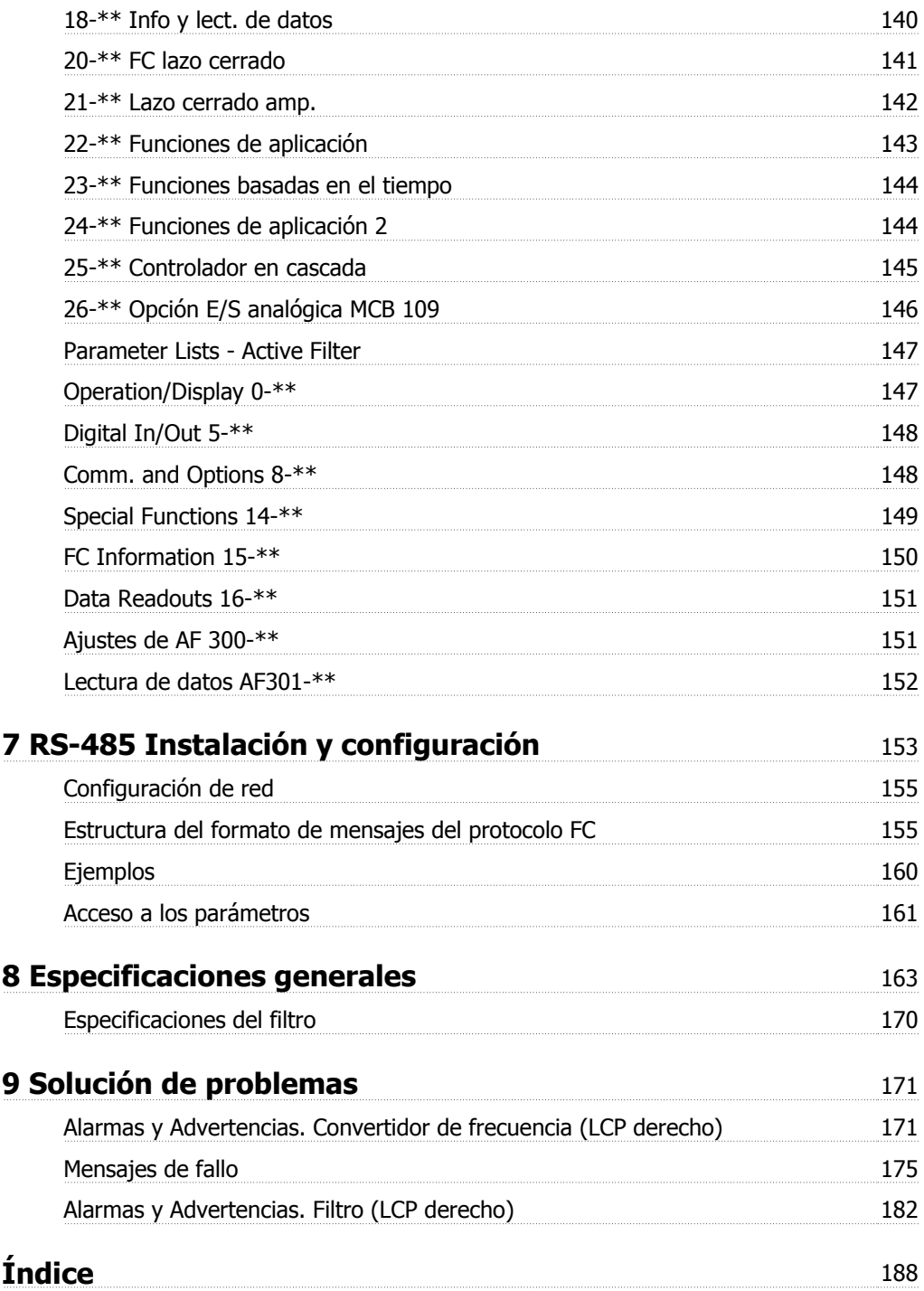

1 Lectura del Manual de funcionamiento

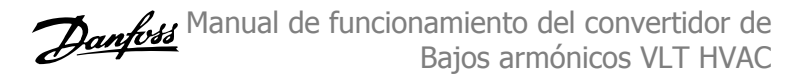

## **1 Lectura del Manual de funcionamiento**

### **1.1.1 Derechos de autor, Limitación de responsabilidad y Derechos de revisión**

Este documento contiene información propiedad de Danfoss. Al aceptar y utilizar este manual, el usuario se compromete a utilizar la información incluida única y exclusivamente para utilizar equipos de Danfoss o de otros fabricantes, siempre y cuando estos últimos se utilicen para la comunicación con equipos de Danfoss a través de un enlace de comunicación serie. Esta publicación está protegida por las leyes de derechos de autor de Dinamarca y de la mayoría de los demás países.

Danfoss no garantiza que un programa de software diseñado según las pautas de este manual funcione correctamente en todos los entornos físicos, de software o de hardware.

Aunque Danfoss ha probado y revisado la documentación que se incluye en este manual, Danfoss no ofrece garantías ni representación alguna, ni expresa ni implícitamente, con respecto a esta documentación, incluida su calidad, rendimiento o idoneidad para un uso determinado.

En ningún caso, Danfoss se hará responsable de los daños directos, indirectos, especiales, incidentales o consecuentes derivados del uso o de la incapacidad de utilizar la información incluida en este manual, incluso en caso de que se advierta de la posibilidad de tales daños. En particular, Danfoss no se responsabiliza de ningún coste, incluidos, sin limitación alguna, aquellos en los que se haya incurrido como resultado de pérdidas de beneficios, daños o pérdidas de equipos, pérdida de programas informáticos, pérdida de datos, los costes para sustituirlos o cualquier reclamación de terceros.

Danfoss se reserva el derecho de revisar esta publicación en cualquier momento y de realizar cambios en su contenido sin previo aviso y sin ninguna obligación de informar previamente a los usuarios de tales revisiones o cambios.

### **1.1.2 Documentación disponible para Convertidor de frecuencia VLT HVAC**

- **-** El manual de funcionamiento MG.11.Ax.yy proporciona toda la información necesaria para la puesta en marcha del convertidor de frecuenciaconvertidor de frecuencia.
- **-** Manual de funcionamiento de alta potencia de Convertidor de frecuencia VLT HVAC , MG.11.Fx.yy
- **-** La Guía de Diseño MG.11.Bx.yy incluye toda la información técnica acerca del diseño del convertidorconvertidor de frecuencia y las aplicaciones del cliente.
- **-** La Guía de programación MG.11.Cx.yy proporciona información acerca de cómo programar el equipo e incluye descripciones completas de los parámetros.
- **-** Instrucción de montaje, Opción E/S analógica MCB109, MI.38.Bx.yy
- **-** Nota sobre la aplicación, Guía de reducción de potencia por temperatura, MN.11.Ax.yy
- **-** El software de programación MCT 10DCT 10, MG.10.Ax.yy permite al usuario configurar el convertidor de frecuenciaconvertidor de frecuencia desde un ordenador con sistema operativo Windows™.
- **-** Software Energy Box de Danfoss para VLT® en www.danfoss.com/BusinessAreas/DrivesSolutions www.geelectrical.com/driveswww.trane.com/ vfd. A continuación seleccione «PC Software Download».
- **-** Convertidor de frecuencia VLT HVAC Aplicaciones del convertidor de frecuencia, MG.11.Tx.yy
- **-** Manual de funcionamiento Convertidor de frecuencia VLT HVAC de Profibus, MG.33.Cx.yy
- **-** Manual de funcionamiento de Convertidor de frecuencia VLT HVAC Device Net, MG.33.Dx.yy
- **-** Manual de funcionamiento de Convertidor de frecuencia VLT HVAC BACnet, MG.11.Dx.yy
- **-** Manual de funcionamiento de Convertidor de frecuencia VLT HVAC LonWorks, MG.11.Ex.yy
- **-** Manual de funcionamiento de Convertidor de frecuencia VLT HVAC Metasys, MG.11.Gx.yy
- **-** Manual de funcionamiento de Convertidor de frecuencia VLT HVAC FLN, MG.11.Zx.yy
- **-** Guía de Diseño de los filtros de salida MG.90.Nx.yy
- **-** Guía de Diseño de la resistencia de freno, MG.90.Ox.yy

x = Número de revisión

yy = Código de idioma

La documentación técnica impresa de Danfoss está disponible en su oficina de ventas local de Danfoss o en Internet en: www.danfoss.com/BusinessAreas/DrivesSolutions/Documentations/Technical+Documentation.htm

### **1.1.3 Versión de software y homologaciones: Convertidor de frecuencia VLT HVAC**

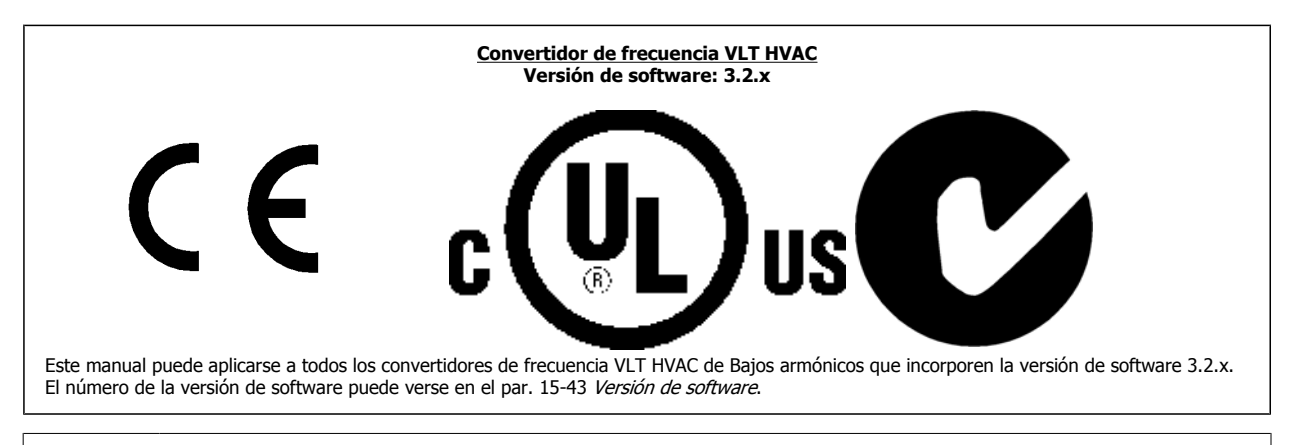

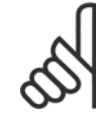

**1** 

#### **¡NOTA!**

El convertidor de frecuencia de Bajos armónicos tiene dos LCP, una para el convertidor de frecuencia (a la derecha) y otro para el filtro activo (a la izquierda). Cada LCP controla únicamente la unidad a la que está conectado y no hay comunicación entre los dos LCP.

### **1.1.4 Símbolos**

Símbolos utilizados en estas Instrucciones de funcionamiento.

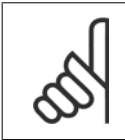

**¡NOTA!** Indica algo que debe ser tenido en cuenta por el lector.

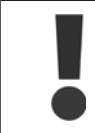

Indica una advertencia general.

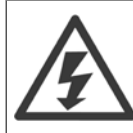

Indica una advertencia de alta tensión.

\* Indica ajustes predeterminados

Manual de funcionamiento del convertidor de Bajos armónicos VLT HVAC 2 Seguridad

 **2**

## **2 Seguridad**

### **2.1.1 Nota de seguridad**

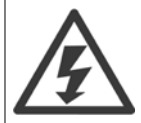

La tensión del convertidor de frecuencia es peligrosa cuando el equipo está conectado a la red. La instalación incorrecta del motor, del convertidor de frecuencia o del bus de campo puede producir daños al equipo, lesiones físicas graves e incluso la muerte. Por lo tanto, es necesario respetar las instrucciones de este manual, así como las normas y reglamentos de seguridad locales y nacionales.

#### **Medidas de seguridad**

- 1. En caso de que haya que realizar actividades de reparación, el convertidor de frecuencia deberá desconectarse de la red eléctrica. Antes de retirar las conexiones del motor y de la red eléctrica, compruebe que se haya desconectado la alimentación de red y que haya transcurrido el tiempo necesario.
- 2. La tecla [STOP/RESET] (Parada/Reset) del panel de control del convertidor de frecuencia no desconecta el equipo de la red, por lo que no debe utilizarse como un interruptor de seguridad.
- 3. Debe establecerse una correcta conexión protectora a tierra del equipo, el usuario debe estar protegido de la tensión de alimentación y el motor debe estar protegido de sobrecargas conforme a la normativa nacional y local aplicable.
- 4. La corriente de fuga a tierra es superior a 3,5 mA.
- 5. La protección contra sobrecarga del motor se establece con el parám. 1-90 Protección térmica motor. Si se desea utilizar esta función, ajuste el parám. 1-90 en el valor de datos [Descon. ETR] (valor predeterminado) o valor de datos [Advert. ETR]. Nota: La función se inicializa a 1,16 x corriente nominal del motor y frecuencia nominal del motor. Para EE. UU., las funciones ETR proporcionan protección contra sobrecarga del motor de clase 20, de acuerdo con el NEC.
- 6. No retire los conectores del motor ni la alimentación de red mientras el convertidor de frecuencia está conectado a la red. Antes de retirar las conexiones del motor y de la red eléctrica, compruebe que se haya desconectado la alimentación de red y que haya transcurrido el tiempo necesario.
- 7. Tenga en cuenta que el convertidor tiene otras entradas de tensión además de las entradas L1, L2 y L3 cuando se han instalado la carga compartida (enlace del circuito intermedio CC) y el suministro externo de 24 V CC. Antes de efectuar cualquier actividad de reparación, compruebe que se hayan desconectado todas las entradas de tensión y que haya transcurrido un período de tiempo suficiente.

**Instalación en altitudes elevadas**

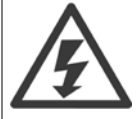

#### **Instalación en altitudes elevadas:**

Para altitudes superiores a 3000 m, contacte con Danfoss Drives en relación con PELV.

#### **Advertencia contra arranques accidentales**

1. Mientras el convertidor de frecuencia esté conectado a la red eléctrica, el motor podrá pararse mediante comandos digitales, comandos de bus, referencias o parada local por LCP. Si la seguridad de las personas exige que no se produzca, bajo ningún concepto, un arranque accidental, estas funciones de parada no serán suficientes. 2. El motor podría arrancar mientras se modifican los parámetros. Por lo tanto, siempre debe estar activada la tecla de parada [RESET]; después de lo cual pueden modificarse los datos. 3. Un motor parado podría arrancar si se produjese un fallo en los componentes electrónicos del convertidor de frecuencia, si se produjese una sobrecarga temporal, un fallo de la red eléctrica o un fallo en la conexión del motor.

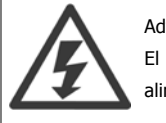

#### Advertencia:

El contacto con los componentes eléctricos puede llegar a provocar la muerte, incluso una vez desconectado el equipo de la red de alimentación.

Además, asegúrese de haber desconectado el resto de las entradas de tensión, como el suministro externo de 24 V CC, la carga compartida (enlace del circuito intermedio CC) y la conexión del motor para energía regenerativa.

### **2.1.2 Advertencia de tipo general**

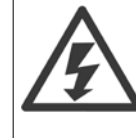

**2** 

#### **Advertencia:**

El contacto con los componentes eléctricos puede llegar a provocar la muerte, incluso una vez desconectado el equipo de la red. Además, asegúrese de que se han desconectado las demás entradas de tensión (enlace del circuito intermedio de CC) así como la conexión del motor para energía regenerativa.

Antes de tocar cualquier componente potencialmente alimentado del convertidor de frecuencia, espere al menos el tiempo siguiente: 380-480 V, 160-250 kW, espere por lo menos 20 minutos.

380-480 V, 315-710 kW, espere por lo menos 40 minutos.

Sólo se permite un intervalo de tiempo inferior si así se indica en la placa de características de un equipo específico. Tenga en cuenta que puede haber alta tensión en los enlaces de CC, incluso cuando los LED de la tarjeta de control estén apagados. Se monta un LED rojo en una placa de circuito dentro del convertidor de frecuencia y del filtro activo para indicar la tensión del bus CC. El LED rojo permanecerá iluminado hasta que el enlace de CC sea de 50 V CC o inferior.

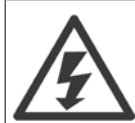

#### **Corriente de fuga**

.

La corriente de fuga a tierra del convertidor de frecuencia sobrepasa los 3,5 mA. Conforme a la norma IEC 61800-5-1, debe utilizarse una conexión de protección a toma de tierra reforzada mediante: debe conectarse por separado un cable a tierra de 10 mm<sup>2</sup> (Cu) o 16 mm² (Al) mínimo, o un cable a tierra adicional, con la misma sección que el cable de red.

#### **Dispositivo de corriente residual**

Este producto puede originar una corriente de CC en el conductor de protección. En los casos en que se utilice un dispositivo de corriente residual (RCD) como protección adicional, sólo se puede utilizar un RCD de Tipo B (retardo de tiempo) en la parte de alimentación de este producto. Consulte también la nota sobre la aplicación RCD núm. MN.90.GX.02.

La conexión protectora a tierra del convertidor de frecuencia y la utilización de relés diferenciales RCD debe realizarse siempre conforme a las normas nacionales y locales.

#### **2.1.3 Antes de iniciar tareas de reparación**

- 1. Desconecte el convertidor de frecuencia de la red eléctrica
- 2. Desconecte los terminales 88 y 89 del bus de CC
- 3. Espere al menos el tiempo indicado en la sección Advertencias generales, más arriba
- 4. Retire el cable del motor

### **2.1.4 Condiciones especiales**

#### **Clasificaciones eléctricas:**

La clasificación que se muestra en la placa de características del convertidor de frecuencia se basa en una alimentación de red trifásica típica, dentro de los rangos de tensión, intensidad y temperatura especificados que se espera que se utilicen en la mayoría de las aplicaciones.

**Los convertidores de frecuencia también admiten otras aplicaciones especiales, que afectan a las clasificaciones eléctricas del convertidor de frecuencia. Las condiciones especiales que pueden afectar a las clasificaciones eléctricas pueden ser:**

- Aplicaciones monofásicas
- Aplicaciones de alta temperatura, que requieren una reducción de los valores eléctricos nominales
- Aplicaciones marinas, con condiciones ambientales más duras.

Para obtener información sobre las clasificaciones eléctricas, consulte los apartados correspondientes en estas instrucciones y en la **Guía de Diseño.**

#### **Requisitos de instalación:**

**La seguridad eléctrica en general del convertidor de frecuencia exige unas condiciones especiales de instalación en cuanto a:**

- Fusibles y magnetotérmicos para protección de sobreintensidades y cortocircuitos.
- Selección de los cables de alimentación (red, motor, freno, carga compartida y relé)
- Configuración de la red (IT, TN, toma de tierra, etc.)
- Seguridad de los puertos de baja tensión (condiciones PELV).

Manual de funcionamiento del convertidor de Bajos armónicos VLT HVAC 2 Seguridad

Para obtener información sobre los requisitos de la instalación, consulte los apartados correspondientes en estas instrucciones y en la **Guía de Diseño.**

#### **2.1.5 Evite los arranques accidentales**

Cuando el convertidor de frecuencia está conectado a la red de alimentación, el motor puede arrancarse o pararse mediante los comandos digitales, los comandos del bus, las referencias o desde el Panel de control local.

- Desconecte el convertidor de frecuencia de la red de alimentación cuando así lo dicten las consignas de seguridad personal para evitar arranques accidentales.
- Para evitar arranques accidentales, active siempre la tecla [OFF] (apagar) antes de modificar cualquier parámetro.
- Salvo que el terminal 37 esté desconectado, una avería electrónica, una sobrecarga temporal, un fallo en la alimentación de red o la interrupción de la conexión del motor podrían hacer que un motor parado arrancase.

#### **2.1.6 Instalación de la Parada de seguridad**

**Para realizar una instalación de una parada de categoría 0 (EN60204) de acuerdo con la categoría 3 de seguridad (EN954-1), siga estas instrucciones:**

- 1. El puente (conexión) entre el terminal 37 y la entrada de 24 V CC debe eliminarse. No basta con cortar o romper la conexión en puente. Elimínela completamente para evitar un cortocircuito. Consulte la conexión en puente en la ilustración.
- 2. Conecte el terminal 37 a 24 V CC mediante un cable protegido contra cortocircuitos. La fuente de alimentación de 24 V CC debe poderse desconectar mediante un dispositivo interruptor de circuito de categoría 3 conforme a la normativa EN954-1. Si el dispositivo interruptor y el convertidor de frecuencia están situados en el mismo panel de instalación, se puede utilizar un cable normal no apantallado en lugar de uno apantallado.

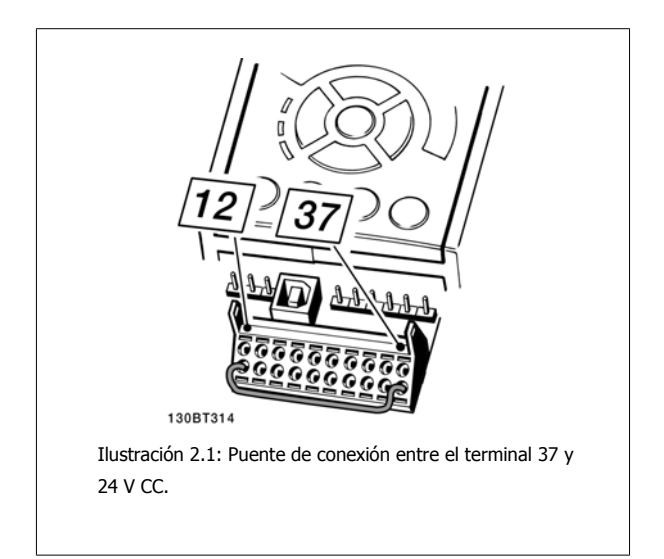

La siguiente ilustración muestra una parada de categoría 0 (EN 60204-1) con seguridad de categoría 3 (EN 954-1) La interrupción del circuito se produce mediante la apertura de un contacto. La ilustración también muestra cómo conectar un hardware de inercia no relacionado con la seguridad.

**2** 

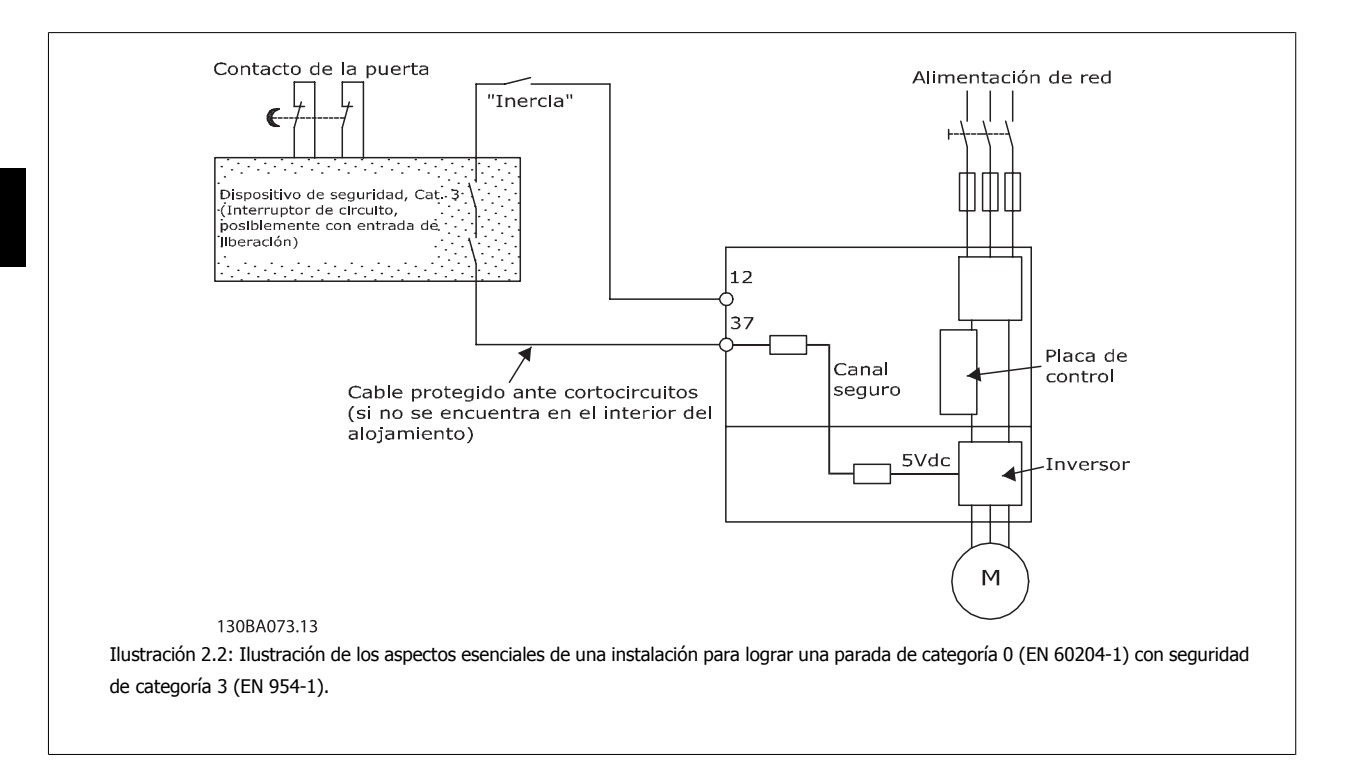

### **2.1.7 Parada de seguridad del convertidor de frecuencia**

Para las versiones equipadas con una entrada del terminal 37 para Parada de seguridad, el convertidor de frecuencia puede llevar a cabo la función de seguridad Desconexión segura de par (como se define en el borrador CD IEC 61800-5-2) o Parada categoría 0 (tal y como se define en la norma EN 60204-1).

El convertidor de frecuencia está diseñado y homologado conforme a los requisitos de la categoría de seguridad 3 de la norma EN 954-1. Esta funcionalidad recibe el nombre de Parada de seguridad. Antes de integrar y utilizar la Parada de seguridad en una instalación, hay que realizar un análisis completo de los riesgos de dicha instalación para determinar si la funcionalidad de Parada de seguridad y la categoría de seguridad son apropiadas y suficientes. Para instalar y usar la función de Parada de seguridad según los requisitos de la categoría de seguridad 3 de la norma EN 954-1, deberá seguir la información y las instrucciones al respecto incluidas en la Guía de Diseño correspondiente. La información y las instrucciones del Manual de funcionamiento no son suficientes para poder utilizar la función de Parada de seguridad de forma correcta y segura.

Manual de funcionamiento del convertidor de Bajos armónicos VLT HVAC 2 Seguridad

 $\overline{a}$ 

 **2**

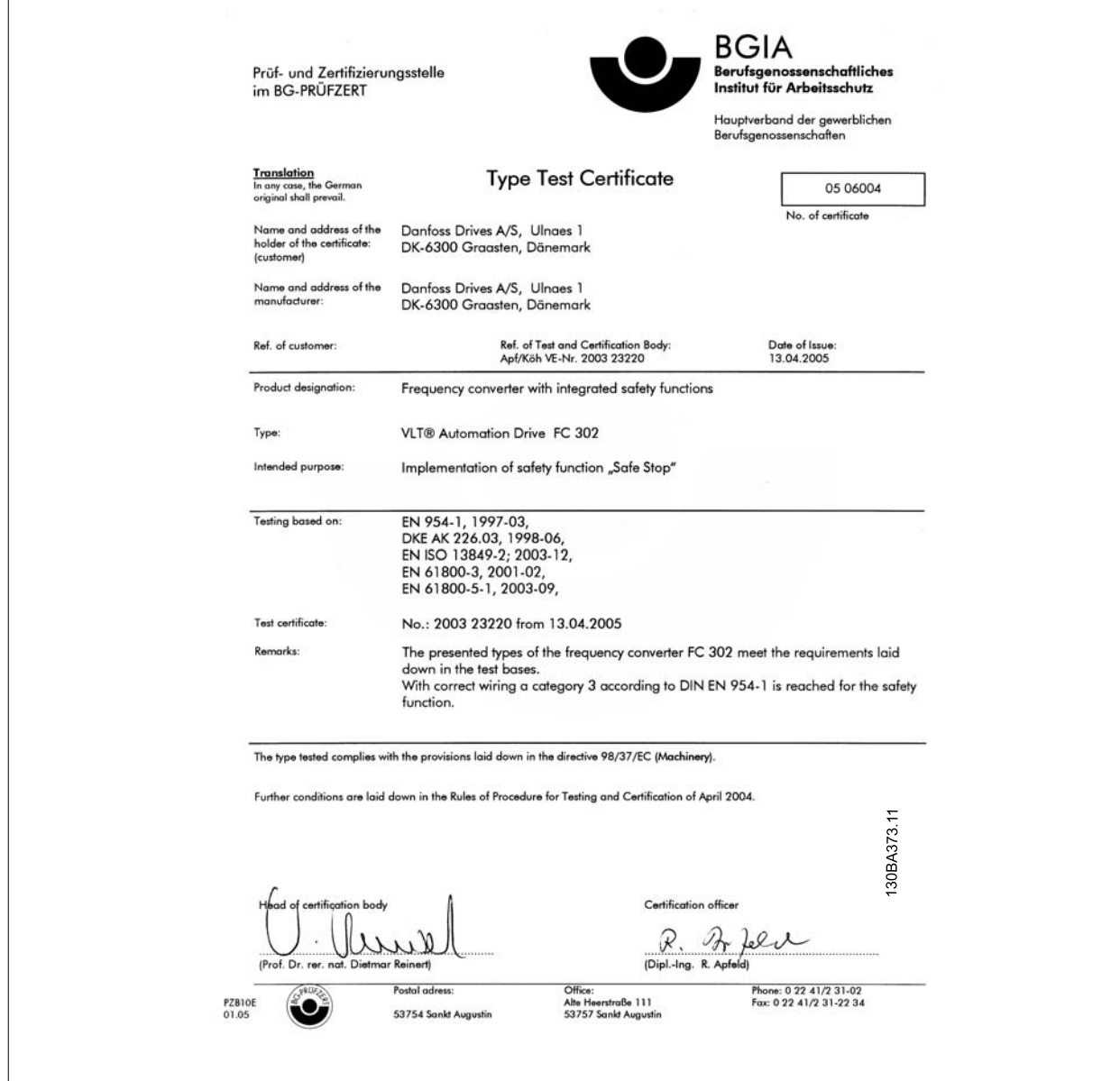

### **2.1.8 Redes aisladas de tierra (IT)**

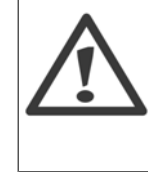

**2** 

#### **Redes aisladas de tierra (IT)**

No conecte nunca un convertidor de frecuencia confiltros RFI a una red de alimentación que tenga una tensión entre fase y tierra de más de 440 V para convertidores de 400 Vy de más de 760 V para convertidores de 690 V. Para redes de alimentación IT de 400 V y tierra en triángulo (con conexión a tierra), la tensión de red puede sobrepasar los 440 V

Par. 14-50 Filtro RFI puede utilizarse para desconectar los condensadores internos RFI del filtro RFI a tierra. Par. 14-50 Filtro RFI tanto en el convertidor

de frecuencia como en el filtro debe estar desactivado.

entre fase y tierra.

### **2.1.9 Instrucciones para desecho del equipo**

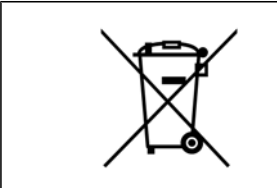

Los equipos que contienen componentes eléctricos no deben desecharse junto con los desperdicios domésticos. Debe recogerse de forma independiente con los residuos eléctricos y electrónicos de acuerdo con la legislación local actualmente vigente.

## **3 Introducción al convertidor de frecuencia de Bajos armónicos.**

### **3.1.1 Principio de funcionamiento**

El convertidor de frecuencia de bajos armónicos VLT es un convertidor de frecuencia de alta potencia VLT con un filtro activo integrado. Un filtro activo es un dispositivo que supervisa de forma activa los niveles de distorsión de armónicos e inyecta corriente armónica de compensación en la línea para equilibrar los armónicos.

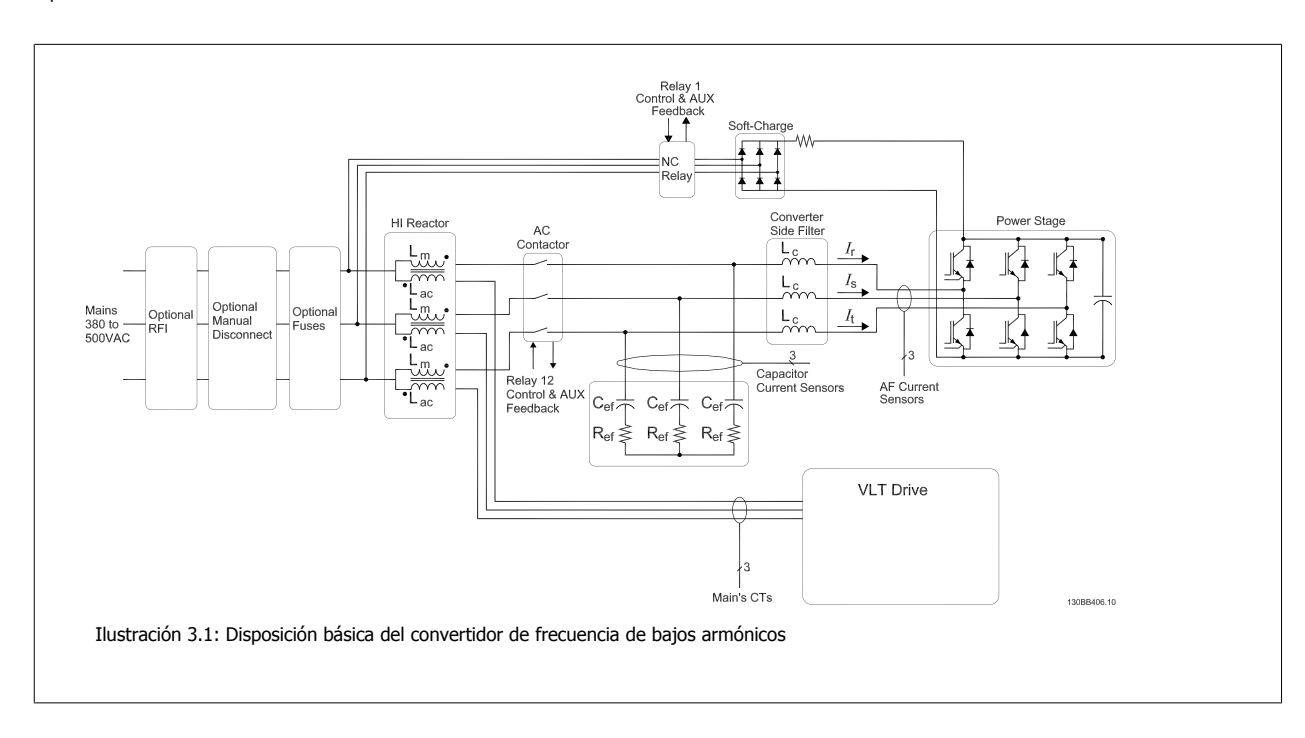

### **3.1.2 Conformidad con IEEE519**

Los convertidores de frecuencia de bajos armónicos están diseñados para trazar una forma de onda de corriente sinusoidal ideal a partir de la rejilla de alimentación con un factor de potencia de 1. Cuando la carga tradicional no lineal traza corrientes en forma de impulsos, los convertidores de frecuencia de bajos armónicos lo compensan mediante el trayecto del filtro paralelo reduciendo el estrés en la rejilla de alimentación. El convertidor de frecuencia de bajos armónicos cumple con las normas más estrictas en materia de armónicos y posee un THiD de menos de un 5 % con carga total para una distorsión previa <3 % en una rejilla trifásica de equilibrio. La unidad está diseñada para cumplir con la recomendación IEEE519 para Isc / Il >20 para niveles de armónicos individuales tanto regulares como no. La parte del filtro de los convertidores de bajos armónicos tiene una frecuencia de conmutación progresiva que hace que una frecuencia amplia se extienda dando niveles individuales de armónicos por encima del 50.º.

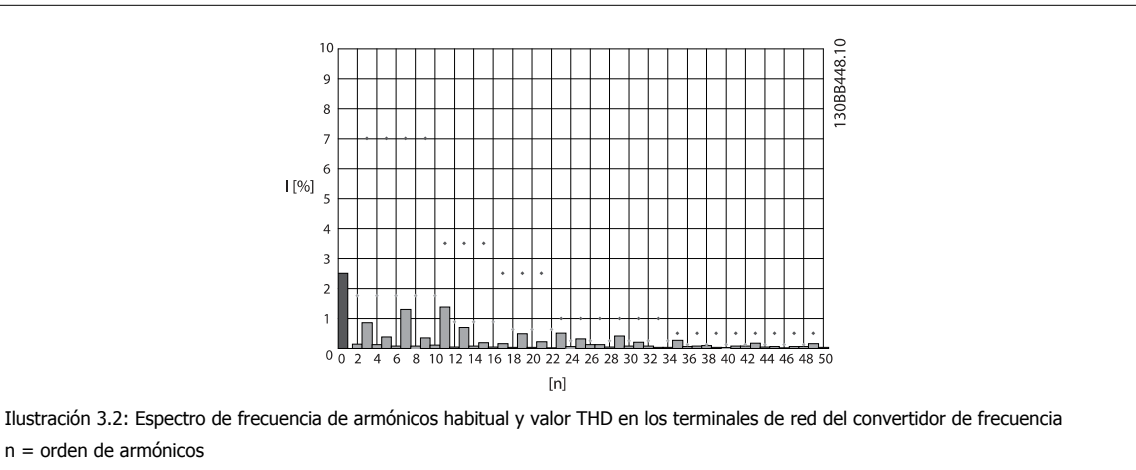

límites ⃟.....IEEE519 (Isc / IL >20) para armónicos individuales

Manual de funcionamiento del convertidor de Bajos armónicos VLT HVAC

### **3.1.3 Código de tipo para formulario de pedido**

Es posible diseñar un convertidor de frecuencia de bajos armónicos VLT según las necesidades de aplicación mediante el uso del sistema de número de pedido.

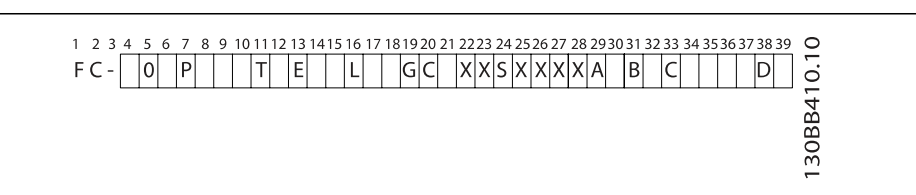

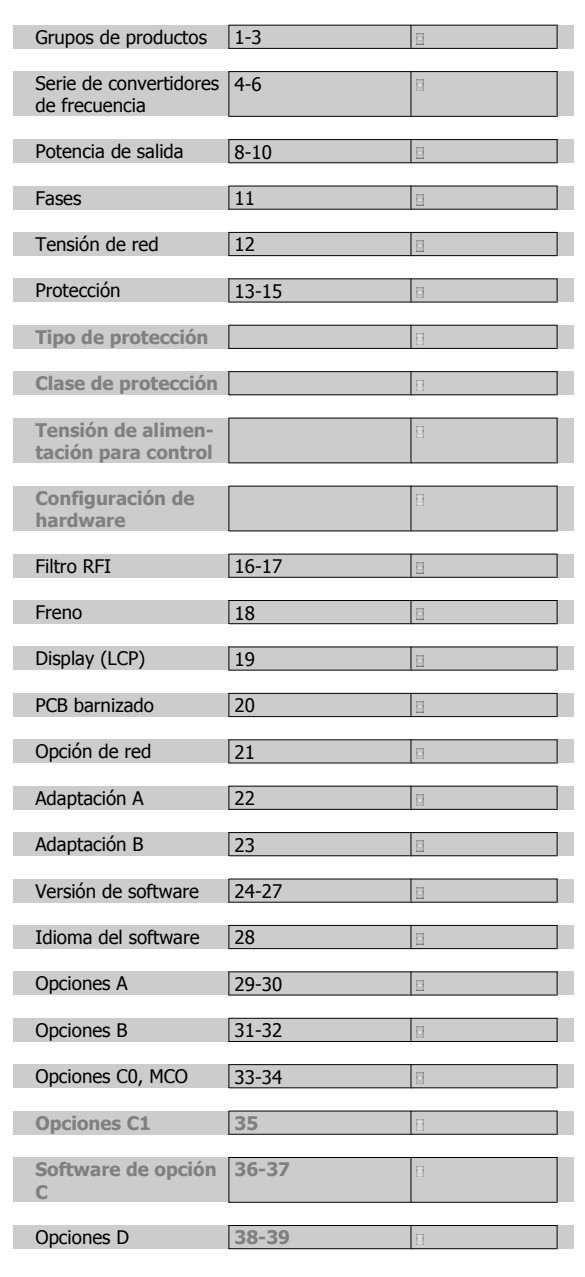

Para pedir un convertidor de frecuencia de bajos armónicos VLT, introduzca la letra «L» en la posición 16 del código descriptivo. No todas las opciones están disponibles para cada una de las variantes del convertidor de frecuencia. Para comprobar si está disponible la versión apropiada, consulte en Internet el configurador de convertidores (Drive Configurator). Encontrará más información sobre las opciones disponibles en la Guía de Diseño.

4 Instrucciones de montaje

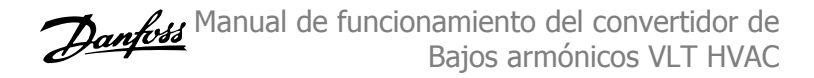

 **4**

# **4 Instrucciones de montaje**

## **4.1 Inicio**

### **4.1.1 Acerca del capítulo "Cómo llevar a cabo la instalación"**

Este capítulo se ocupa de las instalaciones mecánica y eléctrica desde y hacia los terminales de potencia y los de la tarjeta de control. La instalación eléctrica de las *opciones* se describe en los Manuales de Funcionamiento y en Guías de Diseño correspondientes.

### **4.1.2 Cómo empezar**

El convertidor de frecuencia está diseñado para realizar una instalación rápida y correcta en cuanto a EMC siguiendo los pasos descritos más abajo.

Lea las instrucciones de seguridad antes de instalar la unidad.

Si no se siguen estas recomendaciones, se puede producir la muerte o graves daños.

#### **Instalación mecánica**

· Montaje mecánico

#### **Instalación eléctrica**

- Conexión a la red y a la toma de tierra
- Conexión del motor y de los cables
- Fusibles y magnetotérmicos
- Terminales de control Cables

#### **Quick Setup (Configuración rápida)**

- Panel de control local (LCP) del convertidor de frecuencia
- Panel de control local del filtro
- Adaptación automática del motor, AMA
- Programación

El tamaño del bastidor depende del tipo de protección, del intervalo de potencia y de la tensión de red.<br>
potencia y de la tensión de red.<br>
Potencia y de la tensión de red.

Ĕ2 es as<br>DC-DC  $L1L2L3P$ 18 50  $5.$ W PE  $\mathbf{a}$  $\frac{1}{2}$ **GBA015.13** incluidos la red, el motor, la tecla de arranque / parada y el

potenciómetro de ajuste de la velocidad.

## **4.2 Instalación previa**

**¡NOTA!**

### **4.2.1 Planificación del lugar de la instalación**

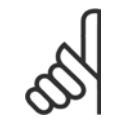

**4** 

Antes de realizar la instalación, es importante planificar el montaje del convertidor de frecuencia. La falta de planificación puede ser motivo de trabajo extra después de la instalación.

**Seleccione el mejor lugar posible de funcionamiento, considerando lo siguiente (véanse detalles en las siguientes páginas, y en las respectivas Guías de Diseño):**

- Temperatura ambiente de funcionamiento
- Método de instalación
- Cómo refrigerar la unidad
- ï Posición del convertidor de frecuencia
- Recorrido de los cables
- Asegúrese de que la fuente de alimentación proporciona la tensión correcta y la intensidad necesaria
- ï Asegúrese de que la intensidad nominal del motor no supera la máxima intensidad del convertidor de frecuencia
- Si el convertidor de frecuencia no tiene fusibles incorporados, asegúrese de que los fusibles externos tienen los valores nominales adecuados.

### **4.2.2 Recepción del convertidor de frecuencia**

Cuando reciba el convertidor de frecuencia, asegúrese de que el embalaje esté intacto y compruebe que no se ha producido ningún daño durante el transporte. En caso de daño, contacte inmediatamente con la compañía transportista y presente la correspondiente reclamación de daños.

### **4.2.3 Transporte y desembalaje**

Antes de desembalar el convertidor de frecuencia, es recomendable que se coloque lo más cerca posible del lugar donde se instalará finalmente. Retire la caja y manipule el convertidor de frecuencia sobre el palé, en la medida de lo posible.

Manual de funcionamiento del convertidor de Bajos armónicos VLT HVAC **1999 - Alexandre de Material de Materia** 4 Instrucciones de montaje

 **4**

## **4.2.4 Elevación**

Eleve siempre el convertidor de frecuencia utilizando las argollas de elevación dispuestas para tal fin. Para todos los bastidores D y E, utilice una barra para evitar doblar las anillas de elevación del convertidor de frecuencia.

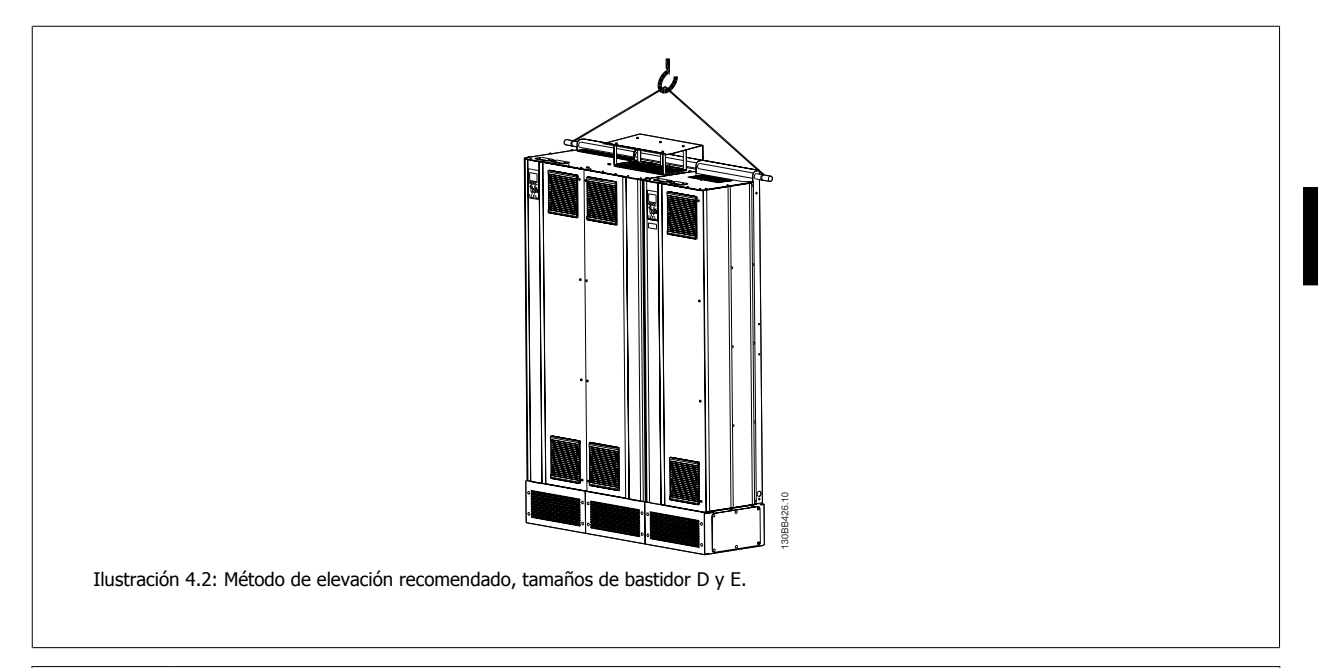

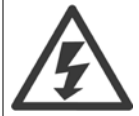

La barra de elevación debe ser capaz de soportar el peso del convertidor de frecuencia. Consulte Dimensiones mecánicas para conocer el peso de los diferentes tamaños de bastidor. El diámetro máximo para la barra es de 2,5 cm (1 in). El ángulo existente entre la parte superior del convertidor de frecuencia y el cable de elevación debe ser de 60° o más.

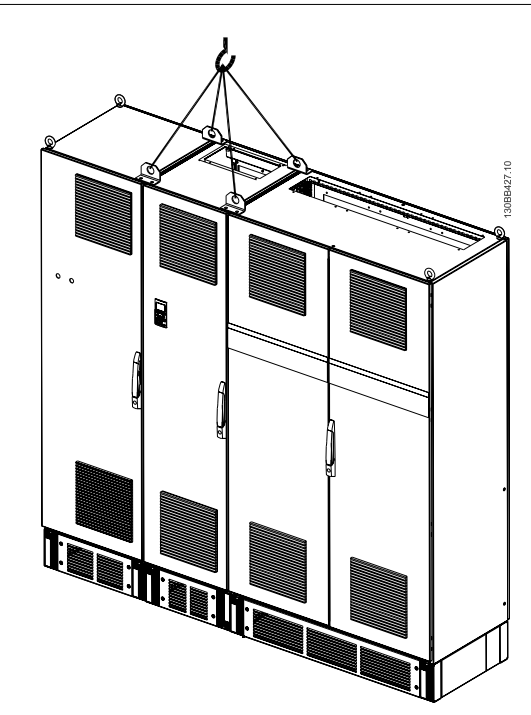

Ilustración 4.3: Método de elevación recomendado, tamaño de bastidor F: sección de filtro.

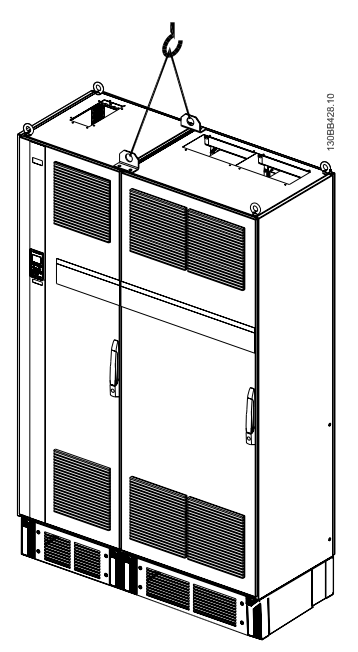

Ilustración 4.4: Método de elevación recomendado, tamaño de bastidor F: sección del convertidor.

#### **¡NOTA!**

Tenga en cuenta que la peana se incluye en el mismo paquete que el convertidor de frecuencia, pero no se conecta a tamaños de bastidor F durante el envío. La peana es necesaria para permitir que el flujo de aire en el convertidor de frecuencia proporcione una refrigeración adecuada. Los bastidores F deben colocarse encima de la peana en el lugar de instalación definitivo. El ángulo existente entre la parte superior del convertidor de frecuencia y el cable de elevación debe ser de 60° o más.

Además de lo mostrado en el dibujo anterior, una barra de reparto también es un medio adecuado para elevar el bastidor F.

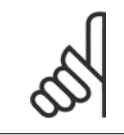

#### **¡NOTA!**

El tamaño F se enviará en 2 piezas. Encontrará las instrucciones sobre cómo montar las piezas en el capítulo Instalación mecánica.

**4** 

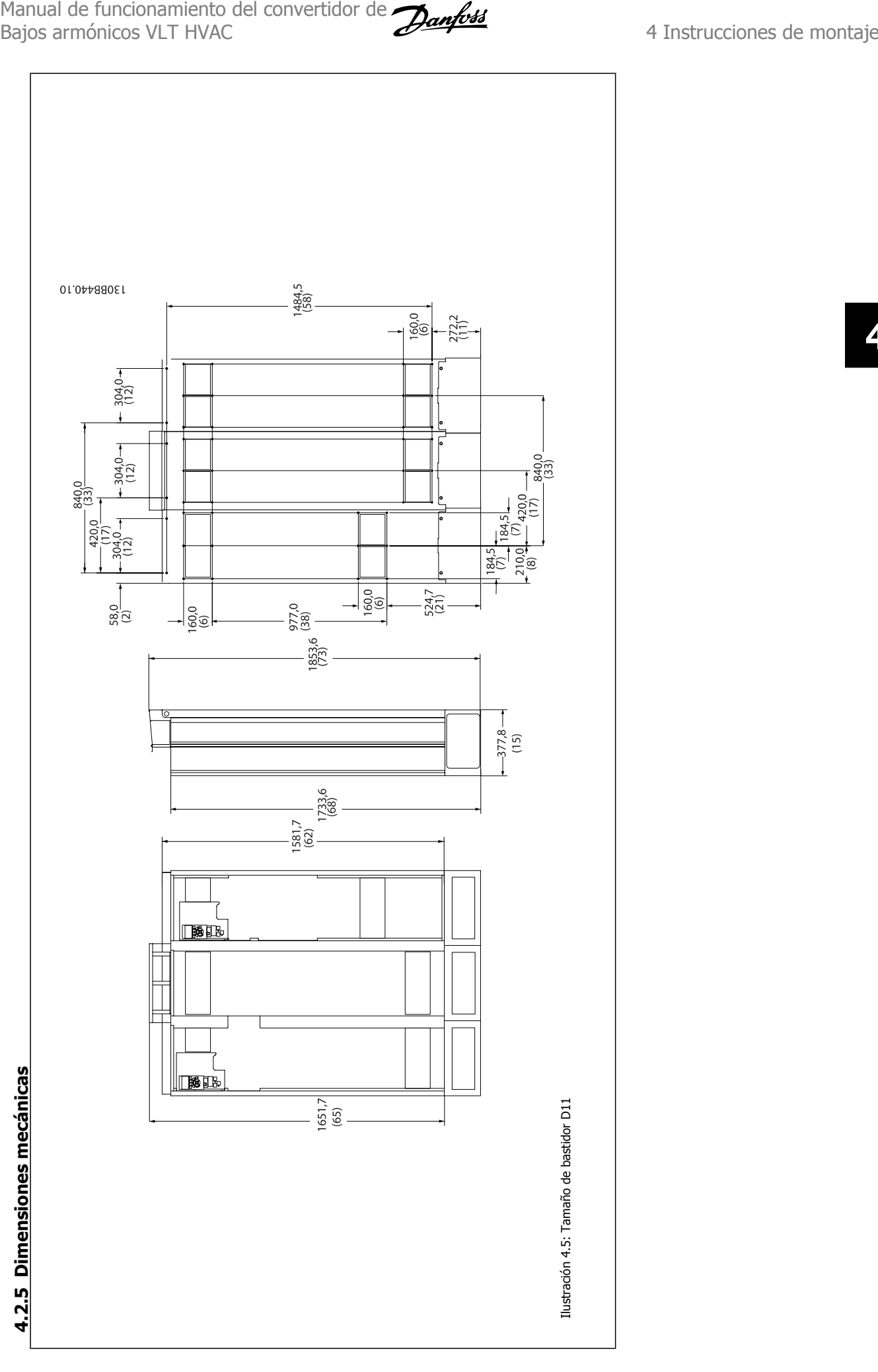

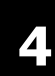

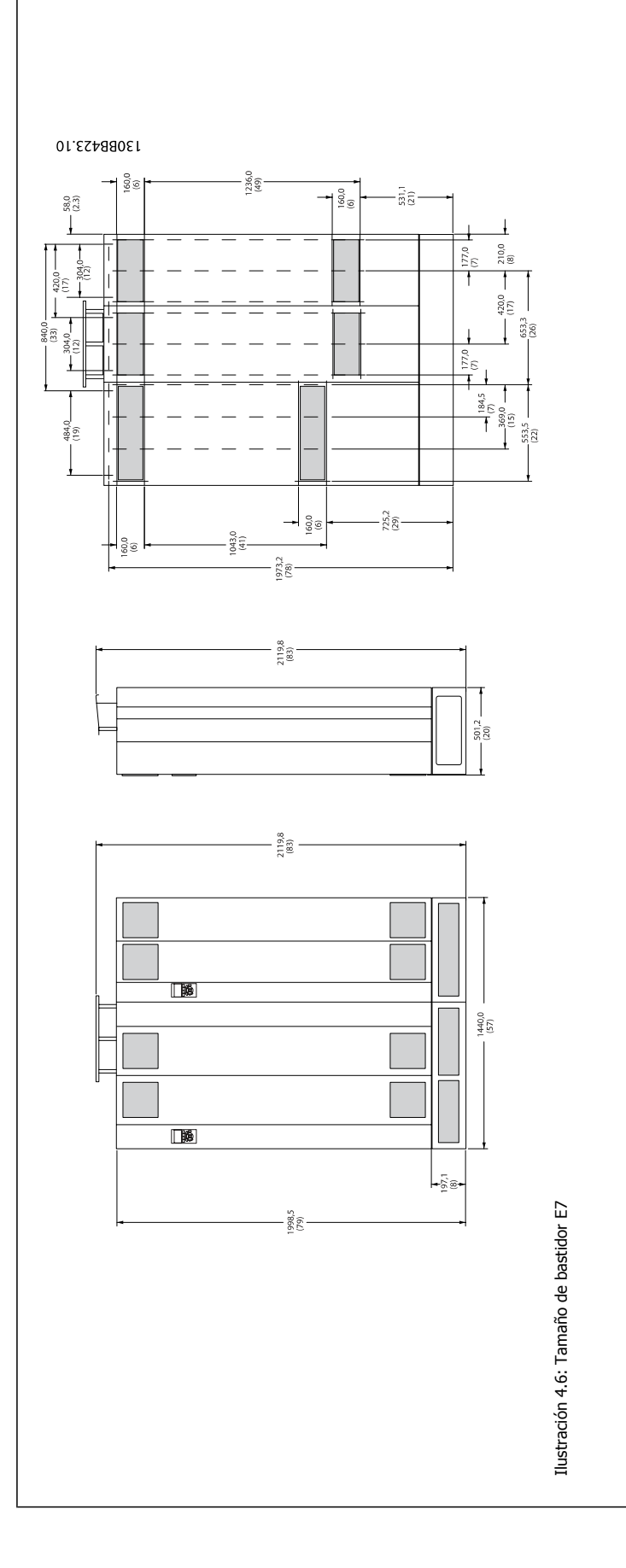

 **4**

Manual de funcionamiento del convertidor de Bajos armónicos VLT HVAC **1999 - Alexandre de Material de Materia** 4 Instrucciones de montaje

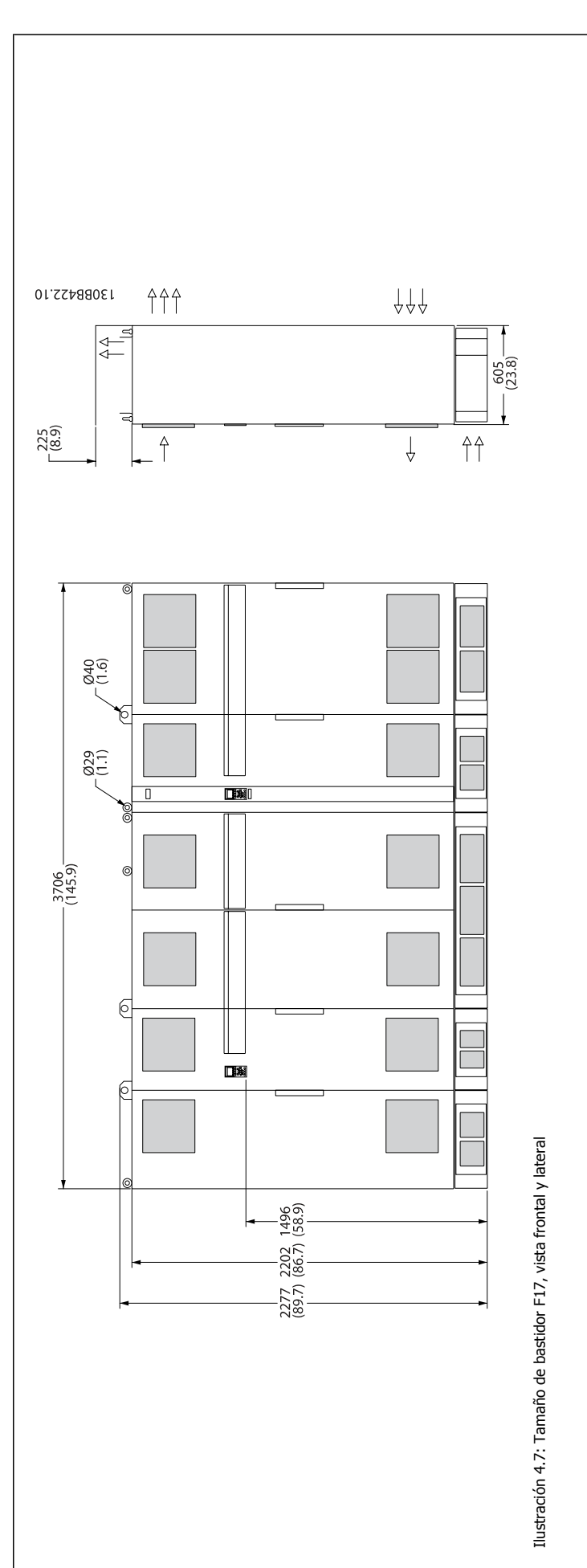

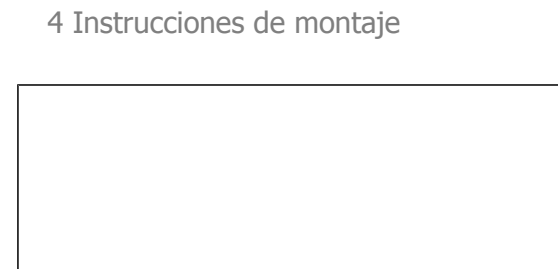

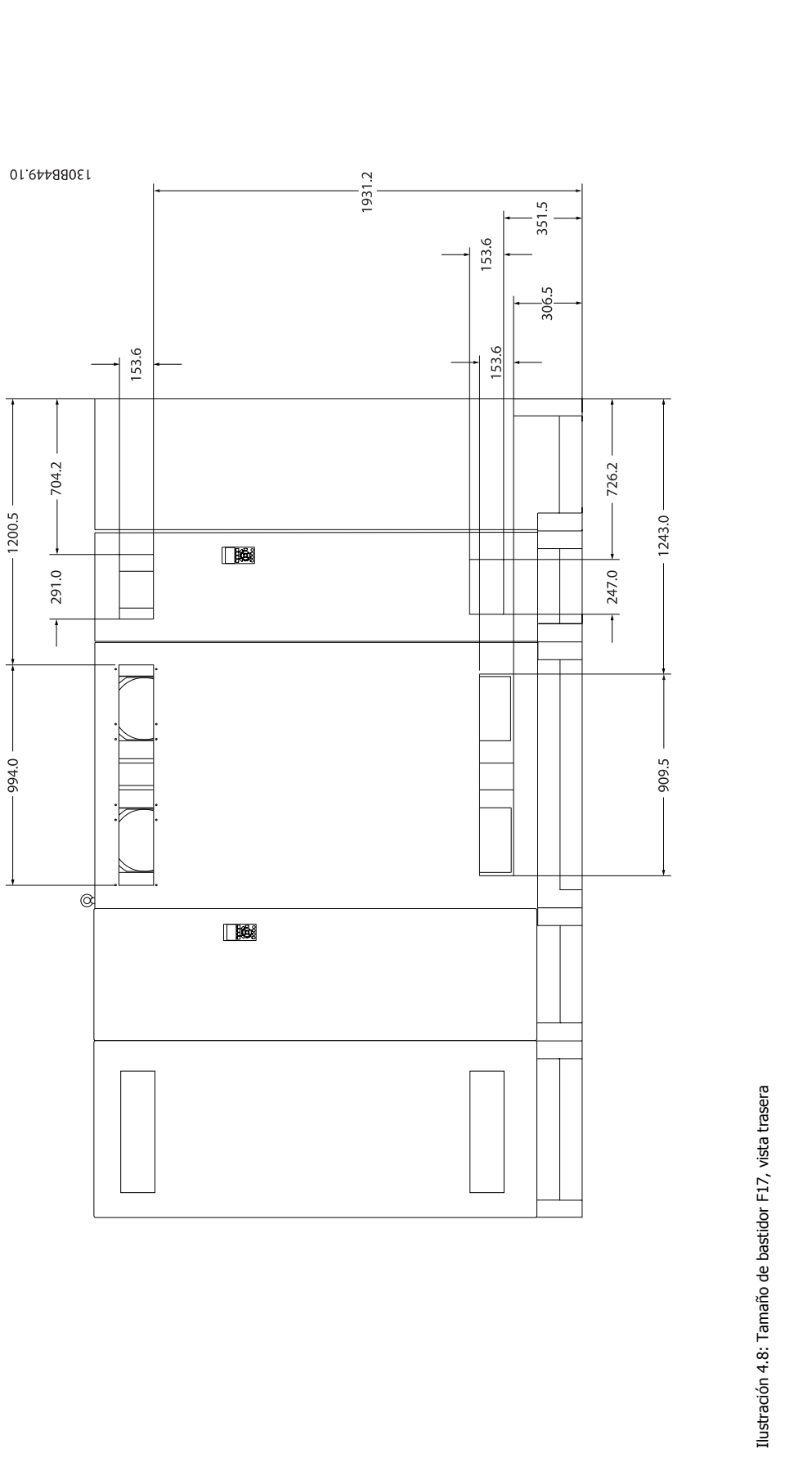

**4** 

 **4**

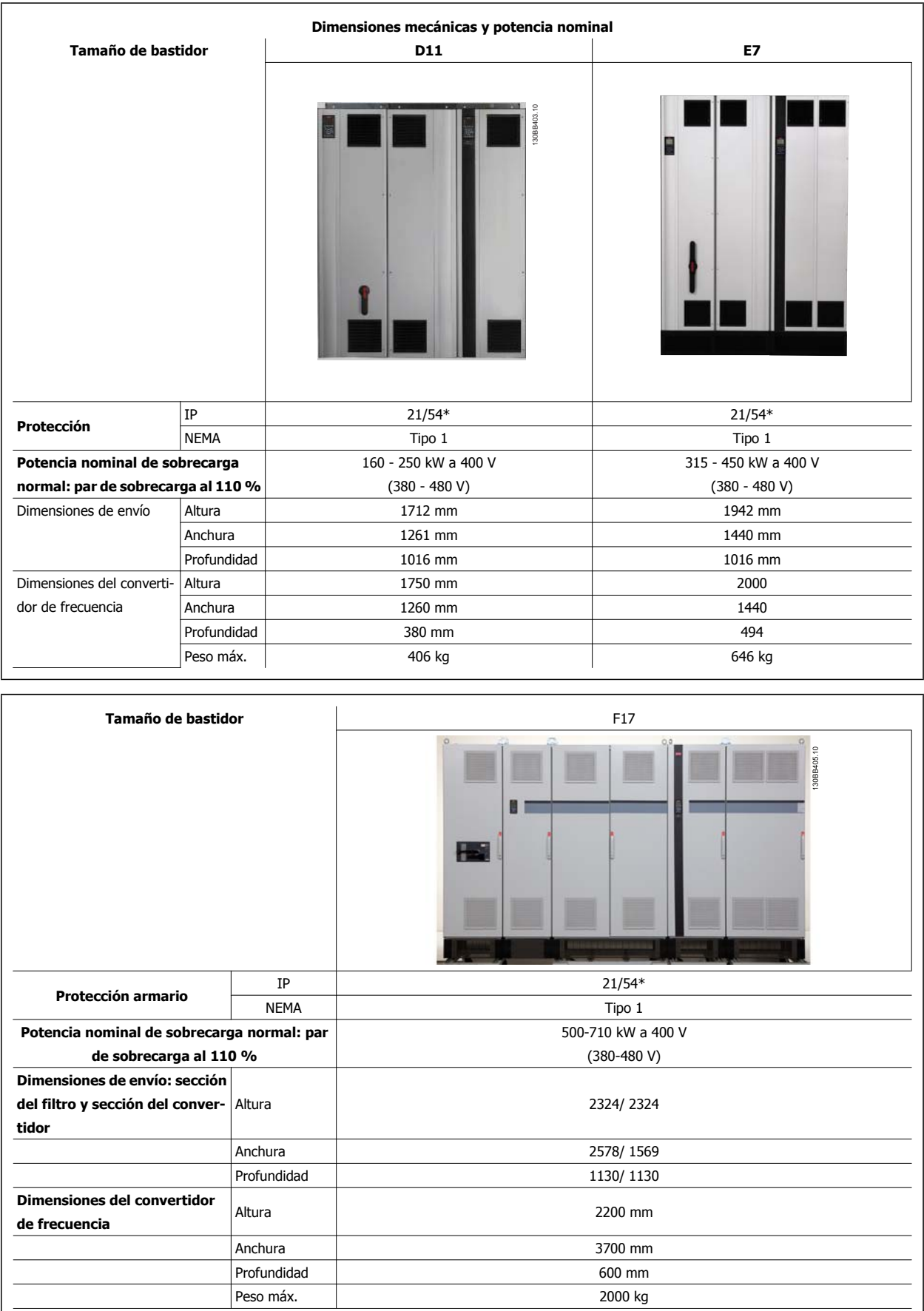

## **4.3 Instalación mecánica**

La preparación de la instalación mecánica del convertidor de frecuencia debe realizarse con cuidado para asegurar un resultado correcto y evitar trabajos adicionales durante la instalación. Comience estudiando detenidamente los diagramas mecánicos al final de esta guía para familiarizarse con los requerimientos de espacio.

### **4.3.1 Herramientas necesarias**

**Para realizar la instalación mecánica se requieren las siguientes herramientas:**

- Taladrador con broca de 10 o 12 mm.
- Metro

**4** 

- Llave de tubo con los adaptadores correspondientes (7-17 mm)
- Extensiones para la llave
- Punzón para hoja metálica para los conductos o prensacables en convertidores tipo IP 21/Nema 1 e unidades IP 54
- ï Barra de elevación para levantar la unidad (barra o tubo con Ø 25 mm (1 in) máx., capaz de elevar como mínimo 1000 kg)
- ï Grúa u otro auxiliar de elevación para colocar el convertidor de frecuencia en su posición
- Se necesita una herramienta Torx T50 para instalar el E1 en tipos de protección IP21 e IP54.

### **4.3.2 Consideraciones generales**

#### **Espacio**

Asegure un espacio adecuado por debajo y por encima del convertidor de frecuencia para permitir el flujo de aire y el acceso de los cables. Debe tenerse en cuenta además el espacio necesario frente a la unidad para poder abrir la puerta del panel.

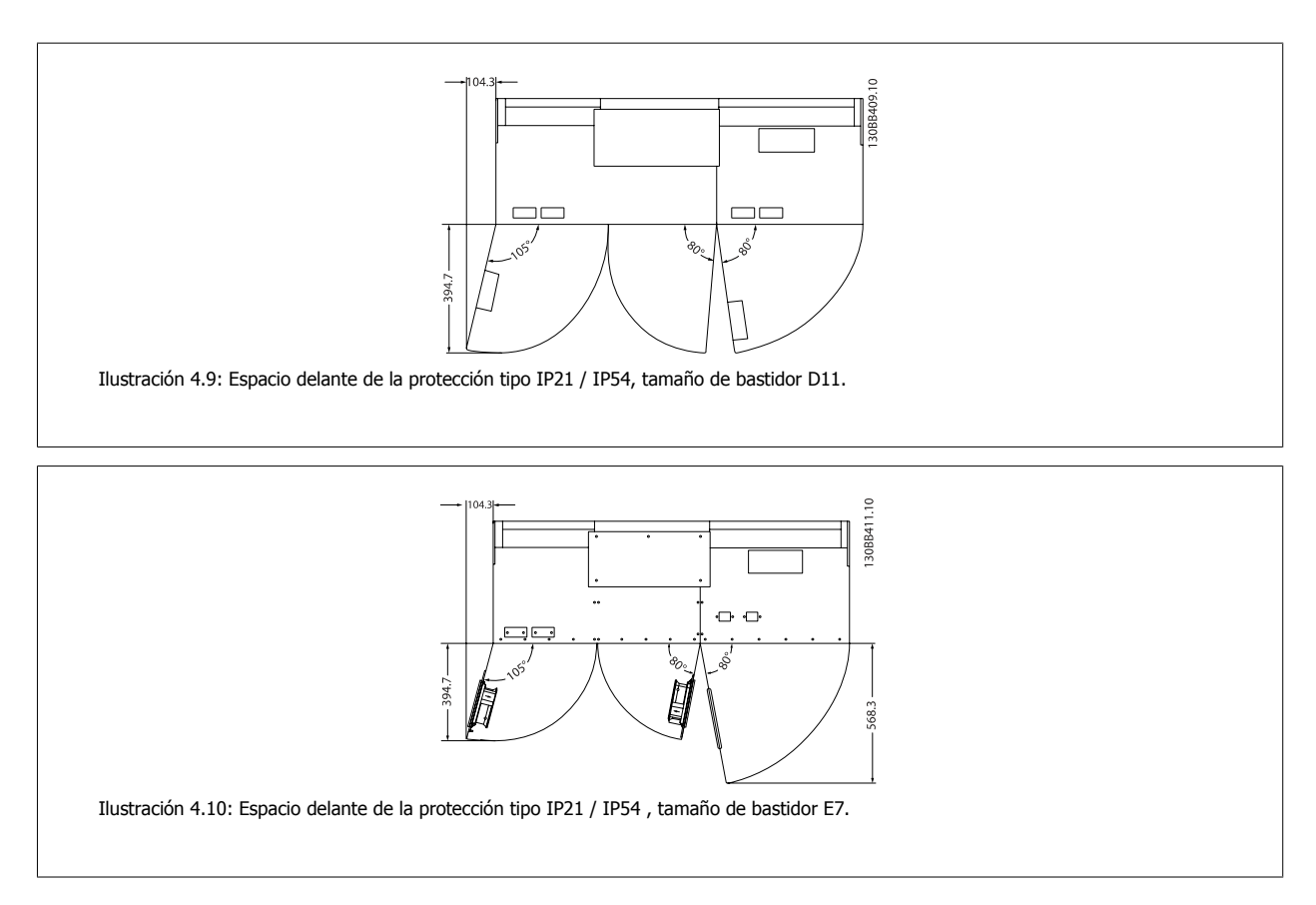

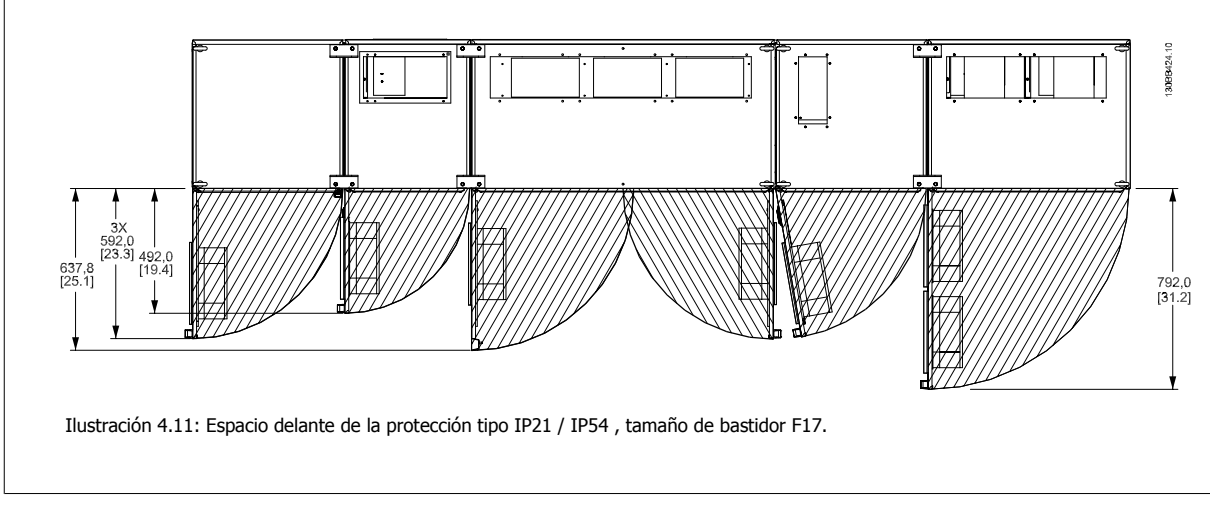

### **Acceso de los cables**

Asegure el debido acceso para los cables, incluyendo la necesaria tolerancia para los dobleces.

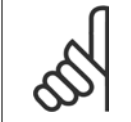

#### **¡NOTA!**

Todos los sujetacables y abrazaderas para cables deben montarse dentro del ancho de la barra de distribución del bloque de terminales.

**4** 

### **4.3.3 Montaje de las secciones del bastidor F**

#### **Procedimiento para conectar el convertidor de frecuencia de bastidor F y las secciones del filtro**

- 1. Coloque las secciones del filtro y del convertidor de frecuencia juntas. La sección del filtro se conectará al lado izquierdo de la sección del convertidor de frecuencia.
- 2. Abra la puerta de la sección del rectificador y retire la tapa que protege las barras conductoras.

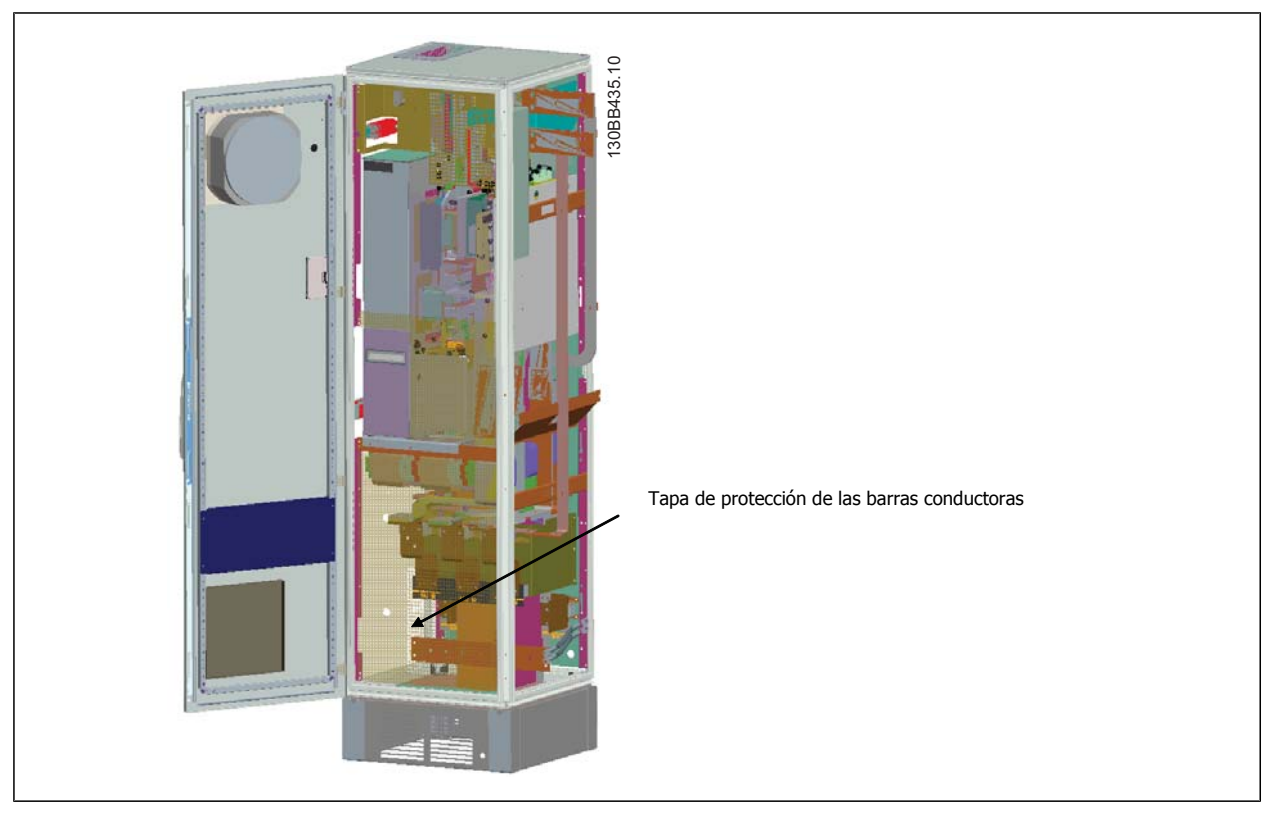

3. Aplique la junta incluida en la superficie indicada en el alojamiento.

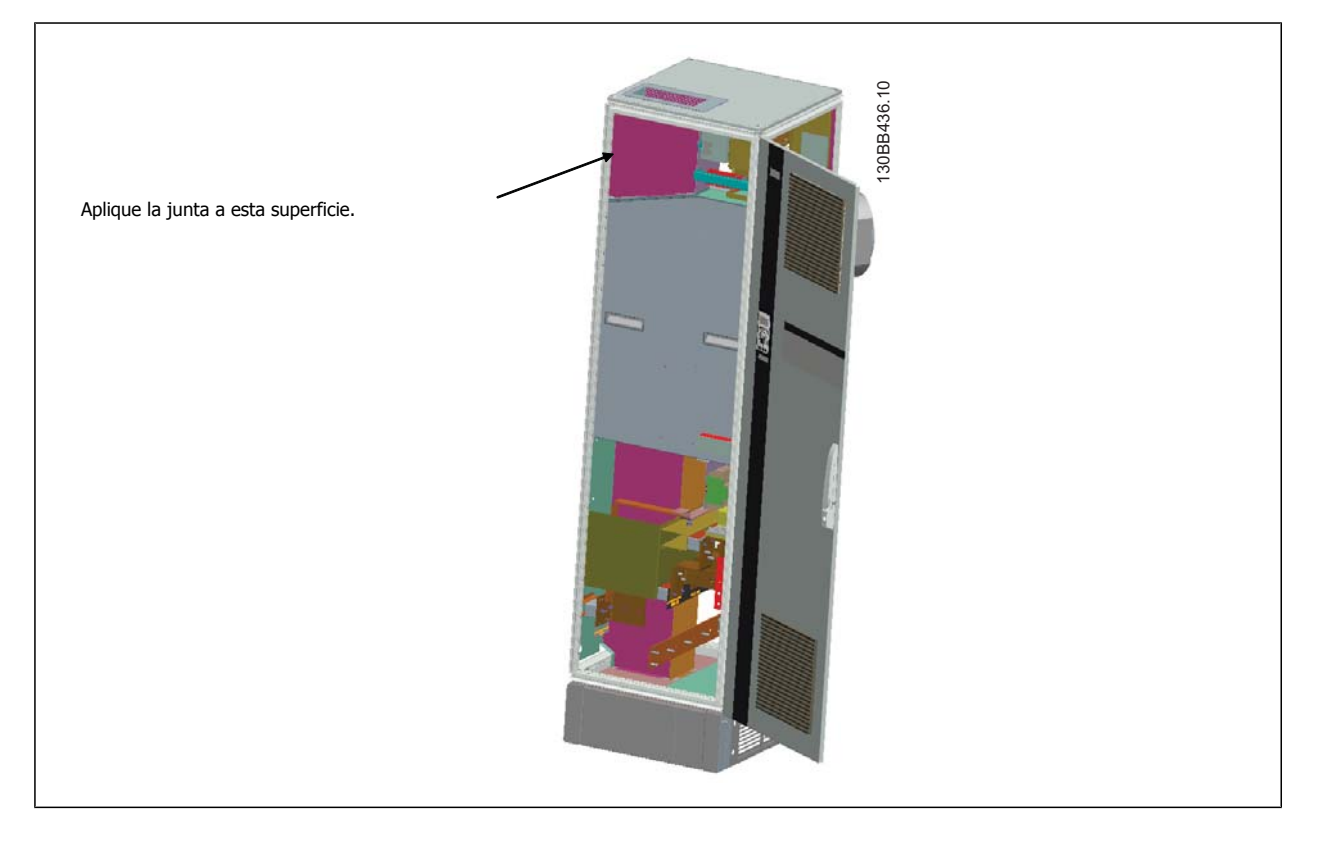

Manual de funcionamiento del convertidor de Bajos armónicos VLT HVAC **1999 - Alexandre de Material de Materia** 4 Instrucciones de montaje

 **4**

4. Abra las puertas del lado del LCL del filtro, el alojamiento del extremo derecho, y retire las protecciones indicadas.

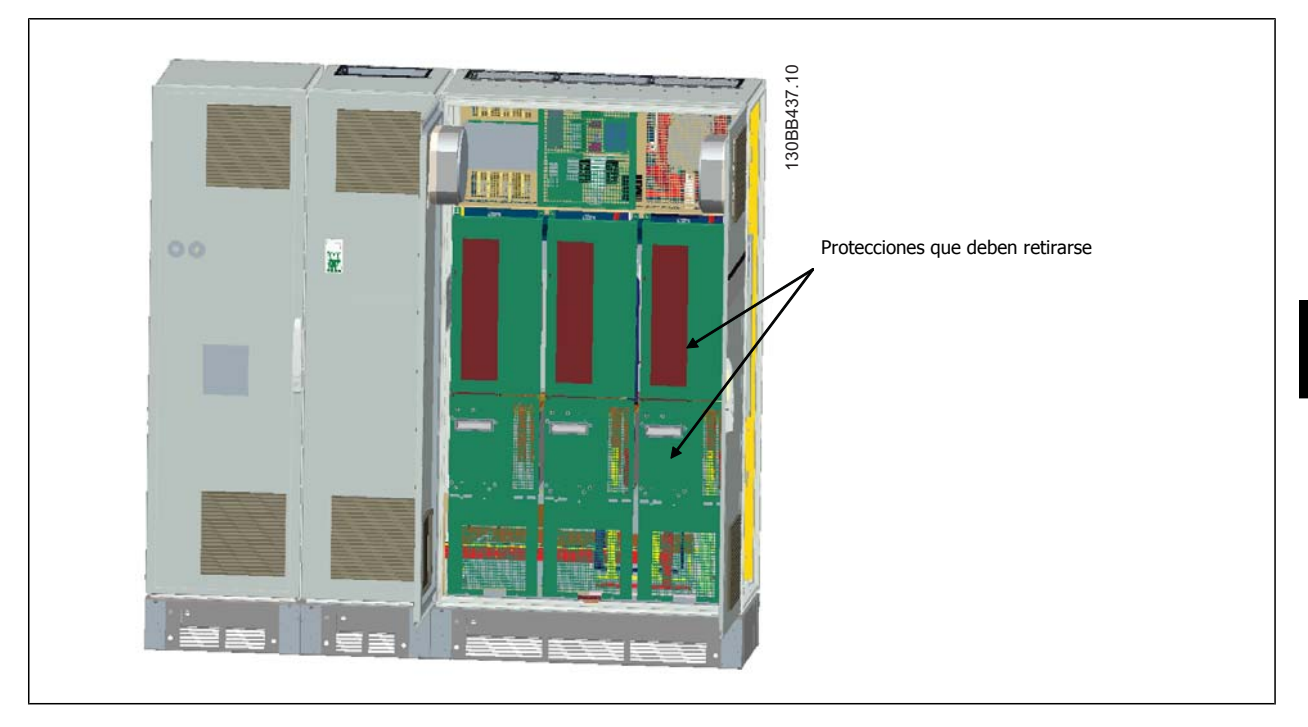

5. Retire el módulo inductor indicado.

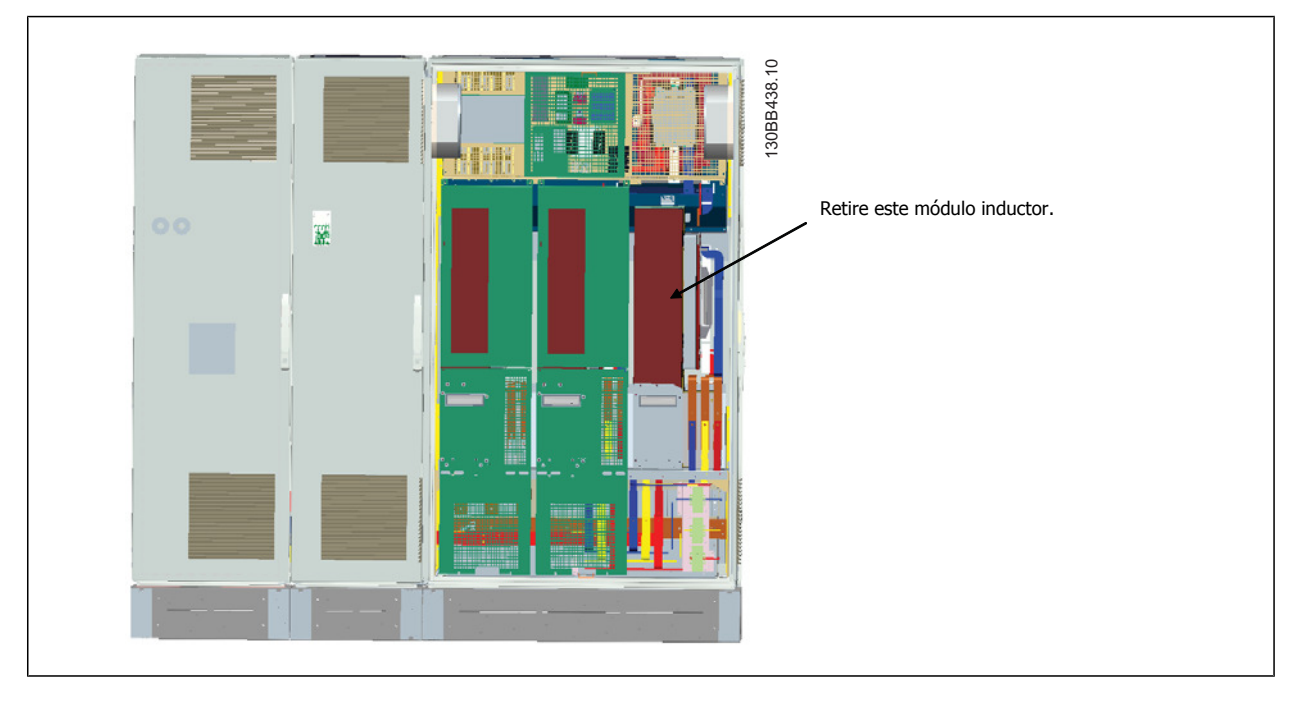

- 6. Después de retirar el módulo inductor, las secciones del filtro y del convertidor pueden conectarse mutuamente. Para esta operación se precisan 4 soportes angulares y 6 soportes laterales. Se facilitan en una bolsa con los tornillos correspondientes. Una vez instalados los soportes internos, se instalan los 2 en forma de «L» como puntos de carga para mover todo el montaje.
- 7. Una vez instalados todos los soportes, puede volverse a montar el módulo inductor en su ubicación anterior.
- 8. Ahora las tres barras conductoras de red, incluidas en un kit junto con el convertidor de frecuencia, pueden conectarse a partir de la sección del filtro a la sección del rectificador.

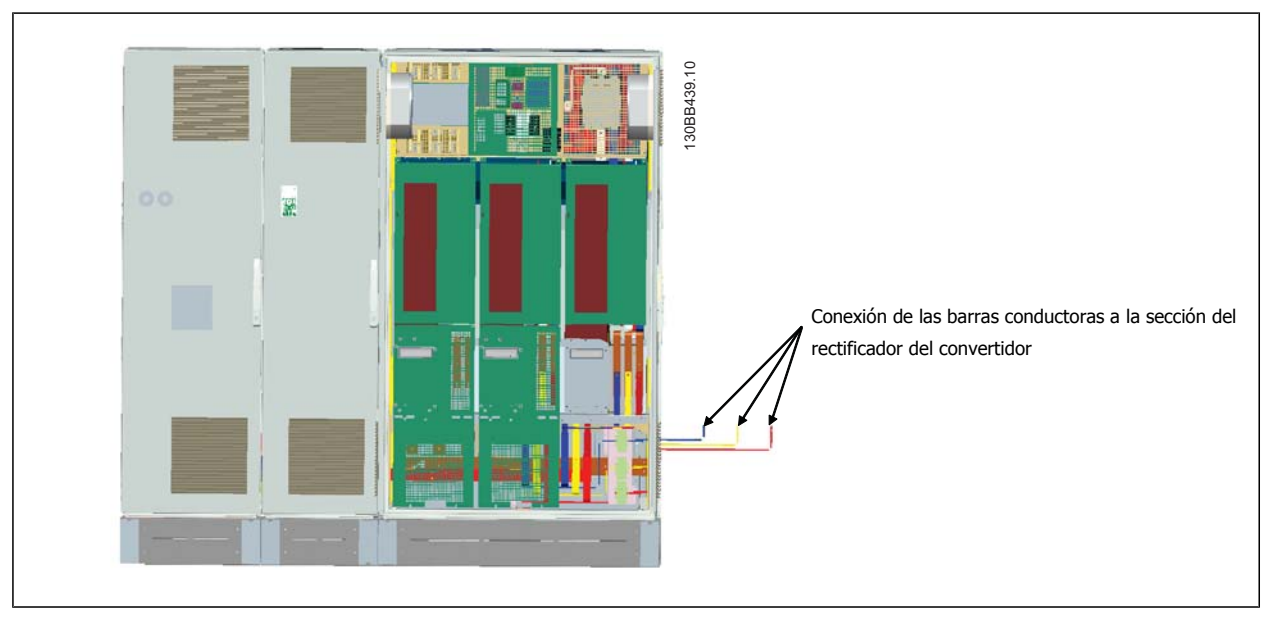

- 9. Una vez conectadas las barras conductoras de red, se pueden volver a instalar las tapas inferiores tanto en la sección del LCL como en la del rectificador.
- 10. Se necesitará efectuar una conexión del cable de control entre la sección del filtro y la sección del convertidor. Consistirá en dos conectores que se enchufarán juntos próximos al estante superior del alojamiento del LCL. Consulte la descripción más abajo.
- 11. Ahora las puertas deben cerrarse y bloquearse. El convertidor de frecuencia está listo para funcionar.

### **4.3.4 Conexión de los cables de control entre el convertidor de frecuencia y el filtro**

Para hacer que el filtro arranque cuando lo hace el convertidor de frecuencia, se conectan las tarjetas de control de las diferentes secciones. Para los bastidores D y F, estas conexiones y la correspondiente programación del convertidor de frecuencia se hacen en fábrica. Después de montar las dos secciones del bastidor F, deben establecerse las siguientes conexiones:

- 1. Conectar el terminal 20 de la tarjeta de control del filtro al terminal 20 de la tarjeta de control del convertidor de frecuencia. Para obtener más información sobre cómo conectar los cables de control, consulte el capítulo *Instalación eléctrica.*
- 2. Conectar el terminal 18 del filtro al terminal 29 del convertidor.
- 3. Ajuste par. en el LCP del convertidor a [1], salida. Consulte el capítulo Uso del convertidor de frecuencia de bajos armónicos para obtener más información sobre cómo utilizar el LCP.
- 4. Ajuste el parám. 5-31 Salida digital del terminal 29 a [5] VLT en funcionamiento.
- 5. Pulse el botón Auto ON en el LCP del filtro.

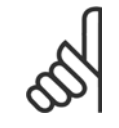

#### **¡NOTA!**

En el caso de los bastidores D y E, este procedimiento no es necesario tras la recepción de la unidad. No obstante, si se realiza el reinicio de fábrica, la unidad debe reprogramarse, como se detalla más arriba.

Manual de funcionamiento del convertidor de Bajos armónicos VLT HVAC **1999 - Alexandre de Material de Materia** 4 Instrucciones de montaje

 **4**

### **4.3.5 Ubicaciones de los terminales: tamaño de bastidor D**

Cuando diseñe el acceso para los cables, tenga en cuenta las siguientes posiciones de los terminales.

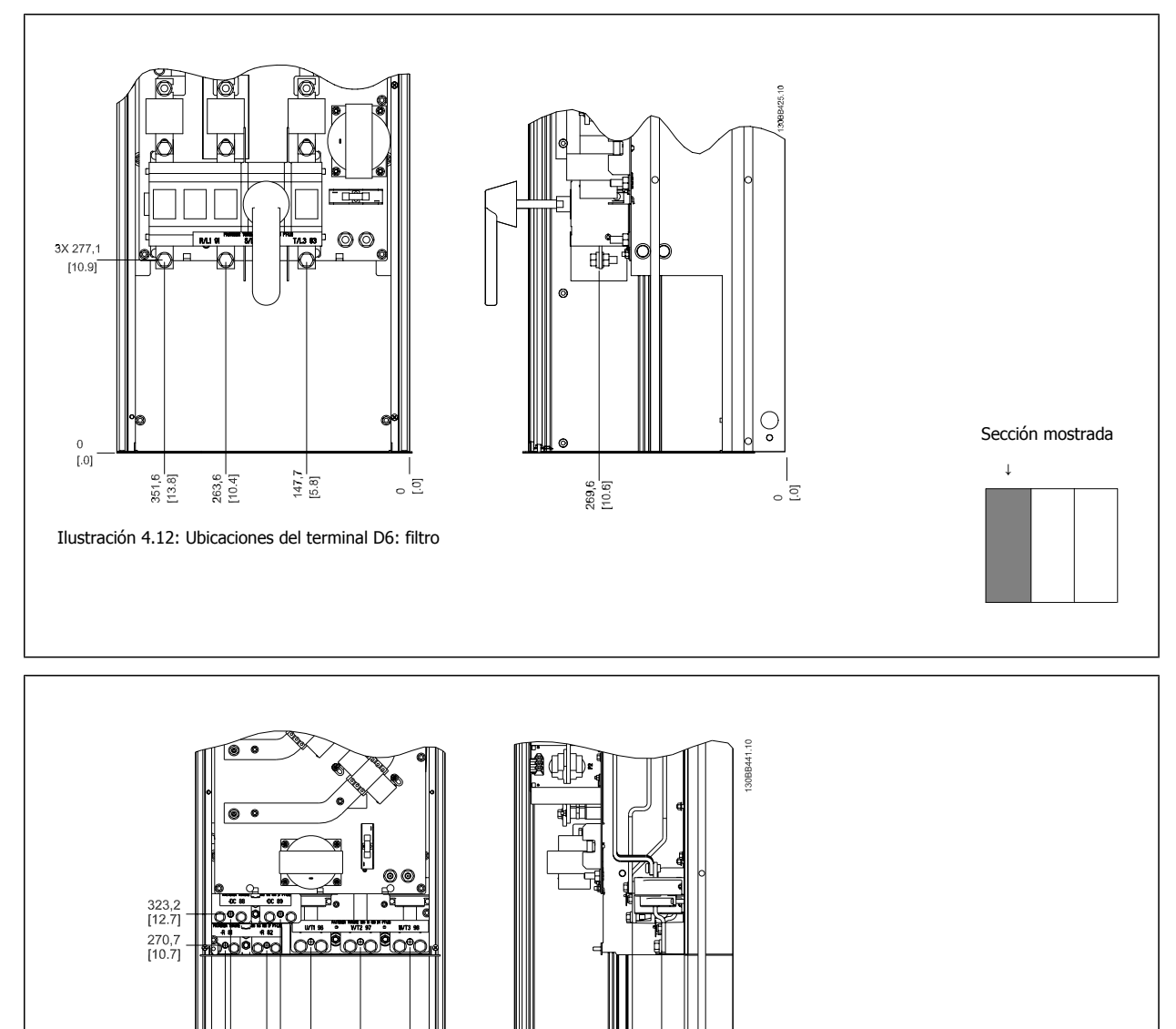

Sección mostrada ↓

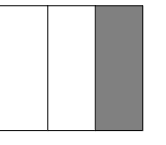

Tenga en cuenta que los cables de alimentación son pesados y difíciles de doblar. Establezca la posición óptima del convertidor de frecuencia para asegurar una sencilla instalación de los cables.

ខេត្ត<br>ខេត្ត ក្នុង<br>ខេត្ត ក្នុង

c c

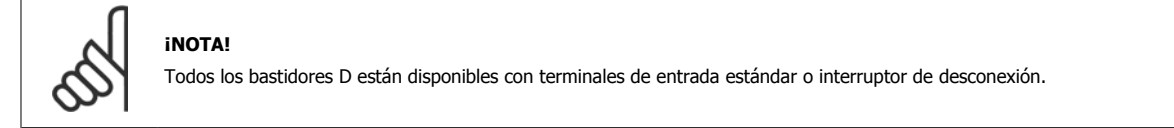

Ilustración 4.13: Ubicaciones del terminal D6: convertidor de frecuencia

59,0<br>[2.3] ਼ ਕੁ

se de la consegna<br>1995 de la consegna<br>1995 de la consegnación

 $0, 0$ 

 $\frac{14}{14}$ 

**4** 

### **4.3.6 Ubicación de los terminales: tamaño de bastidor E**

Al diseñar el acceso de los cables tenga en cuenta las siguientes posiciones de los terminales.

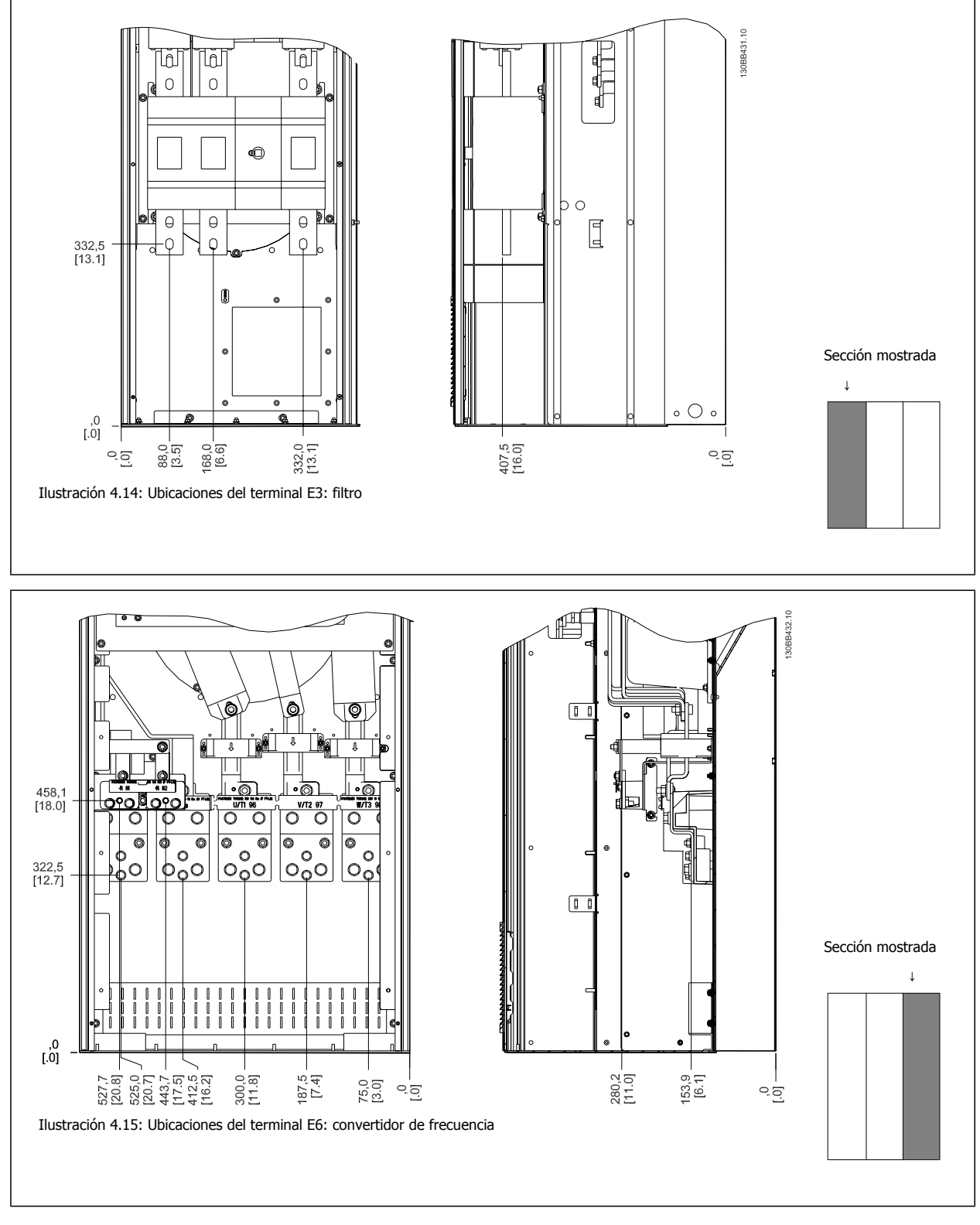

Tenga en cuenta que los cables de alimentación son pesados y difíciles de doblar. Establezca la posición óptima del convertidor de frecuencia para asegurar una sencilla instalación de los cables.

Cada terminal permite utilizar hasta 4 cables con terminales para cable o utilizar una orejeta de caja estándar. La conexión a tierra se realiza en el punto de terminación correspondiente del convertidor.

Manual de funcionamiento del convertidor de Bajos armónicos VLT HVAC **1999 - Alexandre de Material de Materia** 4 Instrucciones de montaje

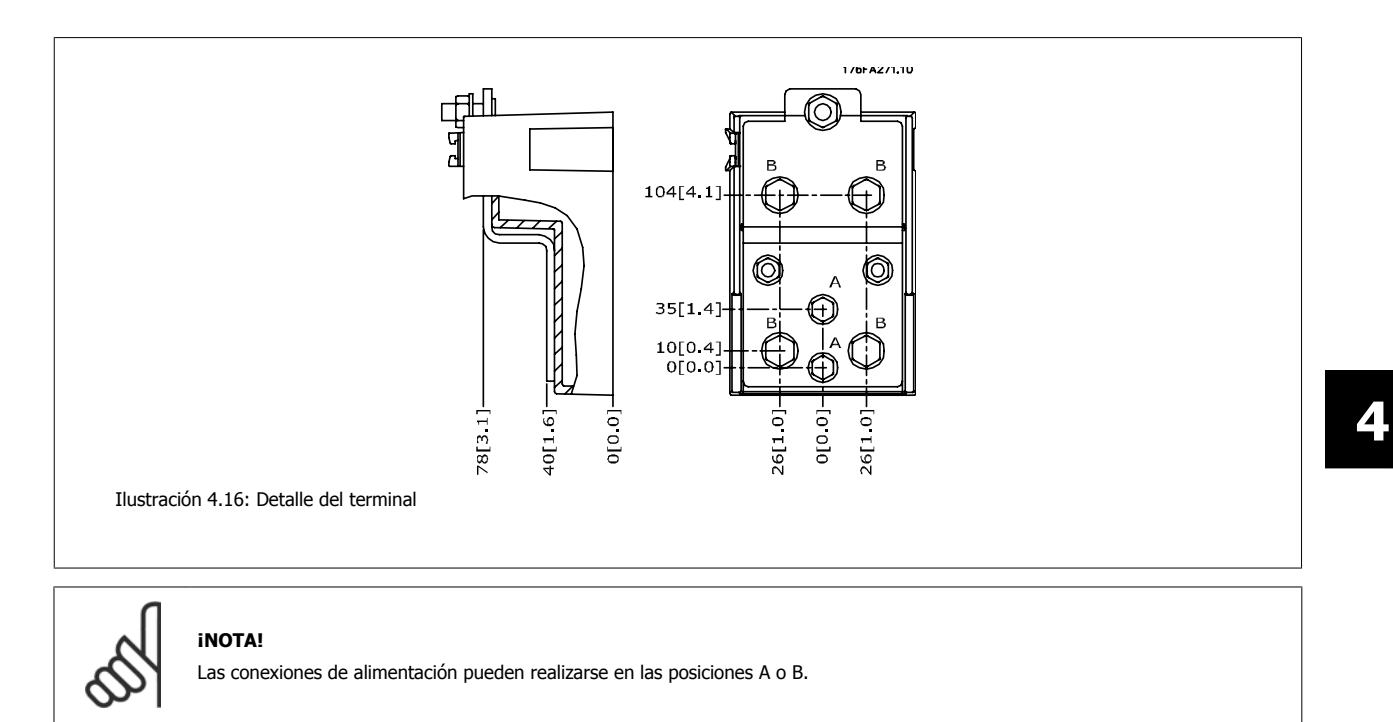

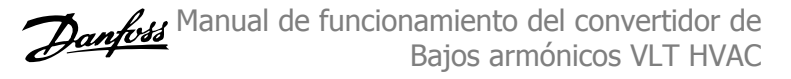

### **4.3.7 Ubicaciones del terminal: tamaño de bastidor F**

#### **Ubicaciones del terminal: filtro**

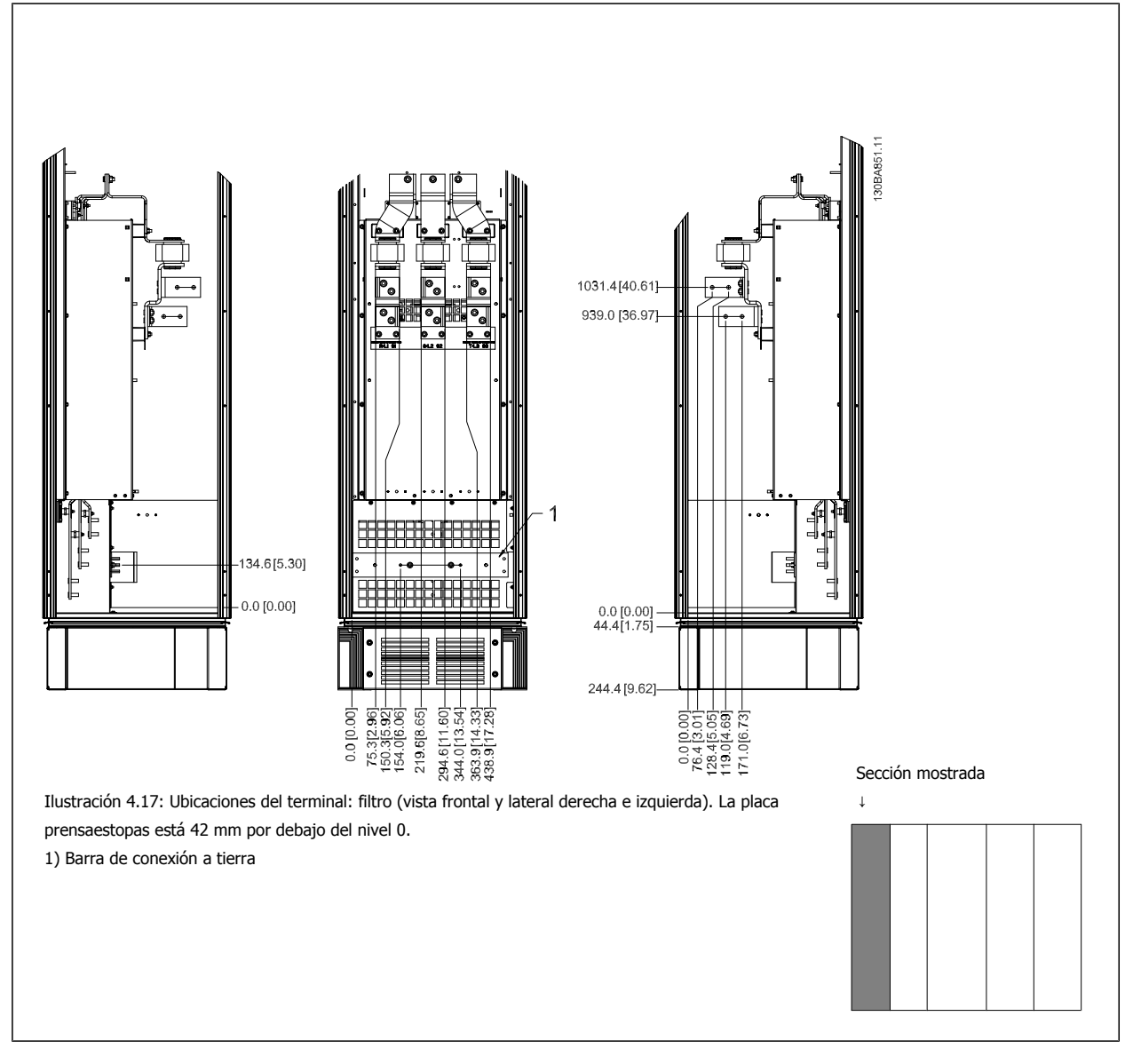

Manual de funcionamiento del convertidor de Bajos armónicos VLT HVAC **1999 - Alexandre de Material de Materia** 4 Instrucciones de montaje

 **4**

#### **Ubicaciones del terminal: rectificador**

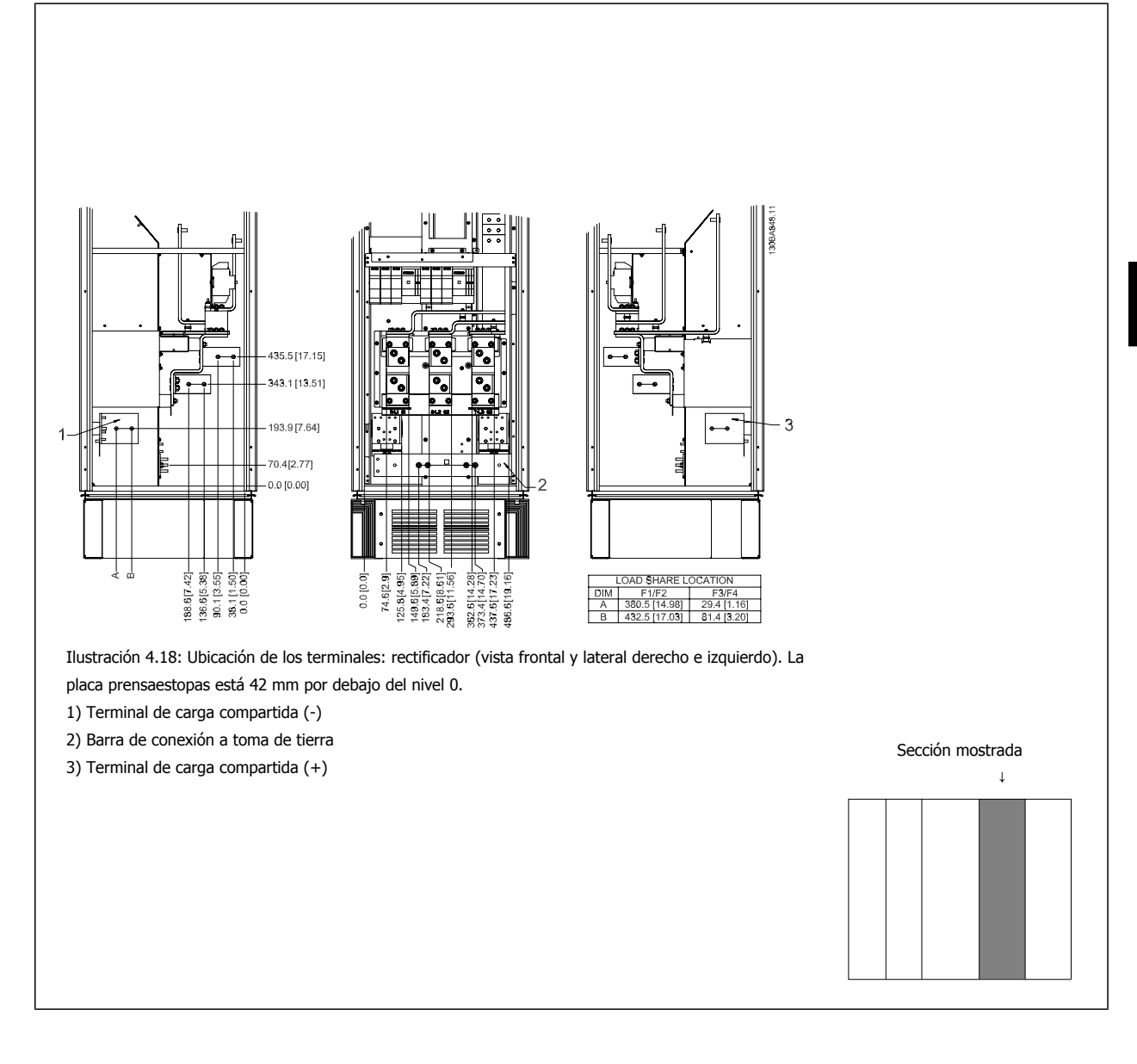

#### **Ubicaciones del terminal: inversor**

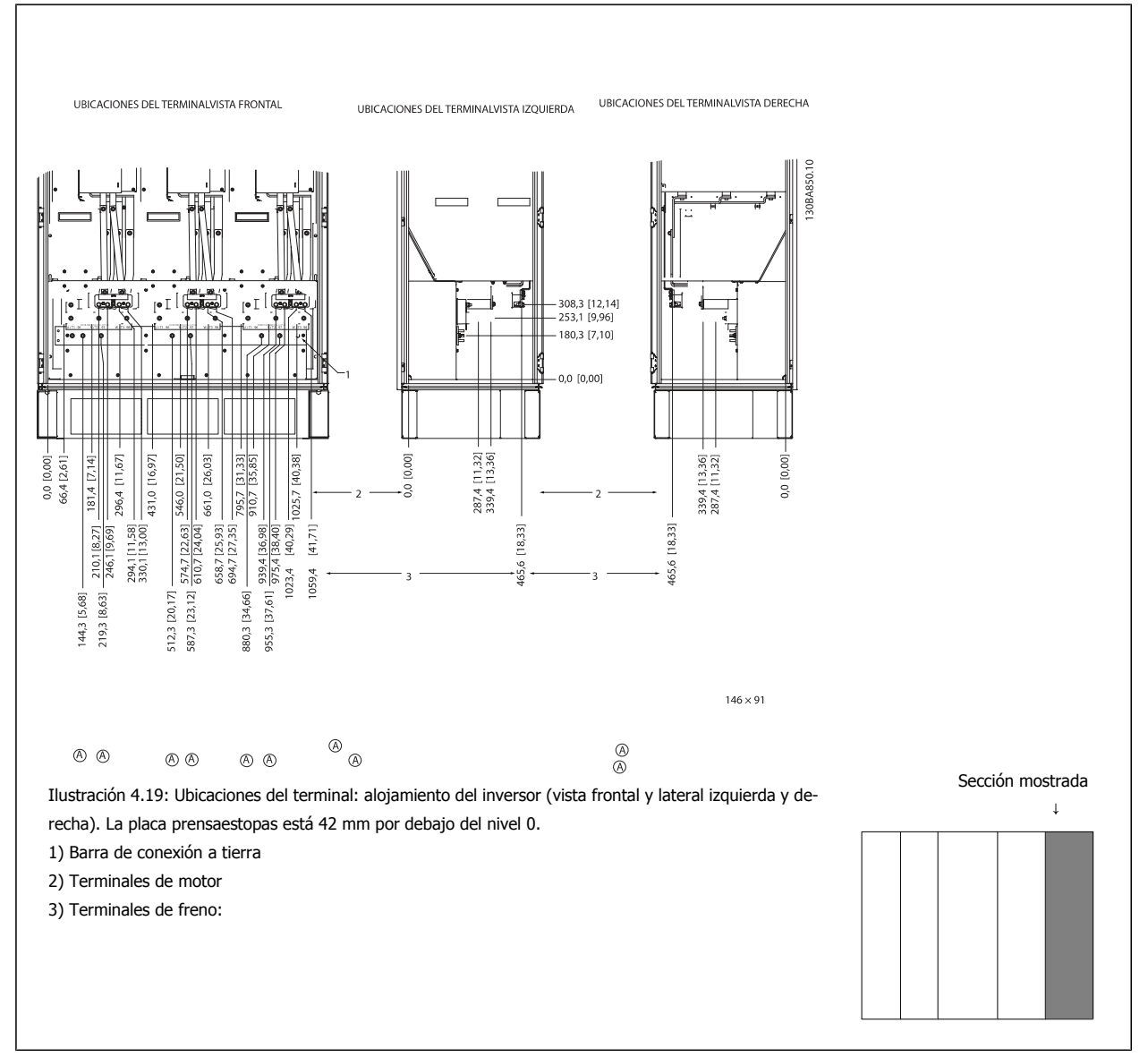

### **4.3.8 Refrigeración y flujo de aire**

#### **Refrigeración**

La refrigeración se puede realizar de diferentes maneras, utilizando los conductos de refrigeración de la parte superior e inferior de la unidad, utilizando los conductos de la parte trasera de la unidad o combinando los diferentes recursos de refrigeración.

#### **Refrigeración trasera**

El aire procedente de la vía posterior también puede ventilarse a través de la parte posterior de una protección Rittal TS8. Esto ofrece una solución en la que la vía posterior puede tomar aire del exterior del emplazamiento y conducir el calor desprendido al exterior, reduciendo así las necesidades de aire acondicionado.

#### **¡NOTA!**

Se requiere uno o más ventiladores de puerta en la protección para eliminar las pérdidas térmicas no contenidas en la vía posterior del convertidor de frecuencia y cualquier pérdida adicional generada en el resto de componentes montados en la protección. El caudal de aire total necesario debe calcularse para poder seleccionar los ventiladores adecuados. Algunos fabricantes de protecciones ofrecen software para la realización de los cálculos (por ejemplo, el software Rittal Therm).
#### **Flujo de aire**

Debe asegurarse el necesario flujo de aire sobre el radiador. Abajo se muestra el caudal de aire.

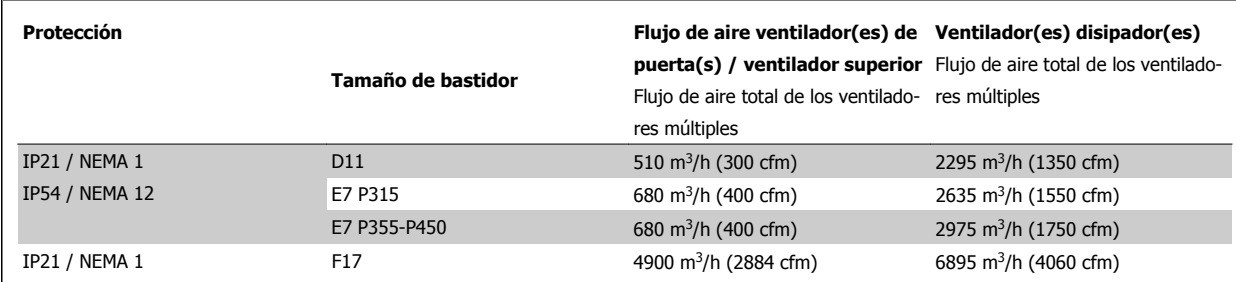

Tabla 4.1: Caudal de aire del disipador

#### **¡NOTA!**

En el caso de la sección del convertidor de frecuencia, el ventilador funciona por las siguientes razones:

1. AMA

- 2. CC mantenida
- 3. Premagnetización
- 4. Freno de CC
- 5. Se ha superado el 60% de intensidad nominal
- 6. Se supera la temperatura de disipador especificada (depende de la magnitud de la potencia)
- 7. Temperatura ambiente de la tarjeta de potencia específica superada (dependiente de la potencia)
- 8. Temperatura ambiente de la tarjeta de control específica superada
- Una vez que el ventilador se inicie, funcionará durante al menos 10 minutos

#### **¡NOTA!**

En el caso del filtro activo, el ventilador funciona por las siguientes razones:

- 1. Filtro activo en funcionamiento
- 2. El filtro activo no funciona, pero la corriente de red supera el límite (según el tamaño de potencia)
- 3. Se supera la temperatura de disipador especificada (depende de la magnitud de la potencia)
- 4. Temperatura ambiente de la tarjeta de potencia específica superada (dependiente de la potencia)
- 5. Temperatura ambiente de la tarjeta de control específica superada

Una vez que el ventilador se inicie, funcionará durante al menos 10 minutos

#### **Conducciones externas**

**4** 

Si se añaden conductos externos adicionales al alojamiento Rittal, debe calcularse la caída de presión en los conductos. Utilice las tablas siguientes para reducir la potencia del convertidor de frecuencia conforme a la caída de presión.

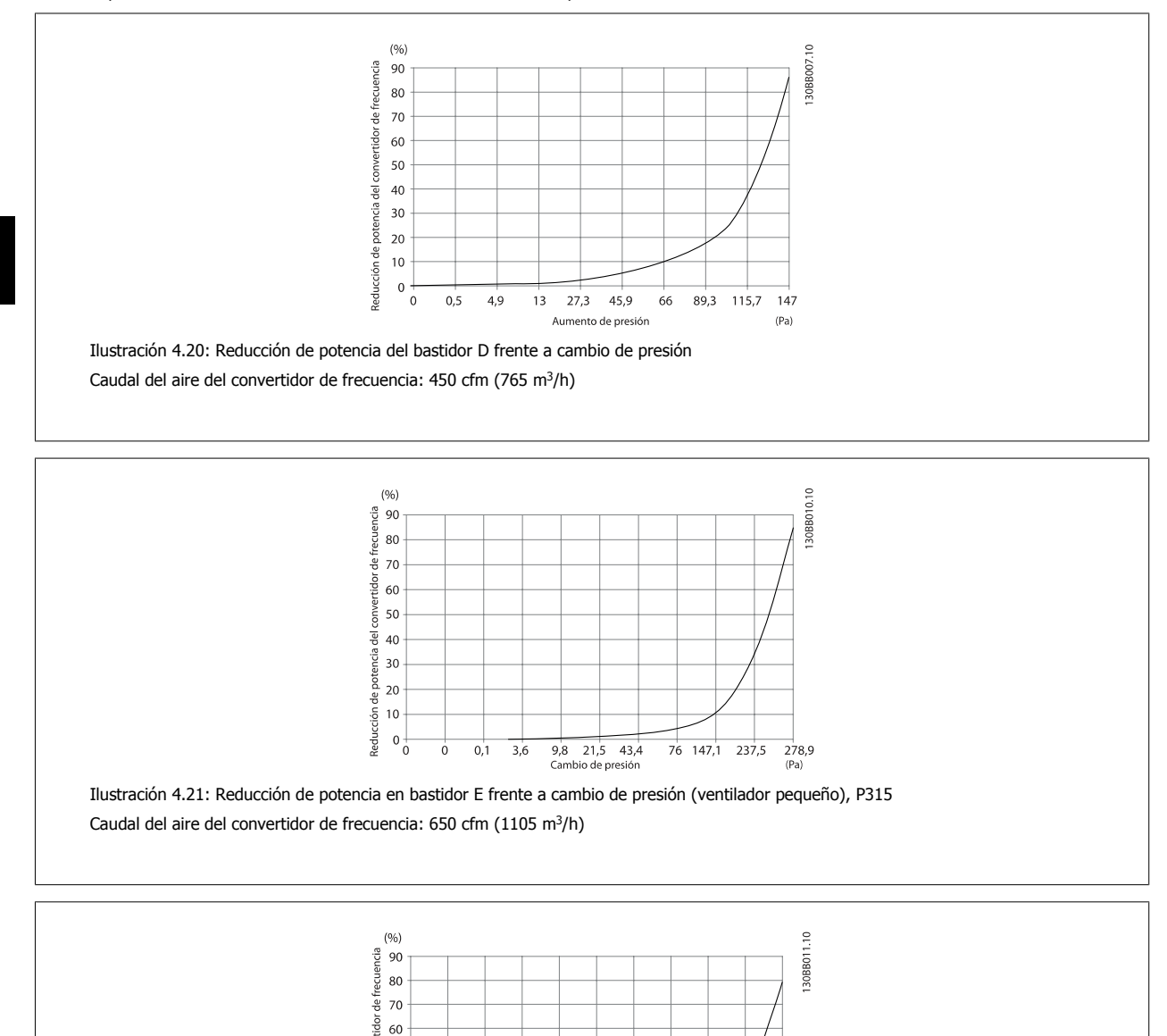

Ilustración 4.22: Reducción de potencia en bastidor E frente a cambio de presión (ventilador grande) P355-P450

 $11,4$  18,1

Cambio de presión

 $30,8$ 

69,5 152,8 210,8

 $(Pa)$ 

Caudal del aire del convertidor de frecuencia: 850 cfm (1445 m $^3$ /h)

50 40  $30$  $\overline{20}$  $\frac{1}{2}$ leducción de  $10$  $\begin{matrix} 1 & 0 \\ 0 & 0 \\ 0 & 0 \end{matrix}$  $0,2$  $0,6$  $2,2$  $5,8$ 

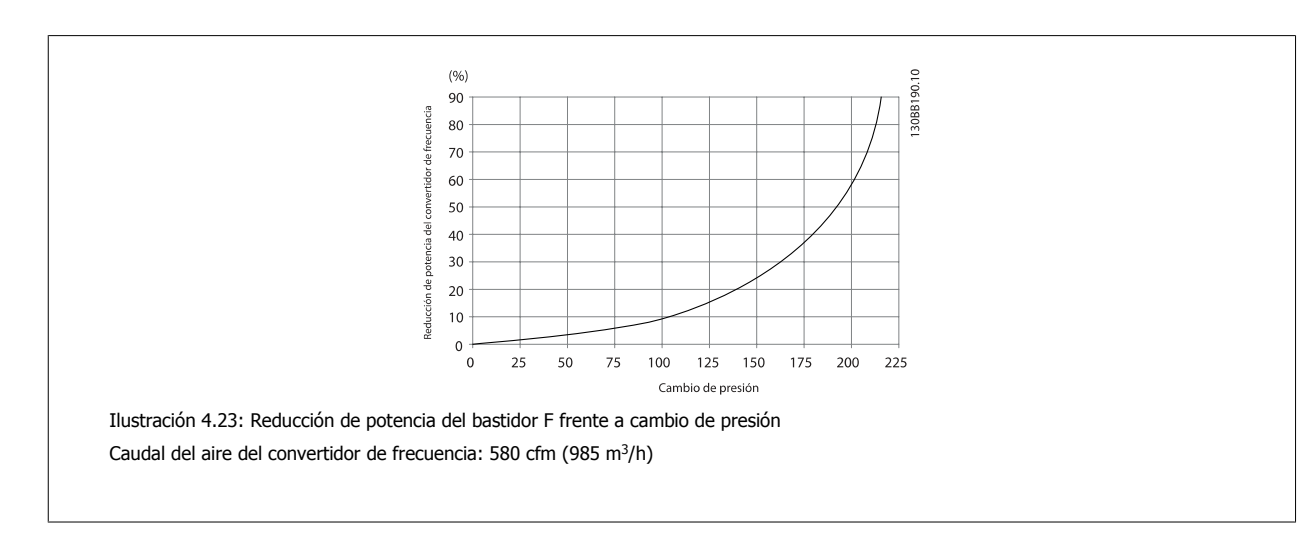

## **4.3.9 Entrada para prensacables/conducto - IP21 (NEMA 1) e IP54 (NEMA12)**

Los cables se conectan desde la parte inferior a través de la placa prensacables. Retire la placa y decida dónde va a colocar la entrada para los prensacables o conductos. Practique orificios en la zona marcada sobre el esquema.

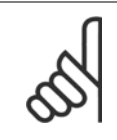

### **¡NOTA!**

La placa de prensacables debe colocarse en el convertidor de frecuencia para asegurar el grado de protección especificado, así como para asegurar la correcta refrigeración de la unidad. No instalar la placa de prensacables puede producir la desconexión del convertidor de frecuencia en Alarma 69, Temp. tarj. pot.

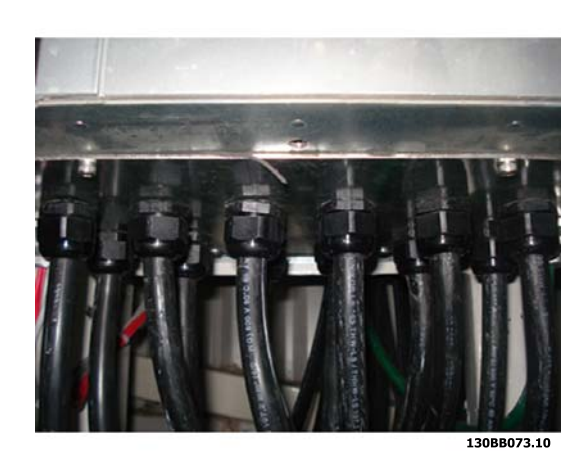

Ilustración 4.24: Ejemplo de instalación adecuada de la placa de prensacables.

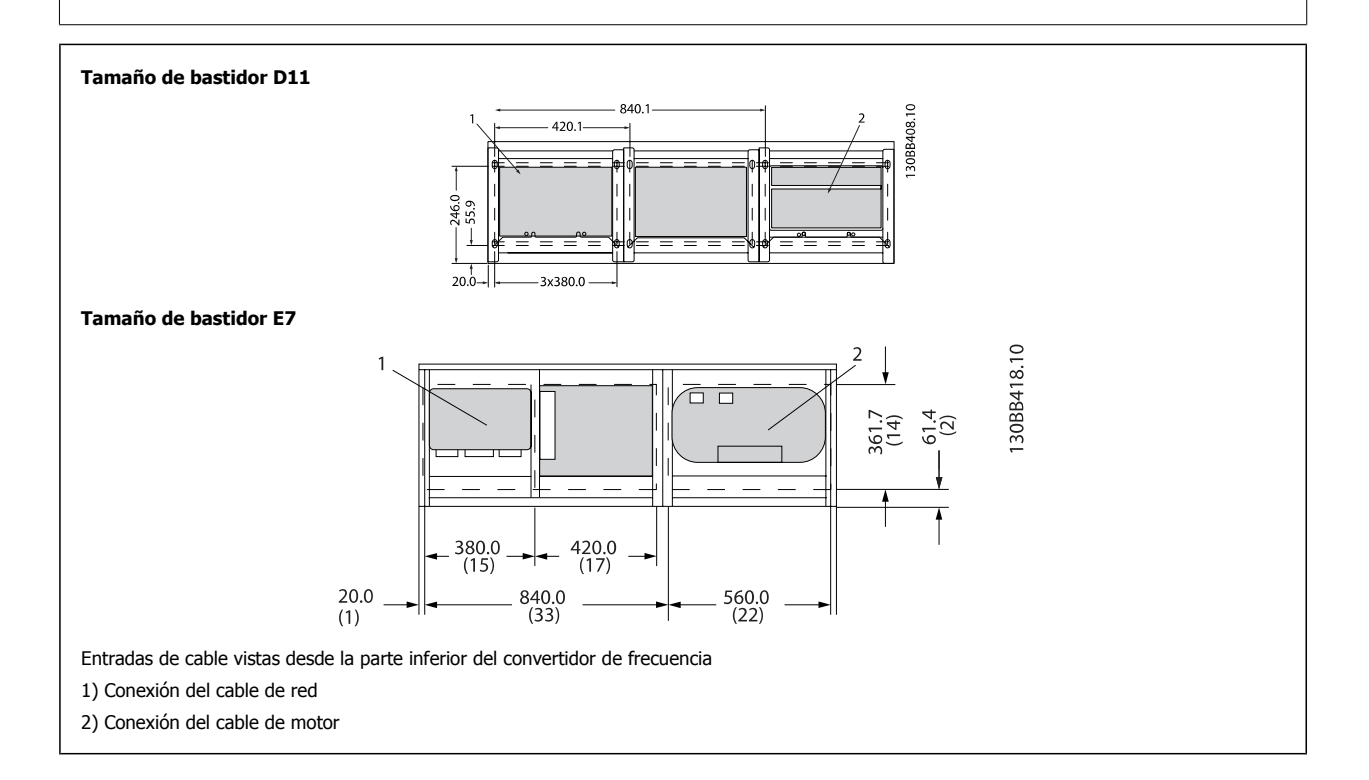

 **4**

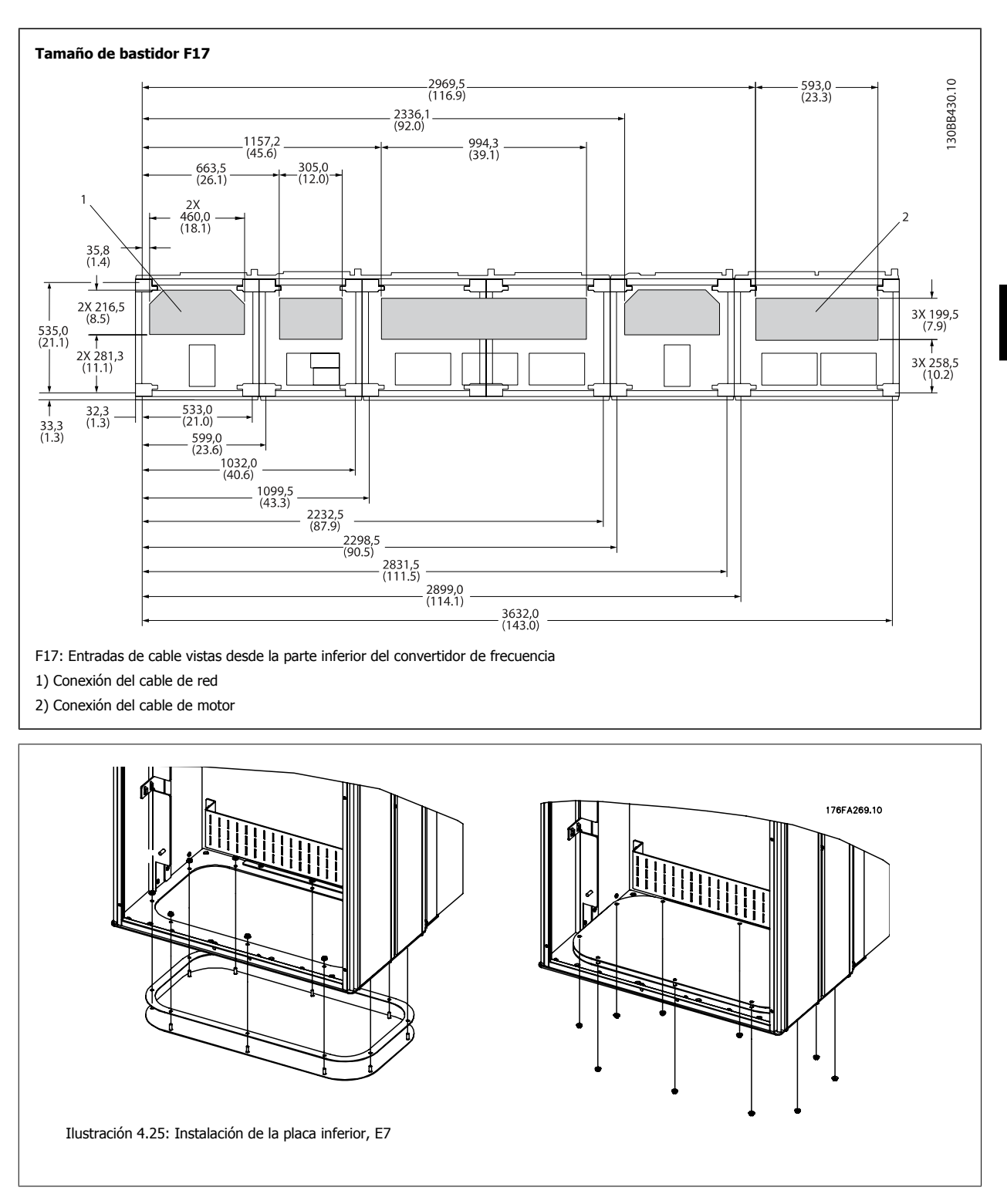

La placa inferior del bastidor E puede instalarse desde dentro o desde fuera de la protección, permitiendo flexibilidad en el proceso de instalación, esto es, si se instala desde abajo, los prensacables y cables pueden instalarse antes de colocar el convertidor de frecuencia en el pedestal.

### **4.3.10 Instalación del protector antigoteo IP21 (tamaño de bastidor D)**

**Para cumplir con la clasificación IP21 es necesario instalar un protector antigoteo independiente, como se explica a continuación:**

- Retire los dos tornillos frontales
- ï Coloque el protector antigoteo y vuelva a colocar los tornillos
- Apriete los tornillos hasta 5,6 Nm (50 in-lbs)

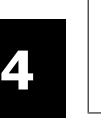

#### **¡NOTA!**

El protector antigoteo es necesario tanto en la sección del filtro como en la del convertidor.

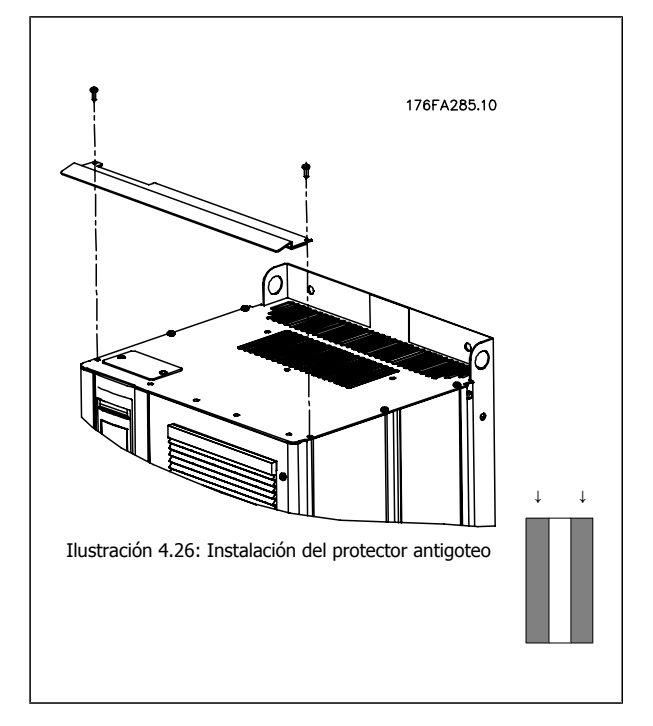

 **4**

## **4.4 Instalación en campo de opciones**

### **4.4.1 Instalación de las opciones de la placa de entrada**

Esta sección es para la instalación de campo de kits opcionales de entrada disponibles para convertidores de frecuencia en todos los bastidores D y E. No intente retirar los filtros RFI de las placas de entrada. Los filtros RFI pueden resultar dañados si se quitan de la placa de entrada.

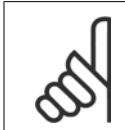

#### **¡NOTA!**

En caso de haber filtros RFI disponibles, deben distinguirse dos tipos distintos, dependientes de la combinación de placa de entrada y de los filtros RFI intercambiables. En algunos casos, los kits para instalación de campo son los mismos para todas las tensiones.

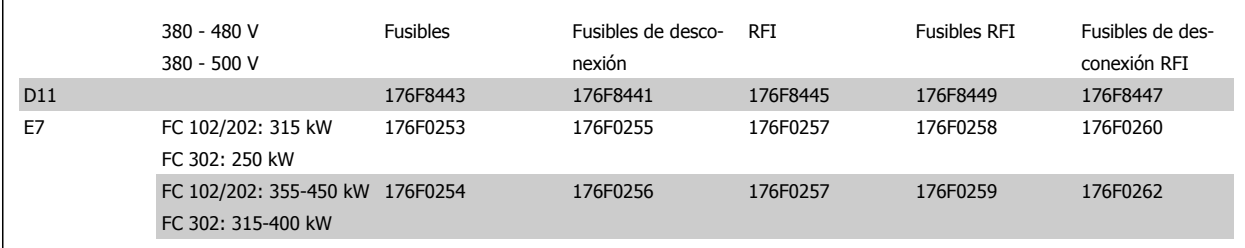

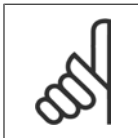

#### **¡NOTA!**

Para obtener más información, consulte la Hoja de instrucciones, 175R5795

### **4.4.2 Instalación de la protección de red para convertidores de frecuencia**

El protector antigoteo se emplea en instalaciones con bastidores D y E y cumple los requisitos BG-4.

#### **Números de pedido:**

Bastidores D: Bastidores E: 176F0799 176F1851

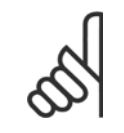

#### **¡NOTA!**

Para obtener más información, consulte la Hoja de instrucciones 175R5923.

## **4.5 Opciones de panel tamaño de bastidor F**

#### **Radiadores espaciales y termostato**

Montados en el interior de los convertidores de frecuencia de tamaño de bastidor F, los radiadores espaciales controlados mediante termostato automático ayudan a controlar la humedad en el interior de la protección, prolongando la vida útil de los componentes de la unidad en entornos húmedos. Con los ajustes predeterminados, el termostato enciende los calefactores a 10 °C (50 °F) y los apaga a 15,6 °C (60 °F).

#### **Luz de alojamiento con enchufe de alimentación**

Una luz montada en el interior del alojamiento del convertidor de frecuencia de tamaño de bastidor F mejora la visibilidad durante las operaciones de servicio y mantenimiento. El alojamiento de dicha luz incluye una toma eléctrica para conectar temporalmente herramientas u otros dispositivos, disponibles en dos tipos de tensión:

- 230 V, 50 Hz, 2,5 A, CE/ENEC
- ï 120 V, 60 Hz, 5 A, UL/cUL

#### **Configuración de las tomas del transformador**

Si la luz y la toma eléctrica del alojamiento, y/o los radiadores espaciales y el termostato están instalados, el transformador T1 requiere que sus tomas se ajusten a la tensión de entrada adecuada. Un convertidor de frecuencia 380-480/ 500 V380-480 V se ajustará inicialmente a la toma de 525 V y uno de frecuencia de 525-690 V se ajustará a la toma de 690 V para garantizar que no se produzca sobretensión en el equipo secundario si la toma no se modifica antes de aplicar tensión. Consulte la tabla a continuación para ajustar la toma correcta en el terminal T1 situado en el alojamiento del rectificador. Para ubicarlo en el convertidor de frecuencia, consulte la ilustración del rectificador en el apartado Conexiones de alimentación.

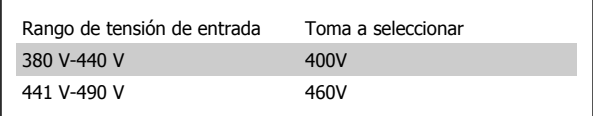

#### **Terminales NAMUR**

NAMUR es una asociación internacional de usuarios de tecnología de automatización de procesos en Alemania, sobre todo de los sectores químico y farmacéutico. Esta opción proporciona terminales organizados y etiquetados de acuerdo con las especificaciones del estándar NAMUR para terminales de entrada y salida del convertidor de frecuencia. Esto requiere una tarjeta de termistor MCB 112 PTC y una tarjeta de relé ampliada MCB 113.

#### **RCD (Dispositivo de corriente residual)**

Utiliza el método de equilibrado central para supervisar las corrientes a masa en sistemas a toma de tierra y en sistemas con toma de tierra de alta resistencia (sistemas TN y TT en la terminología IEC). Hay un valor de consigna de preadvertencia (50% del valor de consigna de alarma principal) y uno de alarma principal. Para cada valor de consigna hay asociado un relé de alarma SPDT para uso externo. Requiere un transformador de corriente externo de tipo «ventana» (suministrado e instalado por el cliente).

- Integrado en el circuito de parada de seguridad del convertidor de frecuencia
- El dispositivo IEC 60755 de tipo B supervisa las corrientes a masa CA, CC con impulsos y CC pura
- ï Indicador gráfico por barra de LED del nivel de fallo de corriente a masa desde el 10 al 100% del valor de consigna
- Memoria de fallos
- Botón TEST / RESET.

#### **Monitor de resistencia de aislamiento (IRM)**

Supervisa la resistencia del aislamiento en sistemas sin toma de tierra (sistemas IT en terminología IEC) entre los conductores de fase del sistema y la toma de tierra/masa. Hay una advertencia previa mediante resistencia y un valor de consigna de alarma principal para el nivel de aislamiento. Para cada valor de consigna hay asociado un relé de alarma SPDT para uso externo. Nota: Sólo puede conectarse un sistema de control de resistencia del aislamiento a cada sistema sin toma de tierra (IT).

- Integrado en el circuito de parada de seguridad del convertidor de frecuencia
- Display LCD del valor en ohmios de la resistencia del aislamiento
- Memoria de fallos
- Botones INFO, TEST y RESET

#### **Parada de emergencia IEC con relé de seguridad Pilz**

Incluye un botón de parada de emergencia redundante de 4 cables montado en el frontal de la protección, y un relé Pilz que lo supervisa junto con el circuito de parada de seguridad del convertidor de frecuencia y el contactor de red situado en el alojamiento para opciones.

#### **Arrancadores manuales del motor**

Proporcionan potencia trifásica para los ventiladores eléctricos que suelen necesitar los motores de mayor tamaño. La alimentación de los arrancadores proviene del lado de carga de cualquier contactor, magnetotérmico o conmutador de desconexión suministrado. La alimentación se activa antes de cada arrancador de motor, y se desactiva cuando la alimentación de entrada al convertidor de frecuencia está desconectada. Pueden usarse hasta dos arrancadores (uno si se ha solicitado un circuito de 30 amperios protegido por fusible). Integrado en el circuito de parada de seguridad de la unidad. La unidad presenta las siguientes funciones:

- Conmutador de funcionamiento (encendido/apagado)
- ï Protección contra cortocircuitos y sobrecargas con función de prueba
- Función de reset manual

#### **Terminales de 30 amperios protegidos por fusible**

- Potencia trifásica ajustada a la tensión de red entrante para alimentar equipos auxiliares del cliente
- No disponible si se seleccionan dos arrancadores de motor manuales
- Los terminales permanecen desactivados mientras la alimentación de entrada al convertidor de frecuencia está desconectada
- La alimentación para los terminales protegidos por fusible se suministrará desde el lado de carga de cualquier contactor, magnetotérmico o conmutador de desconexión.

#### **Fuente de alimentación de 24 V CC**

- $\bullet$  5 amp, 120 W, 24 V CC
- Protegida frente a sobreintensidad de salida, sobrecarga, cortocircuitos y sobretemperatura
- Para la alimentación de accesorios suministrados por el cliente como sensores, dispositivos PLC de E/S, contactores, detectores de temperatura, luces indicadoras y/u otros dispositivos electrónicos
- · La diagnosis incluye un contacto seco de estado de CC, un LED verde de estado de CC y un LED rojo de sobrecarga

#### **Supervisión de temperatura externa**

Diseñada para supervisar la temperatura de componentes de sistema externos, como las bobinas y/o los cojinetes del motor. Incluye ocho módulos de entrada universal más dos módulos de entrada de termistor exclusivos. Los diez módulos están integrados en el circuito de parada de seguridad del convertidor de frecuencia y pueden supervisarse mediante una red de bus de campo (requiere la compra de un acoplador de módulo/bus independiente).

#### **Entradas digitales (8)**

Tipos de señales:

- Entradas RTD (incluida la Pt100), 3 o 4 cables
- Termopar
- · Intensidad analógica o tensión analógica

Funciones adicionales:

- ï Una salida universal, configurable para tensión analógica o intensidad analógica
- Dos relés de salida (N.O.)
- Display de cristal líquido de dos líneas y LED de diagnosis
- ï Detección de interrupciones en el cableado del sensor, cortocircuitos y polaridad incorrecta
- Software de programación de la interfaz

#### **Entradas de termistor exclusivas (2)**

Funciones:

- ï Cada módulo es capaz de supervisar hasta seis termistores en serie
- Diagnosis de fallos como interrupciones de cableado o cortocircuitos del cableado de sensor
- **•** Certificación ATEX/UL/CSA
- Si es necesario, puede incluirse una tercera entrada de termistor mediante la opción MCB 112, tarjeta de termistor PTC opcional.

## **4.6 Instalación eléctrica**

### **4.6.1 Conexiones de potencia**

**¡NOTA!**

#### **Cableado y fusibles**

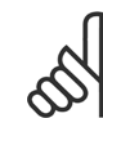

**4** 

### **Cables en general**

Todo el cableado debe ser conforme a la normativa local sobre secciones transversales de cables y temperatura ambiente. Las aplicaciones UL requieren conductores de cobre de 75 °C. Los conductores de cobre de 75 y 90 °C son térmicamente aceptables para el convertidor de frecuencia para su uso en aplicaciones que no sean UL.

Las conexiones para los cables de alimentación están situadas como se muestra a continuación. El dimensionamiento de la sección transversal del cable debe realizarse de acuerdo con las corrientes nominales y la legislación local. Consulte los detalles en la sección Especificaciones.

Para protección del convertidor de frecuencia, es preciso que se utilicen los fusibles recomendados o bien que la unidad tenga fusibles incorporados. Los fusibles recomendados se indican en las tablas de la sección de fusibles. Asegúrese siempre de que el fusible se ajuste a las normativas locales.

Si se incluye un interruptor de red, la conexión de red se conectará al mismo.

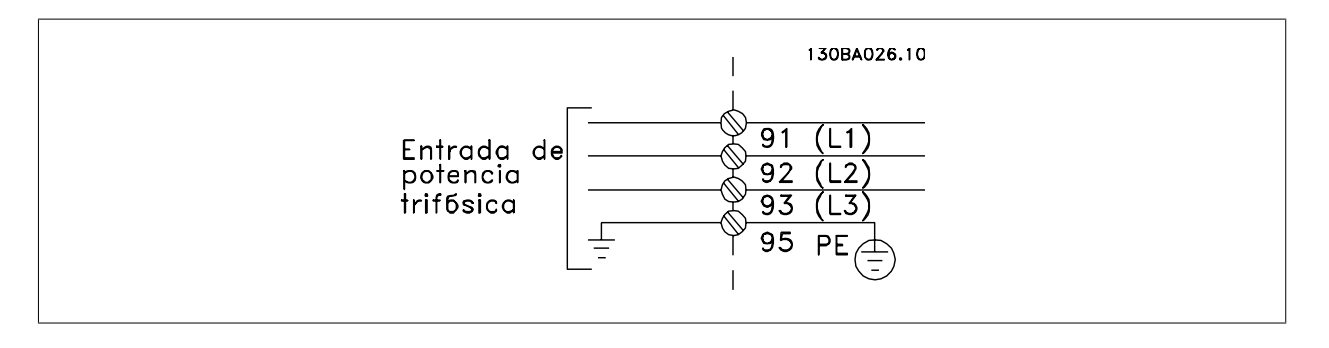

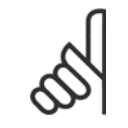

#### **¡NOTA!**

Para ajustarse a las especificaciones de emisión EMC, se recomiendan cables apantallados / blindados. Si se utiliza un cable no apantallado/blindado, consulte el apartado Potencia y cableado de control para cables no apantallados.

Consulte en la sección Especificaciones generales las dimensiones correctas de sección y longitud del cable de motor.

#### **Apantallamiento de los cables:**

Evite la instalación con extremos de pantalla retorcida en espiral. Eliminan el efecto de apantallamiento a frecuencias elevadas. Si necesita interrumpir el apantallamiento para instalar un aislante del motor o un contactor del motor, el apantallamiento debe continuarse con la menor impedancia de AF posible.

Conecte la pantalla del cable de motor a la placa de desacoplamiento del convertidor de frecuencia y al chasis metálico del motor.

Realice las conexiones del apantallamiento con la mayor superficie posible (abrazadera para cable). Para ello, utilice los dispositivos de instalación suministrados con el convertidor de frecuencia.

#### **Longitud y sección del cable:**

Las pruebas de EMC efectuadas en el convertidor de frecuencia se han realizado con una longitud y una sección transversal de cable determinadas. Mantenga el cable de motor tan corto como sea posible para reducir el nivel de interferencias y las corrientes de fuga.

#### **Frecuencia de conmutación:**

Si los convertidores de frecuencia se utilizan con filtros de onda senoidal para reducir el ruido acústico de un motor, la frecuencia de conmutación debe ajustarse según la instrucción de par. 14-01 Switching Frequency.

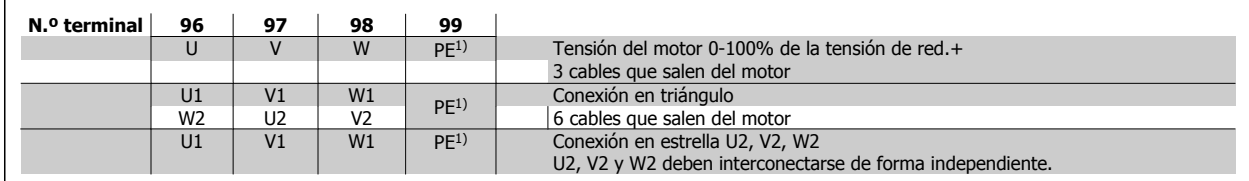

1)Conexión a tierra protegida

**¡NOTA!**

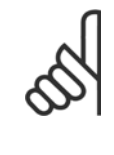

Para los motores sin papel de aislamiento de fase o cualquier otro refuerzo de aislamiento adecuado para su funcionamiento con suministro de tensión (como un convertidor de frecuencia), coloque un Filtro de onda senoidal en la salida del convertidor de frecuencia.

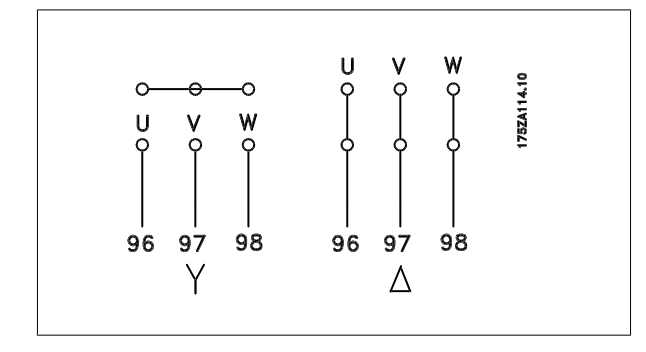

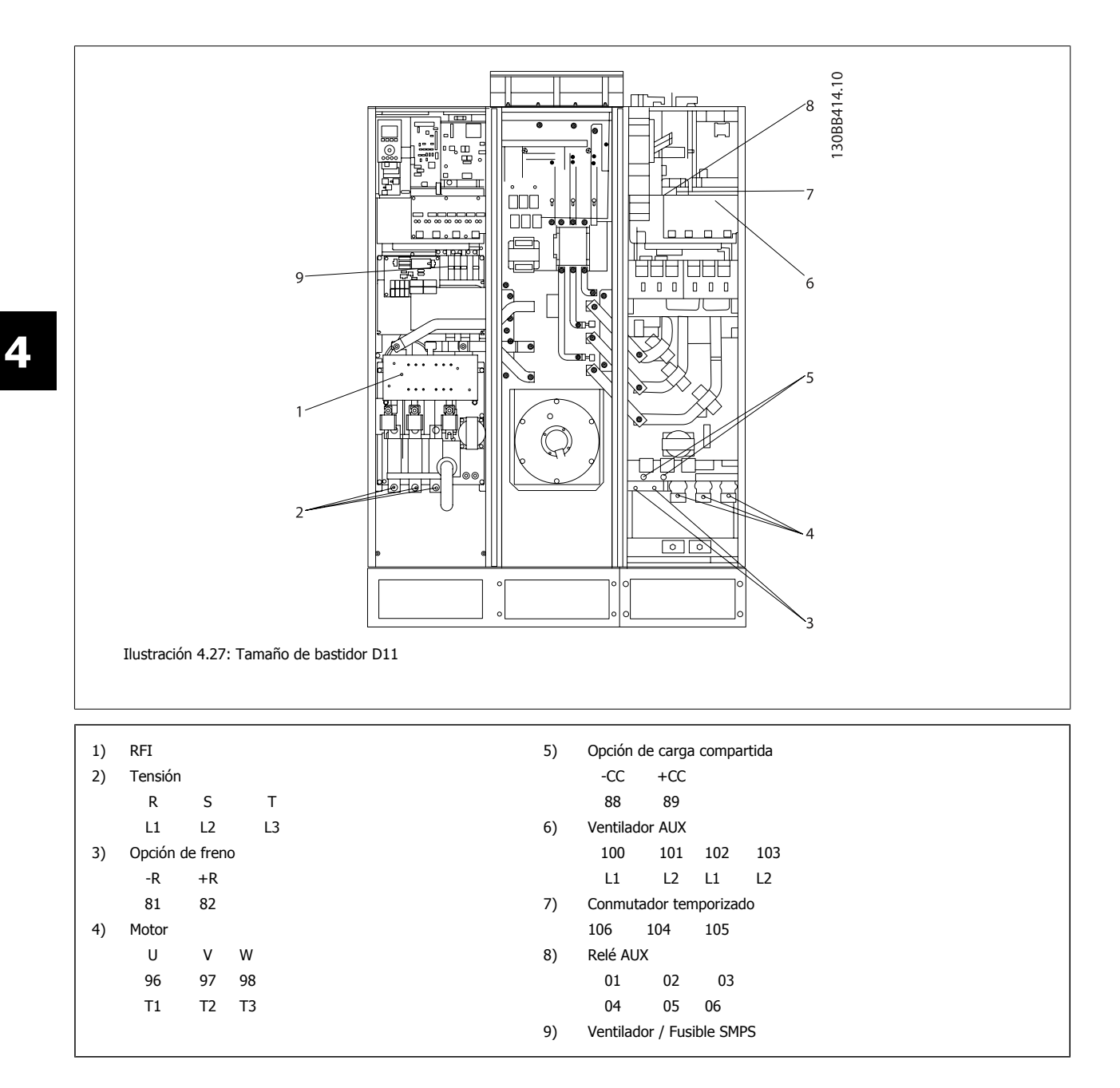

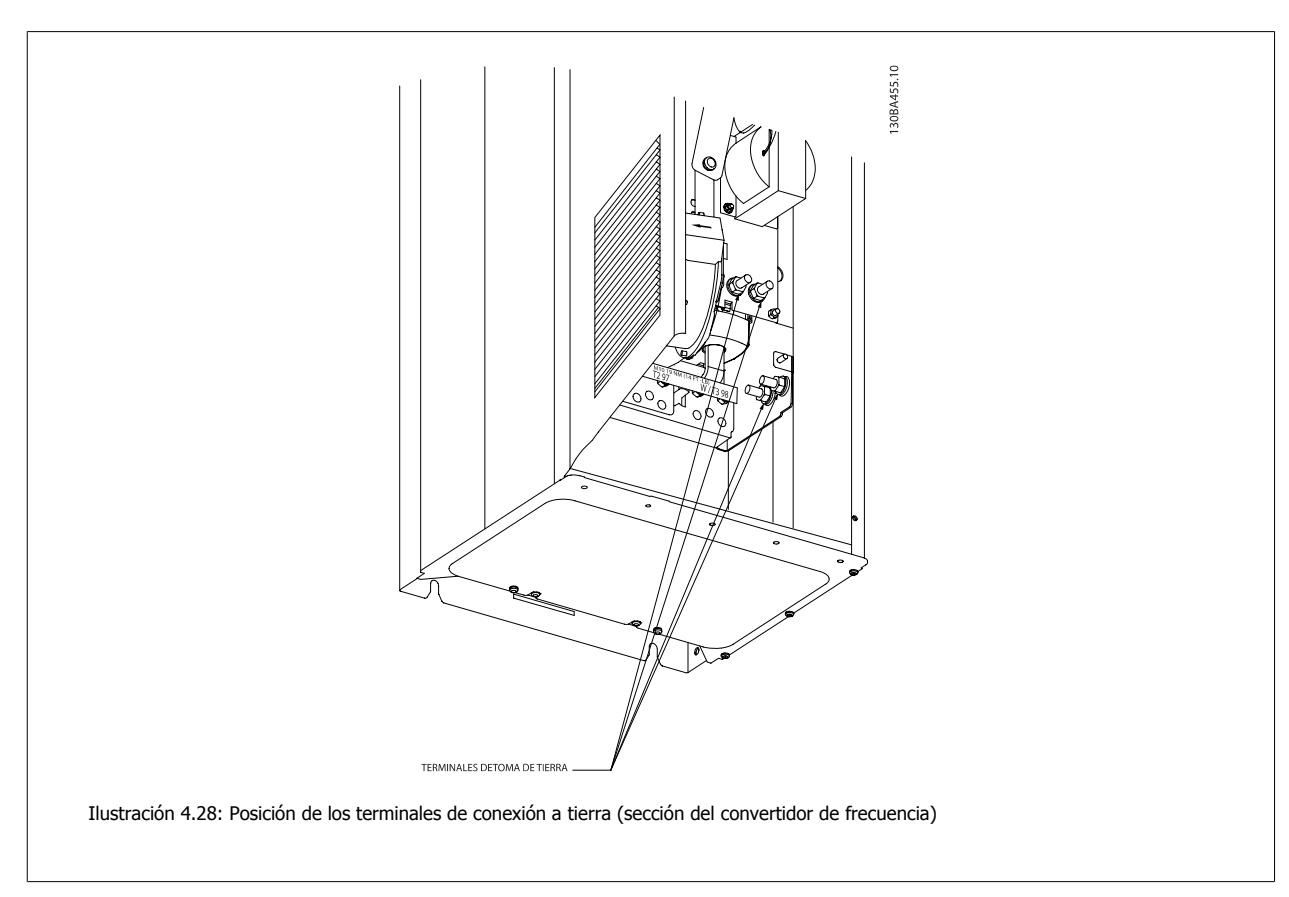

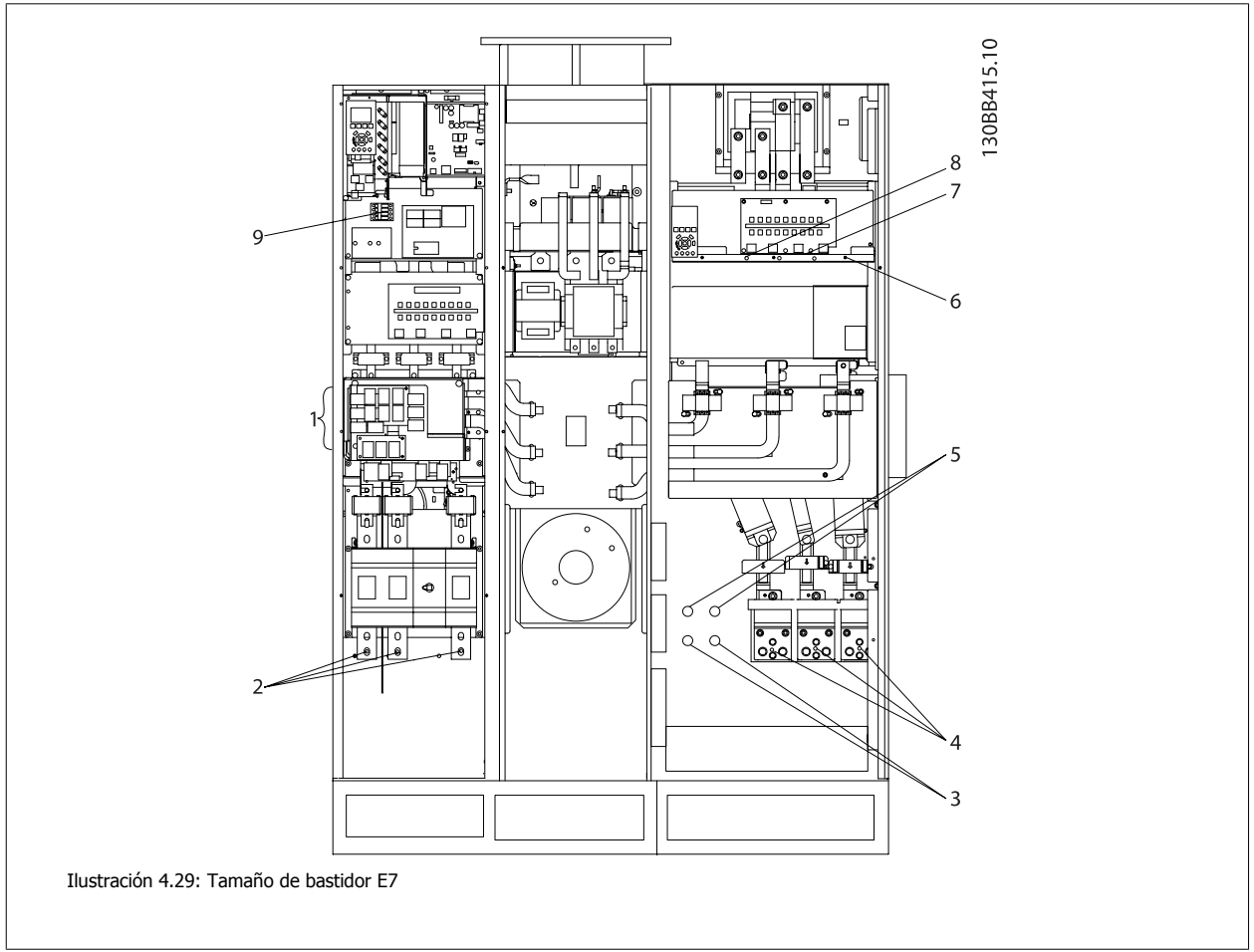

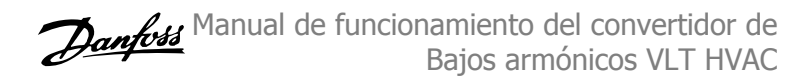

 $\overline{\phantom{a}}$ 

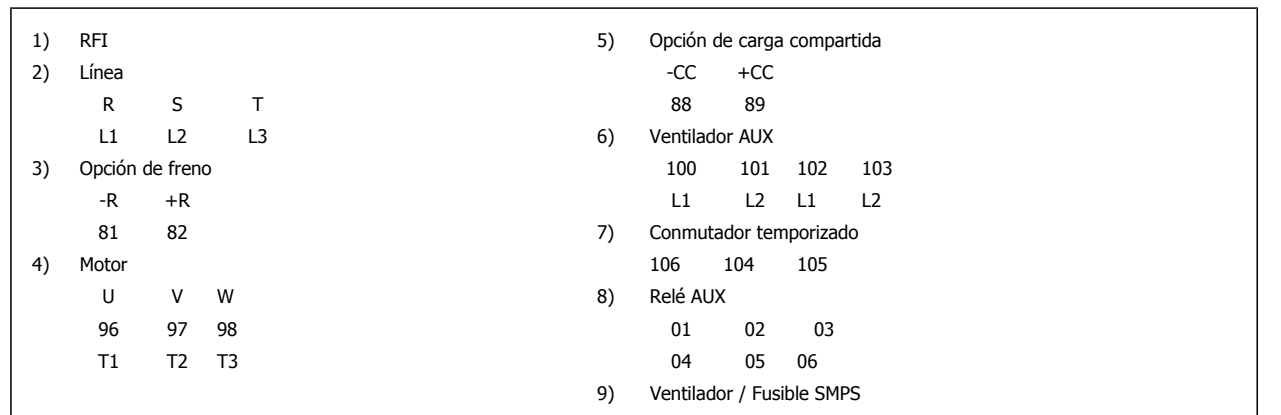

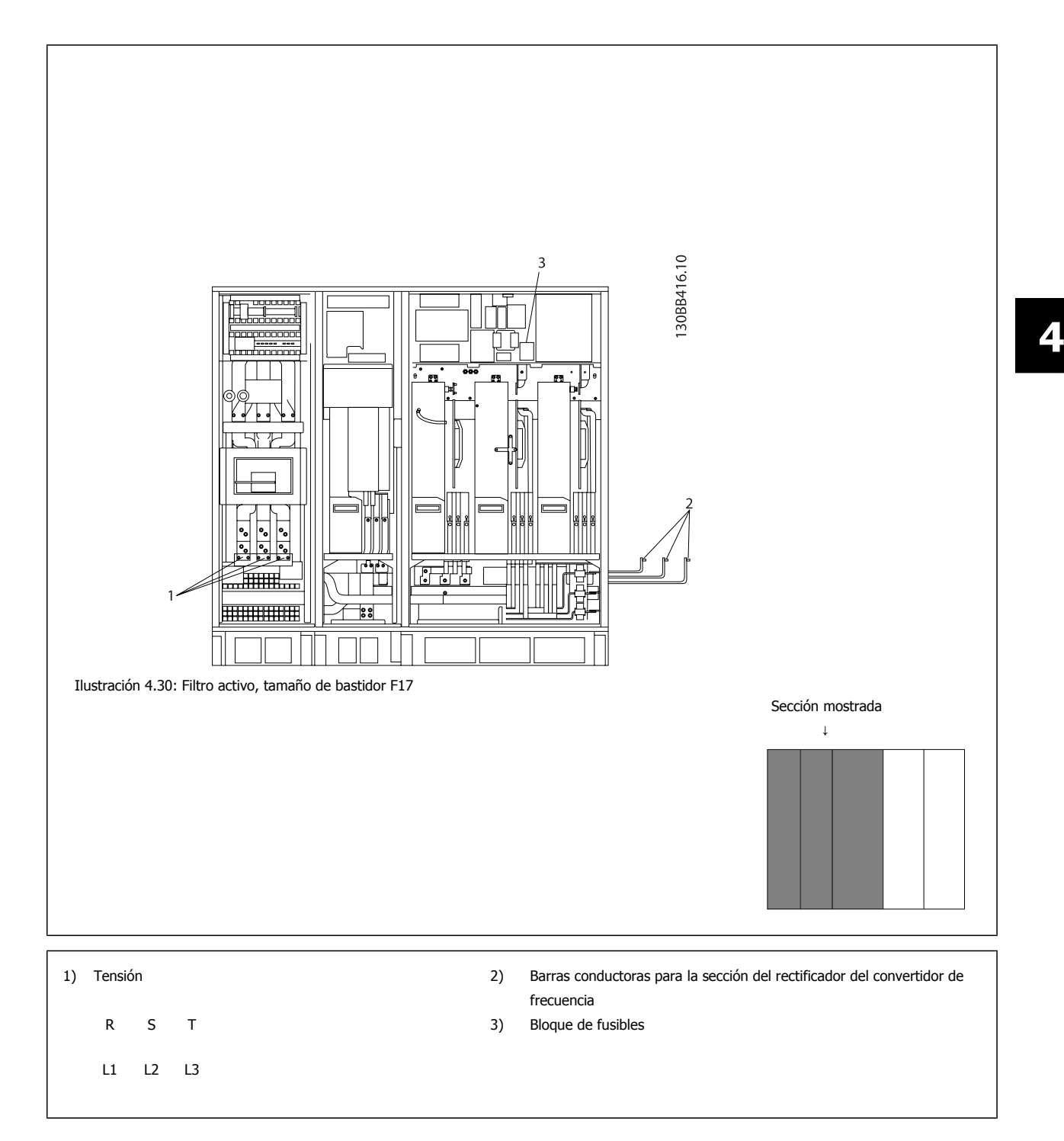

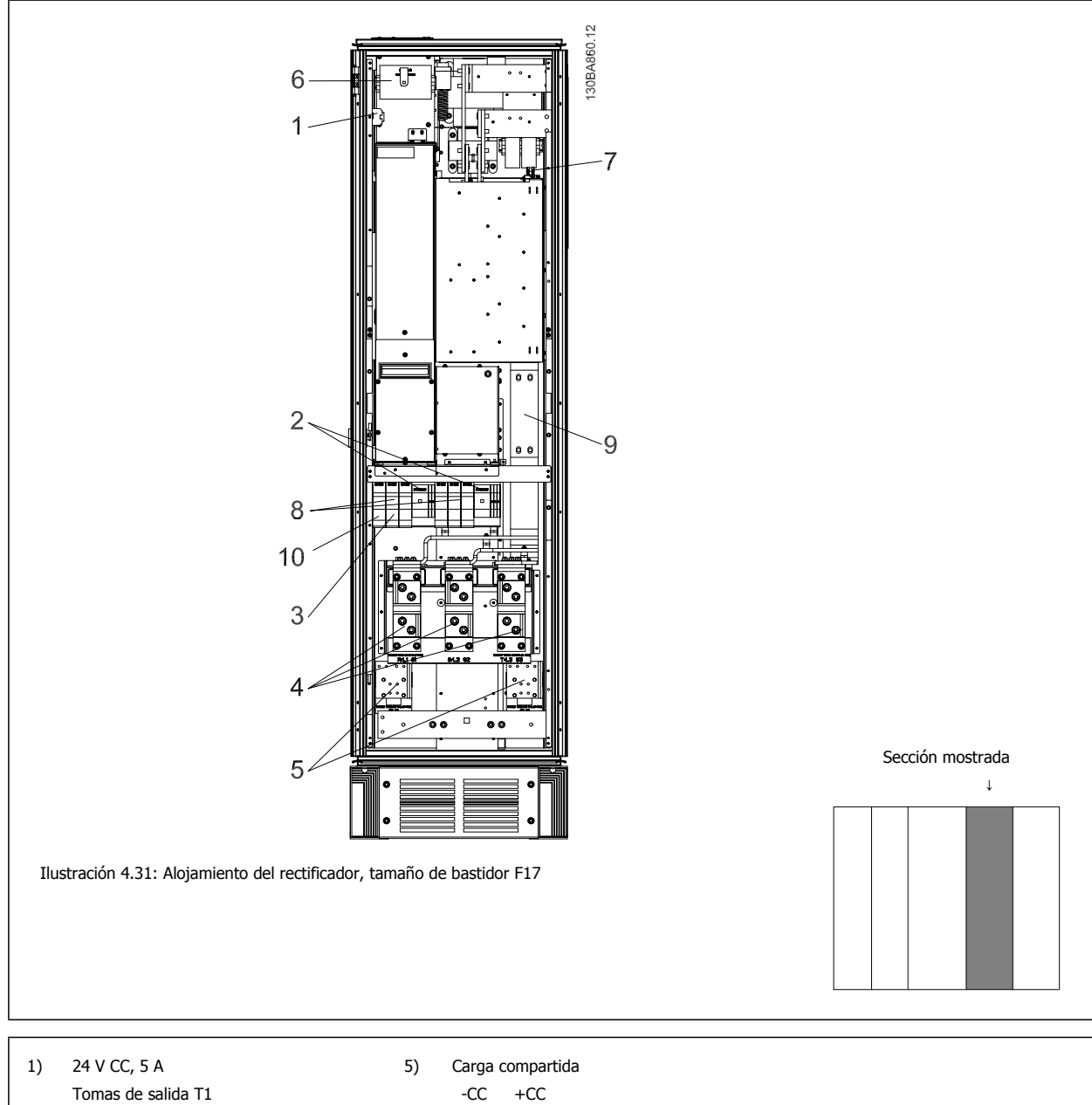

- 
- 
- Conmutador temporizado 88 89
	- 106 104 105 6) Fusibles transformador de control (2 o 4 piezas). Consulte su código en la lista de fusibles
- 
- 3) Terminales de potencia con protección me-
- diante fusible 30 A
- 2) Arrancadores manuales del motor 7) Fusible SMPS. Consulte su código en la lista de fusibles
	- 8) Fusibles de controlador de motor manual (3 o 6 piezas). Consulte su código en la lista de fusibles
- -
	- L1 L2 L3
- 4) Punto de conexión al filtro 9) Fusibles de línea, bastidor F1 y F2 (3 piezas). Consulte su código en la lista de fusibles R S T 10) Fusibles de protección de 30 A

 **4**

Manual de funcionamiento del convertidor de Bajos armónicos VLT HVAC **1999 - Alexandre de Material de Materia** 4 Instrucciones de montaje

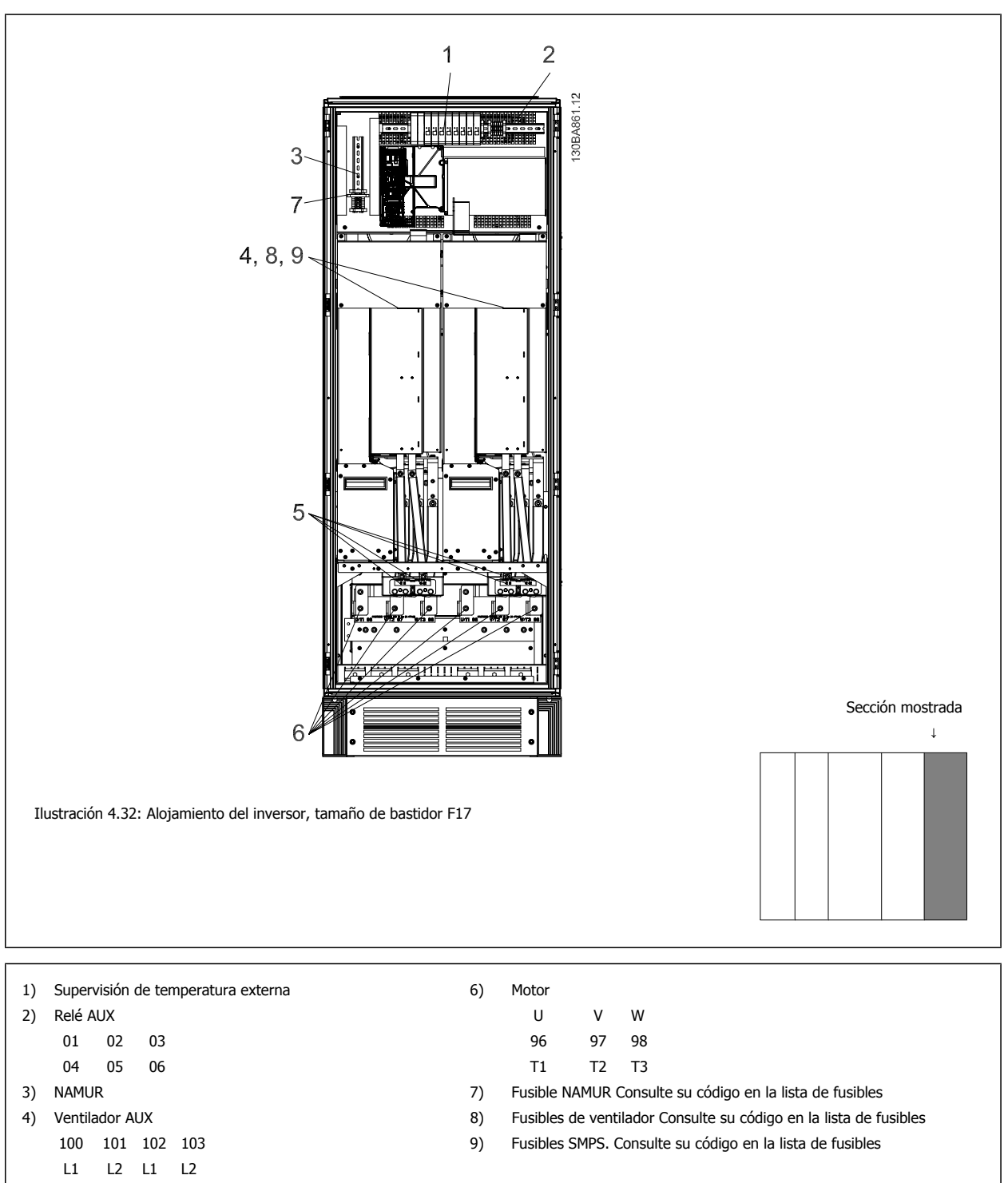

```
5) Freno 
-R + R 81 82
```
### **4.6.2 Conexión a tierra**

**Siempre que se instale un convertidor de frecuencia, se deben tener en cuenta los siguientes puntos básicos para obtener compatibilidad electromagnética (EMC).**

- ï Conexión a tierra de seguridad: tenga en cuenta que el convertidor de frecuencia tiene una alta corriente de fuga y debe conectarse a tierra de forma adecuada por razones de seguridad. Aplique las reglamentaciones locales de seguridad.
- Conexión a tierra de alta frecuencia: Procure que los cables de conexión a tierra sean lo más cortos posible.

Conecte los distintos sistemas de tierra con la mínima impedancia posible de conductor. La mínima impedancia de conductor posible se obtiene manteniendo el conductor lo más corto posible y utilizando el área de superficie más extensa posible.

Los armarios metálicos de los diferentes dispositivos se montan en la placa del fondo del armario con la impedancia de AF más baja posible. Con ello se evita tener distintas tensiones de AF para cada dispositivo, así como el riesgo de intensidades de interferencias de radio a través de los cables de conexión que se pueden utilizar entre los dispositivos. Las interferencias de radio deberán reducirse.

Para obtener una baja impedancia de AF, use las tuercas de ajuste de los dispositivos como conexión de AF con la placa posterior. Es necesario retirar la pintura aislante o similar de los puntos de ajuste.

### **4.6.3 Protección adicional (RCD)**

Para conseguir una protección adicional, se pueden utilizar relés ELCB, conexión a tierra de protección múltiple o conexión a tierra, siempre que se cumpla la normativa local vigente en materia de seguridad.

En caso de fallo de una conexión a tierra, puede generarse un componente de CC en la corriente de la avería.

Si se emplean relés ELCB, deben cumplirse las reglamentaciones locales. Los relés deben ser adecuados para proteger equipos trifásicos con un puente rectificador y para una pequeña descarga en el momento de la conexión.

Consulte además la sección sobre Condiciones especiales en la Guía de Diseño.

### **4.6.4 Interruptor RFI**

#### **Alimentación de red aislada de tierra**

Si la alimentación del convertidor de frecuencia proviene de una fuente de red aislada ( red de alimentación para sistemas informáticos, triángulo flotante y triángulo con conexión a tierra) o de redes TT/TN-S con toma de tierra, se recomienda desconectar (OFF) el interruptor RFI 1) mediante elpar. 14-50 RFI Filter del convertidor de frecuencia y elpar. 14-50 RFI Filter del filtro. Para más referencias, véase IEC 364-3. Si se necesita un óptimo rendimiento EMC, hay motores conectados en paralelo o la longitud del cable del motor es superior a 25 m, se recomienda ajustar en par. 14-50 RFI Filter [ON].

<sup>1)</sup> No disponible para convertidores de frecuencia 525-600/690 V con tamaños de bastidor D, E y F.

En la posición OFF se desconectan las capacidades RFI internas (condensadores de filtro) entre el chasis y el circuito intermedio para evitar dañar el circuito intermedio y reducir las corrientes de capacidad de puesta a tierra (según IEC 61800-3).

Consulte también la nota de aplicación VLT en terminales IT, MN.90.CX.02. Es importante utilizar monitores de aislamiento diseñados para su uso con componentes electrónicos de potencia (IEC 61557-8).

 **4**

### **4.6.5 Par**

Cuando se apriete cualquier conexión eléctrica, es muy importante hacerlo con el par correcto. Un par demasiado alto o demasiado bajo es causa de una mala conexión. Utilice una llave dinamométrica para asegurar que el par de apriete sea el correcto.

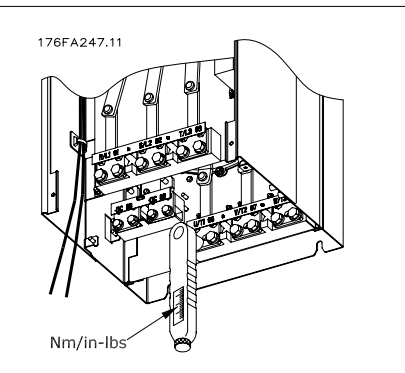

Ilustración 4.33: Utilice siempre una llave dinamométrica para apretar los pernos.

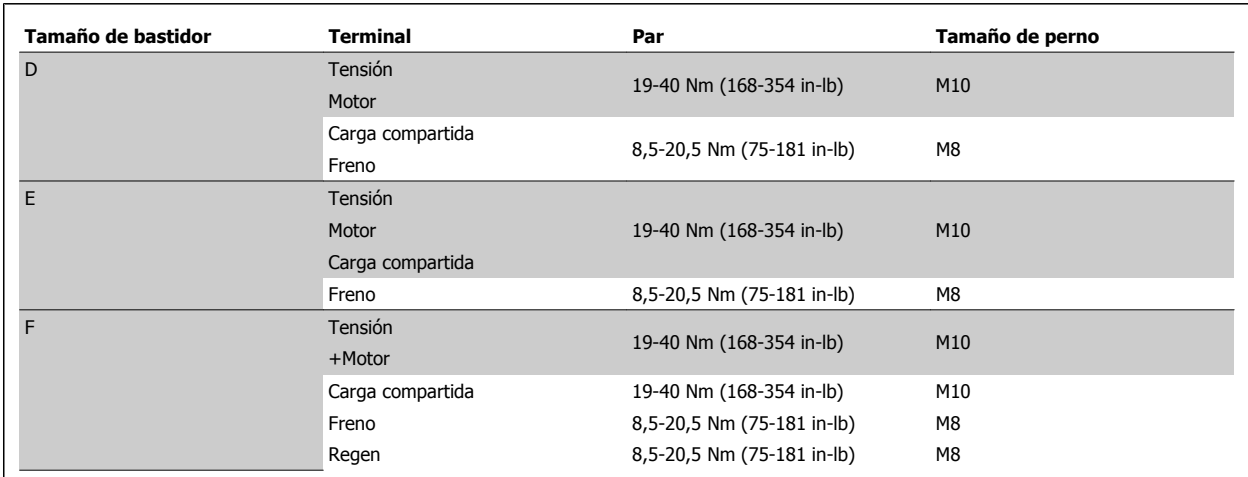

Tabla 4.2: Par para los terminales

### **4.6.6 Cables apantallados**

Es importante que los cables apantallados y blindados sean conectados correctamente de manera que se asegure una alta inmunidad EMC y emisiones electromagnéticas bajas.

#### **La conexión se puede realizar usando prensacables o con abrazaderas:**

- ï Prensacables EMC: Pueden utilizarse prensacables disponibles comercialmente, para asegurar una óptima conexión desde el punto de vista de la EMC.
- Abrazadera de cable EMC: Con el convertidor de frecuencia se suministran abrazaderas que permiten una sencilla conexión.

### **4.6.7 Cable de motor**

El motor debe conectarse a los terminales U/T1/96, V/T2/97 y W/T3/98 ubicados en el extremo derecho de la unidad. La tierra al terminal 99. Con este convertidor de frecuencia, pueden utilizarse todos los tipos de motores trifásicos asíncronos estándar. Según el ajuste de fábrica, el motor gira en el sentido de las agujas del reloj con la salida del convertidor de frecuencia conectada del modo siguiente:

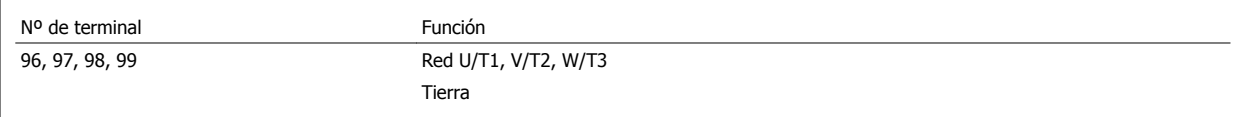

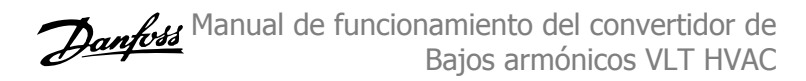

- Terminal U/T1/96 conectado a la fase U
- Terminal V/T2/97 conectado a la fase V
- Terminal W/T3/98 conectado a la fase W

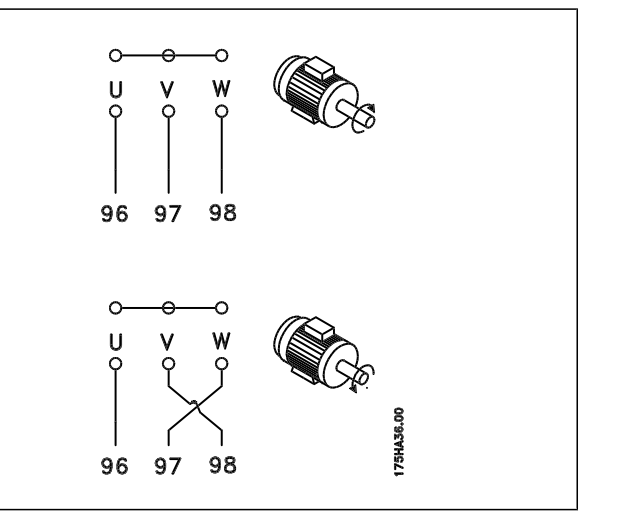

El sentido de rotación puede cambiarse invirtiendo dos fases en el cable de motor o modificando el ajuste de par. 4-10 Motor Speed Direction. Es posible comprobar el giro del motor mediante par. 1-28 [Comprob. rotación motor](#page-93-0) y siguiendo los pasos que se indican en el display.

#### **RequisitosBastidor F**

Las cantidades de cable de fase del motor deben ser 2, 4, 6 u 8 (múltiplos de 2, no se permite 1 cable) para tener el mismo número de cables conectados a ambos terminales del módulo del inversor. Es necesario que los cables tengan la misma longitud, dentro de un margen del 10%, entre los terminales de módulo inversor y el primer punto común de una fase. El punto común recomendado son los terminales del motor.

**Requisitos para la caja de conexiones de salida:** La longitud (mínimo 2,5 metros) y el número de cables deben ser iguales desde cada módulo inversor hasta el terminal común en la caja de conexiones.

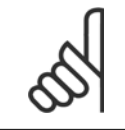

#### **¡NOTA!**

Si una aplicación de actualización requiere un número desigual de cables por fase, consulte al fabricante para conocer los requisitos y la documentación necesarios, o utilice la opción de alojamiento lateral con entrada superior / inferior, instrucción 177R0097.

### **4.6.8 Cable de freno Convertidores de frecuencia con la opción de chopper de frenado instalada de fábrica**

(Solo estándar con letra B en la posición 18 del código descriptivo).

El cable de conexión a la resistencia de freno debe estar apantallado y la longitud máxima desde el convertidor de frecuencia hasta la barra de CC está limitada a 25 metros (82 pies).

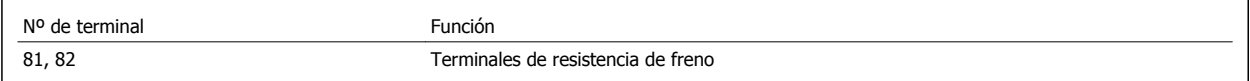

El cable de conexión a la resistencia de freno debe ser apantallado. Conecte el apantallamiento mediante abrazaderas de cable a la placa posterior conductora del convertidor de frecuencia y al Alojamiento metálico de la resistencia de freno.

Elija un cable de freno cuya sección se adecue al par de frenado. Consulte también las Instrucciones del freno, MI.90.Fx.yy y MI.50.Sx.yy para obtener información adicional sobre una instalación segura.

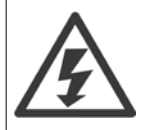

Tenga en cuenta que, en función de la tensión de alimentación, pueden generarse tensiones de hasta 790 V CC en los terminales.

 **4**

#### **Requisitos del bastidor F**

Las resistencias de freno deben conectarse a los terminales de freno en cada módulo inversor.

### **4.6.9 Termistor de la resistencia de freno**

#### **Tamaño de bastidor D-E-F**

Par: 0,5-0,6 Nm (5 in-lbs) Tamaño de tornillo: M3

Esta entrada puede utilizarse para monitorizar la temperatura de una resistencia de freno conectada externamente. Si la conexión entre 104 y 106 se retira, el convertidor de frecuencia se desconecta en la Advertencia / Alarma 27 «IGBT del freno».

Es necesario instalar un interruptor KLIXON «normalmente cerrado» en series con la conexión existente en 106 o en 104. Cualquier conexión a este terminal debe estar doblemente aislada de la alta tensión para mantener el PELV.

Normalmente cerrado: 104-106 (puente instalado de fábrica).

Nº de terminal Función 106, 104, 105 Termistor de la resistencia de freno

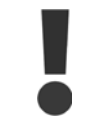

Si la temperatura de la resistencia de freno se incrementa excesivamente y se desconecta el interruptor térmico, el convertidor de frecuencia dejará de frenar. El motor comenzará a marchar por inercia.

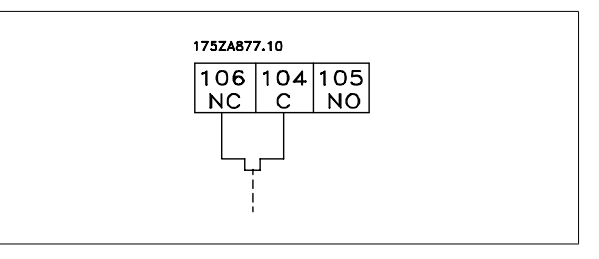

### **4.6.10 Carga compartida**

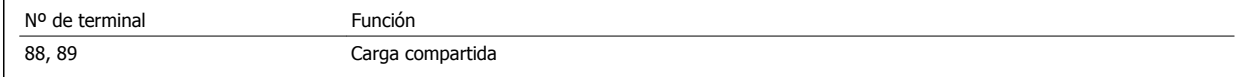

El cable de conexión debe estar apantallado y la longitud máxima desde el convertidor de frecuencia hasta la barra de CC es de 25 metros (82 pies). La carga compartida permite enlazar los circuitos intermedios de CC de varios convertidores de frecuencia.

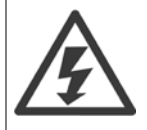

Tenga en cuenta que en los terminales pueden generarse tensiones de hasta 1099 V CC. La carga compartida requiere equipo y condiciones de seguridad adicionales. Para obtener más información, consulte las instrucciones de carga compartida MI.50.NX.YY.

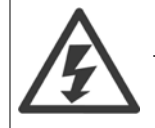

Tenga en cuenta que la desconexión de la red puede no aislar el convertidor de frecuencia, debido a la conexión del enlace de CC

### **4.6.11 Conexión de red**

La red debe conectarse a los terminales 91, 92 y 93 ubicados en el extremo izquierdo de la unidad. La toma de tierra se conecta al terminal a la derecha del Terminal 93.

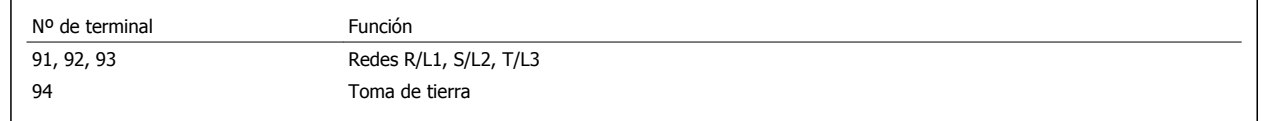

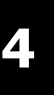

### **¡NOTA!**

Compruebe la placa de características para asegurarse de que la tensión de red del convertidor de frecuencia coincide con la alimentación disponible en su instalación.

Asegúrese de que la alimentación es capaz de proporcionar la intensidad necesaria al convertidor de frecuencia.

Si la unidad no dispone de fusibles incorporados, asegúrese de instalar los fusibles apropiados con la intensidad nominal adecuada.

### **4.6.12 Alimentación externa del ventilador**

#### **Tamaño de bastidor D-E-F**

En caso de que el convertidor de frecuencia se alimente con CC, o de que el ventilador deba funcionar independientemente de la fuente de alimentación, puede recurrirse a una fuente de alimentación externa. La conexión se realiza en la tarjeta de alimentación.

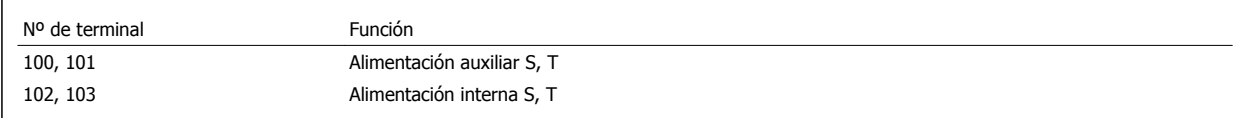

El conector situado en la tarjeta de alimentación proporciona la conexión de la línea de tensión para los ventiladores de refrigeración. Los ventiladores están conectados de fábrica para ser alimentados desde una línea común de CA (puentes entre 100-102 y 101-103). Si se necesita una alimentación externa, se retirarán los puentes y se conectará la alimentación a los terminales 100 y 101. Debe utilizarse un fusible de 5 A para protección. En aplicaciones UL el fusible debe ser LittelFuse KLK-5 o equivalente.

 **4**

### **4.6.13 Potencia y cableado de control para cables no apantallados**

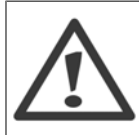

iTensión inducida!

Cables de motor en funcionamiento a partir de múltiples convertidores por separado. La tensión inducida de los cables del motor de salida que funcionan juntos puede cargar los condensadores del equipo, incluso si este está apagado y bloqueado. No colocar los cables de salida separados puede provocar lesiones graves o incluso la muerte.

La potencia de entrada del convertidor en funcionamiento, el cableado del motor y el cableado de control en tres conductos metálicos separados o conductos eléctricos para el aislamiento de ruido de alta frecuencia. Si no se aísla la potencia, el motor y el cableado de control, puede producirse una reducción en el rendimiento del controlador y del equipo asociado.

Puesto que el cableado de potencia transporta impulsos eléctricos de alta frecuencia, es importante que la potencia de entrada y del motor vayan en un conducto separado. Si el cableado de alimentación de entrada va por el mismo conducto que el cableado del motor, estos impulsos pueden acoplar el ruido eléctrico en la red de alimentación de la planta. El cableado de control siempre debería estar aislado del cableado de potencia de alta tensión. Cuando no se utilizan cables apantallados / blindados, deben conectarse al menos tres conductos independientes a la opción de paneles (consulte la figura siguiente).

- ï Cableado de potencia en la protección
- Cableado de potencia de la protección al motor
- Cableado de control

### **4.6.14 Fusibles**

#### **Protección de circuito derivado:**

Para proteger la instalación frente a peligros eléctricos e incendios, todos los circuitos derivados de una instalación, aparatos de conexión, máquinas, etc., deben estar protegidos frente a cortocircuitos y sobreintensidades de acuerdo con las normativas nacionales e internacionales.

#### **Protección ante cortocircuitos:**

El convertidor de frecuencia debe protegerse ante cortocircuitos para evitar descargas eléctricas o riesgo de incendios. Danfoss recomienda utilizar los fusibles que se indican a continuación para proteger al personal de servicio y otros equipos en caso de que se produzca un fallo interno en el convertidor. El convertidor de frecuencia proporciona protección completa frente a cortocircuitos en la salida del motor.

#### **Protección contra sobreintensidad**

Utilice algún tipo de protección contra sobrecargas para evitar el peligro de incendio debido al recalentamiento de los cables en la instalación. El convertidor de frecuencia va equipado con una protección interna frente a sobreintensidad que puede utilizarse como protección frente a sobrecargas para las líneas de alimentación (aplicaciones UL excluidas). Véase par. 4-18 Current Limit. Además, pueden utilizarse o magnetotérmicos para proteger la instalación contra sobreintensidad. La protección frente a sobreintensidad deberá atenerse a la normativa nacional.

### **No conformidad con UL**

Si no es necesario cumplir con UL/cUL, recomendamos utilizar los siguientes fusibles, lo que asegurará el cumplimiento de EN50178:

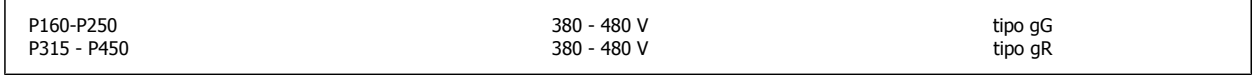

### **Conformidad con UL**

#### **380-480 V, tamaños de bastidor D, E y F**

Los siguientes fusibles son adecuados para su uso en un circuito capaz de proporcionar 100.000 Arms (simétricos), 240 V, o 480 V, o 500 V, o 600 V, dependiendo de la clasificación de tensión del convertidor de frecuencia. Con los fusibles adecuados, la clasificación de corriente de cortocircuito (SCCR) del convertidor de frecuencia es 100 000 Arms.

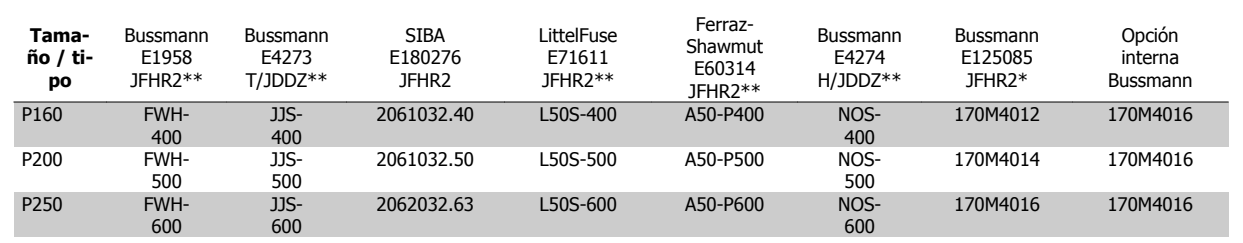

Tabla 4.3: Tamaño de bastidor D, fusibles de línea, 380-480 V

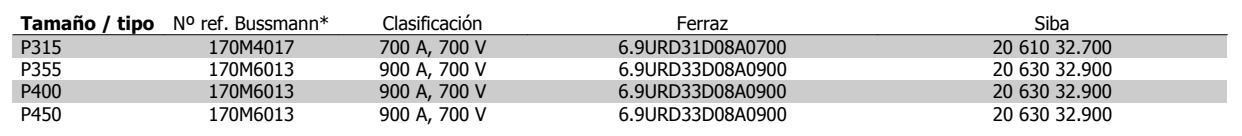

Tabla 4.4: Tamaño de bastidor E, fusibles de línea, 380-480 V

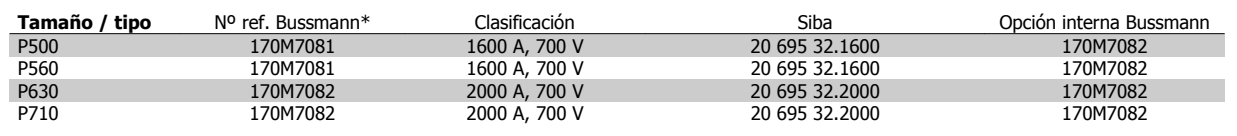

Tabla 4.5: Tamaño de bastidor F, fusibles de línea, 380-480 V

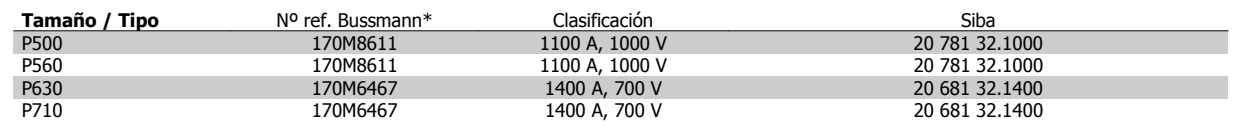

Tabla 4.6: Tamaño de bastidor F, fusibles de bus CC de módulo inversor, 380-480 V

\*Los fusibles 170M de Bussmann mostrados utilizan el indicador visual -/80. Los fusibles con el indicador -TN/80 tipo T, -/110 o TN/110 tipo T del mismo tamaño y amperaje pueden ser sustituidos para su uso externo.

\*\*Para cumplir con los requerimientos UL puede utilizarse cualquier fusible UL que aparezca en la lista, mínimo 500 V, con la corriente nominal correspondiente.

### **Fusibles suplementarios**

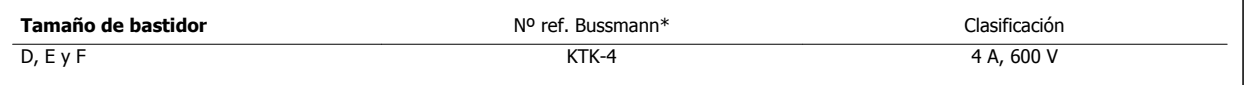

Tabla 4.7: Fusible SMPS

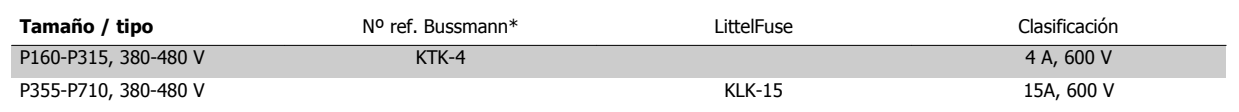

Tabla 4.8: Fusibles de ventilador

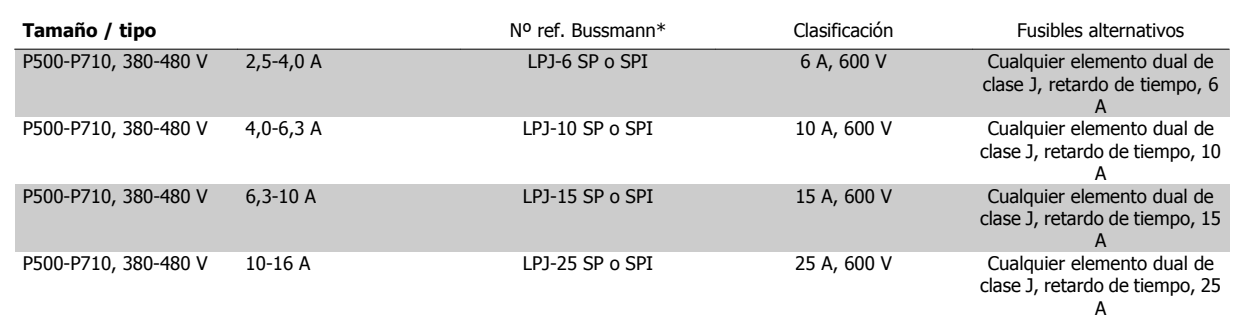

Tabla 4.9: Fusibles de controlador de manual del motor

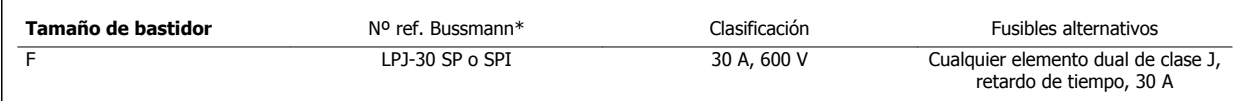

Tabla 4.10: Fusible de terminales con protección mediante fusible 30 A

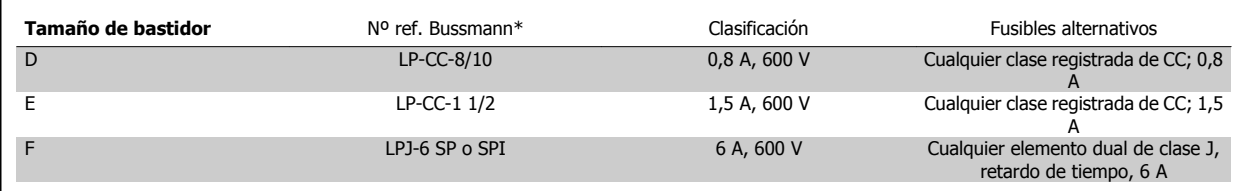

Tabla 4.11: Fusible de transformador de control

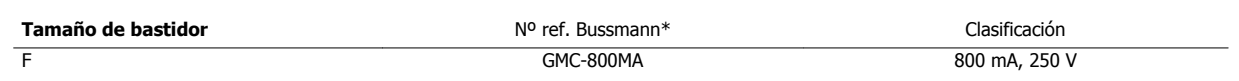

Tabla 4.12: Fusible NAMUR

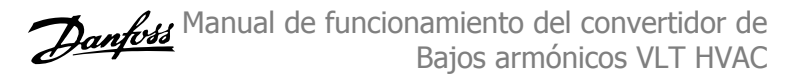

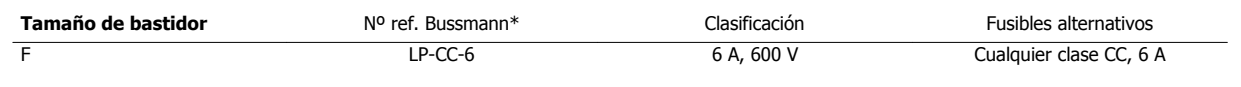

Tabla 4.13: Fusible de bobina de relé de seguridad con relé PILS

### **4.6.15 Disyuntores de red - Tamaño de bastidor D, E y F**

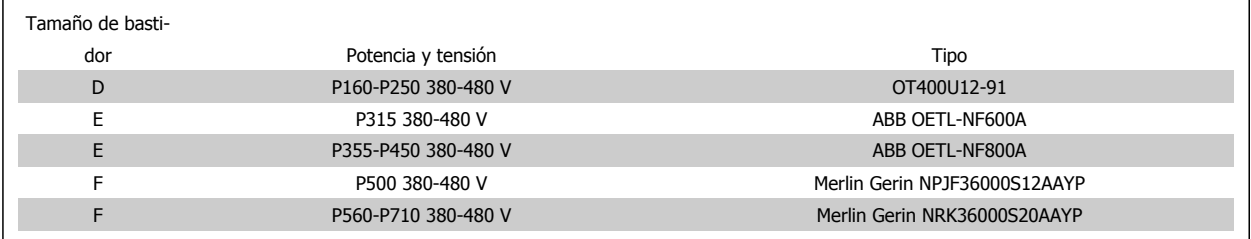

### **4.6.16 Magnetotérmicosbastidor F**

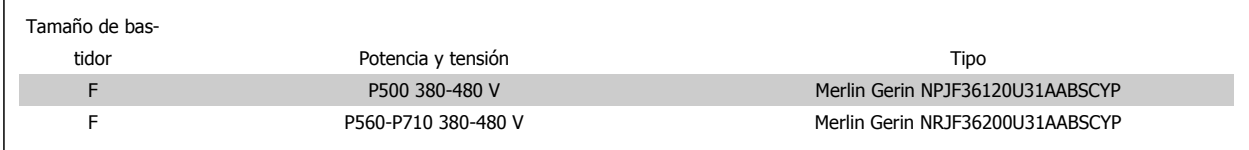

### **4.6.17 Contactores de red bastidor F**

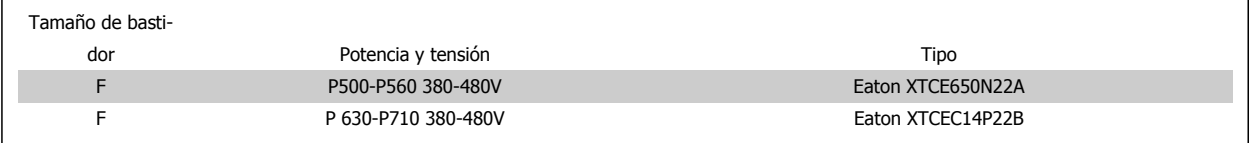

### **4.6.18 Aislamiento del motor**

Para longitudes de cable de motor ≤ la longitud máxima recogida en las tablas de Especificaciones generales, se recomiendan las siguientes clasificaciones de aislamiento del motor debido a que la tensión pico puede ser hasta el doble de la tensión de CC, 2,8 veces la tensión de red, debido a la transmisión de efectos de la red en el cable de motor. Si un motor tiene una clasificación de aislamiento inferior, se recomienda la utilización de un filtro du/dt o de onda senoidal.

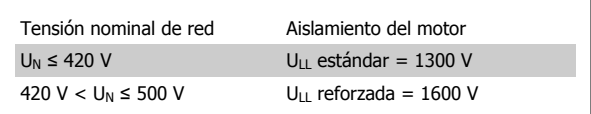

### **4.6.19 Corrientes en los rodamientos del motor**

En general se recomienda que los motores de 110 kW o más de potencia, funcionando mediante convertidores de frecuencia variable, deben tener instalados cojinetes NDE (Non-Drive End, no acoplados) aislados para eliminar las corrientes circulantes en los cojinetes debidas al tamaño físico del motor. Para minimizar las corrientes en el eje y los cojinetes de la transmisión (DE), es necesario una adecuada conexión a tierra del convertidor de frecuencia, el motor, la máquina manejada y la conexión entre el motor y la máquina. Aunque el riesgo de fallo debido a corrientes en los rodamientos es bajo y depende de muchos elementos distintos, para mayor seguridad en el funcionamiento se recogen las siguientes estrategias de mitigación que pueden ser implementadas.

#### **Estrategias estándar de mitigación:**

- 1. Utilizar un cojinete aislado
- 2. Aplicar rigurosos procedimientos de instalación

Comprobar que el motor y el motor de carga estén alineados

Seguir estrictamente las directrices de instalación EMC

Reforzar el PE de modo que la impedancia de alta frecuencia sea inferior en el PE que los cables de alimentación de entrada

Proporcionar una buena conexión de alta frecuencia entre el motor y el convertidor de frecuencia, por ejemplo mediante un cable apantallado que tenga una conexión de 360° en el motor y en el convertidor de frecuencia

Asegurarse de que la impedancia desde el convertidor de frecuencia hasta la tierra sea inferior que la impedancia de tierra de la máquina, Esto puede ser difícil para las bombas. Realizar una conexión a tierra directa entre el motor y el motor de carga.

- 3. Aplicar un lubricante conductor
- 4. Tratar de asegurar que la tensión de línea está equilibrada con tierra. Esto puede resultar difícil para sistemas de patilla con toma de tierra, IT, TT o TN-CS
- 5. Utilice un rodamiento aislado según la recomendación del fabricante del motor (nota: los motores de fabricantes de prestigio normalmente los incorporarán de serie en motores de este tamaño)

Si se considera necesario, y tras consultar con Danfoss:

- 6. Reducir la frecuencia de conmutación de IGBT
- 7. Modificar la forma de onda del inversor, 60° AVM vs. SFAVM
- 8. Instalar un sistema de conexión a tierra del eje o usar un acoplador aislante entre el motor y la carga
- 9. Usar el ajuste mínimo de velocidad si es posible
- 10. Usar un filtro dU / dt o senoidal

### **4.6.20 Recorrido de los cables de control**

Sujete todos los cables de control al recorrido designado para ellos, tal y como se muestra en la ilustración. Recuerde conectar los apantallamientos de un modo correcto para asegurar una óptima inmunidad eléctrica.

#### **Conexión de bus de campo**

La conexiones se hacen a las opciones correspondientes en la tarjeta de control. Para obtener más detalles consulte el manual correspondiente del bus de campo. El cable debe colocarse en el trayecto proporcionado en el interior del convertidor de frecuencia, y sujetarse juntamente con otros cables de control (ver figuras).

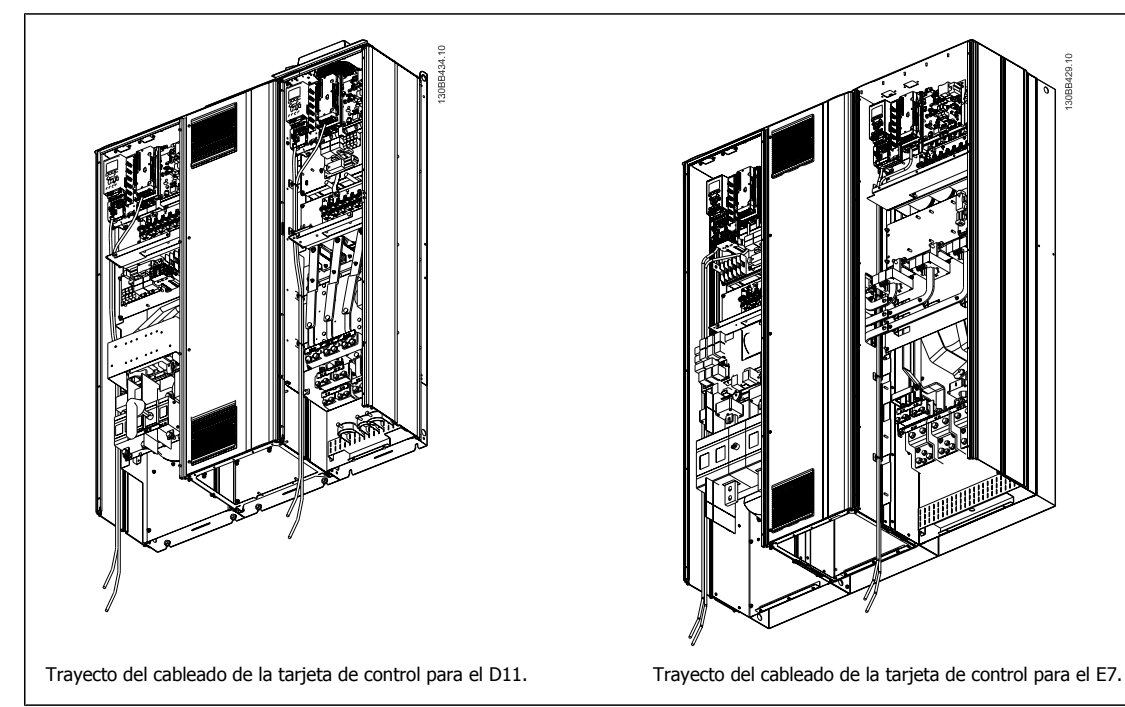

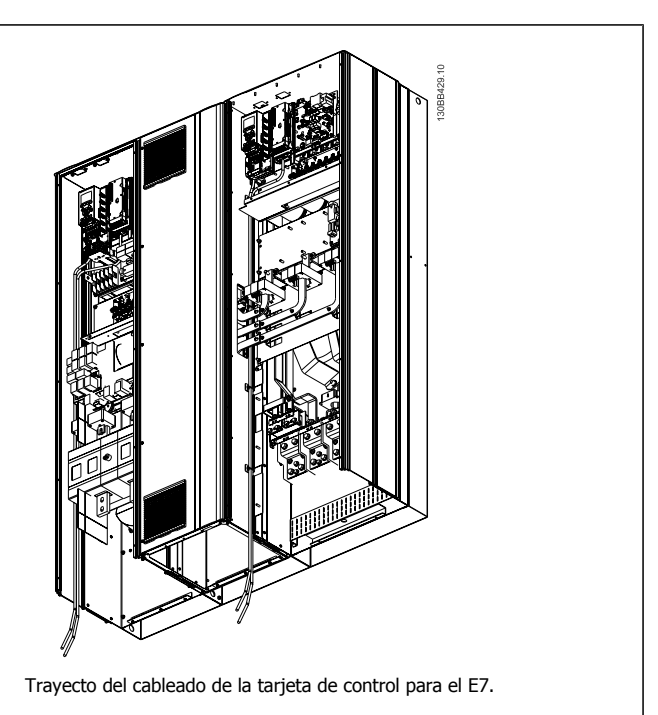

### **4.6.21 Acceso a los terminales de control**

Todos los terminales a los cables de control se encuentran debajo de LCP (tanto para el LCP del filtro como del convertidor de frecuencia). Se accede a ellos abriendo la puerta de la unidad.

### **4.6.22 Instalación eléctrica, Terminales de control**

#### **Para conectar el cable al terminal:**

- 1. Quite unos 9 ó 10 mm de aislante
- 2. Introduzca un destornillador<sup>1)</sup> en el orificio cuadrado.
- 3. Introduzca el cable en el orificio circular adyacente.
- 4. Retire el destornillador. Ahora el cable está montado en el terminal.

#### **Para quitar el cable del terminal:**

- 1. Introduzca un destornillador $1$  en el orificio cuadrado.
- 2. Saque el cable.

#### 1) Máx. 0,4 x 2,5 mm

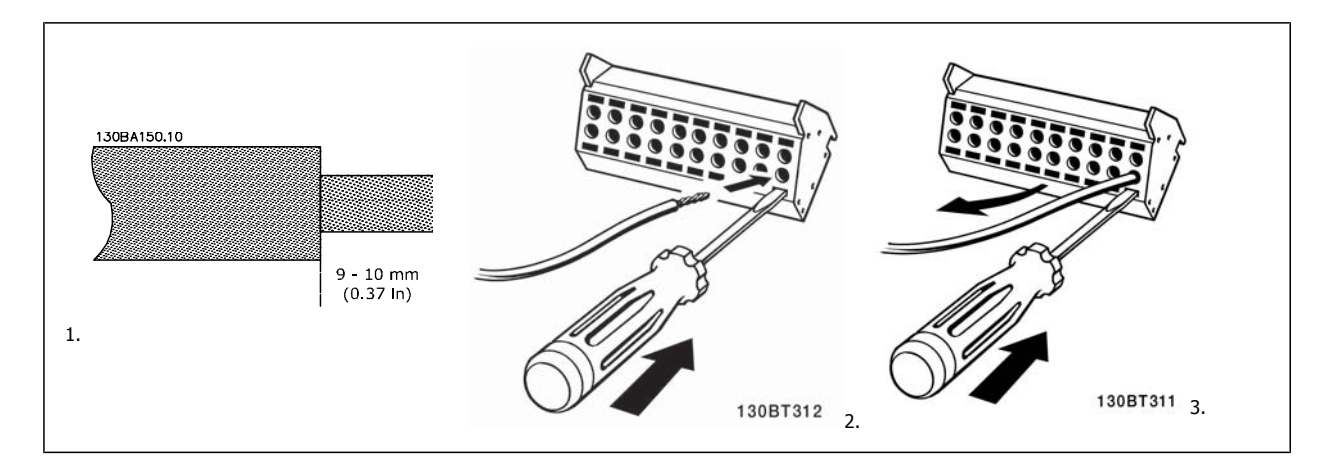

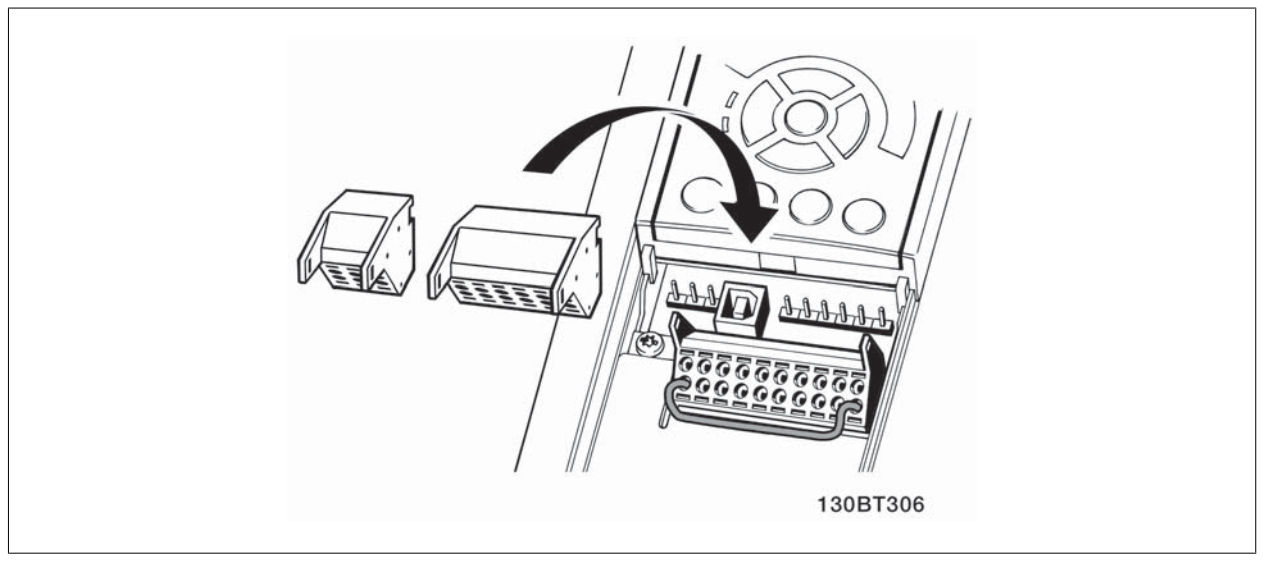

 **4**

## **4.7 Ejemplos de conexión para Control del motor con Proveedor de señal externa**

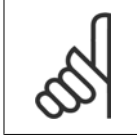

**¡NOTA!**

Los siguientes ejemplos se refieren únicamente a la tarjeta de control del convertidor (LCP de la derecha), no al filtro.

### **4.7.1 Arranque/Parada**

Terminal 18 = par. 5-10 Terminal 18 Digital Input [8] Arranque Terminal 27 = par. 5-12 Terminal 27 Digital Input [0] Sin función (predeterminado: inercia)

Terminal 37 = parada segura

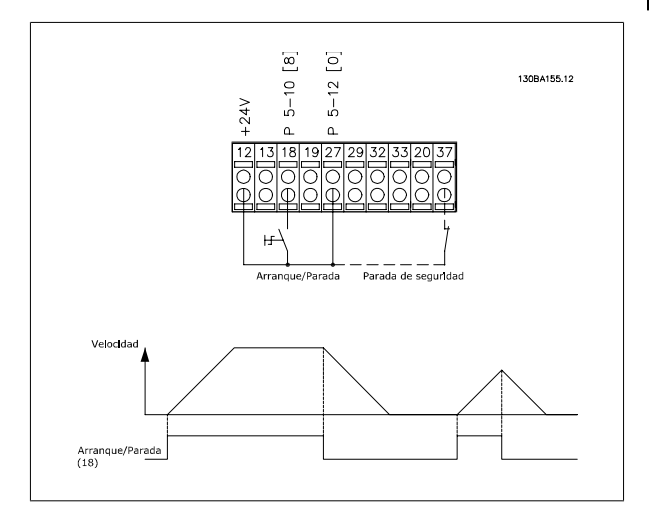

### **4.7.2 Marcha/paro por pulsos**

Terminal 18 = par. 5-10 Terminal 18 Digital Input [9] Arranque por pulsos Terminal 27= par. 5-12 Terminal 27 Digital Input [6] Parada inversa

Terminal 37 = parada segura

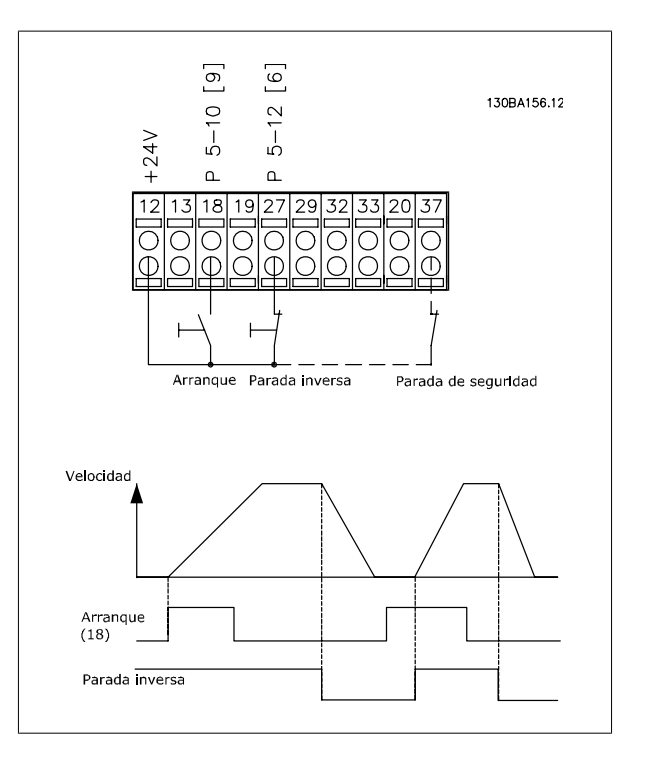

Manual de funcionamiento del convertidor de Bajos armónicos VLT HVAC

## **4.7.3 Aceleración/deceleración**

### **Terminales 29/32 = Aceleración/deceleración:**

Terminal 18 = par. 5-10 Terminal 18 Digital Input Arranque [9] (predeterminado)

Terminal 27 = par. 5-12 Terminal 27 Digital Input Mantener referencia [19]

Terminal 29 = par. 5-13 Terminal 29 Digital Input Aceleración [21]

Terminal 32 = par. 5-14 Terminal 32 Digital Input Deceleración [22]

Nota: Terminal 29 sólo en los modelos FC x02 (x=tipo de serie).

## **4.7.4 Referencia del potenciómetro**

### **Referencia de tensión a través de un potenciómetro:**

Fuente de referencia 1 = [1] Entrada analógica 53 (predeterminada)

Terminal 53, escala baja V = 0 voltios

Terminal 53, escala alta  $V = 10$  voltios

Term. 53, valor bajo ref./realim = 0 RPM

Terminal 53, valor alto ref./realim. = 1.500 RPM

Interruptor  $S201 =$  OFF (U)

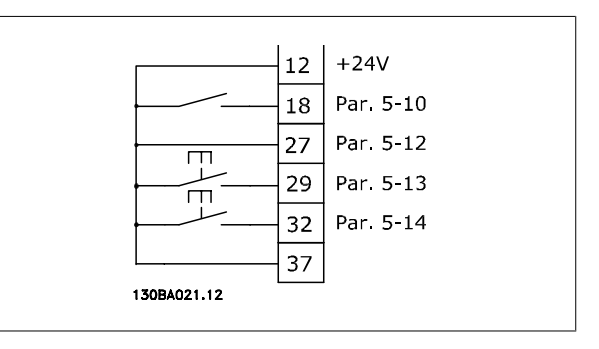

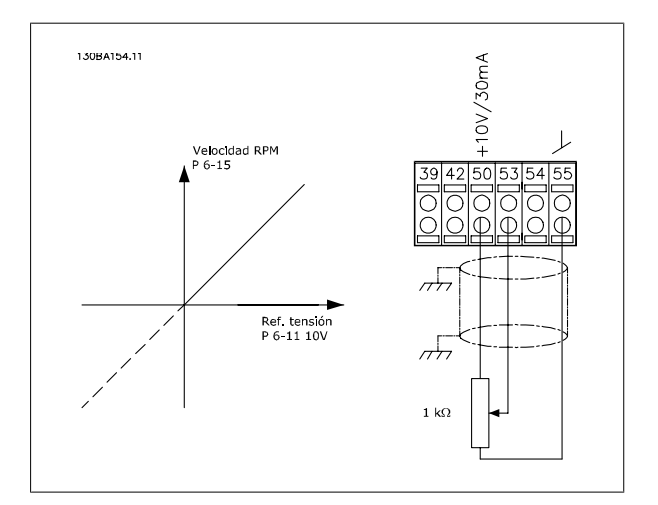

 **4**

Manual de funcionamiento del convertidor de Bajos armónicos VLT HVAC **1999 - Alexandre de Material de Materia** 4 Instrucciones de montaje

## **4.8 Instalación eléctrica - adicional**

### **4.8.1 Instalación eléctrica, Cables de control**

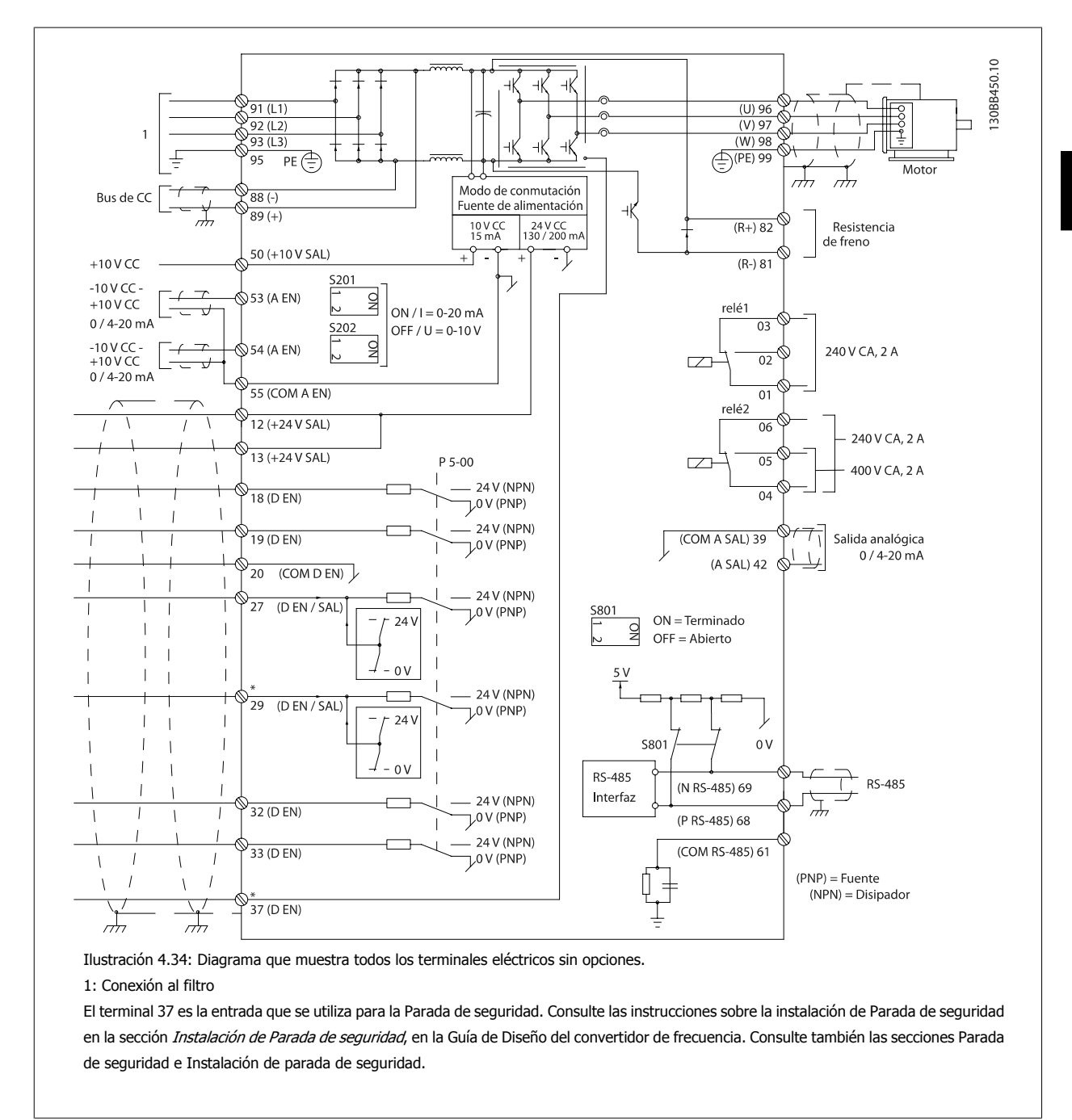

Los cables de control muy largos y las señales analógicas pueden, rara vez, y dependiendo de la instalación, producir bucles de tierra de 50/60 Hz debido al ruido introducido a través de los cables de alimentación.

Si esto ocurre, puede ser necesario romper la pantalla o introducir un condensador de 100 nF entre la pantalla y el chasis.

Las entradas y salidas analógicas y digitales deben estar conectadas por separado a las tarjetas de control de la unidad (tanto filtro como convertidor, terminal 20, 55, 39) para evitar que las corrientes a tierra de ambos grupos afecten a otros grupos. Por ejemplo, la activación de una entrada digital podría producir perturbaciones en una señal de entrada analógica.

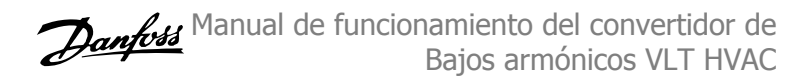

#### **Polaridad de entrada de los terminales de control**

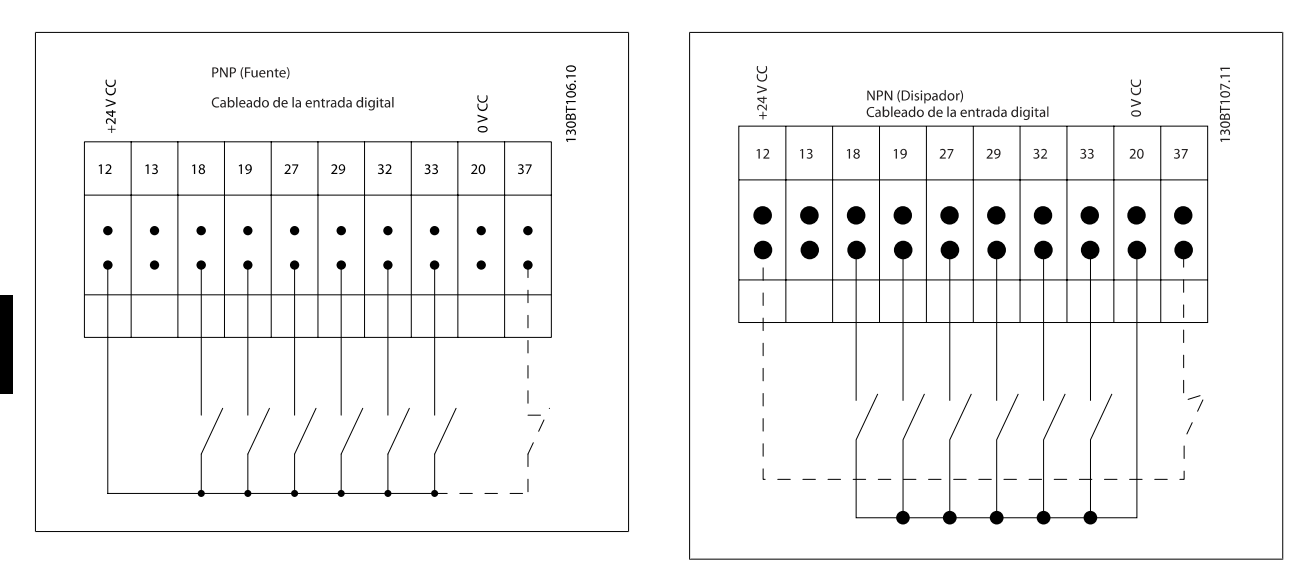

**4** 

### **¡NOTA!**

Para ajustarse a las especificaciones de emisión EMC, se recomiendan cables apantallados/blindados. Si se utiliza un cable no apantallado o no blindado, véase el apartado Potencia y cableado de control para cables no apantallados. Si se utilizan cables de controlno apantallados, se recomienda utilizar núcleos de ferrita para mejorar el rendimiento EMC.

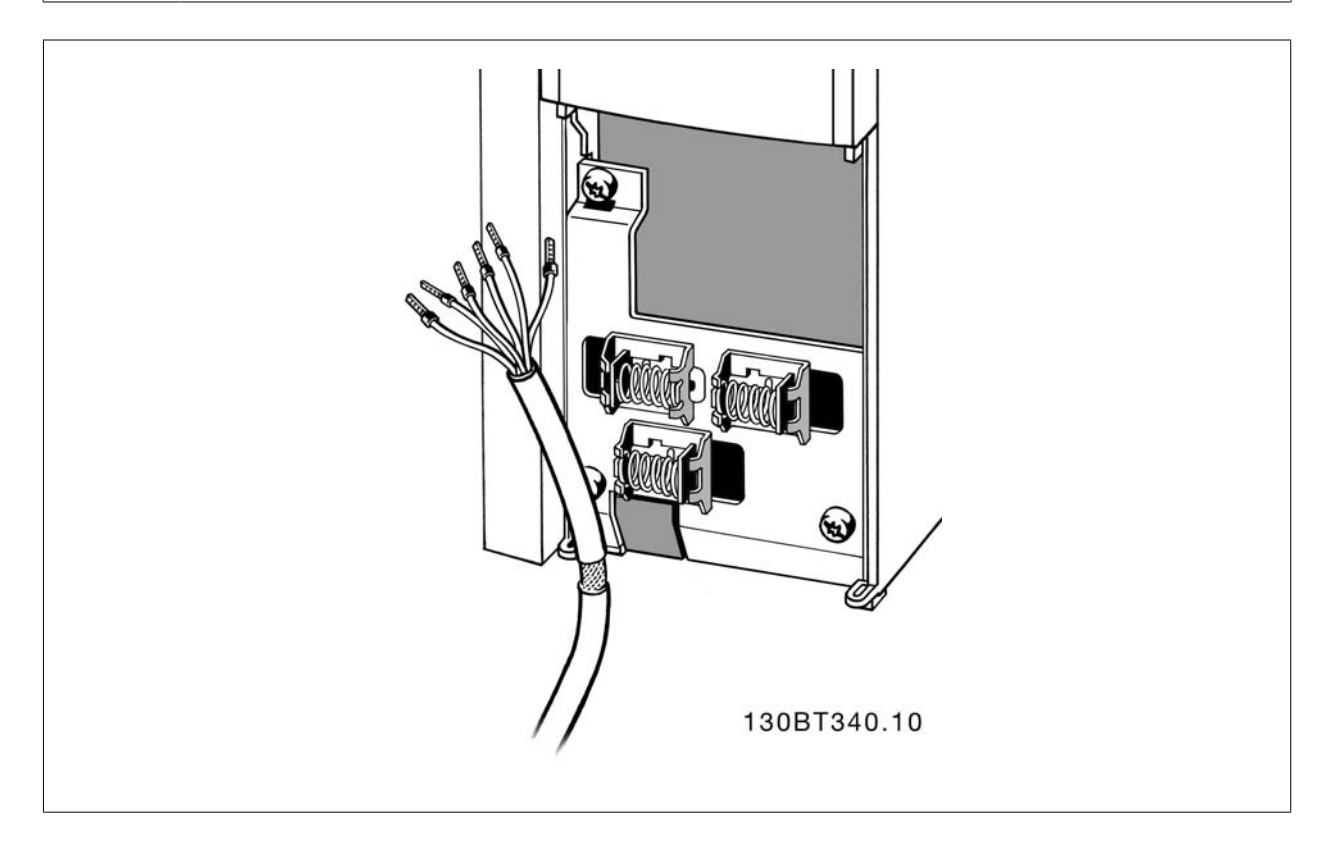

Conecte los cables como se describe en el Manual de funcionamiento del convertidor de frecuencia. Recuerde conectar los apantallamientos de un modo correcto para asegurar una óptima inmunidad eléctrica.

 **4**

### **4.8.2 Interruptores S201, S202 y S801**

Los interruptores S201 (A53) y S202 (A54) se utilizan para seleccionar una configuración de intensidad (0-20 mA) o de tensión (de -10 a 10 V) para los terminales de entrada analógica 53 y 54, respectivamente.

El interruptor S801 (BUS TER.) se puede utilizar para activar la terminación del puerto RS-485 (terminales 68 y 69).

Véase el Diagrama mostrando todos los terminales eléctricos en la sección Instalación Eléctrica.

#### **Ajustes predeterminados:**

S201 (A53) = OFF (entrada de tensión)

S202 (A54) = OFF (entrada de tensión)

S801 (Terminación de bus) = OFF

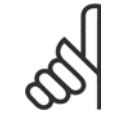

#### **¡NOTA!**

Al cambiar la función del S201, el S202 o el S801, tenga cuidado de no forzar los interruptores. Se recomienda desmontar el montaje del LCP (la base) para manipular los interruptores. No deben accionarse los interruptores con la alimentación conectada al convertidor de frecuencia.

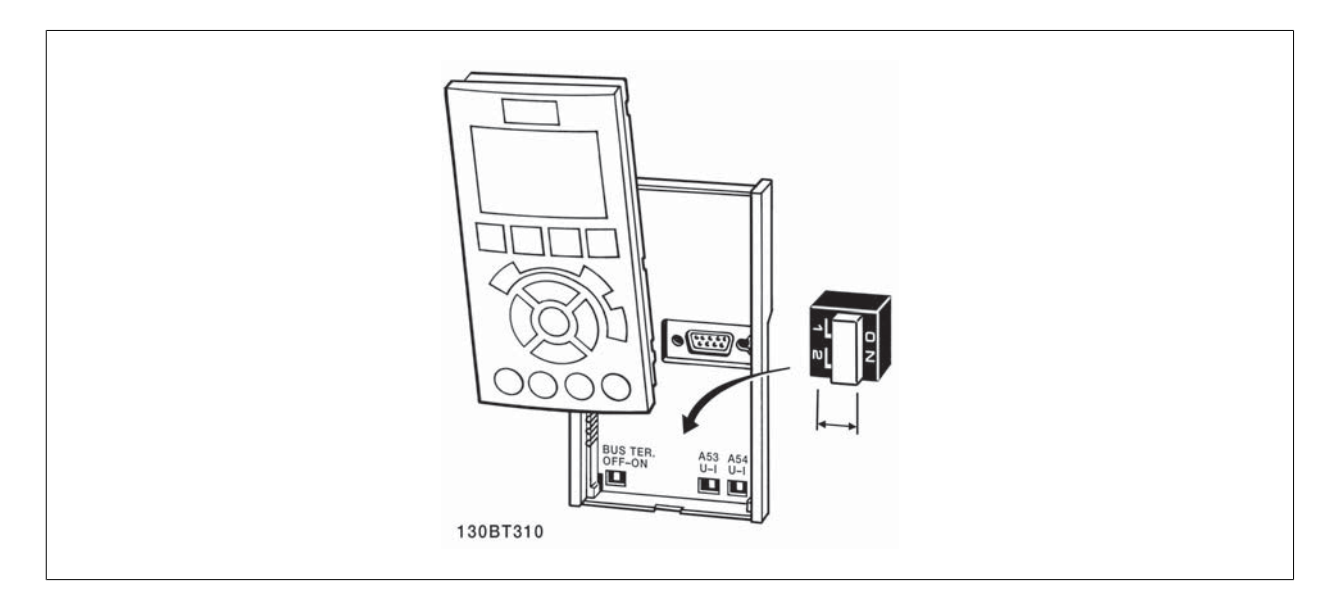

# **4.9 Ajuste final y prueba**

Para probar el ajuste y asegurarse de que el convertidor de frecuencia funciona, siga estos pasos.

#### **Paso 1. Localice la placa de características del motor**

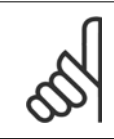

### **¡NOTA!**

El motor puede estar conectado en estrella (Y) o en triángulo (Δ). Esta información aparece en la placa de especificaciones del motor.

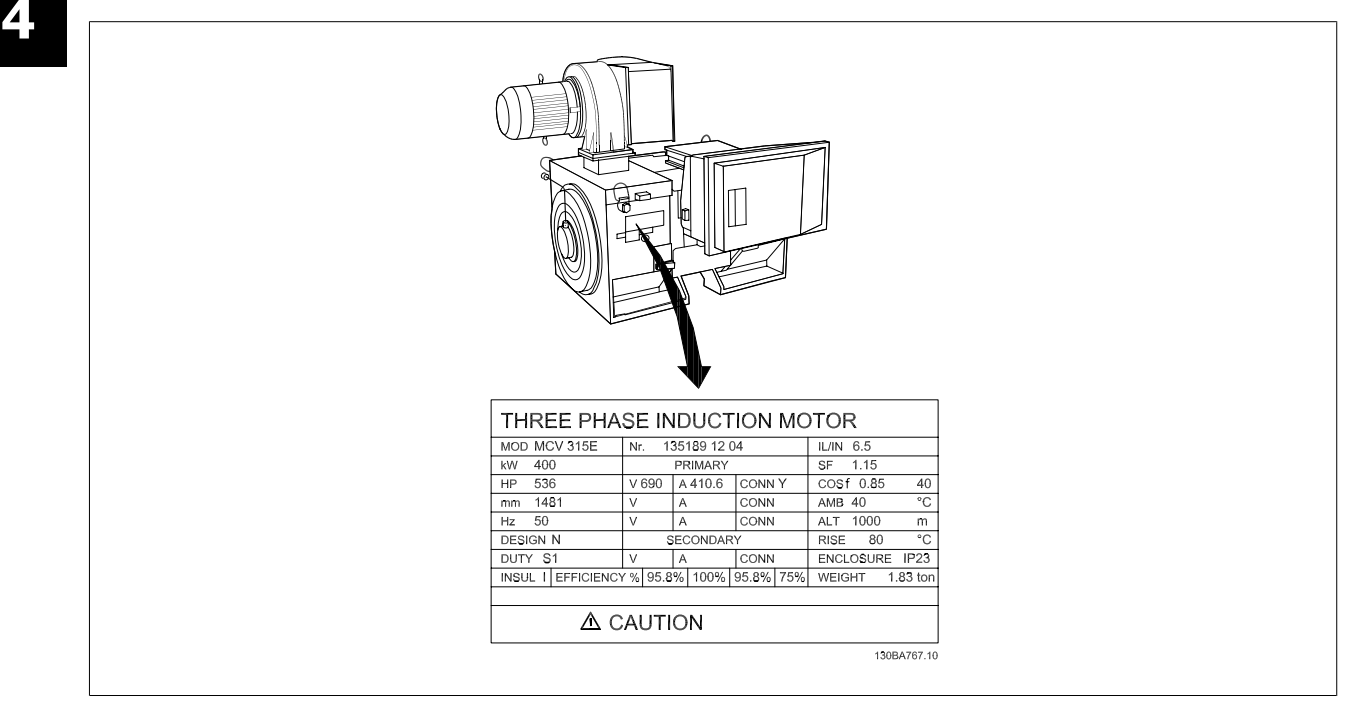

#### **Paso 2. Introduzca las especificaciones del motor en esta lista de parámetros.**

Para acceder a esta lista, pulse primero [QUICK MENU] (Menú rápido) y, a continuación, seleccione «Q2 Configuración rápida».

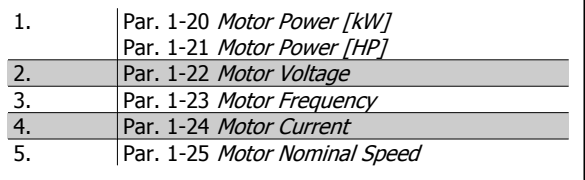

#### **Paso 3. Active la Adaptación automática del motor (AMA)**

#### **La realización de un procedimiento AMA garantiza un rendimiento óptimo. El procedimiento AMA mide los valores a partir del diagrama equivalente del modelo de motor.**

- 1. Conecte el terminal 37 al terminal 12 (si el terminal 37 está disponible).
- 2. Conecte el terminal 27 al terminal 12 o ajuste par. 5-12 Terminal 27 Digital Input a «Sin función» (par. 5-12 Terminal 27 Digital Input [0])
- 3. Active el AMA par. 1-29 Automatic Motor Adaptation (AMA).
- 4. Elija entre un AMA reducido o uno completo. Si hay un filtro de ondas senoidales instalado, ejecute sólo elAMA reducido o retire el filtro de ondas senoidales durante el proceso de AMA .
- 5. Pulse la tecla [OK] (Aceptar). El display muestra el mensaje «Press [Hand on] to start» (Pulse la tecla [Hand on] (Control local) para arrancar).
- 6. Pulse la tecla [Hand on] (Control local). Una barra de progreso indica que el AMA se está llevando a cabo.

#### **Detención del AMA durante el funcionamiento**

1. Pulse la tecla [OFF] (Apagar); el convertidor de frecuencia entrará en modo de alarma y el display mostrará que el usuario ha finalizado el AMA.

#### **AMA correcto**

- 1. El display muestra el mensaje «Pulse [OK] para finalizar el AMA".
- 2. Pulse la tecla [OK] para salir del estado de AMA.

#### **AMA incorrecto**

- 1. El convertidor de frecuencia entra en modo de alarma. Se puede encontrar una descripción de la alarma en el capítulo Advertencias y alarmas.
- 2. «Valor de informe» en [Alarm Log] (Registro de alarmas) muestra la última secuencia de medida llevada a cabo por el AMA antes de que el convertidor de frecuencia entrase en modo de alarma. Este número, junto con la descripción de la alarma, le ayudará a solucionar los problemas con los que se encuentre. Si se pone en contacto con Danfoss para solicitar asistencia, asegúrese de indicar el número y la descripción de la alarma.

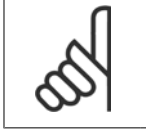

**¡NOTA!**

Un AMA fallido suele deberse al registro incorrecto de los datos de la placa de características del motor o a una diferencia demasiado grande entre la potencia del motor y la del convertidor de frecuencia.

#### **Paso 4. Configurar el límite de velocidad y el tiempo de rampa**

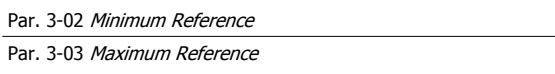

Tabla 4.14: Ajuste los límites deseados para la velocidad y el tiempo de rampa.

Par. 4-11 Motor Speed Low Limit [RPM] o par. 4-12 Motor Speed Low Limit [Hz]

Par. 4-13 Motor Speed High Limit [RPM] o par. 4-14 Motor Speed High Limit [Hz]

Par. 3-41 Ramp 1 Ramp up Time

Par. 3-42 Ramp 1 Ramp Down Time

## **4.10 Conexiones adicionales**

### **4.10.1 Control de freno mecánico**

**En las aplicaciones de elevación/descenso, es necesario poder controlar un freno electromecánico:**

- Controlar el freno utilizando una salida de relé o una salida digital (terminales 27 ó 29).
- ï Mantener la salida cerrada (libre de potencial) mientras el convertidor de frecuencia no pueda "controlar" el motor, por ejemplo debido a una carga demasiado pesada.
- Seleccionar Control del freno mecánico [32] en el par. 5-4\* para aplicaciones con freno mecánico.
- El freno queda liberado cuando la intensidad del motor supera el valor preseleccionado en par. 2-20 Release Brake Current.
- El freno se acciona cuando la frecuencia de salida es inferior a la frecuencia ajustada en par. 2-21 Activate Brake Speed [RPM] o en par. 2-22 Activate Brake Speed [Hz], y sólo si el convertidor de frecuencia emite un comando de parada.

Si el convertidor de frecuencia se encuentra en modo de alarma o en una situación de sobretensión, el freno mecánico actúa inmediatamente.

### **4.10.2 Conexión de motores en paralelo**

El convertidor de frecuencia puede controlar varios motores conectados en paralelo. El consumo total de intensidad por parte de los motores no debe sobrepasar la corriente de salida nominal I  $_{M,N}$  del convertidor de frecuencia.

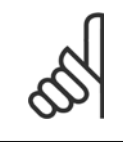

### **¡NOTA!**

Las instalaciones con cables conectados a un punto común, como en la figura que se muestra abajo, sólo son recomendables para longitudes de cable cortas.

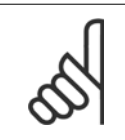

### **¡NOTA!**

Cuando los motores se encuentran conectados en paralelo, no puede utilizarse par. 1-29 Automatic Motor Adaptation (AMA).

## **¡NOTA!** El relé térmico electrónico (ETR) del convertidor de

frecuencia no puede utilizarse como protección contra sobrecarga del motor para el motor individual de los sistemas con motores conectados en paralelo. Proporcione una mayor protección contra sobrecarga del motor, por ejemplo mediante termistores en cada motor o relés térmicos individuales (los magnetotérmicos no son adecuados como protección).

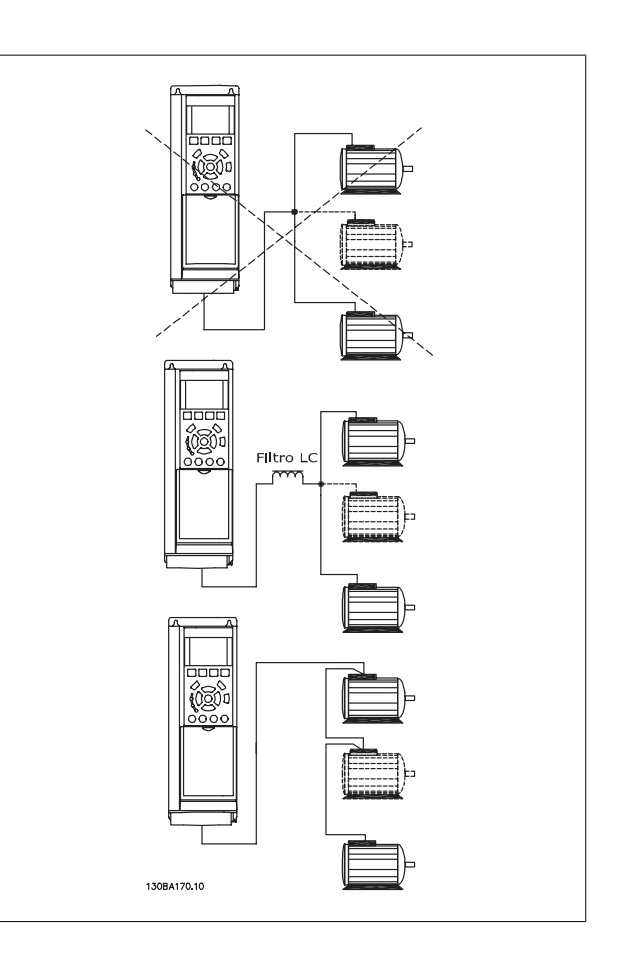

Al arrancar, y a bajos valores de RPM, pueden surgir problemas si los tamaños de los motores son muy diferentes, ya que la resistencia óhmica del estátor, relativamente alta en los motores pequeños, necesita tensiones más altas a pocas revoluciones.
Manual de funcionamiento del convertidor de Bajos armónicos VLT HVAC **1999 - Alexandre de Material de Materia** 4 Instrucciones de montaje

### **4.10.3 Protección térmica del motor**

El relé térmico electrónico del convertidor de frecuencia ha recibido la Aprobación UL para la protección contra la sobrecarga del motor, cuando par. 1-90 Motor Thermal Protectionse ajusta para Descon. ETR y par. 1-24 Motor Current está ajustado a la intensidad nominal del motor (véase la placa de características).

Para la protección térmica del motor, también se puede utilizar la opción MCB 112, tarjeta de termistor PTC. Esta tarjeta tiene certificación ATEX para proteger motores en áreas con peligro de sufrir explosiones, Zona 1/21 y Zona 2/22. Si desea más información al respecto, consulte la Guía de Diseño.

5 Uso del convertidor de frecuencia de Bajos armónicos

Manual de funcionamiento del convertidor de Bajos armónicos VLT HVAC 5 Uso del convertidor de frecuencia de Bajos armónicos

## **5 Uso del convertidor de frecuencia de Bajos armónicos**

### **5.1.1 Modos de funcionamiento**

### **El convertidor de frecuencia de bajos armónicos puede funcionar de dos maneras:**

- 1. Panel gráfico de control local (GLCP)
- 2. Comunicación serie RS-485 o USB, ambas para conexión a PC

## **5.1.2 Uso del LCP gráfico (GLCP)**

El convertidor de frecuencia de Bajos armónicos está equipado con dos LCP, uno en la sección del convertidor de frecuencia (a la derecha) del convertidor y otro en la sección del filtro activo (a la izquierda). El LCP del filtro funciona de la misma manera que el del convertidor de frecuencia. Cada LCP controla únicamente la unidad a la que está conectado y no hay comunicación entre los dos LCP.

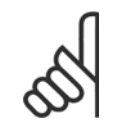

### **¡NOTA!**

El filtro activo debe estar en Modo automático, es decir, el botón [Auto On] del filtro LCP debe estar presionado.

Las siguientes instrucciones son válidas para el GLCP (LCP 102).

### **El GLCP está dividido en cuatro grupos de funciones:**

- 1. Display gráfico con líneas de Estado.
- 2. Teclas de menú y luces indicadoras (LED): selección de modo, cambio de parámetros y cambio entre las funciones del display.
- 3. Teclas de navegación y luces indicadoras (LED).
- 4. Teclas de funcionamiento y luces indicadoras (LED).

### **Display gráfico:**

El Display LCD tiene iluminación y cuenta con un total de 6 líneas alfanuméricas. Todos los datos se muestran en el LCP, que puede mostrar hasta cinco variables de funcionamiento mientras se encuentra en el modo [Status] (Estado). La siguiente figura muestra un ejemplo del LCP del convertidor. El LCP del filtro tiene una apariencia idéntica pero muestra la información relacionada con el funcionamiento del filtro.

5 Uso del convertidor de frecuencia de Bajos armónicos

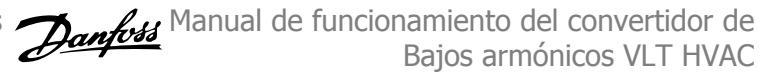

### **Líneas de display:**

- a. **Línea de estado:** Mensajes de estado con iconos y gráficos.
- b. **Línea 1-2:** líneas de datos del operador que muestran datos y variables definidos o elegidos por el usuario. Si se pulsa la tecla [Status] (Estado), puede añadirse una línea adicional.
- c. **Línea de estado:** Mensajes de estado que muestran un texto.

El Display se divide en 3 secciones:

#### **Sección superior (a)**

Muestra el estado cuando está en dicho modo, o hasta 2 variables si no está en modo Estado o en caso de alarma/advertencia.

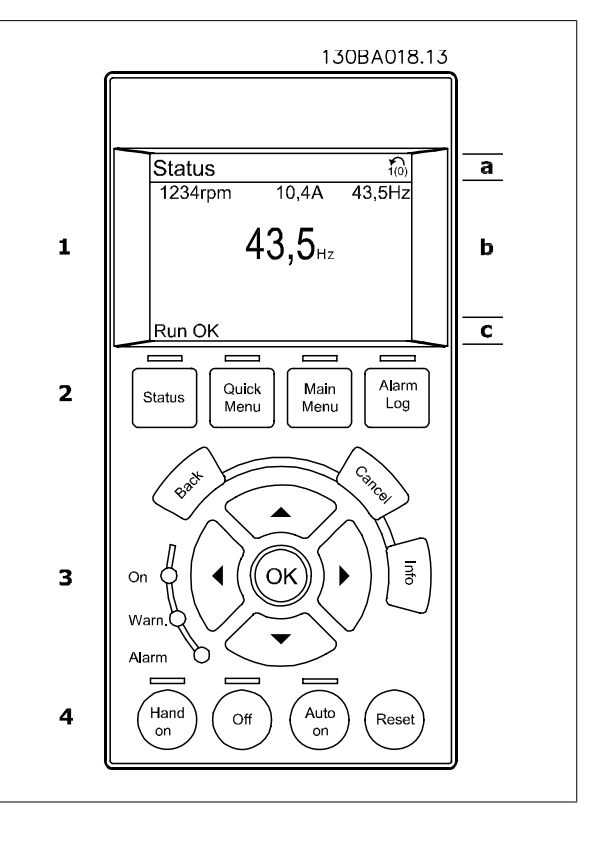

Se muestra el número del ajuste activo (seleccionado como ajuste activo en el par. 0-10). Cuando se programe otro ajuste que no sea el activo, el número del ajuste que se está programando aparecerá a la derecha entre corchetes.

### **Sección media (b)**

Se muestran hasta 5 variables con la unidad correspondiente, independientemente del estado. En caso de alarma/advertencia, se muestra la advertencia en lugar de las variables.

Puede cambiar entre tres Displays de lectura de estado pulsando la tecla [Status] (Estado).

En cada pantalla de estado se muestran las variables de funcionamiento con diferentes formatos (véase a continuación).

Varios valores o mediciones pueden vincularse a cada una de las variables de funcionamiento mostradas. Los valores o medidas a mostrar pueden definirse mediante los par. 0-20, 0-21, 0-22, 0-23 y 0-24, a los que se puede acceder mediante [QUICK MENU] (Menú rápido), "Q3 Ajustes de función", "Q3-1 Ajustes generales", "Q3-11 Ajustes de display".

Cada valor o medida de parámetro de lectura seleccionado en los par. 0-20 a 0-24 posee su propia escala y su propio número de dígitos tras una posible coma decimal. Los valores numéricos grandes se muestran con menos dígitos tras la coma decimal. Ex.: Lectura de datos actual 5,25 A; 15,2 A 105 A.

### **Display de estado I**

Éste es el estado de lectura estándar después del arranque o después de la inicialización.

Utilice [Info] (Información) para obtener información acerca del valor o la medición relacionada con las variables de funcionamiento mostradas (1.1, 1.2, 1.3, 2 y 3).

En la siguiente ilustración se muestran las variables de funcionamiento que se visualizan en el Display. 1.1, 1.2 y 1.3 se muestran con un tamaño pequeño. 2 y 3 se muestran con un tamaño mediano.

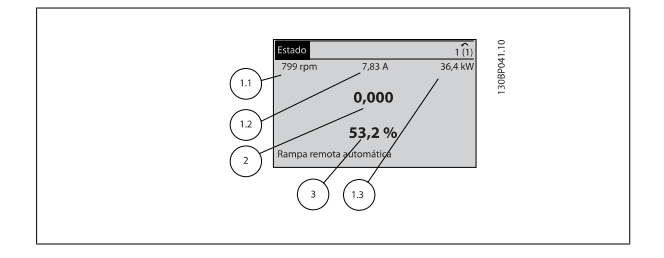

Manual de funcionamiento del convertidor de Bajos armónicos VLT HVAC

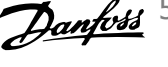

### 5 Uso del convertidor de frecuencia de Bajos armónicos

### **Display de estado II**

Vea las variables de funcionamiento (1.1, 1.2, 1.3 y 2) que se muestran en el Display en esta ilustración.

En el ejemplo están seleccionadas las variables Velocidad, Intensidad del motor, Potencia del motor y Frecuencia en la primera y segunda líneas. 1.1, 1.2 y 1.3 se muestran en tamaño pequeño. 2 aparece en tamaño grande.

### **Display de estado III:**

Este estado muestra el evento y la acción asociada del Smart Logic Control. Para obtener más información, consulte el apartado Smart Logic Control.

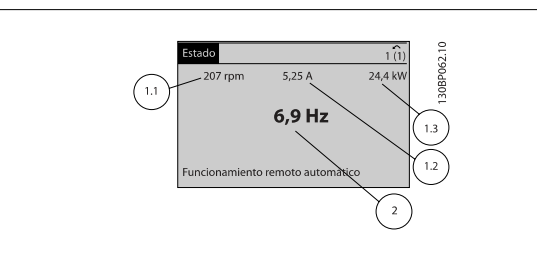

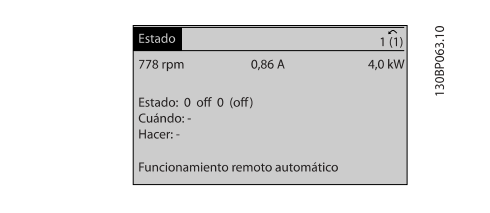

 **5**

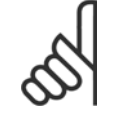

#### **¡NOTA!**

El display de estado III no está disponible en el LCP del filtro

#### **Sección inferior**

Siempre muestra el estado del convertidor de frecuencia en el modo Estado.

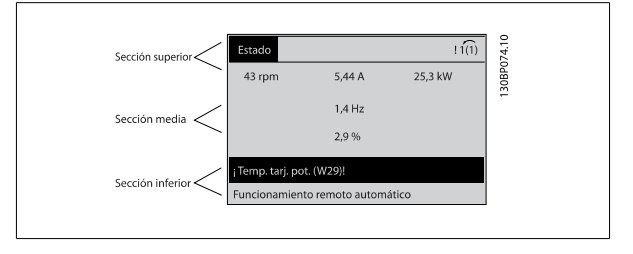

#### **Ajuste de contraste del display**

Pulse [Status] (Estado) y [ ▲ ] para oscurecer el Display Pulse [Status] (Estado) y [ ▼ ] para dar más brillo al Display

#### **Luces indicadoras (LED):**

En caso de que se sobrepasen determinados valores de umbral, se iluminarán los LED de alarma y / o advertencia. En el panel de control aparecerá un texto de alarma y estado.

El indicador de estado On se activa cuando el convertidor de frecuencia recibe potencia de la tensión de red, a través de un terminal de bus CC o del suministro externo de 24 V. Al mismo tiempo, se enciende la iluminación del display.

- ï LED verde/On (Encendido): la sección de control está funcionando.
- LED amarillo / Warn. (Advertencia): indica una advertencia.
- LED rojo intermitente/Alarm (Alarma): indica una alarma.

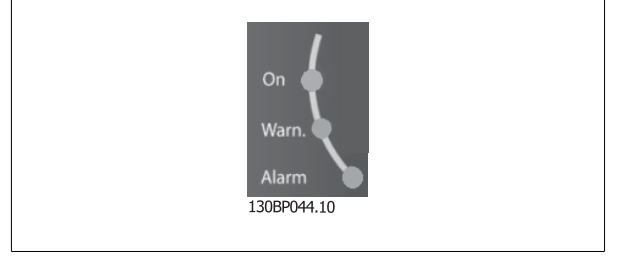

5 Uso del convertidor de frecuencia de Bajos armónicos

### **Teclas del GLCP**

#### **Teclas de menú**

Las teclas del menú se dividen en funciones. Las teclas situadas debajo del Display y las luces indicadoras se utilizan para ajustar parámetros, incluida la opción de lectura del Display durante el funcionamiento normal.

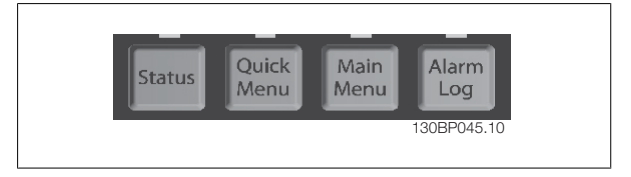

### **[Status] (Estado)**

Indica el estado del convertidor de frecuencia (y/o del motor), o del filtro respectivamente. En el LCP del convertidor de frecuencia se pueden seleccionar tres lecturas de datos distintas pulsando la tecla [Status] (Estado):

lecturas de 5 líneas, lecturas de 4 líneas o Smart Logic Control.

El Smart Logic Control no está disponible para el filtro.

Utilice [Status] (Estado) para seleccionar el modo de display o para volver al modo Display, tanto desde el modo Menú rápido como desde el modo Menú principal o del de Alarma. Utilice también la tecla [Status] (Estado) para cambiar del modo de lectura simple al doble y viceversa.

### **[Quick Menu] (Menú rápido)**

Permite realizar una configuración rápida del convertidor de frecuencia o del filtro. **Las funciones más habituales pueden programarse aquí.**

#### **El Menú rápido consta de**

- **Q1: Mi Menú personal**
- **Q2: Quick Setup (Conf. rápida)**
- **Q3: Ajustes de funciones (únicamente en el LCP del convertidor)**
- **Q5: Cambios realizados**
- **Q6: Registros**

El ajuste de función proporciona acceso rápido y fácil a todos los parámetros necesarios para la mayoría de las aplicaciones. Entre otras funciones, incluye también parámetros para seleccionar qué variables mostrar en el LCP.

Dado que el filtro activo es una parte integrada del convertidor de Bajos armónicos únicamente se precisa una programación mínima. El filtro LCP se utiliza principalmente para mostrar información sobre el funcionamiento del filtro como la THD de tensión o de intensidad, la intensidad corregida, la intensidad inyectada o el ϕ Factor de potencia real y de cos.

Se puede acceder de forma inmediata a los parámetros del Menú rápido, a menos que se haya creado una contraseña a través del par. 0-60, 0-61, 0-65 ó 0-66.

Es posible cambiar directamente entre el modo Menú rápido y el modo Menú principal.

#### **Main Menu (Menú principal)**

#### Se utiliza para programar todos los parámetros.

El acceso a los parámetros del Menú principal es inmediato, salvo que haya creado una contraseña mediante los parám. 0-60, 0-61, 0-65 ó 0-66. Para la mayor parte de las aplicaciones no es necesario acceder a los parámetros del Menú principal, puesto que el Menú rápido, la Configuración rápida y los Ajustes de funciones proporcionan un acceso más rápido y sencillo a los parámetros más utilizados.

Es posible cambiar directamente entre el modo de Menú principal y el modo de Menú rápido.

Se puede realizar un acceso directo a los parámetros pulsando la tecla **[Main Menu]** (Menú principal) durante 3 segundos. El acceso directo proporciona acceso inmediato a todos los parámetros.

#### **[Alarm Log] (Registro de alarmas)**

Muestra una lista con las últimas cinco alarmas (numeradas de A1 a A5). Para obtener más detalles sobre una alarma, utilice las teclas de dirección para señalar el número de alarma y pulse [OK] (Aceptar). Se mostrará información sobre el estado del convertidor de frecuencia o del filtro antes de entrar en el modo de alarma.

#### **[Back] (Atrás)**

Conduce al paso o nivel anterior en la estructura de navegación.

### **[Cancel] (Cancelar)**

Anula el último cambio o el último comando, siempre que el display no haya cambiado.

### **[Info] (Información)**

Muestra información sobre un comando, parámetro o función en cualquier ventana del display. [Info] (información) proporciona información detallada cuando es necesario.

Para salir del modo de información, pulse [Info] (Información), [Back] (Atrás) o [Cancel] (Cancelar).

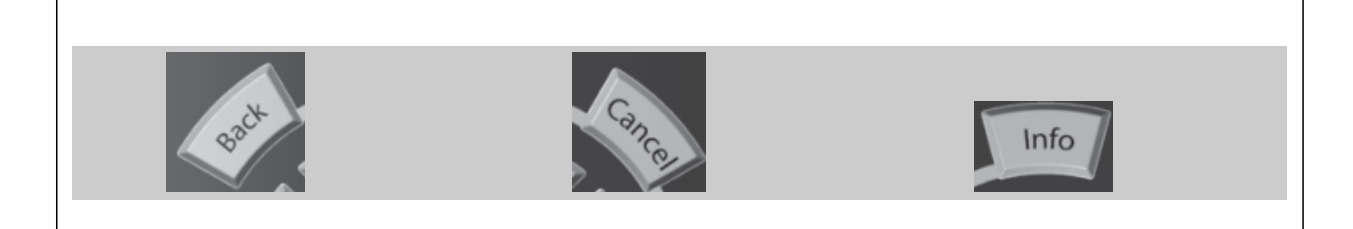

#### **Teclas de navegación**

Las cuatro flechas de navegación se utilizan para navegar entre las distintas opciones disponibles en **[Quick Menu]** (Menú rápido), **[Main Menu]** (Menú principal) y **[Alarm log]** (Registro de alarmas). Utilice las teclas para mover el cursor.

### **[OK]**

Se utiliza para seleccionar un parámetro marcado con el cursor y para acceder al cambio de un parámetro.

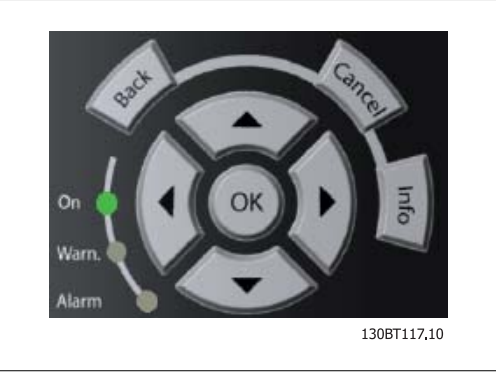

### **Teclas de funcionamiento**

Para el control local. Están en la parte inferior del panel de control.

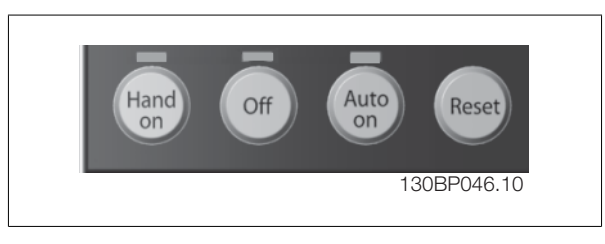

### **[Hand on] (manual)**

Activa el control del convertidor de frecuencia mediante el GLCP. También pone en marcha el motor y, además, ahora es posible introducir la referencia de velocidad del motor mediante las teclas de dirección. Esta tecla puede ser Activada [1] o Desactivada [0] mediante el parám. 0-40 Botón [Hand on]  $en$   $\Gamma$ CP.

### **Cuando [Hand on] (manual) está activado, seguirán activas las siguientes señales de control:**

- [Hand on] (manual) [Off] (apagar) [Auto on] (automático)
- Reinicio
- Parada inversa por inercia (motor en inercia hasta parar)
- Cambio de sentido
- Selección de configuración del bit menos significativo Selección de configuración del bit más significativo
- Comando de parada desde la comunicación serie
- Parada rápida
- Freno de CC

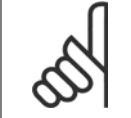

#### **¡NOTA!**

Las señales de parada externas activadas por medio de señales de control o de un bus serie anularán los comandos de «arranque» introducidos a través del LCP.

#### **[Off] (Apagar)**

Detiene el motor conectado (cuando se presiona el LCP del convertidor) o el filtro (cuando se presiona el LCP del filtro). Esta tecla puede ajustarse en Activado [1] o Desactivado [0] por medio del parám. 0-41 Botón [Off] en LCP. Si no se selecciona ninguna función de parada externa y la tecla [Off] (Apagar) está desactivada, el motor sólo puede detenerse desconectando la alimentación de red.

#### **[Auto On] (automático)**

Permite que el convertidor de frecuencia se controle mediante los terminales de control y comunicación serie. El convertidor de frecuencia se activará cuando reciba una señal de arranque de los terminales de control y/o del bus. Esta tecla puede establecerse en Activado [1] o Desactivado [0] por medio del parám. 0-42 Botón [Auto On] en LCP.

5 Uso del convertidor de frecuencia de Bajos armónicos

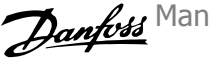

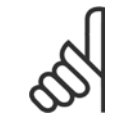

### **¡NOTA!**

La tecla [Auto on] debe presionarse en el LCP del filtro.

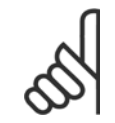

### **¡NOTA!**

Una señal activa HAND-OFF-AUTO mediante las entradas digitales tendrá prioridad sobre las teclas de control [Hand on] – [Auto on].

#### **[Reset]**

Se utiliza para reiniciar el convertidor de frecuencia tras una alarma (desconexión). Esta tecla puede establecerse en Activado [1] o Desactivado [0] con el parám. 0-43, Botón Reset en LCP.

### **El acceso directo a los parámetros**

se puede realizar presionando la tecla [Main Menu] (Menú principal) durante 3 segundos. El acceso directo proporciona acceso inmediato a todos los parámetros.

### **5.1.3 Cambio de datos**

- 1. Pulse la tecla [Quick Menu] (Menú rápido) o [Main Menu] (Menú principal).
- 2. Utilice las teclas [▲] y [▼] para acceder al grupo de parámetros que desee modificar.
- 3. Pulse la tecla [OK] (Aceptar).
- 4. Utilice las teclas [▲] y [▼] para acceder al parámetro que desee modificar.
- 5. Pulse la tecla [OK] (Aceptar).
- 6. Utilice las teclas [▲] y [▼] para seleccionar los ajustes de parámetros correctos. O bien, para moverse por los dígitos dentro de un número, utilice las teclas . El cursor indica el dígito seleccionado para cambiarse. La tecla [▲] aumenta el valor y la tecla [▼] lo disminuye.
- 7. Pulse la tecla [Cancel] (Cancelar) para descartar el cambio, o pulse la tecla [OK] (Aceptar) para aceptar el cambio e introducir un nuevo ajuste.

### **5.1.4 Cambio de un valor de texto**

Si el parámetro seleccionado es un valor de texto, cambie el valor de texto con las teclas de navegación arriba/abajo.

La tecla arriba aumenta el valor y la tecla abajo lo disminuye. Coloque el cursor sobre el valor que desee guardar y pulse [OK] (aceptar).

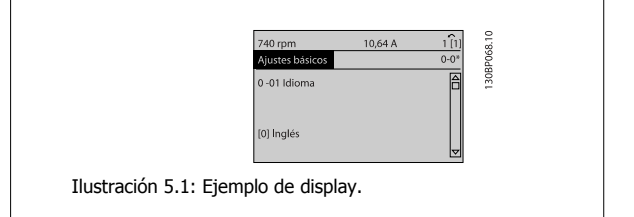

**5** 

Manual de funcionamiento del convertidor de Bajos armónicos VLT HVAC 5 Uso del convertidor de frecuencia de Bajos armónicos

### **5.1.5 Cambio de un grupo de valores de datos numéricos**

Si el parámetro elegido representa un valor de dato numérico, puede cambiar el valor del dato seleccionado con las teclas de navegación [◄] y [►], y las teclas de navegación arriba y abajo [▲] [▼]. Utilice las teclas de navegación ◄] y [►] para mover el cursor horizontalmente.

Utilice las teclas de navegación arriba/abajo para modificar el valor del dato. La tecla arriba aumenta el valor del dato y la tecla abajo lo reduce. Coloque el cursor sobre el valor que desee guardar y pulse [OK] (Aceptar).

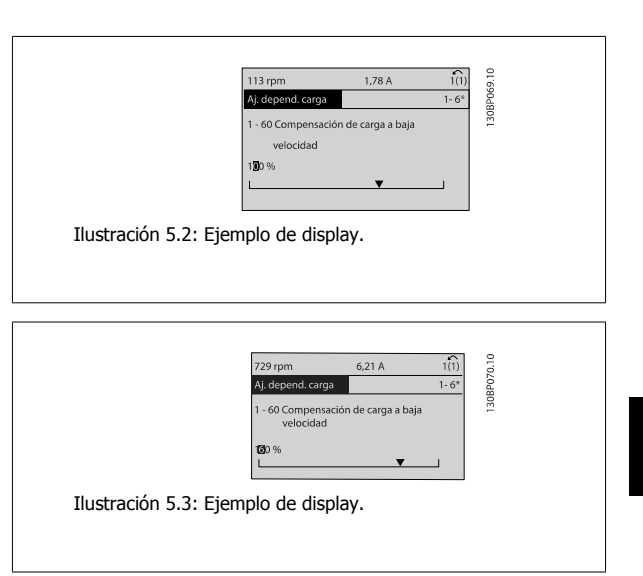

### **5.1.6 Cambio de valor de datos, Paso a paso**

Algunos parámetros pueden cambiarse de forma escalonada (por intervalos) o de forma continua. Esto es aplicable a par. 1-20 [Potencia motor \[kW\]](#page-92-0), par. 1-22 [Tensión motor](#page-92-0) y a par. 1-23 [Frecuencia motor](#page-92-0).

Estos parámetros van tomando los distintos valores de datos numéricos de un grupo de valores, o bien toman valores de datos numéricos en continuo cambio.

### **5.1.7 Lectura y programación de parámetros indexados**

Los parámetros se indexan cuando se sitúan en una pila circular.

Par. 15-30 Reg. alarma: código de fallo a par. 15-32 Reg. alarma: hora contienen un registro de fallos que puede consultarse. Elija un parámetro, pulse [OK] (Aceptar) y utilice las teclas de navegación arriba/abajo para desplazarse por el registro de valores.

Utilice par. 3-10 [Referencia interna](#page-103-0) como otro ejemplo:

Elija el parámetro, pulse [OK] (Aceptar) y utilice las teclas de navegación arriba/abajo para desplazarse por los valores indexados. Para cambiar el valor del parámetro, seleccione el valor indexado y pulse [OK] (Aceptar). Cambie el valor utilizando las teclas arriba/abajo. Pulse [OK] (Aceptar) para aceptar el nuevo ajuste. Pulse [Cancel] (Cancelar) para cancelar. Pulse [Back] (Atrás) para salir del parámetro.

 **5**

5 Uso del convertidor de frecuencia de Bajos armónicos Manual de funcionamiento del convertidor de Bajos armónicos VLT HVAC

### **5.1.8 Transferencia rápida de ajustes de parámetros mediante GLCP**

Una vez finalizado el proceso de configuración de un convertidor de frecuencia, es recomendable almacenar (copia de seguridad) los ajustes de parámetros en el GLCP o en un PC mediante la herramienta Software de programación MCT 10.

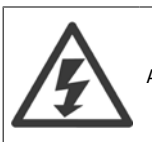

Antes de realizar cualquiera de estas operaciones, detenga el motor.

#### **Almacenamiento de datos en LCP:**

- 1. Vaya a par. 0-50 Copia con LCP
- 2. Pulse la tecla [OK] (Aceptar)
- 3. Seleccione "Trans. LCP tod. par." (Transferir todos los parámetros al LCP)
- 4. Pulse la tecla [OK] (Aceptar)

Todos los ajustes de parámetros se almacenarán en el GLCP, lo que se indica en la barra de progreso. Cuando se alcance el 100 %, pulse [OK] (Aceptar).

Ahora, el GLCP puede conectarse a otro convertidor de frecuencia para copiar los ajustes de parámetros en dicho convertidor de frecuencia.

#### **Trasferencia de datos desde el LCP al convertidor de frecuencia:**

- 1. Vaya a par. 0-50 Copia con LCP
- 2. Pulse la tecla [OK] (Aceptar)
- 3. Seleccione "Tr d LCP tod. par." (Transferir todos los parámetros del LCP)
- 4. Pulse la tecla [OK] (Aceptar)

En ese momento, todos los ajustes de parámetros almacenados en el GLCP se transferirán al convertidor de frecuencia, lo que se indica mediante la barra de progreso. Cuando se alcance el 100 %, pulse [OK] (Aceptar).

### **5.1.9 Inicializacióna Ajustes predeterminados**

Existen dos modos de inicializar el convertidor de frecuencia con los ajustes predeterminados: se recomienda la la restauración y la restauración manual. Tenga en cuenta que tienen características diferentes según se explica a continuación.

#### **Inicialización recomendada (a través de par. 14-22 Modo funcionamiento)**

- 1. Seleccione par. 14-22 Modo funcionamiento.
- 2. Pulse [OK] (Aceptar)
- 3. Seleccione «Inicialización» (para el NLCP, seleccione «2»).
- 4. Pulse [OK] (Aceptar)
- 5. Apague la alimentación de la unidad y espere a que se apague el display.
- 6. Vuelva a conectar la potencia; el convertidor de frecuencia se habrá reiniciado. Tenga en cuenta que para la primera puesta en marcha son necesarios unos segundos adicionales.
- 7. Pulse [Reset] (Reinicio).

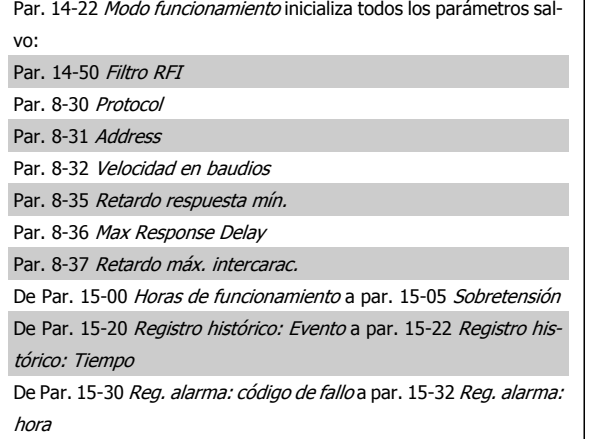

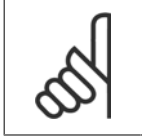

### **¡NOTA!**

Los parámetros seleccionados en par. 0-25 Mi menú personal seguirán presentes con los ajustes de fábrica predeterminados.

### **Inicialización manual**

**¡NOTA!**

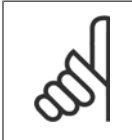

Cuando se lleva a cabo una inicialización manualrestauración, se reinician la comunicación en serie, los ajustes del filtro RFI y los ajustes de registro de fallos.

Se eliminan los parámetros seleccionados en par. 0-25 Mi menú personal.

1. Desconecte la unidad de la red eléctrica y espere a que se apague el display.

2a. Pulse [Status] (Estado) - [Main Menu] (Menú principal) - [OK] (Aceptar) al mismo tiempo mientras enciende el LCP gráfico (GLCP).

2b. Pulse [Menu] (Menú) mientras enciende el display numérico LCP 101.

3. Suelte las teclas tras 5 segundos.

4. Ahora el convertidor de frecuencia se encuentra configurado con los ajustes predeterminados.

### **5.1.10 Conexión de bus RS-485**

La parte del filtro y el convertidor de frecuencia pueden conectarse a un controlador (o maestro) junto con otras cargas mediante la interfaz estándar RS-485. El terminal 68 esta conectado a la señal P (TX+, RX+), mientras que el terminal 69 esta conectado a la señal N (TX-, RX-).

Utilice siempre conexiones paralelas para el convertidor de frecuencia de bajos armónicos a fin de garantizar que tanto la parte del filtro como la del convertidor están conectadas.

Con este parámetro se inicializa todo excepto: Par. 15-00 Horas de funcionamiento

Par. 15-03 Arranques

Par. 15-04 Sobretemperat.

Par. 15-05 Sobretensión

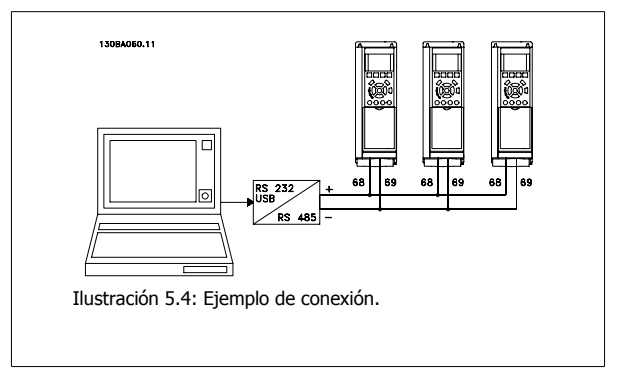

Para evitar posibles corrientes ecualizadoras en el apantallamiento, conecte la malla del cable a tierra a través del terminal 61, que está conectado al bastidor mediante un enlace RC.

### **Terminación de bus**

El bus RS-485 debe terminarse con una resistencia de red en ambos extremos. Si el convertidor de frecuencia es el primero o el último dispositivo del bucle RS-485, ajuste el interruptor S801 de la tarjeta de control en ON. Consulte más detalles en el párrafo Interruptores S201, S202 y S801.

### **5.1.11 Cómo conectar un PC al convertidor de frecuencia**

Para controlar o programar el convertidor de frecuencia (y la parte del filtro) desde un PC, instale el Software de programación MCT 10. El PC se conecta mediante un cable USB estándar (host/dispositivo) a ambos dispositivos o mediante la interfaz RS-485, como se muestra en el capítulo Instrucciones de montaje > Instalación de diversas conexiones Convertidor de frecuencia VLT HVAC de la Guía de Diseño.

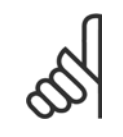

#### **¡NOTA!**

La conexión USB se encuentra galvánicamente aislada de la tensión de alimentación (PELV) y del resto de los terminales de alta tensión. La conexión USB está conectada a la protección a tierra en el convertidor de frecuencia. Utilice únicamente un ordenador portátil aislado como conexión entre el PC y el conector USB del convertidor de frecuencia.

5 Uso del convertidor de frecuencia de Bajos armónicos

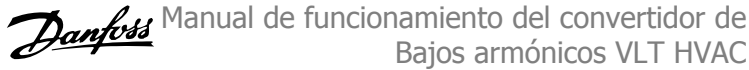

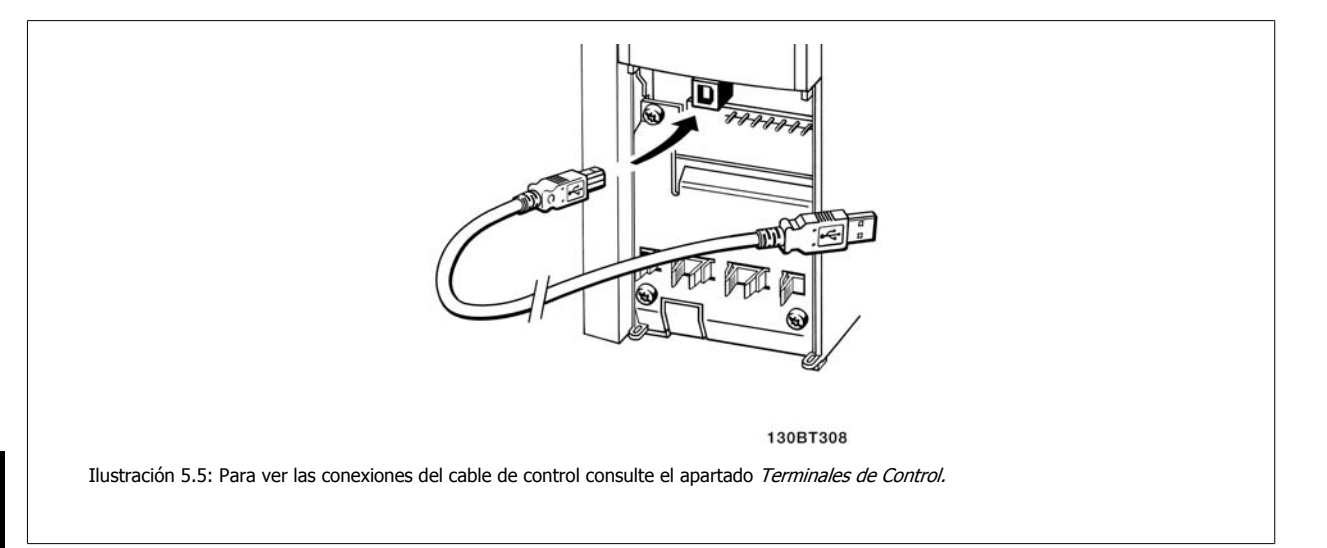

### **5.1.12 Herramientas de Software PC**

#### **Software de programación MCT 10**

El convertidor de frecuencia de bajos armónicos está equipado con dos puertos de comunicación en serie. Danfoss proporciona una herramienta para PC que permite la comunicación entre el PC y el convertidor de frecuencia, el Software de programación MCT 10. Consulte el apartado Documentación disponible para obtener más información sobre esta herramienta.

#### **Software de configuración MCT 10**

El MCT 10 ha sido diseñado como una herramienta interactiva y fácil de usar, que permite ajustar los parámetros de nuestros convertidores de frecuencia. El software puede descargarse desde el sitio web de Danfoss http://www.Danfoss.com/BusinessAreas/DrivesSolutions/Softwaredownload/DDPC+Software+Program.htm.

El software de configuración MCT 10 es útil para:

- Planificar una red de comunicaciones sin estar conectado al sistema. MCT 10 incluye una completa base de datos de convertidores de frecuencia.
- Poner en marcha convertidores de frecuencia en línea.
- Guardar la configuración de todos los convertidores de frecuencia.
- Sustituir un convertidor de frecuencia en una red.
- Documentación precisa y sencilla de los ajustes de un convertidor de frecuencia tras su puesta en marcha.
- Ampliar una red existente.
- Compatibilidad con los convertidores de frecuencia que se desarrollen en el futuro.

La herramienta MCT 10 de configuración es compatible con Profibus DP-V1 a través de una conexión maestro clase 2. Esto permite escribir y leer en línea los parámetros de un convertidor de frecuencia a través de la red Profibus, lo que elimina la necesidad de una red de comunicaciones adicional.

#### **Para guardar la configuración del convertidor de frecuencia:**

- 1. Conecte un ordenador PC a la unidad a través del puerto USB. (NOTA: Utilice un ordenador, aislado de la red, junto con el puerto USB. De no hacerlo así, puede dañarse el equipo.)
- 2. Ejecute el software de configuración MCT 10.
- 3. Seleccione «Read from drive» (Leer desde el convertidor de frecuencia).
- 4. Seleccione «Save as» (Guardar como).

Todos los parámetros se guardarán en el ordenador.

Manual de funcionamiento del convertidor de Bajos armónicos VLT HVAC 5 Uso del convertidor de frecuencia de Bajos armónicos

### **Para cargar los parámetros en el convertidor de frecuencia:**

- 1. Conecte un PC al convertidor de frecuencia mediante un puerto USB.
- 2. Ejecute el software de configuración MCT 10.
- 3. Seleccione «Abrir» y se mostrarán los archivos almacenados.
- 4. Abra el archivo apropiado.
- 5. Seleccione «Write to drive» (Escribir en el convertidor de frecuencia).

En este momento, todos los ajustes de parámetros se transferirán al convertidor de frecuencia.

Hay disponible un manual separado para el software de configuración MCT 10 : MG.10.Rx.yy.

### **Los módulos del software de configuración MCT 10**

El paquete de software incluye los siguientes módulos:

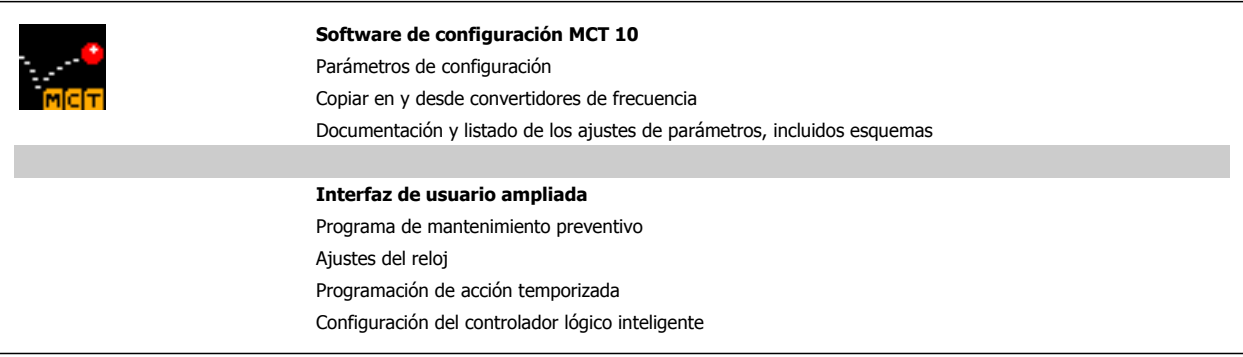

#### **Número de pedido:**

Realice el pedido del CD que incluye el software de configuración MCT 10 utilizando el código 130B1000.

MCT 10 puede también descargarse desde el sitio web de Danfoss en Internet: WWW.DANFOSS.COM/SPAIN, Áreas comerciales: Controles industriales.

 **5**

6 Programación del convertidor de frecuencia de Bajos armónicos Manual de funcionamiento del convertidor de Bajos armónicos VLT HVAC Manual de funcionamiento del convertidor de Bajos armónicos VLT HVAC 6 Programación del convertidor de frecuencia de Bajos armónicos

## **6 Programación del convertidor de frecuencia de Bajos armónicos**

## **6.1 Programación del convertidor de frecuencia**

### **6.1.1 Ajuste de parámetros**

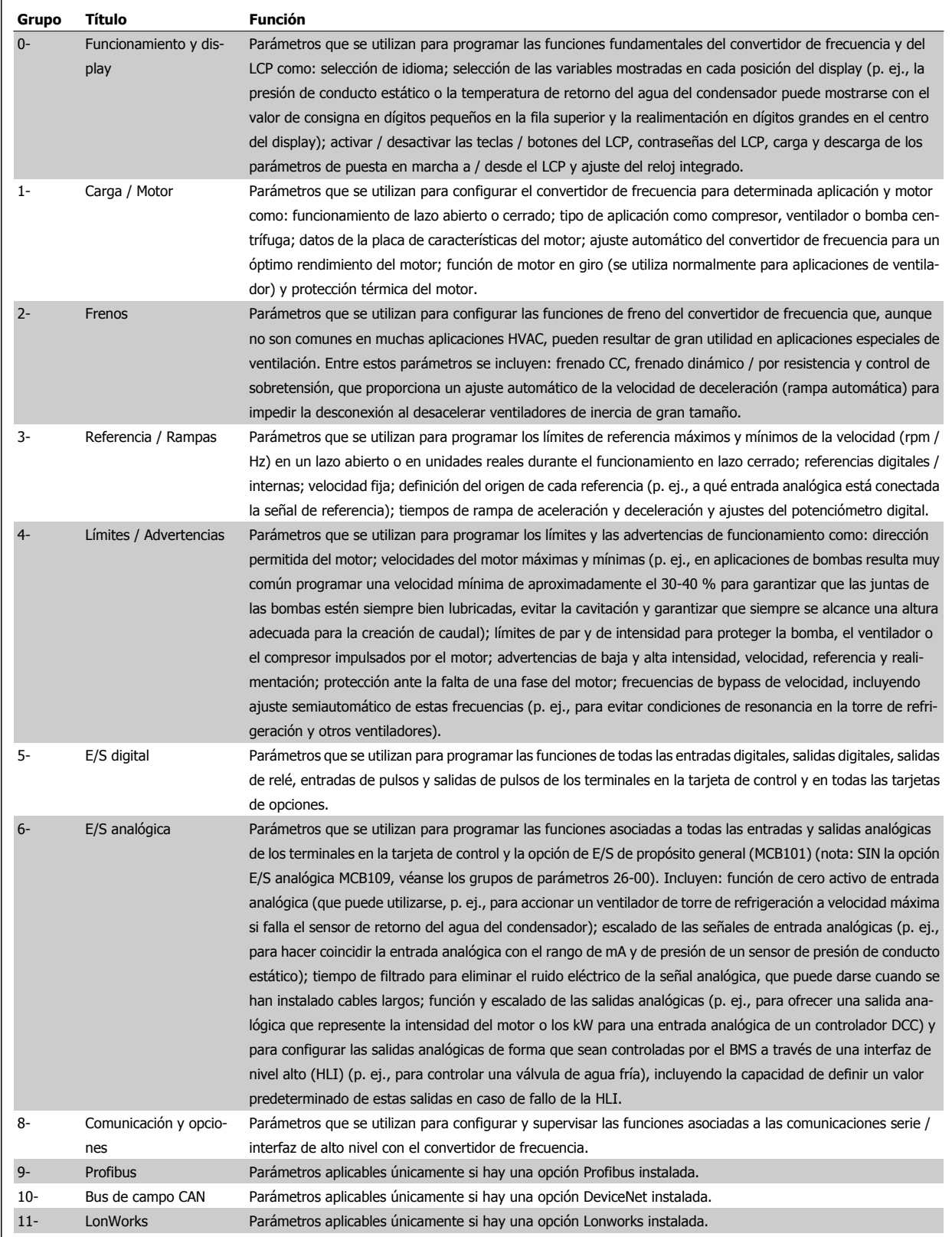

Tabla 6.1: Grupos de parámetros

 **6**

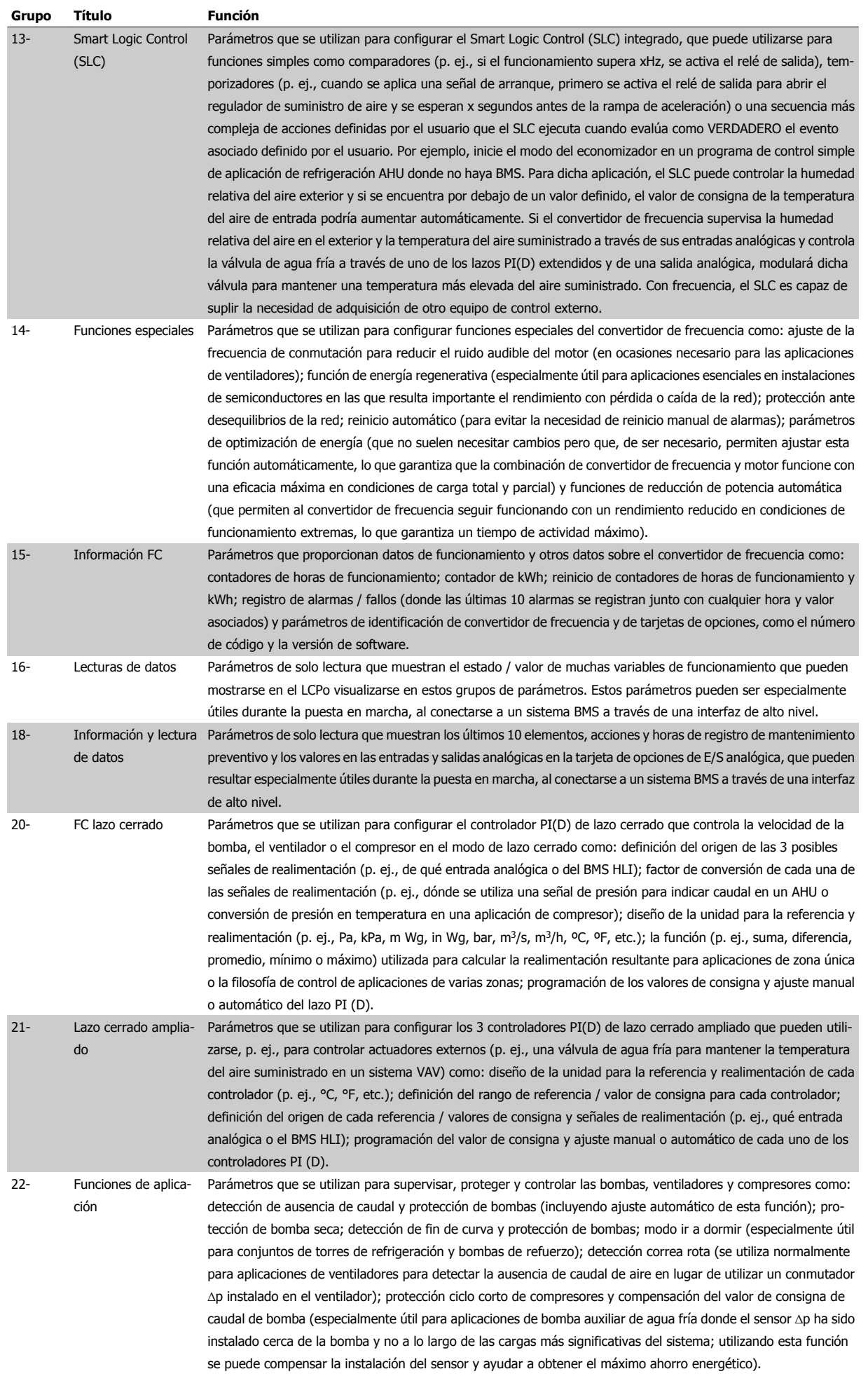

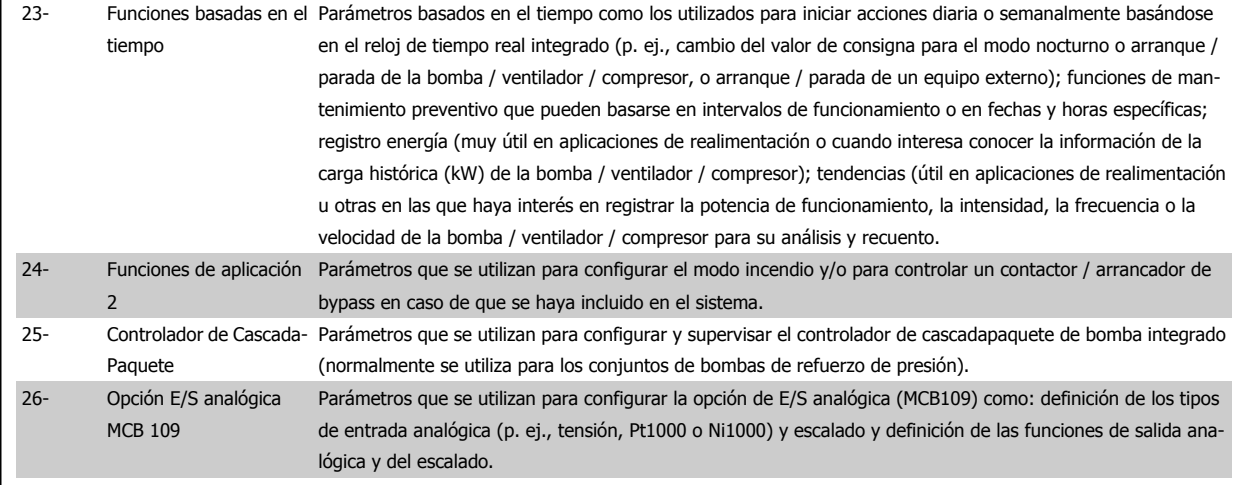

Las descripciones y selecciones de parámetros se muestran en el display gráfico (GLCP) o numérico (NLCP) display. Consulte el apartado correspondiente para obtener más información. Acceda a los parámetros pulsando el botón [Quick Menu] (menú rápido) o [Main Menu] (menú principal) en el panel de control. El menú rápido se utiliza principalmente para la puesta en marcha de la unidad, proporcionando únicamente los parámetros estrictamente necesarios para iniciar su funcionamiento. El menú principal proporciona acceso a todos los parámetros que permiten programar detalladamente la aplicación.

Todos los terminales de E/S digital y analógica son multifuncionales. Todos los terminales incluyen funciones predeterminadas de fábrica, que son adecuadas para la mayoría de las aplicaciones HVAC, pero si se necesitan otras funciones especiales, deben programarse tal y como se explica en los grupos de parámetros 5 o 6.

### **6.1.2 Modo de Menú rápido**

### **Datos de parámetros**

El display gráfico (GLCP) proporciona acceso a todos los parámetros que se muestran en los menús rápidos. El display numérico (NLCP) solo proporciona acceso a los parámetros de configuración rápida. Para configurar los parámetros utilizando el botón [Quick Menu] (menú rápido), introduzca o cambie los datos o ajustes de los parámetros de acuerdo con el siguiente procedimiento.

- 1. Pulse el botón [Quick Menu] (menú rápido).
- 2. Utilice los botones [▲] y [▼] para encontrar el parámetro que desee cambiar.
- 3. Pulse [OK] (aceptar).
- 4. Utilice los botones [▲] y [▼] para seleccionar el ajuste de parámetros correcto.
- 5. Pulse [OK] (aceptar).
- 6. Para desplazarse a un dígito diferente dentro de un ajuste de parámetros, utilice los botones [◀] y [▶].
- 7. El área resaltada indica el dígito seleccionado para su modificación.
- 8. Pulse el botón [Cancel] (cancelar) para descartar el cambio o el botón [OK] (aceptar) para aceptar el cambio e introducir un nuevo ajuste.

#### **Ejemplo de cambio de datos de parámetros**

Se supone que el parámetro 22-60 está ajustado como [Off] (apagado). No obstante, para controlar el estado de la correa del ventilador (rota / no rota) siga este procedimiento:

- 1. Pulse la tecla Quick Menu (menú rápido).
- 2. Seleccione Ajustes de funciones con el botón [▼] .
- 3. Pulse [OK] (aceptar).
- 4. Seleccione Ajustes de aplicación con el botón [▼]
- 5. Pulse [OK] (aceptar).
- 6. Pulse [OK] (aceptar) de nuevo para Funciones de ventilador.

6 Programación del convertidor de frecuencia de Bajos armónicos

- 7. Seleccione Func. correa rota pulsando [OK] (aceptar).
- 8. Con el botón [▼], seleccione [2] Desconexión.

El convertidor de frecuencia se desconectará si se detecta una correa de ventilador rota.

#### **Seleccione [Mi menú personal] para mostrar los parámetros personales:**

Seleccione [Mi menú personal] para que se muestren únicamente los parámetros preseleccionados y programados como parámetros personales. Por ejemplo, una AHU o una bomba OEM pueden tener parámetros personales preprogramados en Mi menú personal durante la puesta en marcha en fábrica, a fin de simplificar su puesta en marcha o su ajuste preciso en el emplazamiento. Estos parámetros se seleccionan en par. 0-25 Mi menú personal. En este menú se pueden programar hasta 20 parámetros diferentes.

#### **Seleccione [Cambios realizados] para obtener información sobre:**

- · Los últimos 10 cambios. Use las teclas de navegación arriba / abajo para desplazarse entre los últimos 10 parámetros cambiados.
- Los cambios realizados desde los ajustes predeterminados.

#### **Seleccione [Registros]:**

para obtener información sobre las lecturas de línea de display. Se muestra la información en forma gráfica.

Se pueden ver solamente parámetros de display seleccionados en par. 0-20 Línea de pantalla pequeña 1.1 y par. 0-24 Línea de pantalla grande 3. Puede almacenar hasta 120 muestras en la memoria para futuras consultas.

### **Quick Setup (configuración rápida)**

#### **Ajuste eficaz de parámetros para aplicaciones Convertidor de frecuencia VLT HVAC :**

Los parámetros pueden ajustarse fácilmente para la inmensa mayoría de las aplicaciones Convertidor de frecuencia VLT HVAC utilizando simplemente la opción **[Quick Setup]** (configuración rápida).

Tras pulsar [Quick Menu] (menú rápido), la lista indica las diferentes opciones incluidas en el menú rápido. Véanse también la figura 6.1 a continuación y las tablas de la Q3-1 a la Q3-4 en el siguiente apartado de Ajustes de funciones.

#### **Ejemplo de uso de la opción de configuración rápida:**

Supongamos que desea ajustar el Tiempo de rampa en 100 segundos.

- 1. Seleccione [Quick Setup] (configuración rápida). Aparece el primer [par. 0-01](#page-91-0) *Idioma* en el modo de configuración rápida.
- 2. Pulse [▼] repetidamente hasta que par. 3-42 [Rampa 1 tiempo desacel. rampa](#page-93-0) aparezca con el valor predeterminado de 20 segundos.
- 3. Pulse [OK] (aceptar).
- 4. Utilice el botón [◀] para resaltar el tercer dígito antes de la coma.
- 5. Cambie de "0" a "1" utilizando el botón [▲].
- 6. Utilice el botón [▶] para resaltar el dígito "2".
- 7. Cambie de "2" a "0" con el botón [▼].
- 8. Pulse [OK] (aceptar).

El tiempo de deceleración de rampa ahora está ajustado en 100 segundos.

Se recomienda realizar la configuración en el orden de la lista.

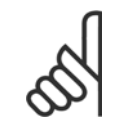

### **¡NOTA!**

En los apartados de este manual sobre parámetros se incluye una descripción completa de la función.

Manual de funcionamiento del convertidor de Bajos armónicos VLT HVAC 6 Programación del convertidor de frecuencia de Bajos armónicos

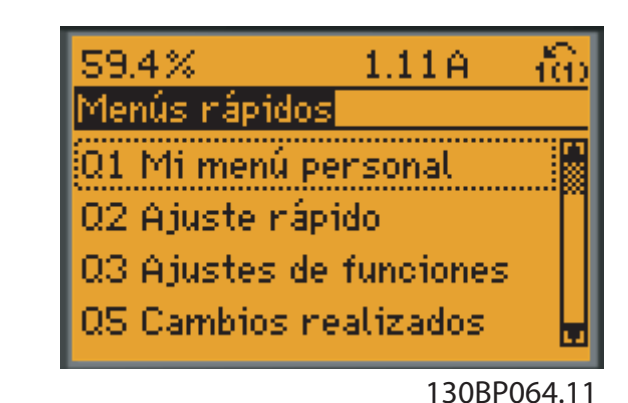

Ilustración 6.1: Vista del menú rápido.

El menú de configuración rápida da acceso a los 18 parámetros de ajuste más importantes del convertidor de frecuencia. Después de la programación, en la mayoría de los casos el convertidor de frecuencia estará preparado para el funcionamiento. Los18 parámetros de la configuración rápida se muestran en la siguiente tabla. En los apartados de descripción de parámetros de este manual se incluye una descripción completa de su función.

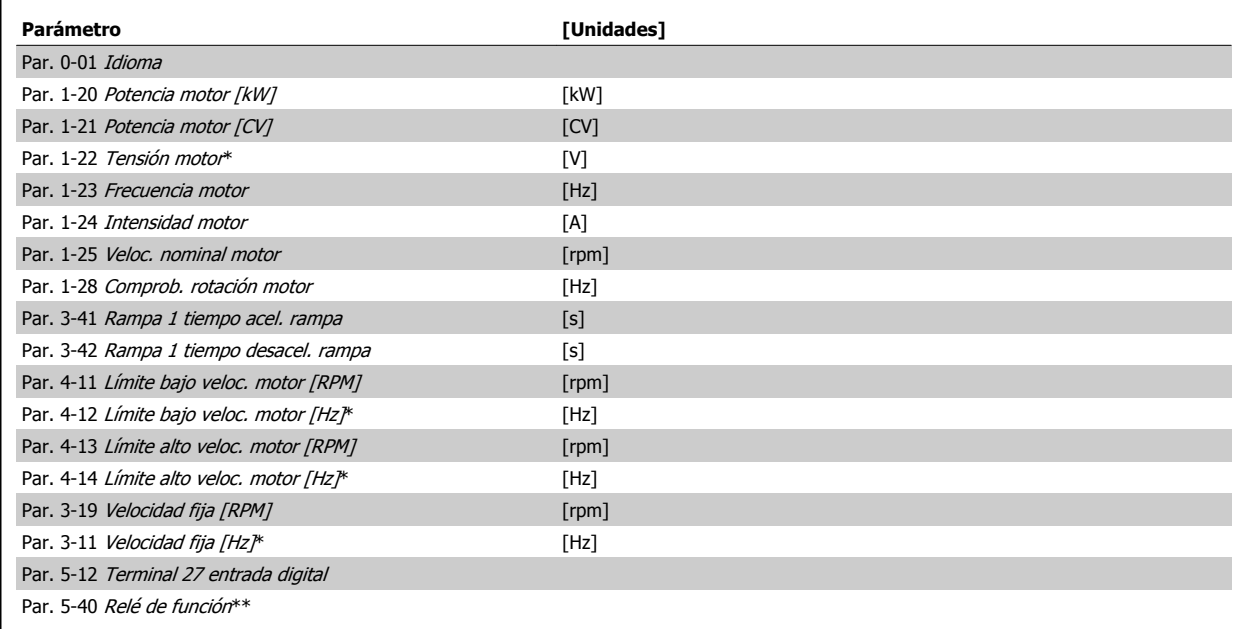

Tabla 6.2: Parámetros de Configuración rápida

\*Lo que muestre el display depende de lo seleccionado en par. 0-02 Unidad de velocidad de motor y en par. 0-03 Ajustes regionales. Los ajustes predeterminados de par. 0-02 *Unidad de velocidad de motor* y par. 0-03 *Ajustes regionales* dependen de la región del mundo en la que se suministre el convertidor de frecuencia, pero pueden reprogramarse según sea necesario.

\*\* Par. 5-40 [Relé de función](#page-108-0) es una matriz, donde se puede elegir entre Relé1 [0] y Relé2 [1]. El ajuste estándar es Relé1 [0] con el ajuste predeterminado Alarma [9].

Para obtener descripciones detalladas acerca de los parámetros, consulte el apartado Parámetros de uso más frecuente.

Para obtener más información acerca de ajustes y programación, consulte la Guía de programación Convertidor de frecuencia VLT HVAC , MG. 11.CX.YY.

 $x = n$ úmero de versión  $y = idi$ oma

<span id="page-91-0"></span>6 Programación del convertidor de frecuencia de Bajos armónicos Manual de funcionamiento del convertidor de Bajos armónicos VLT HVAC

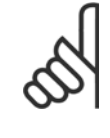

## **¡NOTA!**

Si se selecciona [Sin función] en par. 5-12 Terminal 27 entrada digital, no será necesaria ninguna conexión a +24 V en el terminal 27 para permitir el arranque.

Si se selecciona [Inercia inversa] (valor predeterminado de fábrica) en par. 5-12 Terminal 27 entrada digital, será necesaria una conexión a +24 V para activar el arranque.

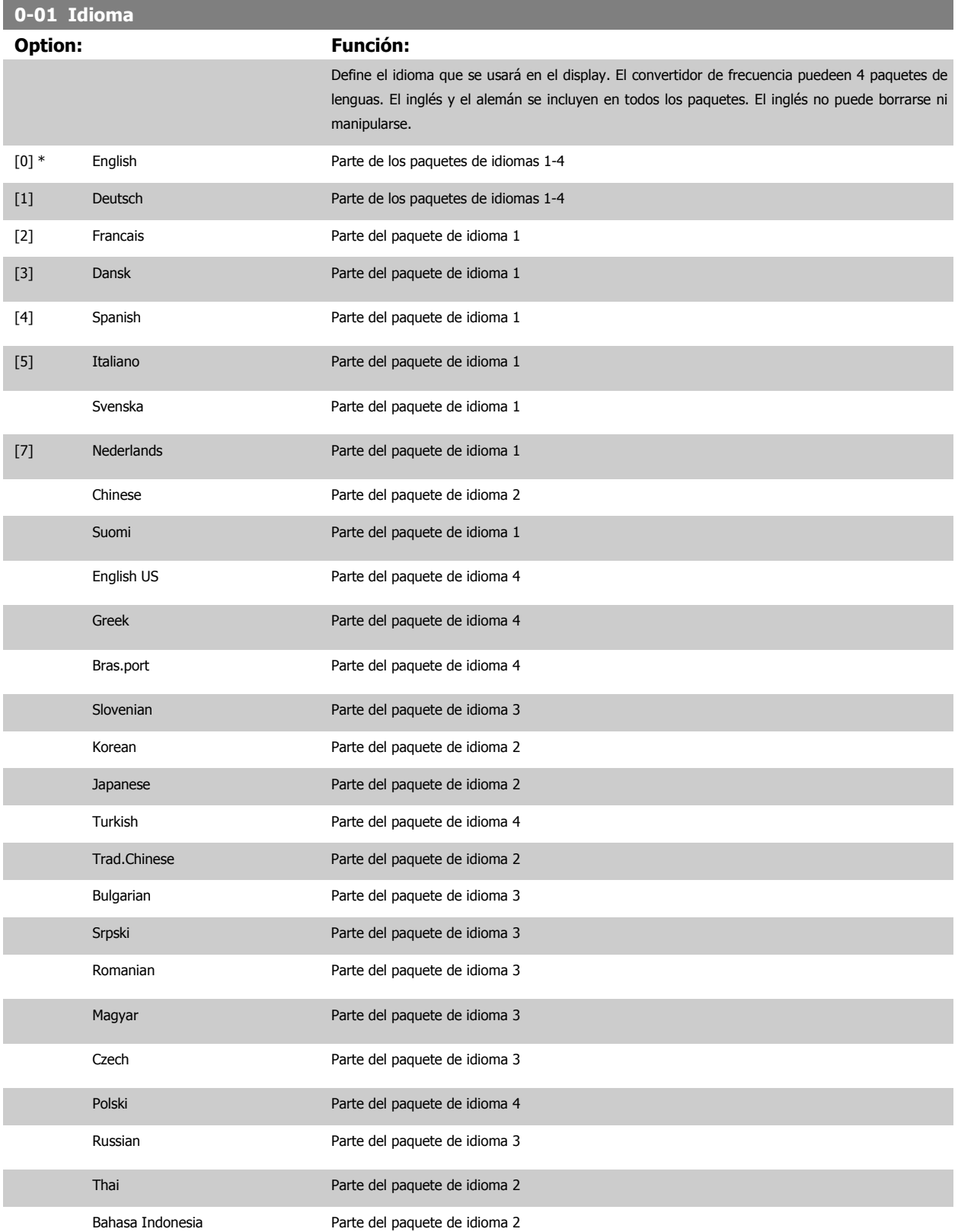

<span id="page-92-0"></span>Manual de funcionamiento del convertidor de Bajos armónicos VLT HVAC 6 Programación del convertidor de frecuencia de Bajos armónicos

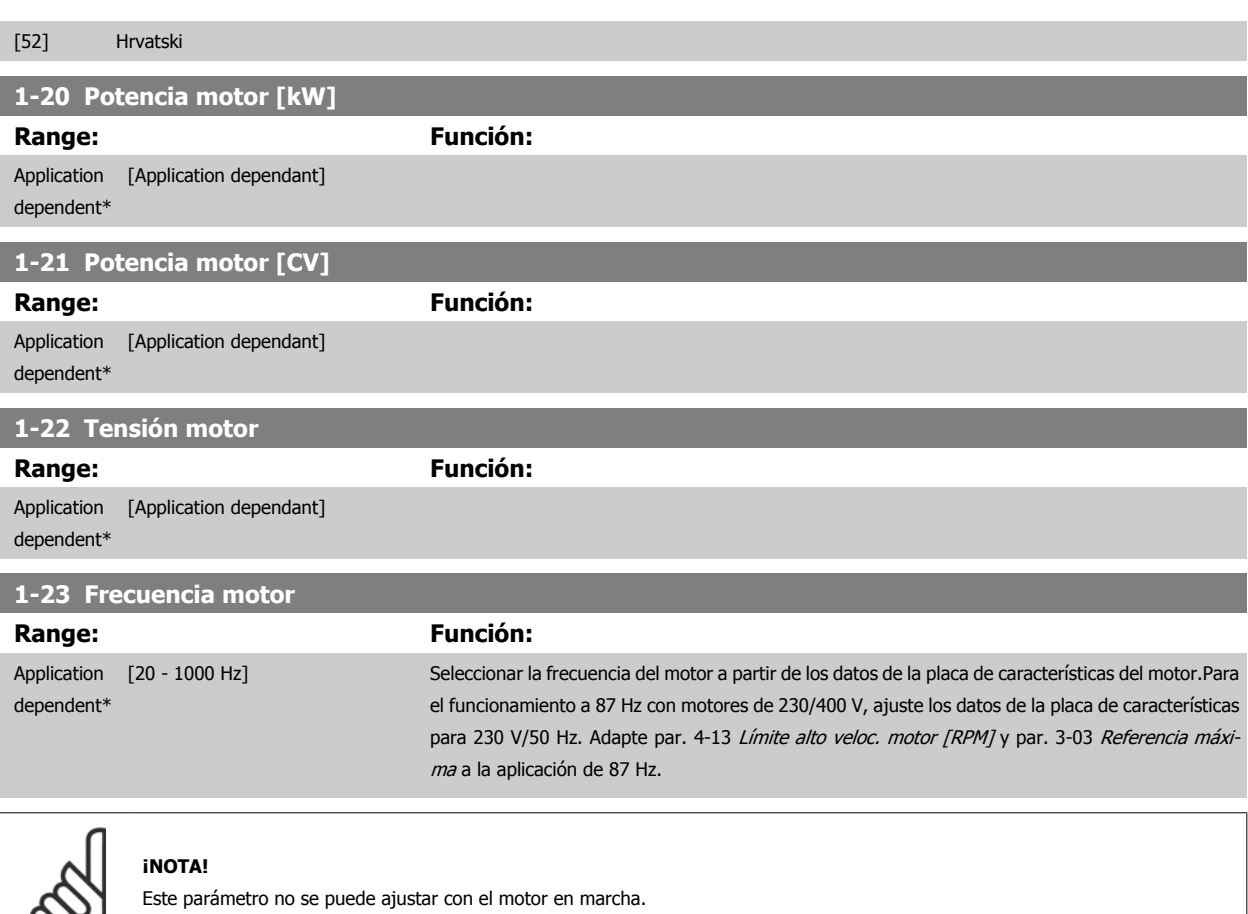

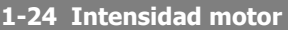

 $\infty$  .

П

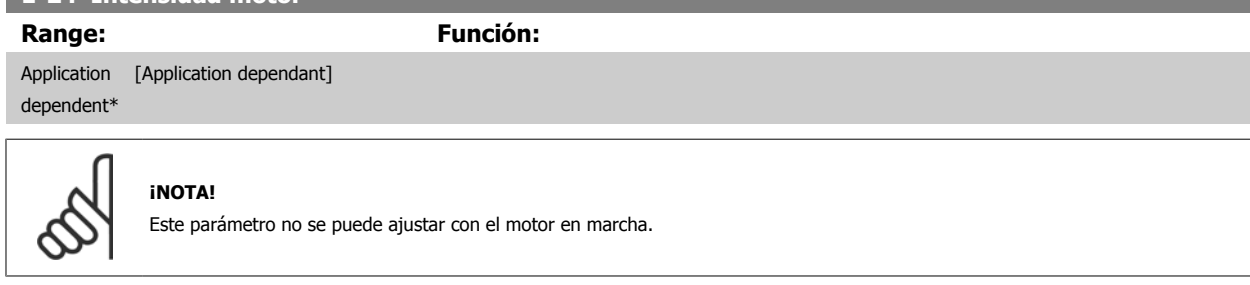

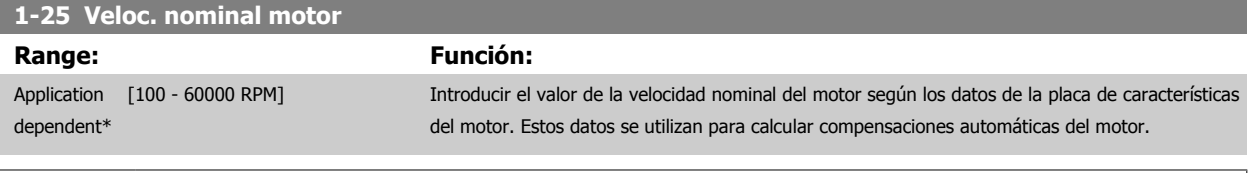

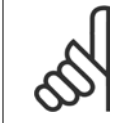

### **¡NOTA!**

Este parámetro no se puede ajustar con el motor en marcha.

<span id="page-93-0"></span>6 Programación del convertidor de frecuencia de Bajos armónicos Manual de funcionamiento del convertidor de Bajos armónicos VLT HVAC

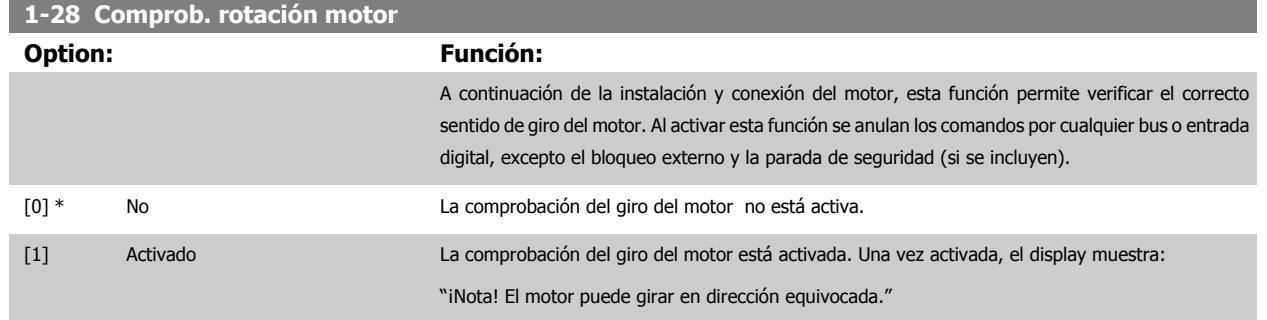

Pulsando [OK], [Back] o [Cancel] (Aceptar, Atrás o Cancelar) se borra el mensaje y se muestra otro nuevo: "Pulse [Hand on] para arrancar el motor. Pulse [Cancel] para cancelar." Pulsando [Hand on] (manual) se arranca el motor a 5 Hz en dirección hacia adelante y el display muestra: "El motor está en funcionamiento. Compruebe si el sentido de giro del motor es el correcto. Pulse [Off] para detener el motor." Pulsando [Off] (Apagar) se detiene el motor y se reinicia el parámetro par. 1-28 Comprob. rotación motor. Si el sentido de giro del motor es incorrecto, deben intercambiarse dos cables de fase del motor. IMPORTANTE:

Antes de desconectar los cables de fase del motor, desconecte la alimentación de red.

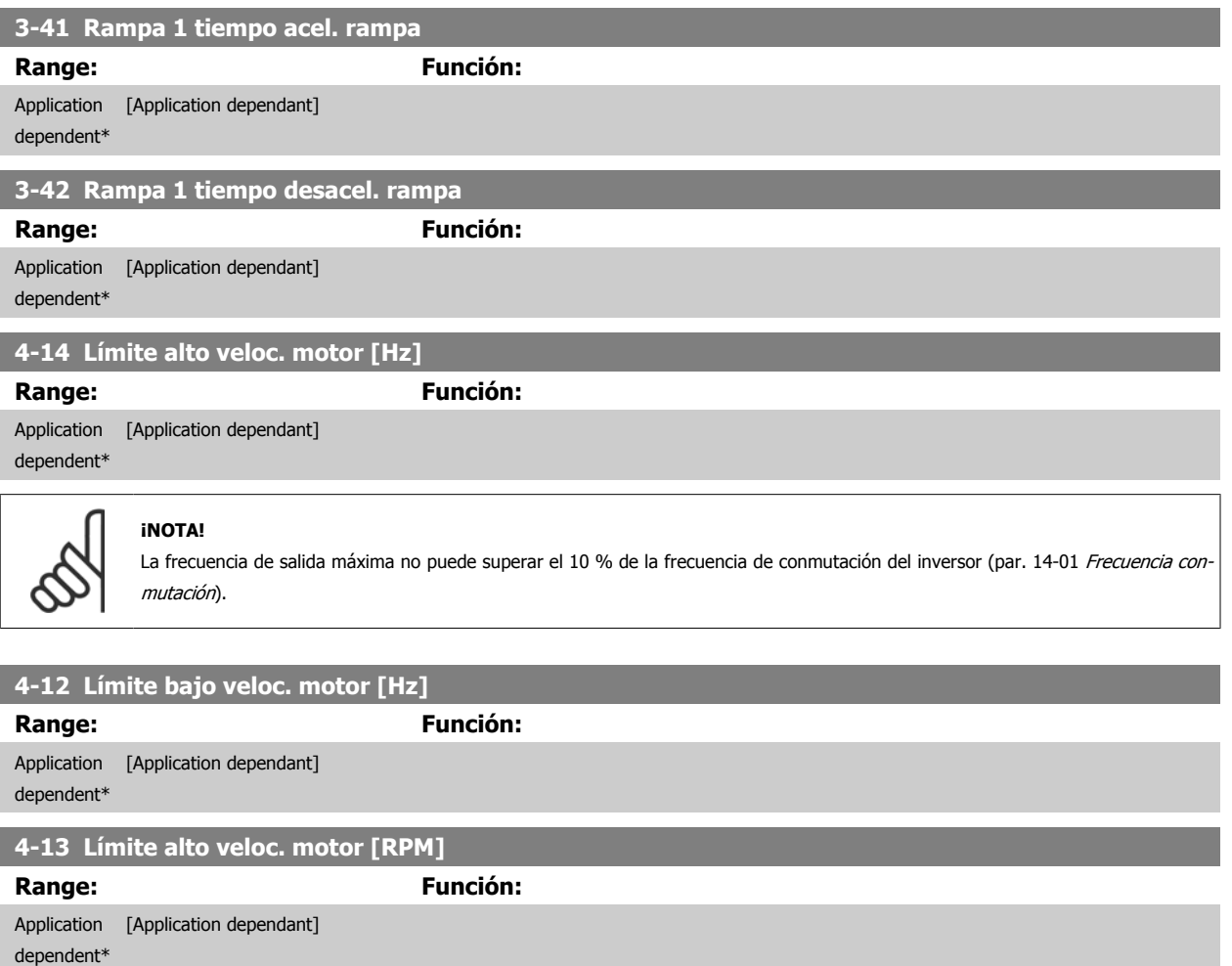

<span id="page-94-0"></span>Manual de funcionamiento del convertidor de Bajos armónicos VLT HVAC 6 Programación del convertidor de frecuencia de Bajos armónicos

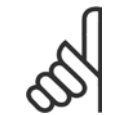

### **¡NOTA!**

La frecuencia de salida máxima no puede superar en más de un 10 % la frecuencia de conmutación del inversor ([par. 14-01](#page-115-0) Frecuencia [conmutación](#page-115-0)).

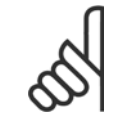

### **¡NOTA!**

Cualquier cambio en el par. 4-13 [Límite alto veloc. motor \[RPM\]](#page-93-0) reiniciará el valor del par. 4-53 [Advert. Veloc. alta](#page-105-0) al mismo valor ajustado en el par. 4-13 [Límite alto veloc. motor \[RPM\]](#page-93-0).

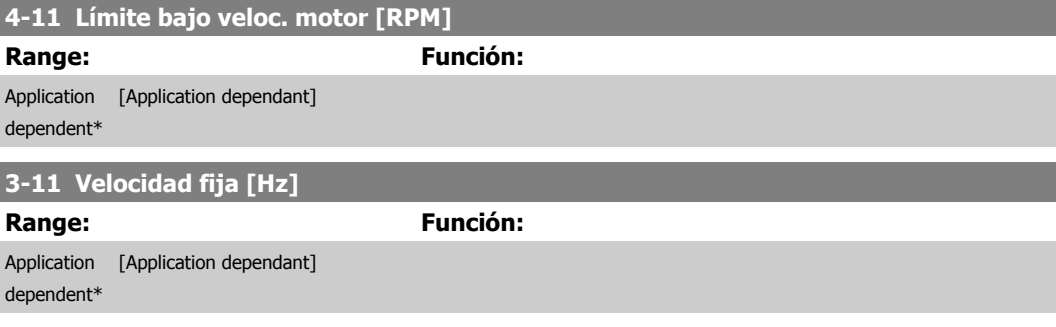

6 Programación del convertidor de frecuencia de Bajos armónicos

### **6.1.3 Configuraciones de funciones**

La configuración de función proporciona acceso sencillo y rápido a todos los parámetros necesarios para la mayoría de las aplicaciones Convertidor de frecuencia VLT HVAC , incluida la mayor parte de ventiladores de alimentación y retorno VAV y CAV, ventiladores de torre de refrigeración, bombas de agua primarias, secundarias y de condensador, y otras aplicaciones de bombeo, ventilación y compresión.

### **Acceso a Configuración de función . Ejemplo:**

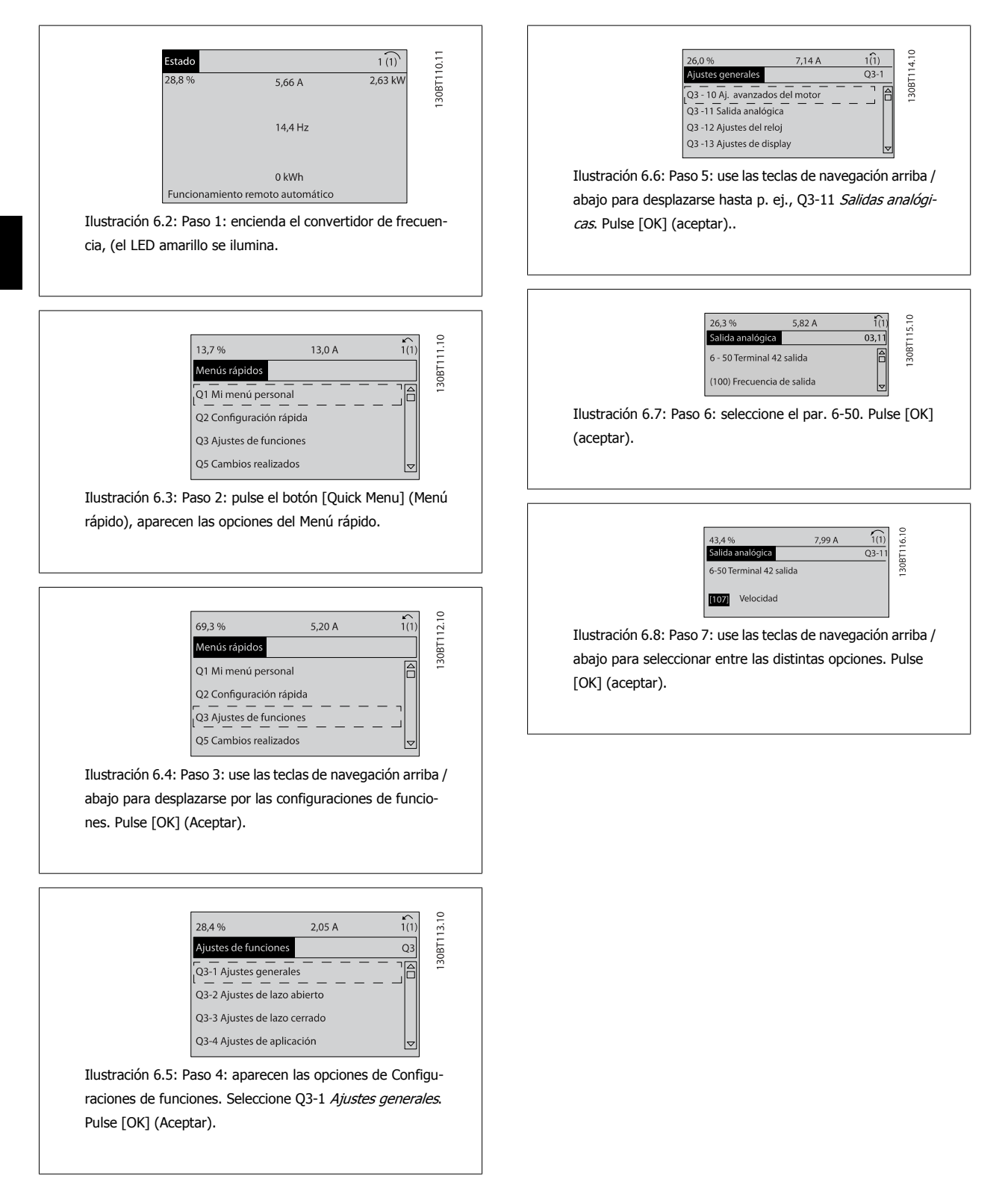

### **Parámetros de configuraciones de función**

Los parámetros de Configuraciones de funciones están agrupados de la siguiente forma:

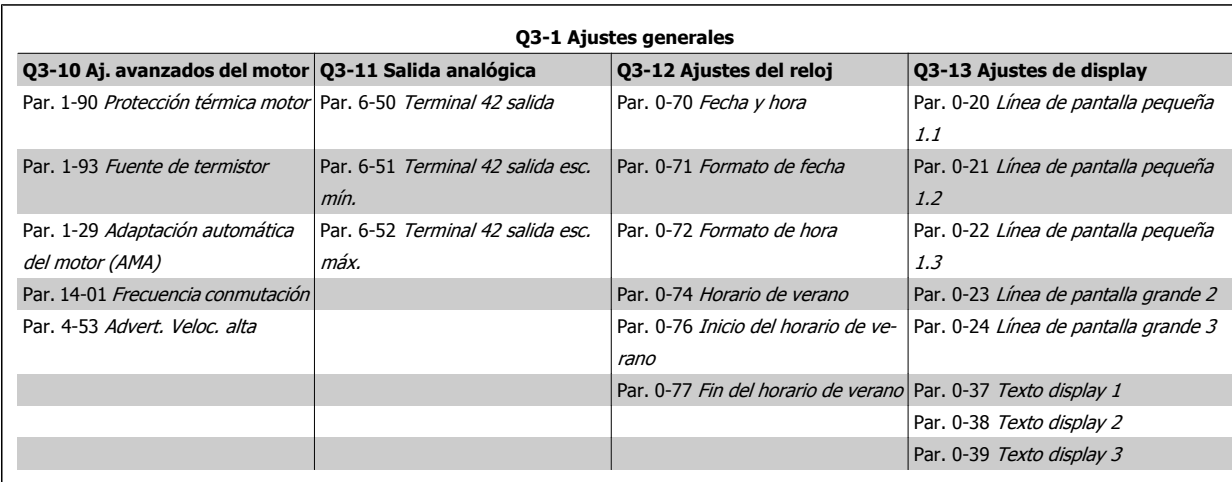

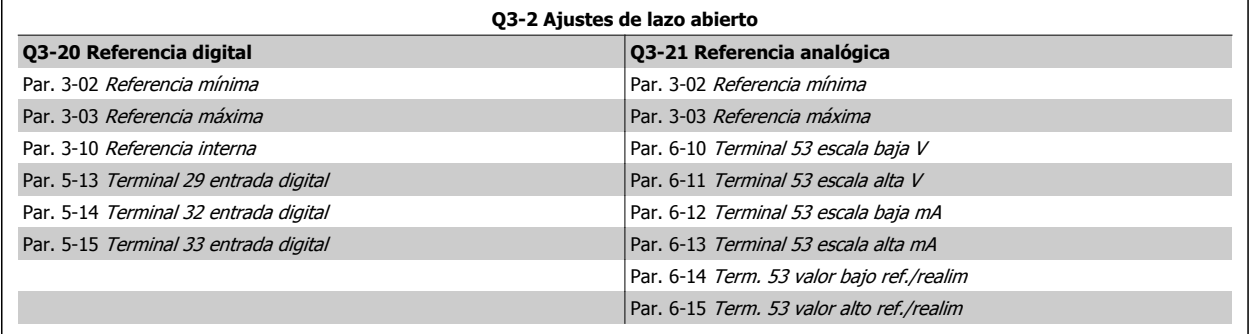

6 Programación del convertidor de frecuencia de Bajos armónicos Manual de funcionamiento del convertidor de Bajos armónicos VLT HVAC

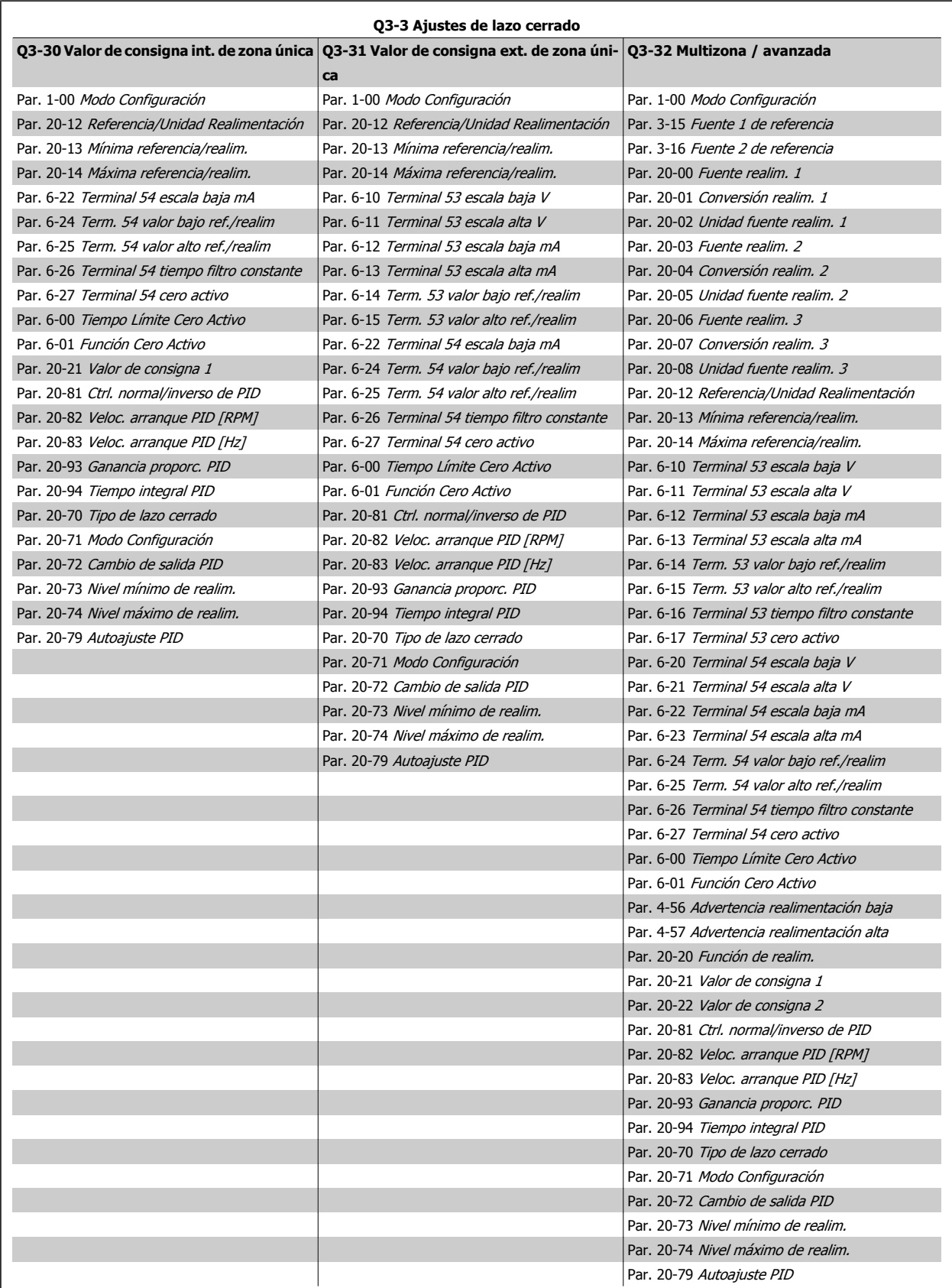

<span id="page-98-0"></span>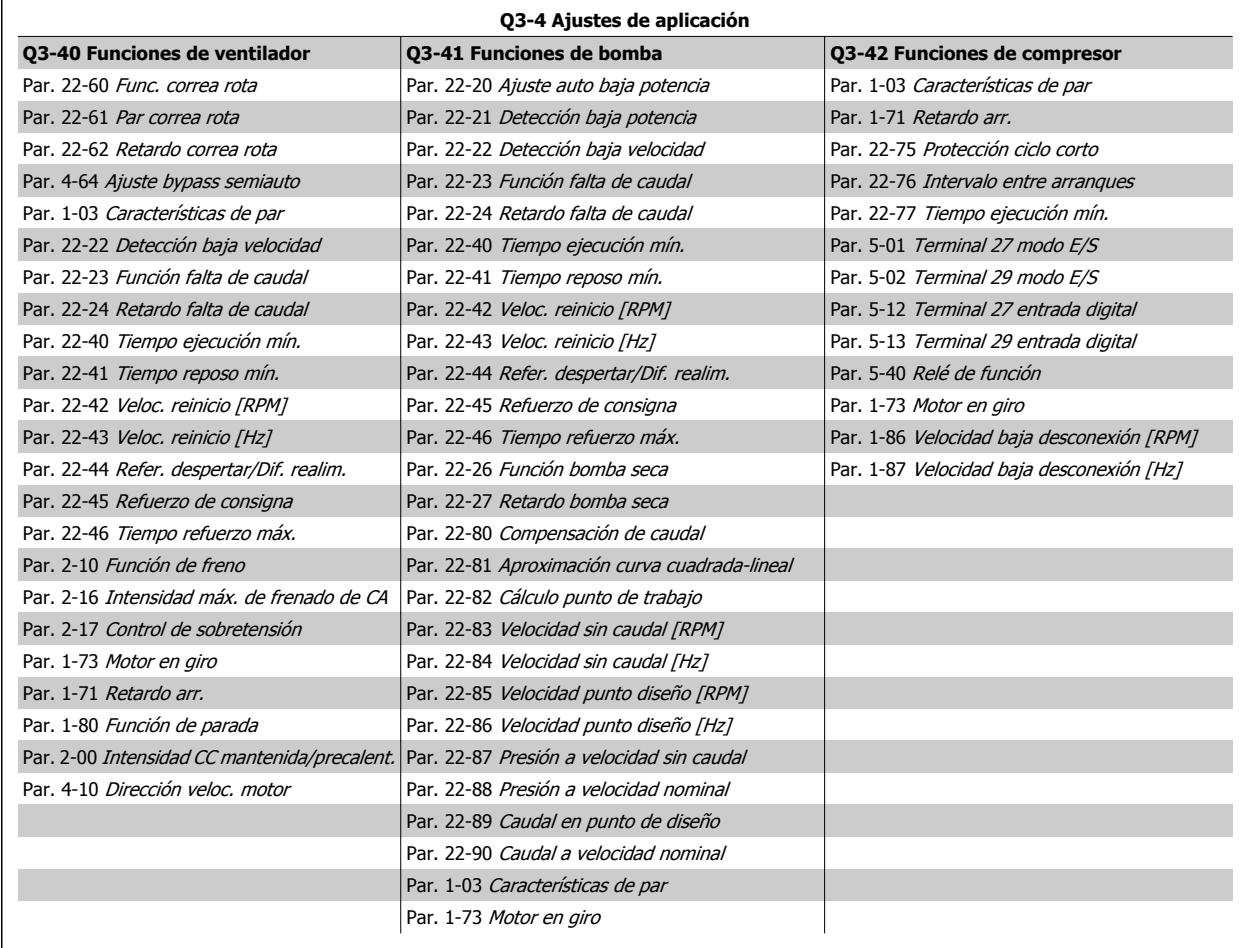

Véase también la Convertidor de frecuencia VLT HVAC Guía de programación para una descripción detallada de los grupos de parámetros de Ajustes de función.

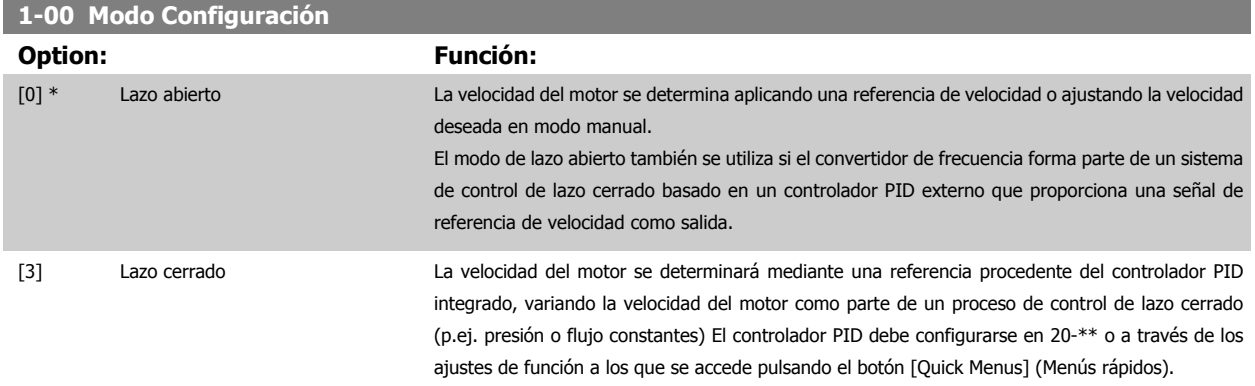

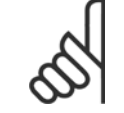

### **¡NOTA!**

Este parámetro no se puede cambiar cuando el motor está en marcha.

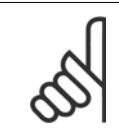

### **¡NOTA!**

Cuando se configura para lazo cerrado, los comandos Cambio de sentido y Arranque y cambio de sentido no invertirán el sentido de giro del motor.

<span id="page-99-0"></span>6 Programación del convertidor de frecuencia de Bajos armónicos

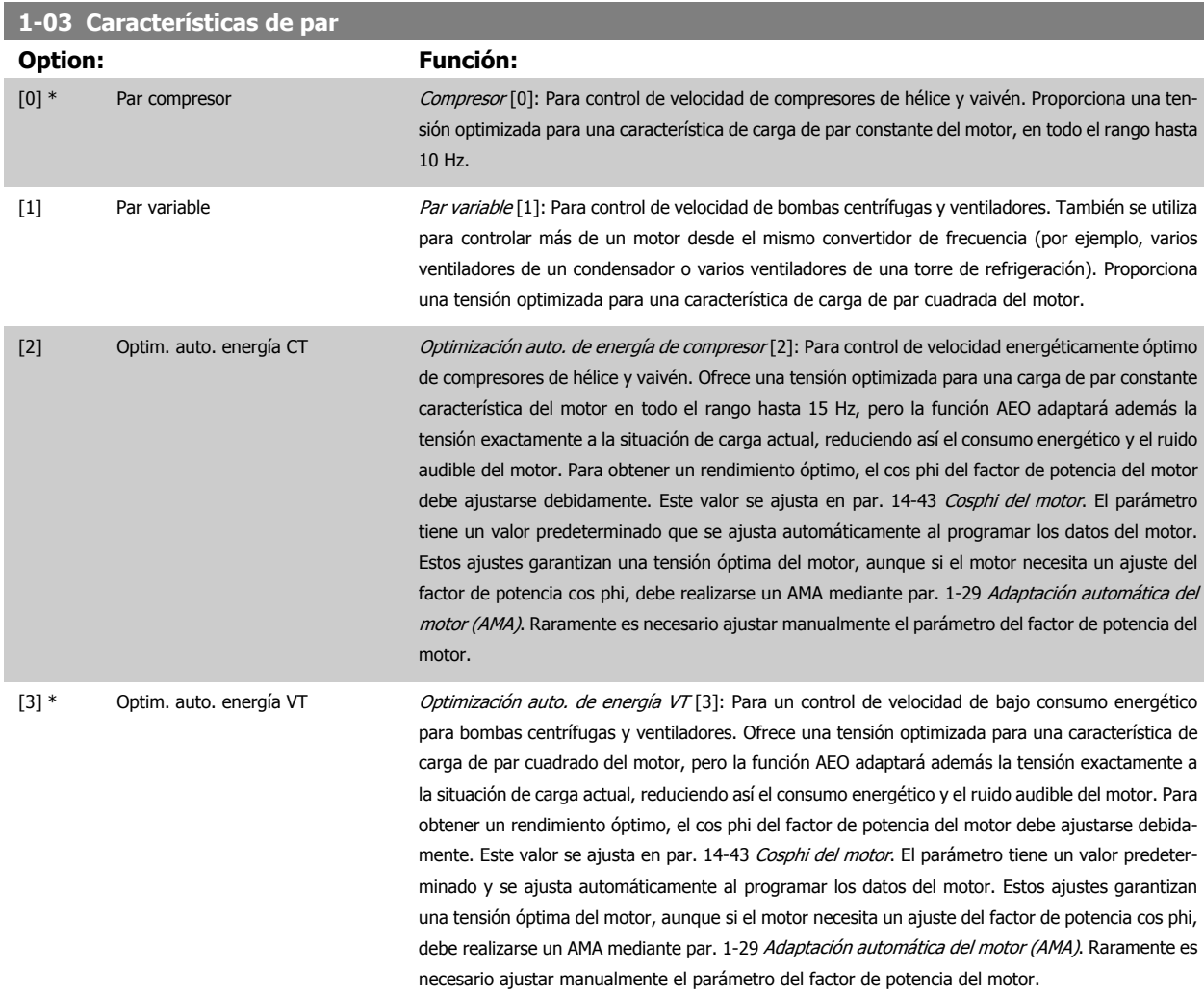

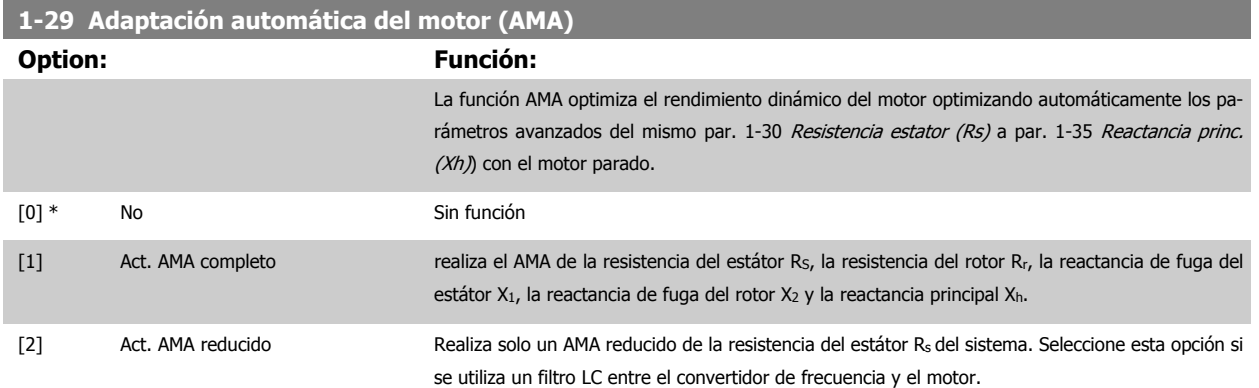

Active la función AMA pulsando la tecla [Hand on] (manual) después de seleccionar [1] o [2]. Véase también la sección Adaptación automática del motor en la Guía de Diseño. Después de una secuencia normal, el display mostrará: "Pulse [OK] para finalizar el AMA". Después de pulsar la tecla [OK], el convertidor de frecuencia está listo para su uso.

### NOTA:

- · Para obtener la mejor adaptación del convertidor de frecuencia, ejecute el AMA en un motor frío.
- · El AMA no se puede realizar mientras el motor esté en funcionamiento.

<span id="page-100-0"></span>Manual de funcionamiento del convertidor de Bajos armónicos VLT HVAC 6 Programación del convertidor de frecuencia de Bajos armónicos

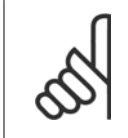

### **¡NOTA!**

Es importante configurar correctamente el par. 1-2\* Datos de motor, ya que forman parte del algoritmo del AMA. Se debe llevar a cabo un AMA para conseguir el rendimiento dinámico óptimo del motor. Este proceso puede tardar hasta 10 minutos, según la potencia de salida del motor.

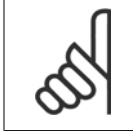

### **¡NOTA!**

Evite la generación externa de par durante la función AMA.

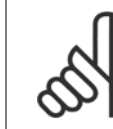

### **¡NOTA!**

Si cambia alguno de los ajustes del par. 1-2\* Datos de motor, de par. 1-30 Resistencia estator (Rs) a par. 1-39 Polos motor, los parámetros avanzados del motor volverán a los ajustes predeterminados. Este parámetro no se puede ajustar con el motor en marcha.

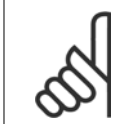

### **¡NOTA!**

El AMA completo debe ejecutarse sin filtro, mientras que el AMA reducido debe ejecutarse con filtro.

 **6**

### Consulte la sección: *Ejemplos de aplicación > Adaptación automática del motor* en la Guía de Diseño.

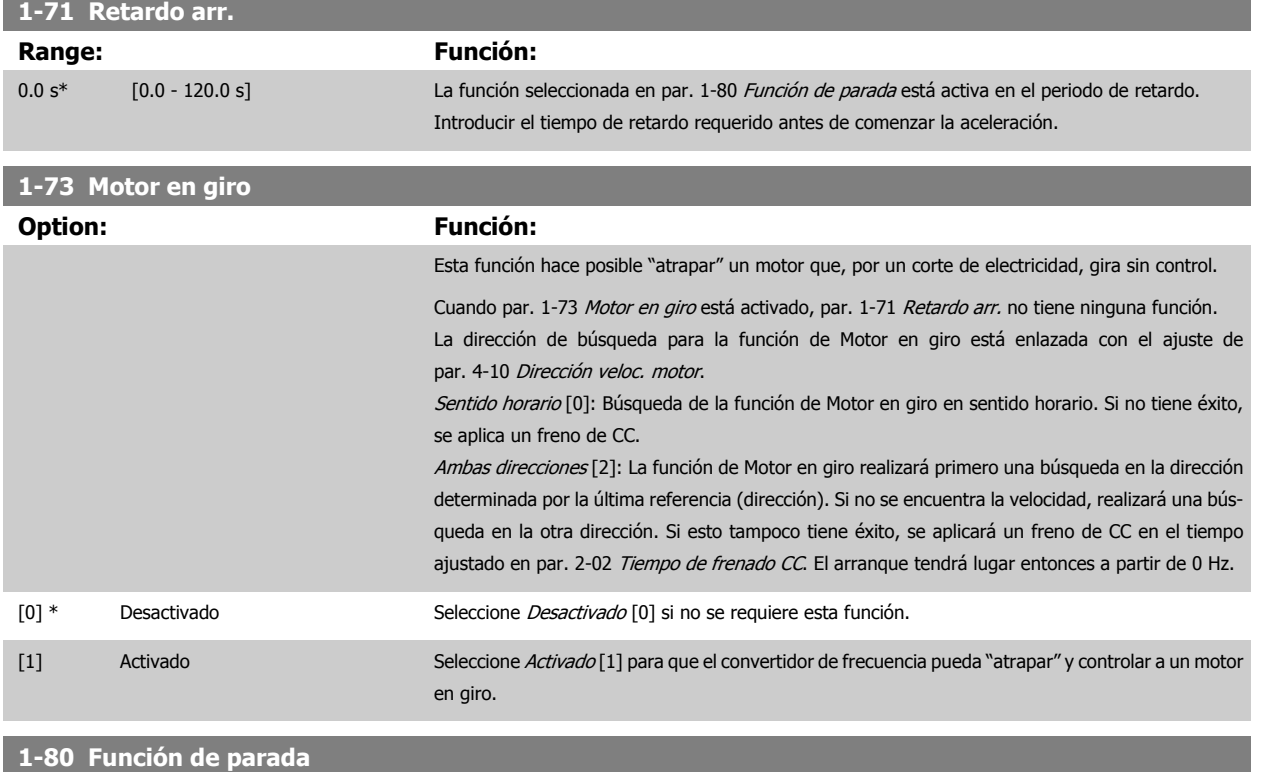

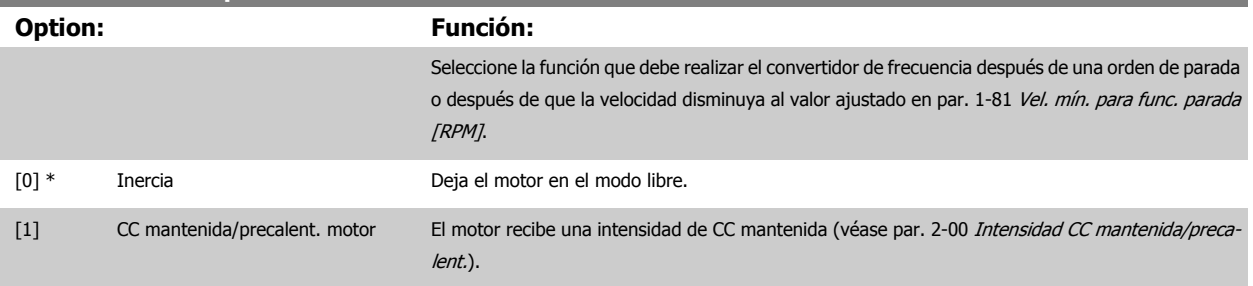

<span id="page-101-0"></span>**1-90 Protección térmica motor**

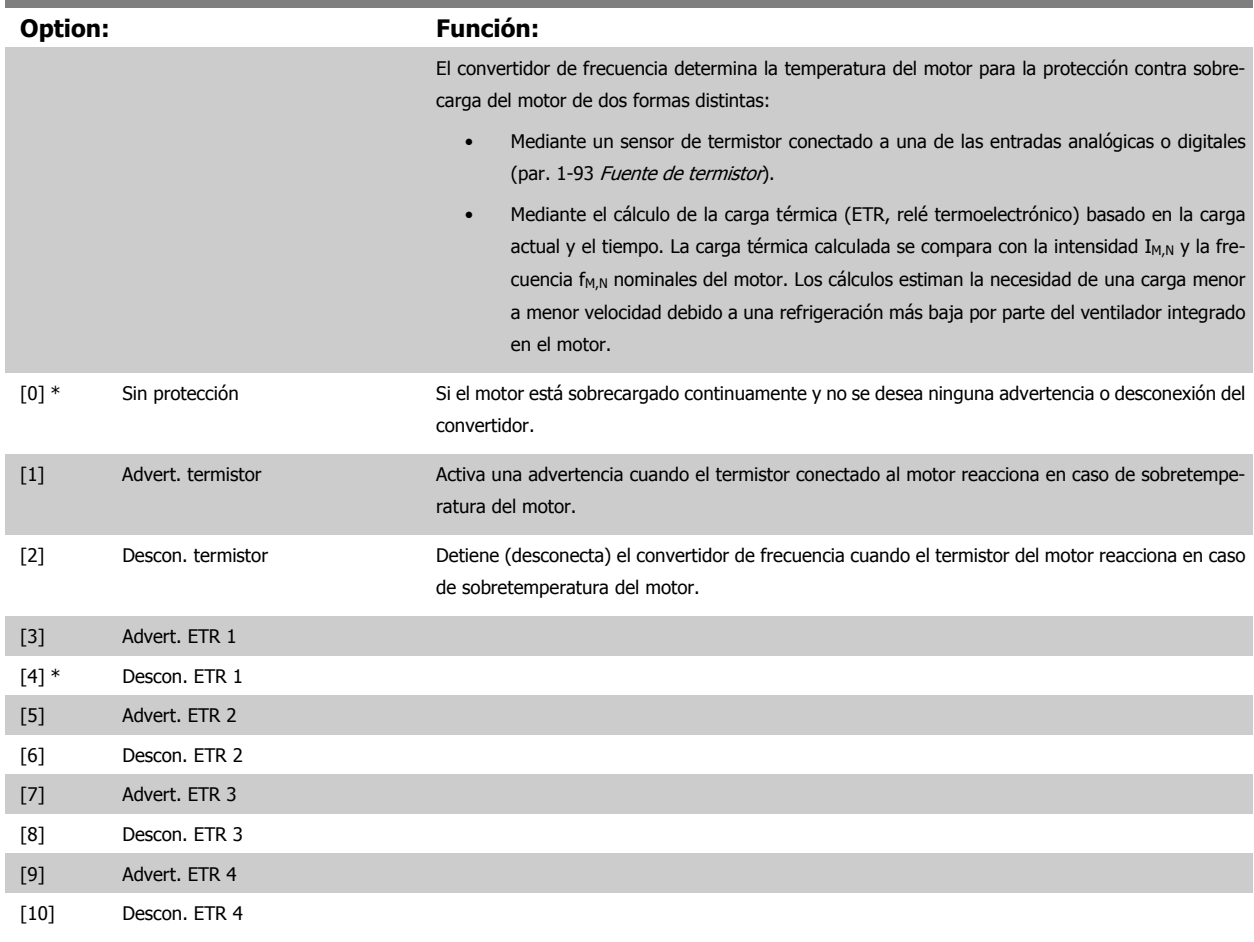

Las funciones ETR (relé termoelectrónico) 1-4 calcularán la carga cuando el ajuste seleccionado esté activo. Por ejemplo, ETR-3 empieza a calcular cuando se selecciona el ajuste 3. Para el mercado estadounidense: las funciones ETR proporcionan protección de sobrecarga del motor de clase 20, de conformidad con NEC.

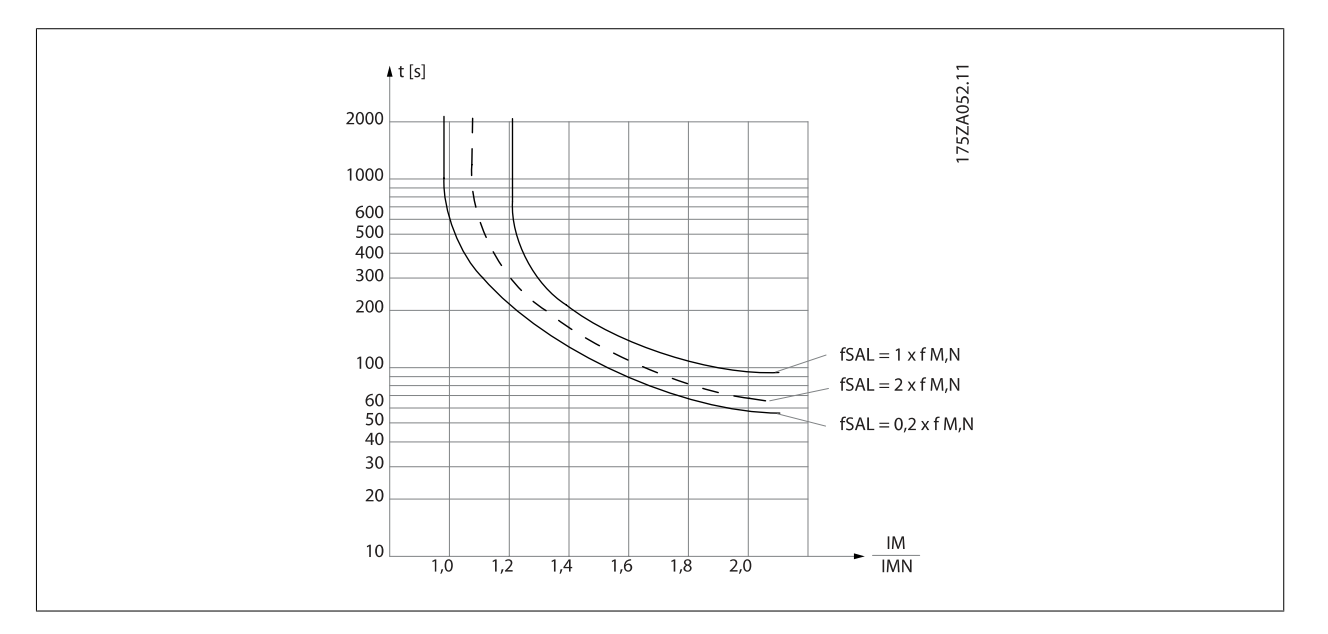

<span id="page-102-0"></span>Manual de funcionamiento del convertidor de Bajos armónicos VLT HVAC 6 Programación del convertidor de frecuencia de Bajos armónicos

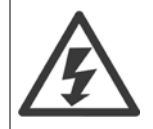

Para mantener el estado PELV, todas las conexiones realizadas con los terminales de control deben ser PELV, p. ej., el termistor debe disponer de un aislamiento reforzado / doble.

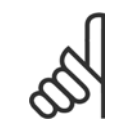

### **¡NOTA!**

Danfoss recomienda utilizar una tensión de suministro del termistor de 24 V CC.

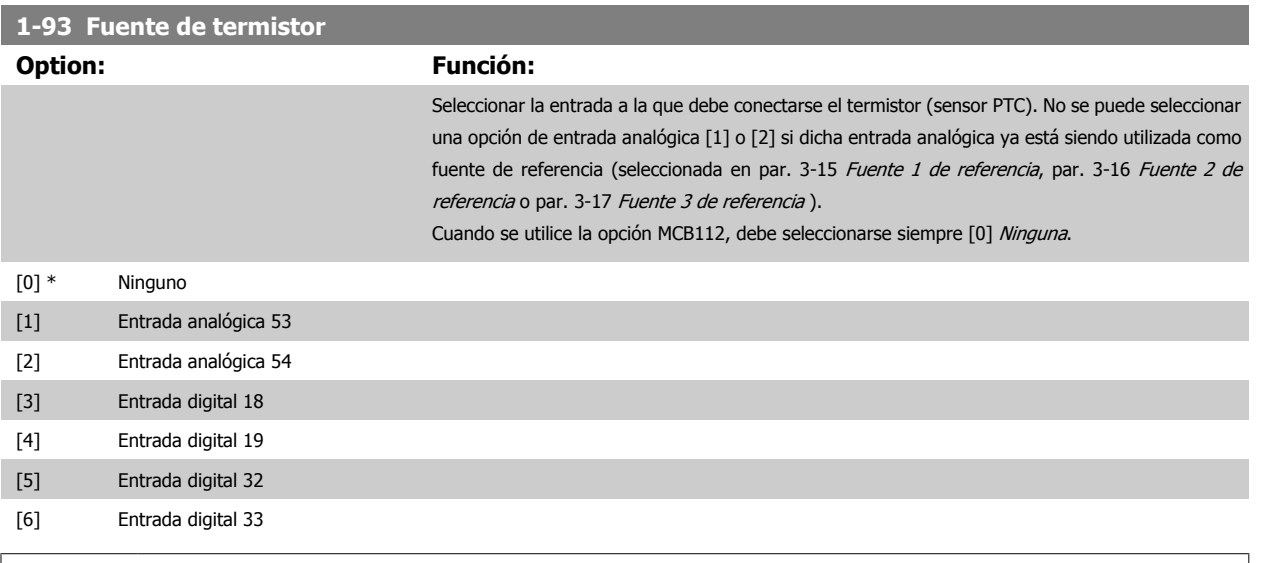

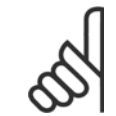

**¡NOTA!**

Este parámetro no se puede ajustar con el motor en marcha.

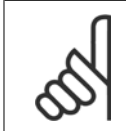

### **¡NOTA!**

La entrada digital debe ajustarse a [0] PNP - Activa a 24 V en el par. 5-00.

### **2-00 Intensidad CC mantenida/precalent.**

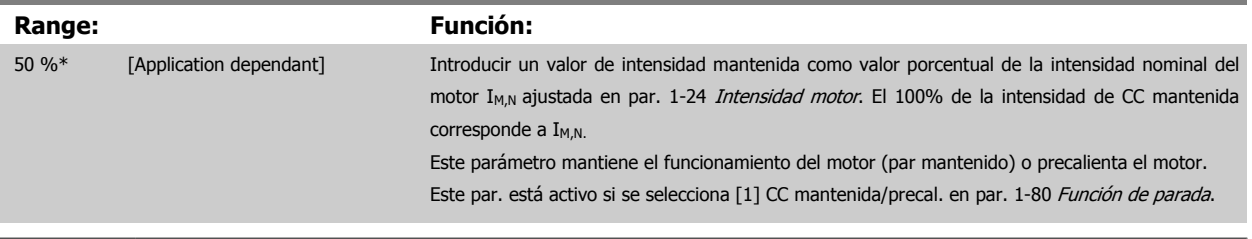

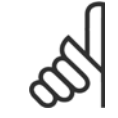

### **¡NOTA!**

El valor máximo depende de la intensidad nominal del motor. Evite la intensidad al 100% durante demasiado tiempo. Puede dañar el motor. <span id="page-103-0"></span>6 Programación del convertidor de frecuencia de Bajos armónicos Manual de funcionamiento del convertidor de Bajos armónicos VLT HVAC

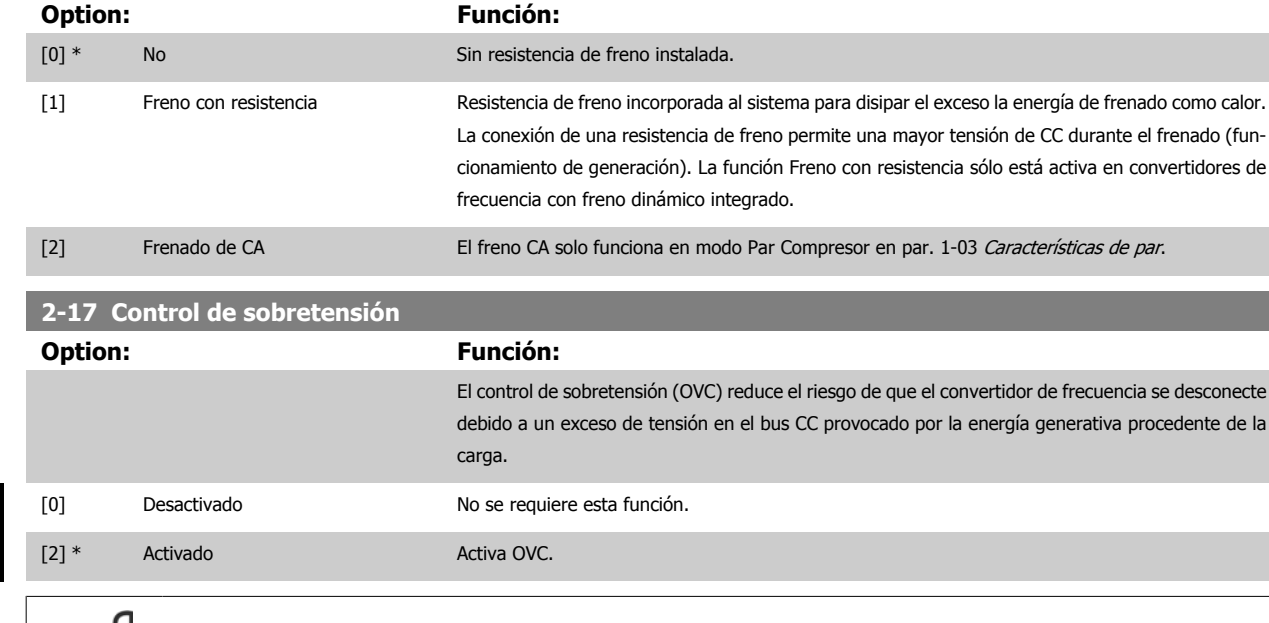

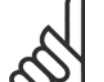

**¡NOTA!**

**2-10 Función de freno**

El tiempo de rampa se ajusta automáticamente para evitar la desconexión del convertidor de frecuencia.

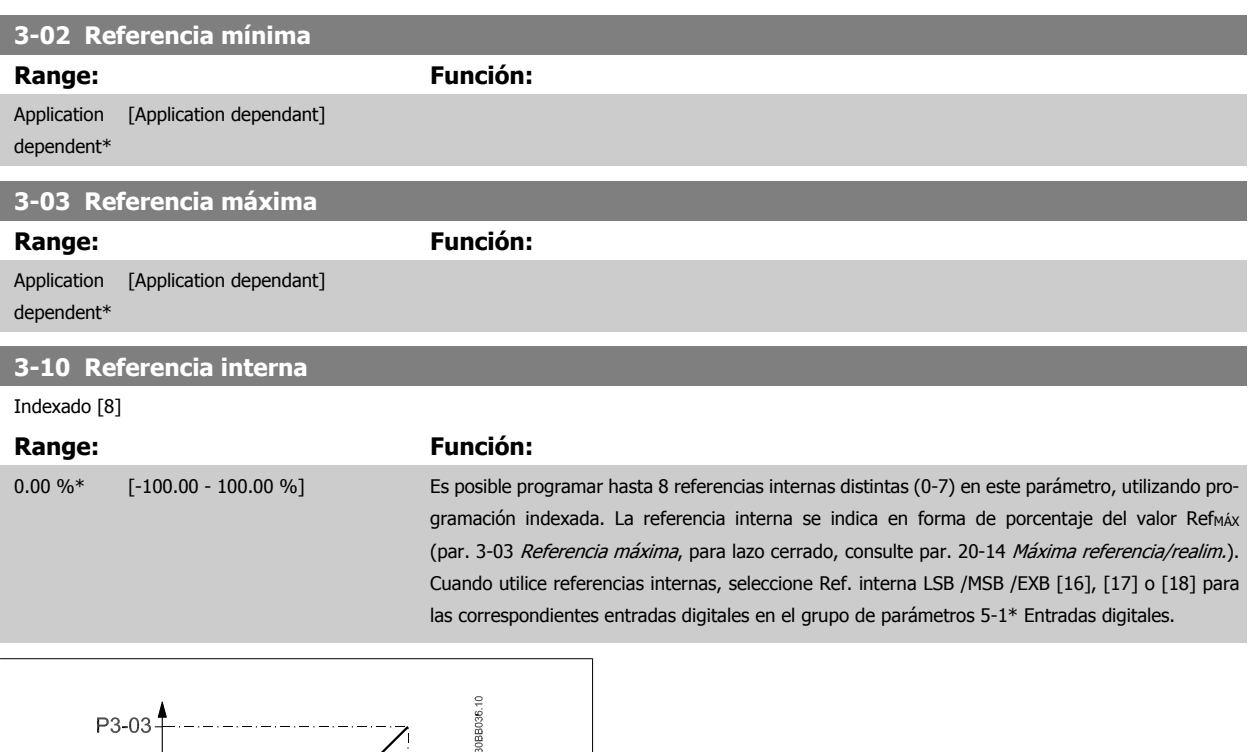

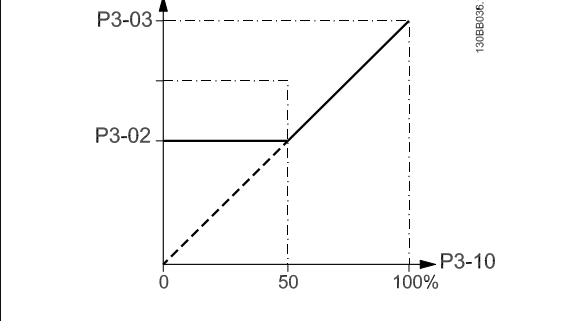

<span id="page-104-0"></span>Manual de funcionamiento del convertidor de Bajos armónicos VLT HVAC 6 Programación del convertidor de frecuencia de Bajos armónicos

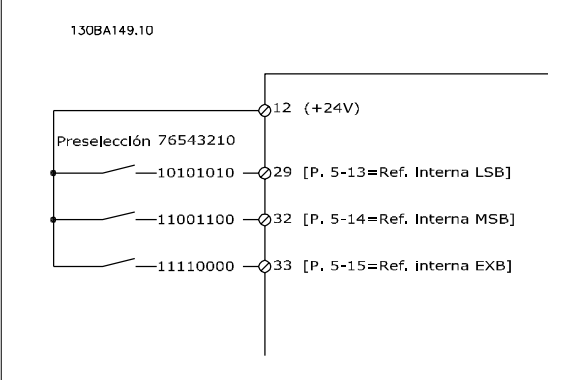

### **3-15 Fuente 1 de referencia**

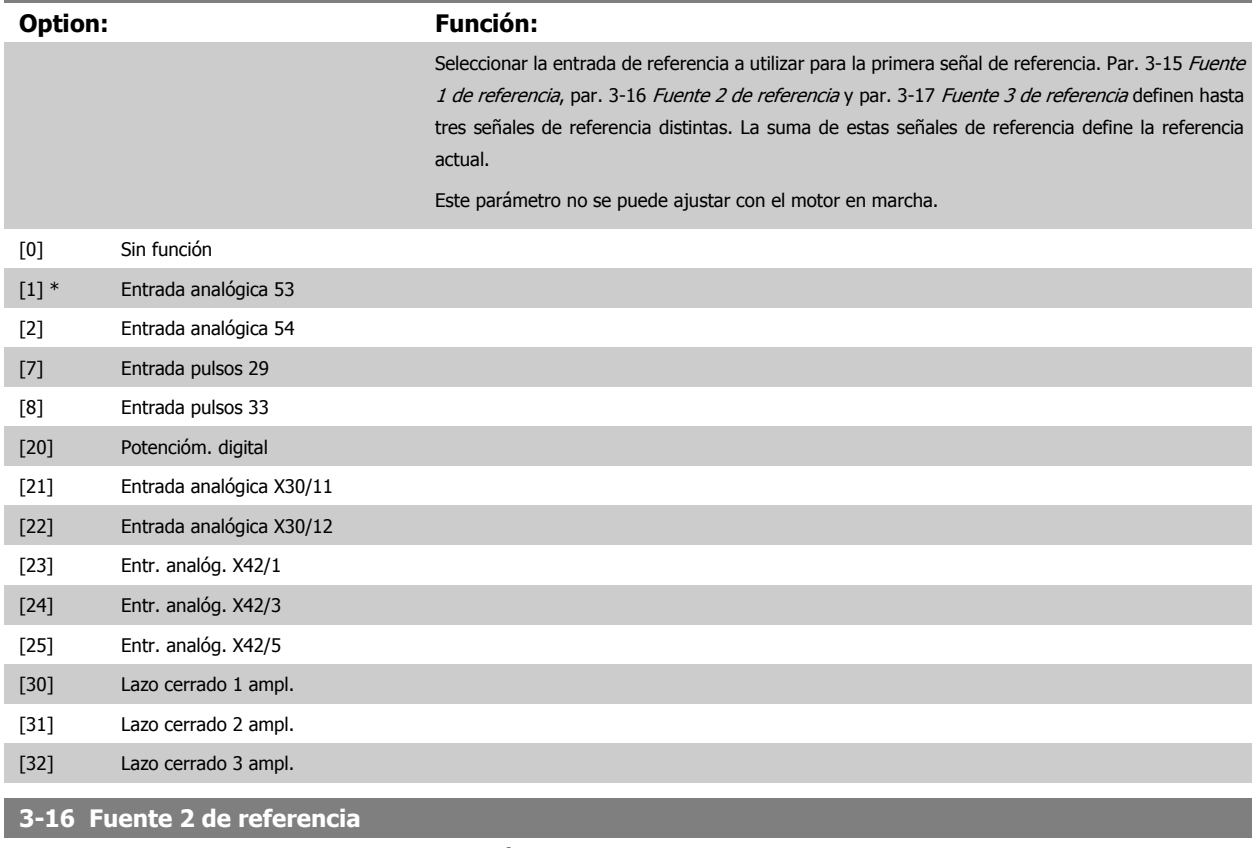

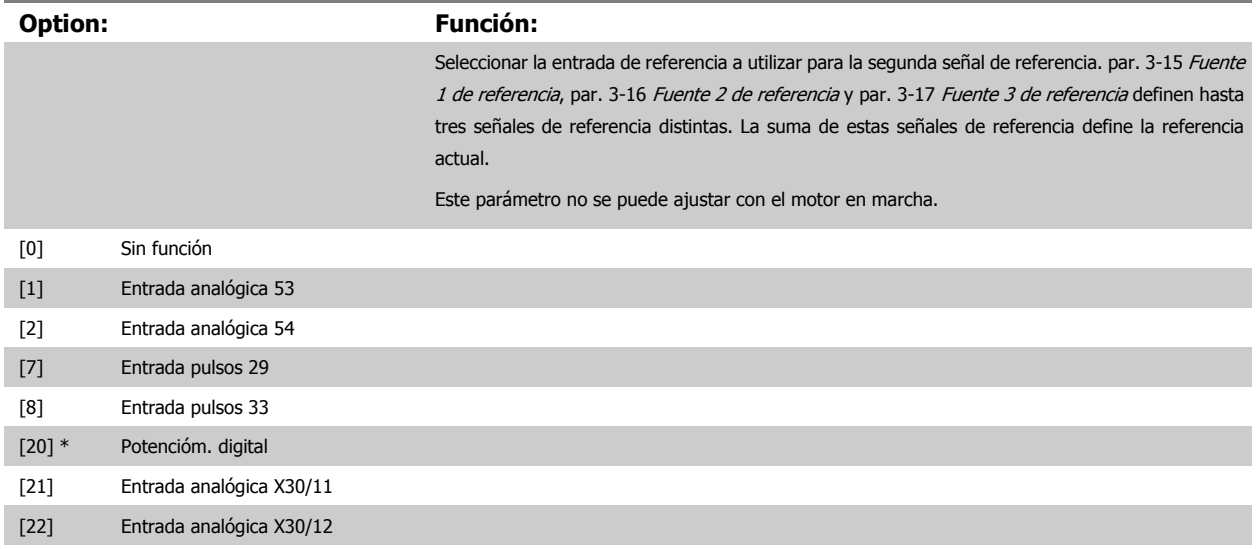

<span id="page-105-0"></span>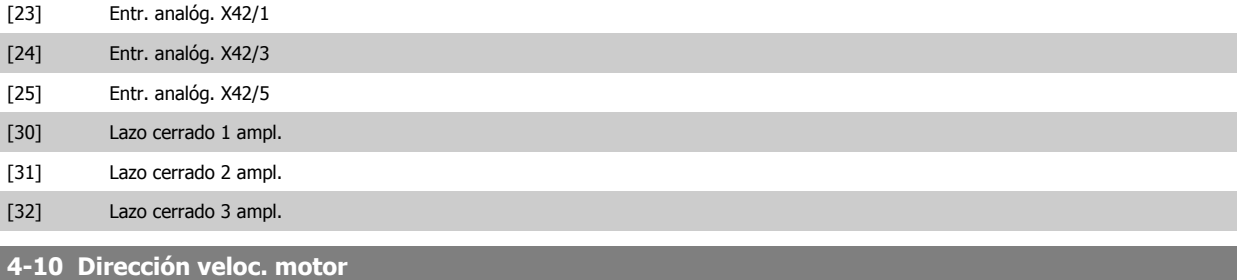

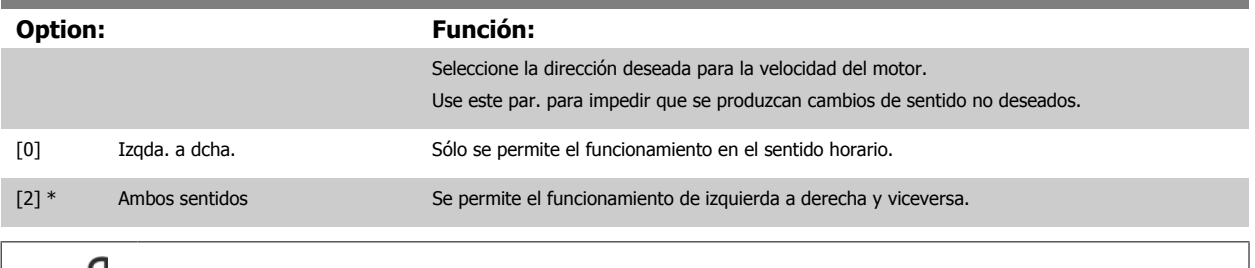

# **¡NOTA!**

El ajuste de par. 4-10 Dirección veloc. motor tiene su efecto en el [Motor en giro](#page-100-0) en par. 1-73 Motor en giro.

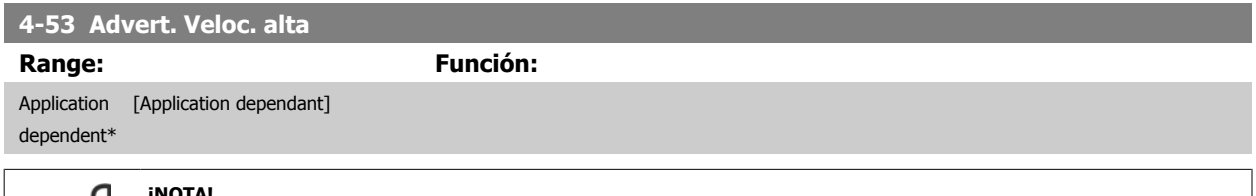

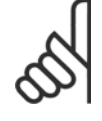

### **¡NOTA!**

Cualquier cambio en el par. 4-13 [Límite alto veloc. motor \[RPM\]](#page-93-0) reiniciará el valor del par. 4-53 Advert. Veloc. alta al mismo valor ajustado en el par. 4-13 [Límite alto veloc. motor \[RPM\]](#page-93-0).

Si se necesita un valor diferente en par. 4-53 Advert. Veloc. alta, debe ajustarse después de programar par. 4-13 [Límite alto veloc.](#page-93-0) [motor \[RPM\]](#page-93-0).

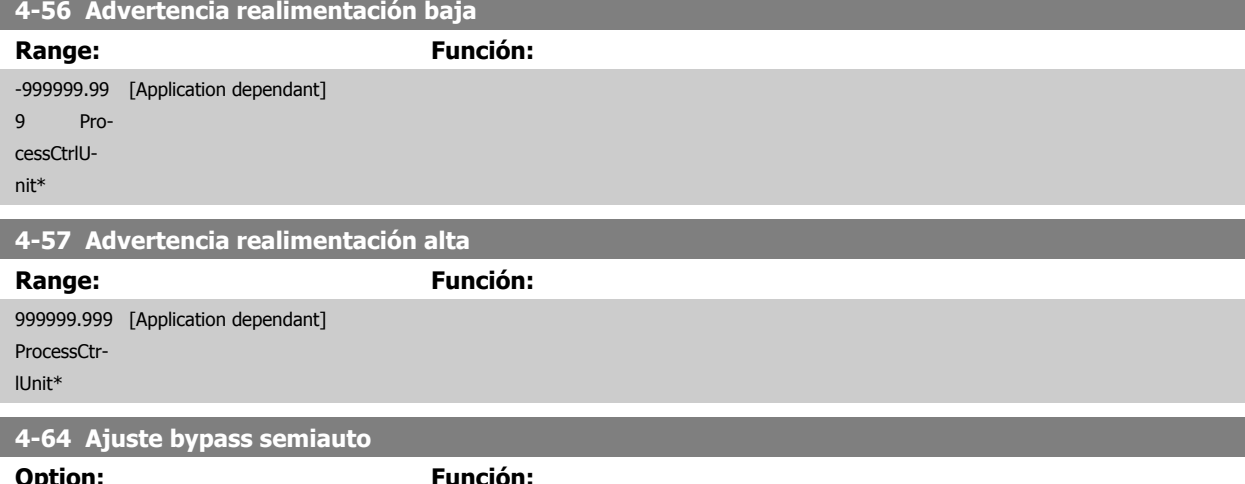

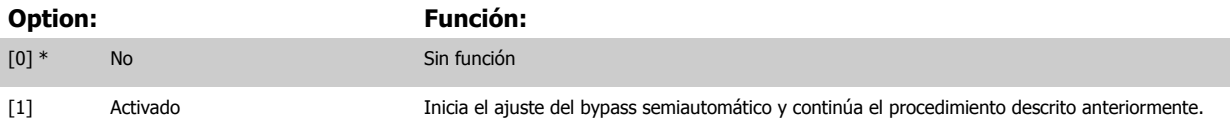

<span id="page-106-0"></span>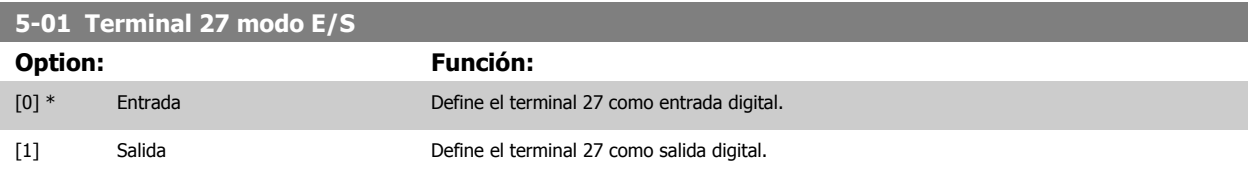

Este parámetro no se puede ajustar con el motor en marcha.

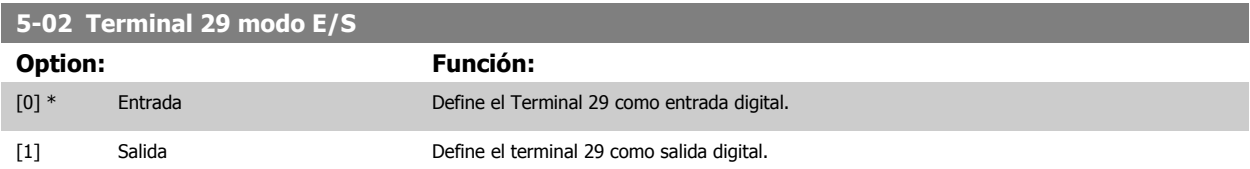

Este parámetro no se puede ajustar con el motor en marcha.

6 Programación del convertidor de frecuencia de Bajos armónicos Manual de funcionamiento del convertidor de Bajos armónicos VLT HVAC

### **6.1.4 5-1\* Entradas digitales**

Parámetros para configurar las funciones de entrada para los terminales de entrada. Las entradas digitales se usan para seleccionar varias funciones del convertidor de frecuencia. Todas las entradas digitales pueden ajustarse a las siguientes funciones:

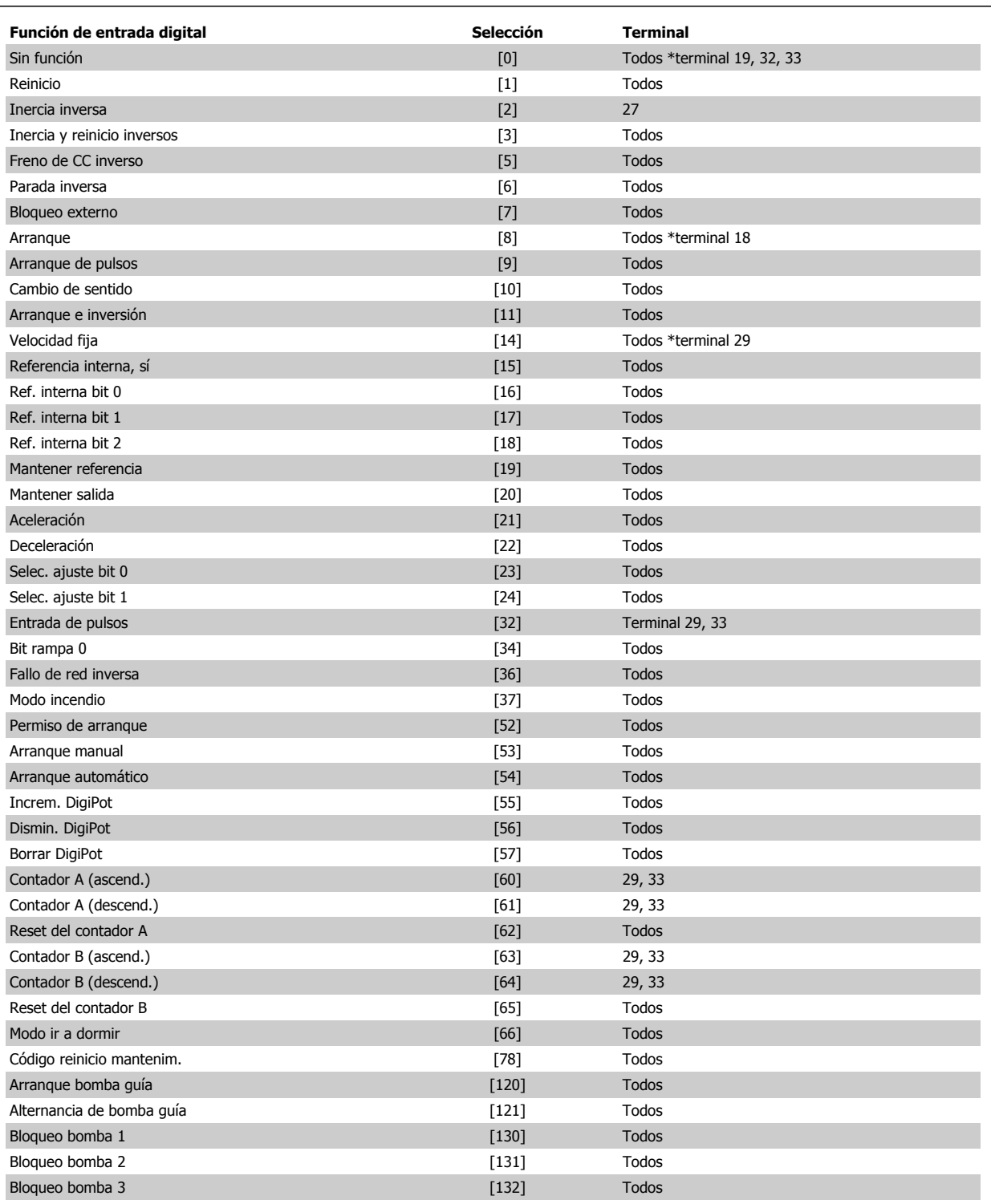

### **5-12 Terminal 27 entrada digital**

**Option: Función:**

[2] \* Inercia Las funciones se describen en 5-1\* Entradas digitales
Manual de funcionamiento del convertidor de Bajos armónicos VLT HVAC 6 Programación del convertidor de frecuencia de Bajos armónicos

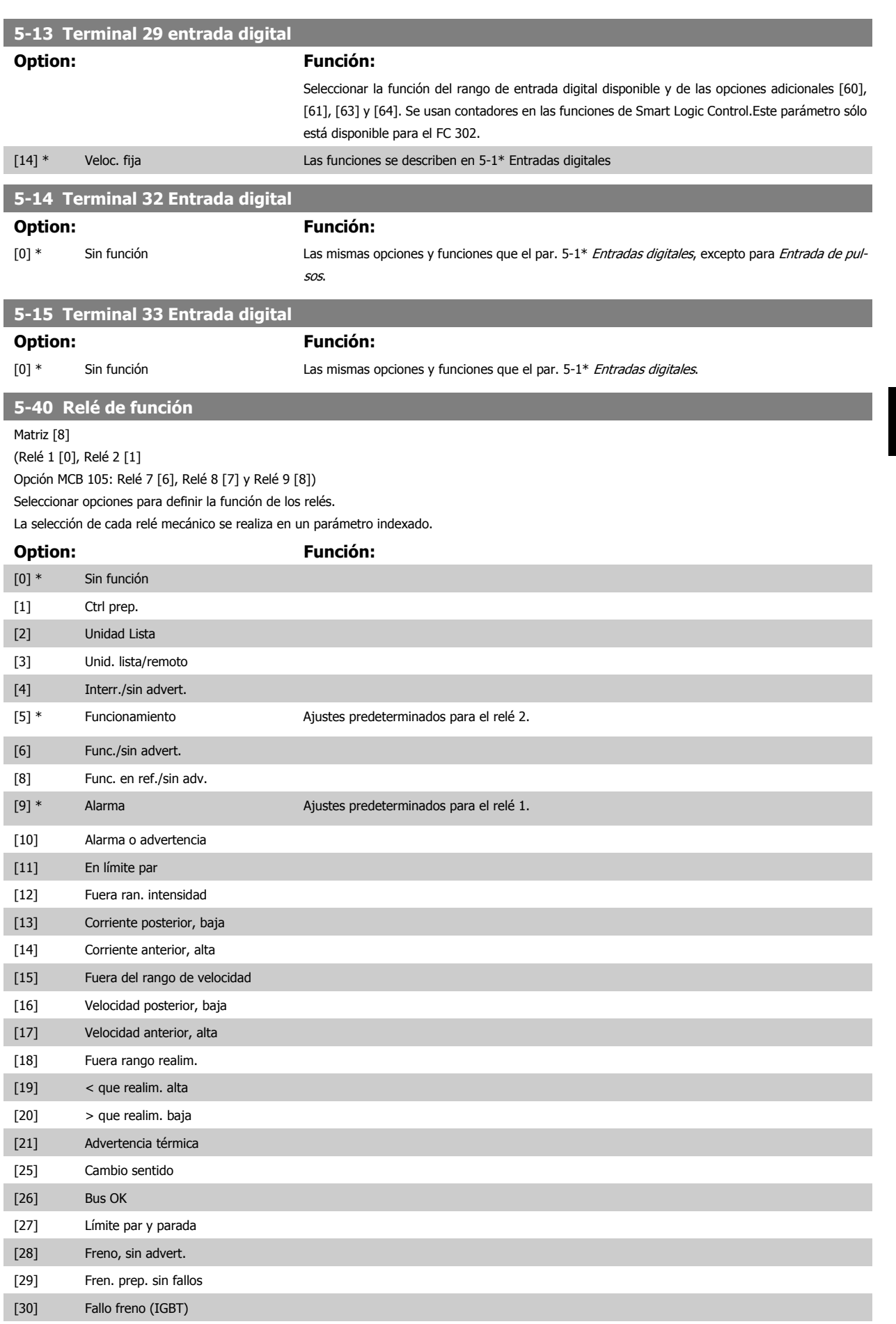

 **6**

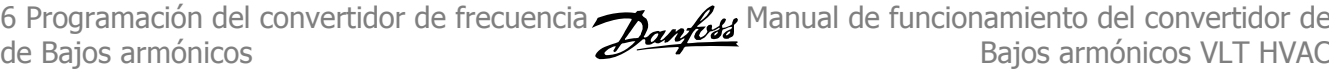

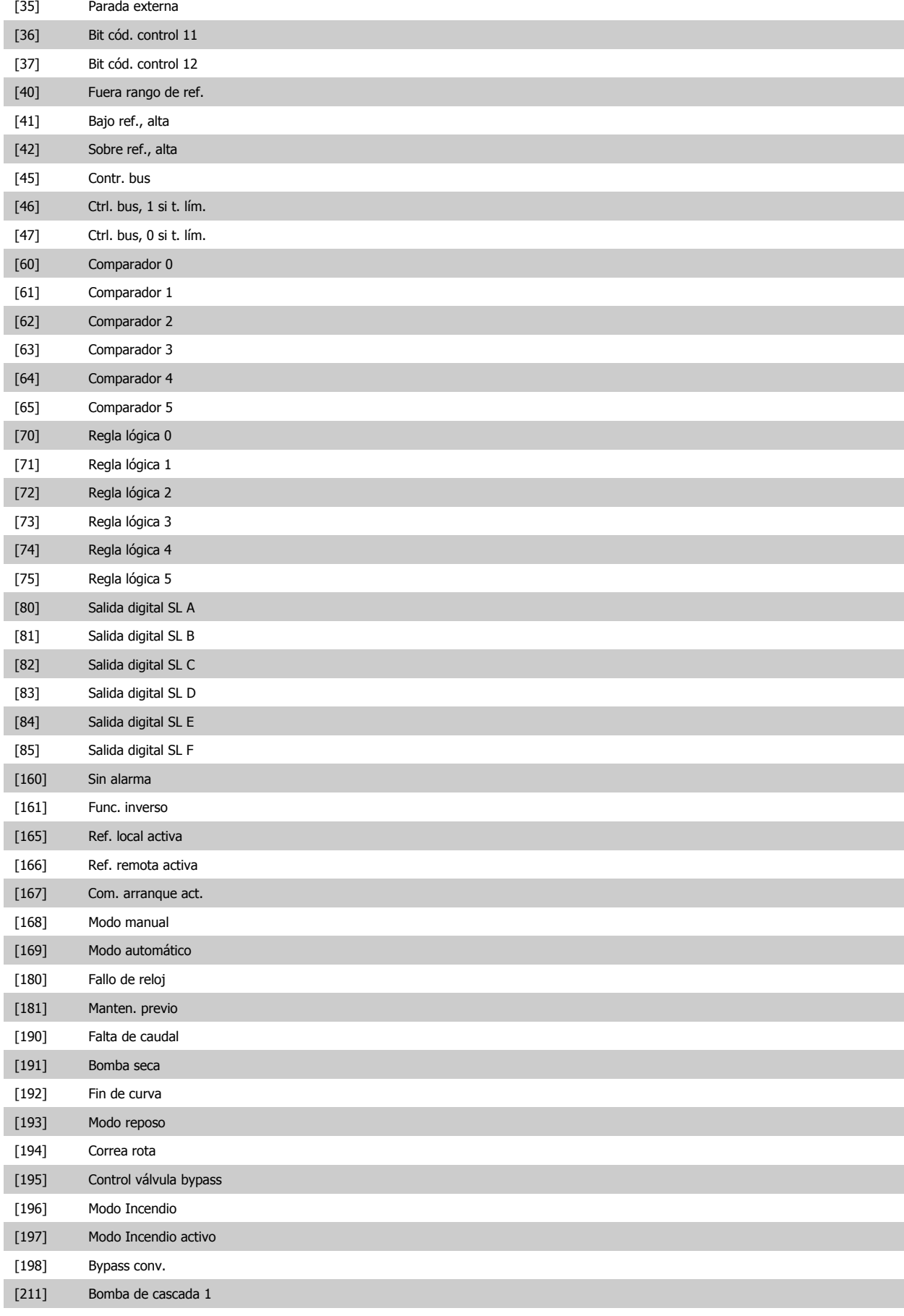

[212] Bomba de cascada 2

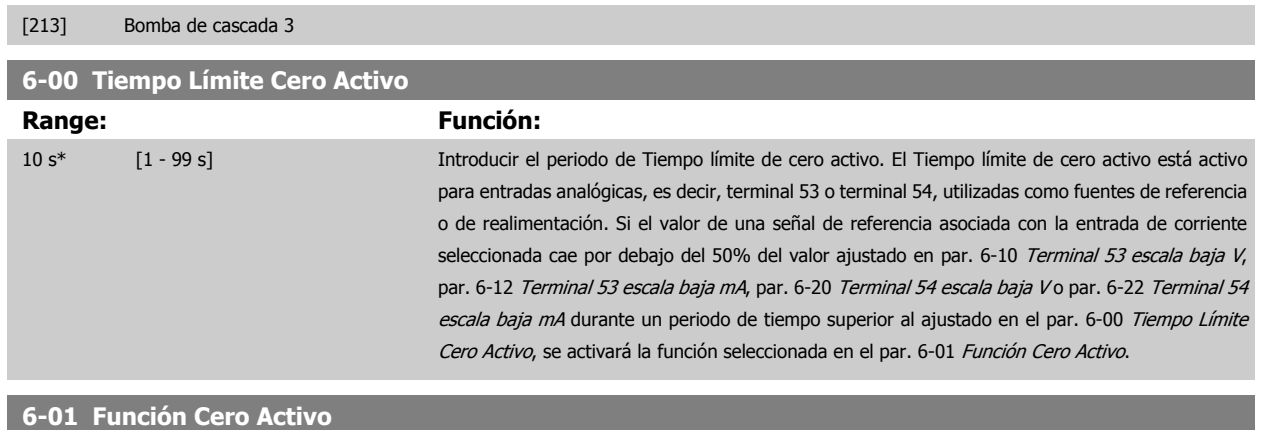

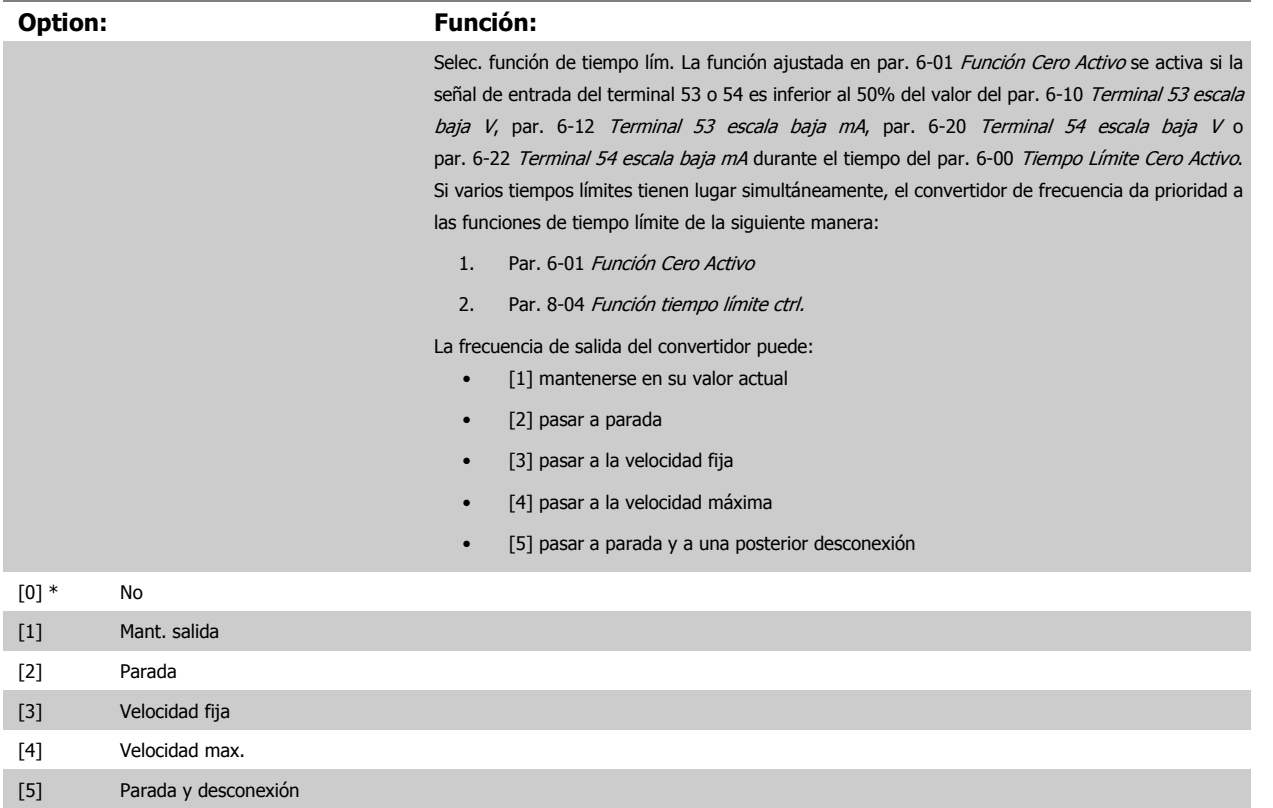

 **6**

<span id="page-111-0"></span>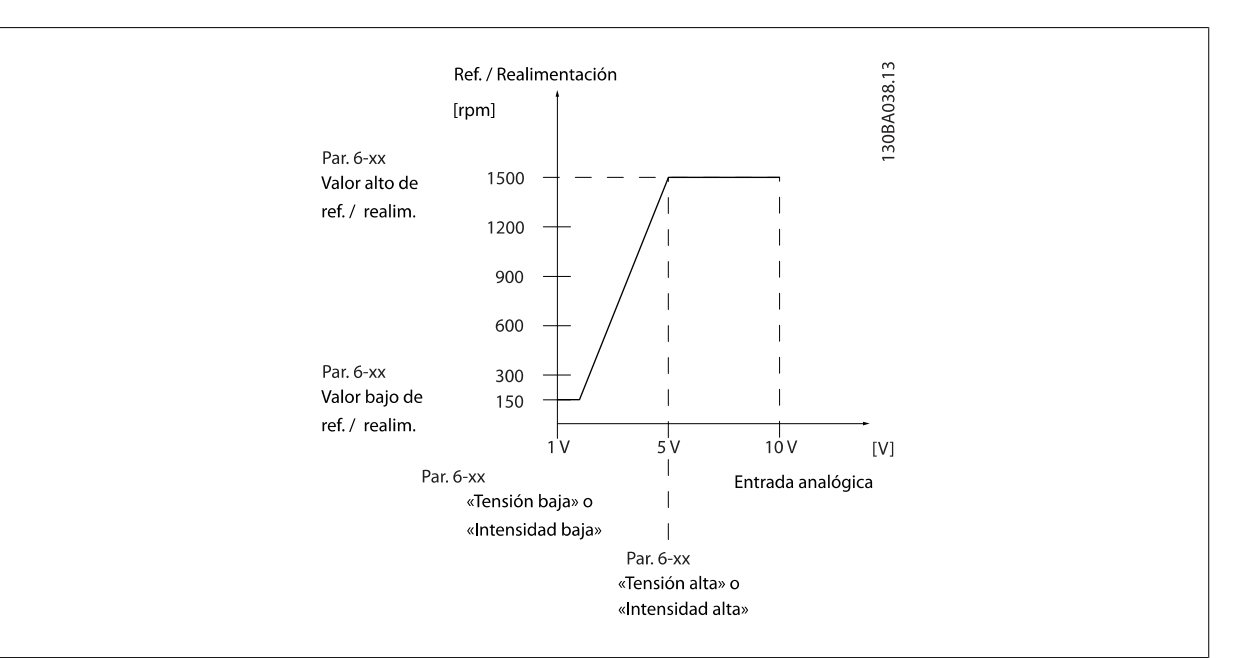

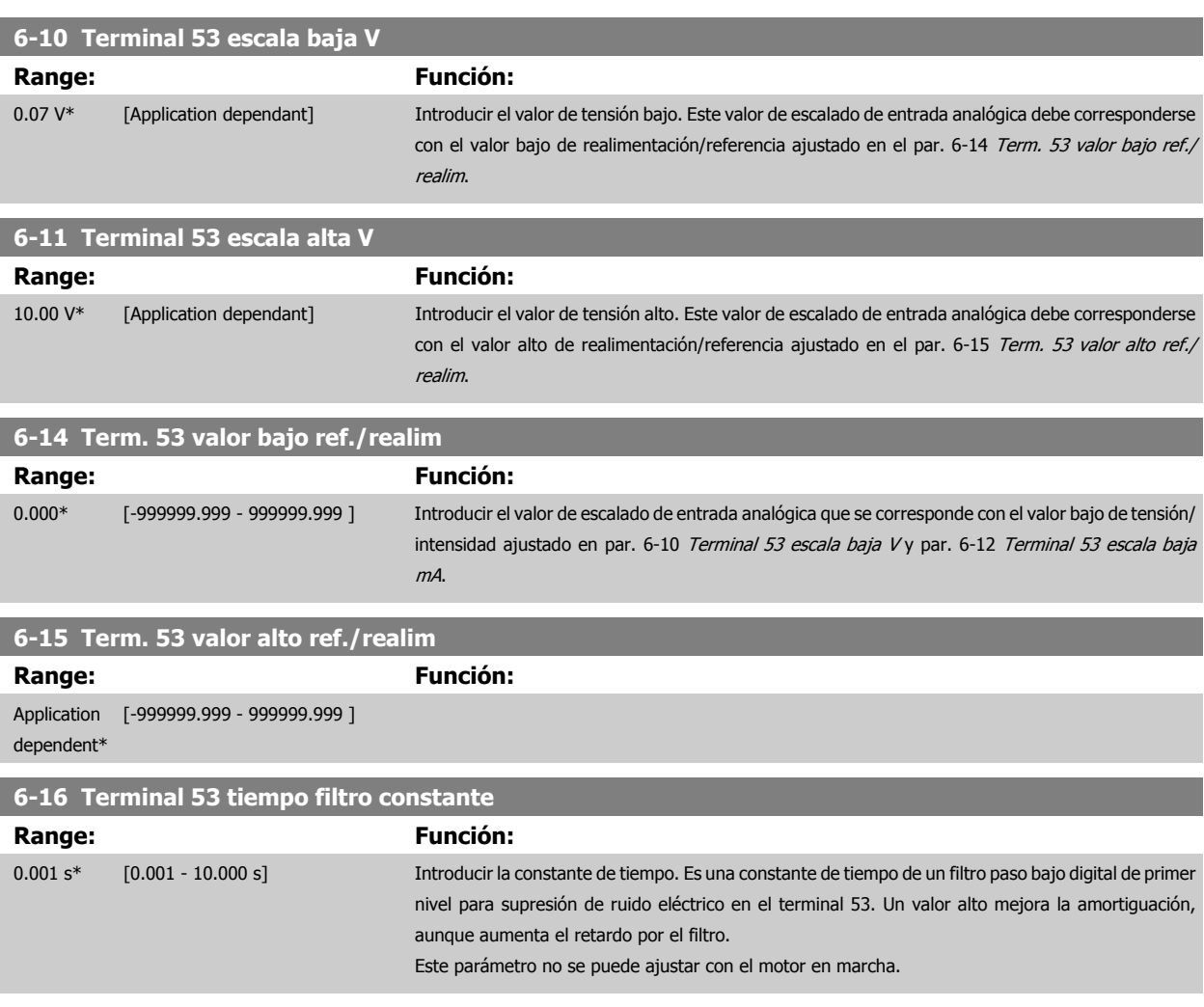

<span id="page-112-0"></span>Manual de funcionamiento del convertidor de Bajos armónicos VLT HVAC 6 Programación del convertidor de frecuencia de Bajos armónicos

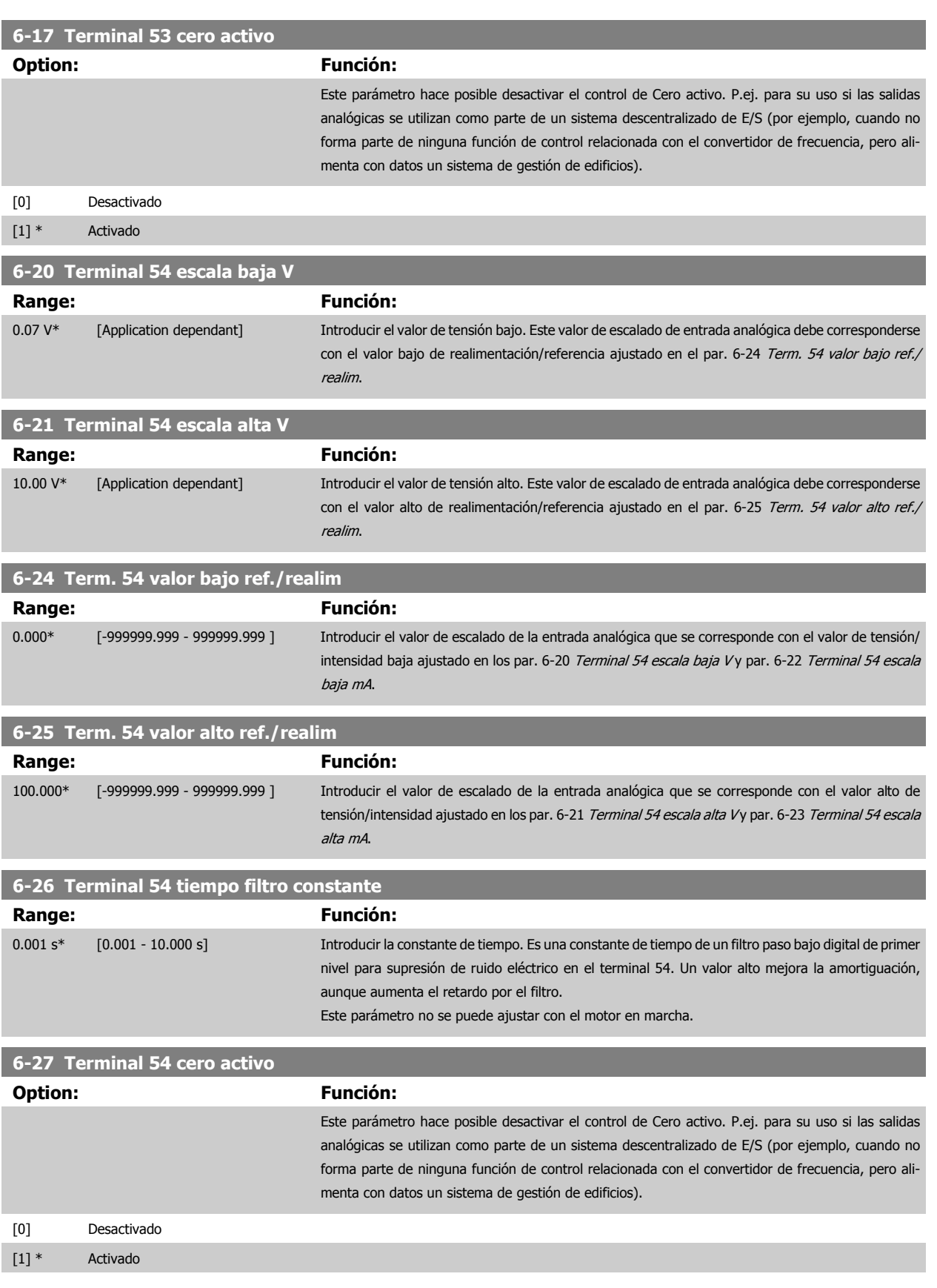

<span id="page-113-0"></span>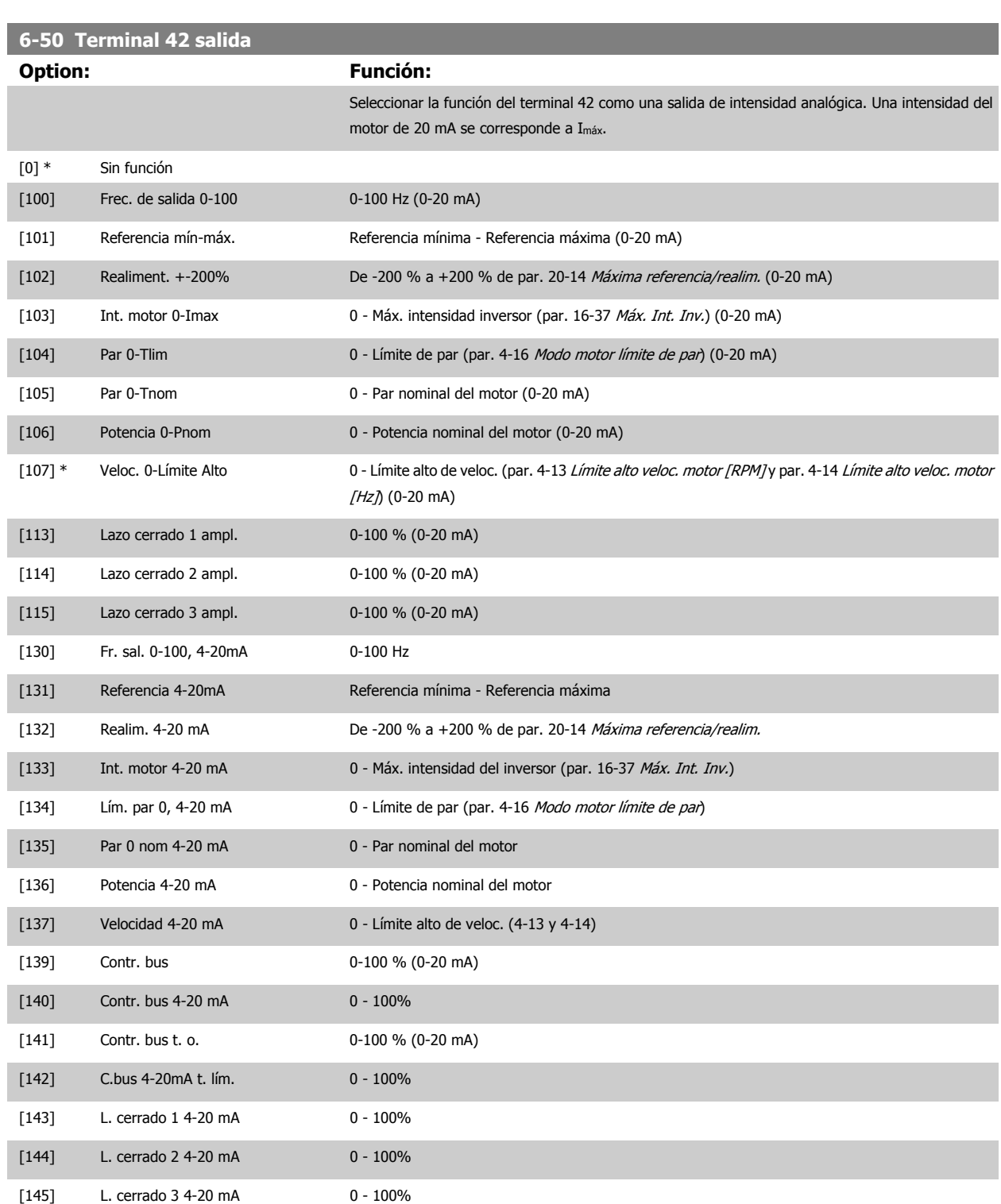

### **¡NOTA!**

Los valores para el ajuste de la [Referencia mínima](#page-103-0) se encuentran en el par. par. 3-02 Referencia mínima Lazo abierto y en el par. par. 20-13 Mínima referencia/realim. Lazo cerrado - Los valores para la [Referencia máxima](#page-103-0) se encuentran en el par. 3-03 Referencia máxima Lazo abierto y en el par. par. 20-14 Máxima referencia/realim. Lazo cerrado.

<span id="page-114-0"></span>Manual de funcionamiento del convertidor de Bajos armónicos VLT HVAC 6 Programación del convertidor de frecuencia de Bajos armónicos

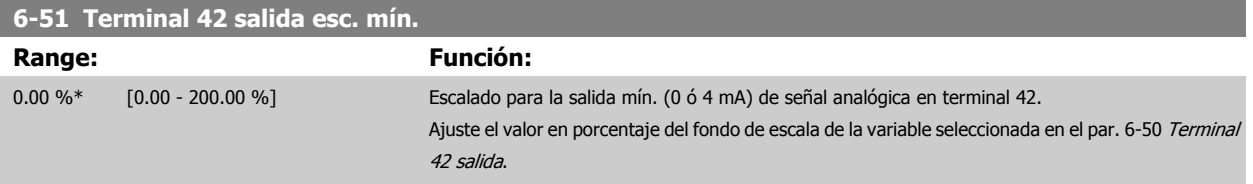

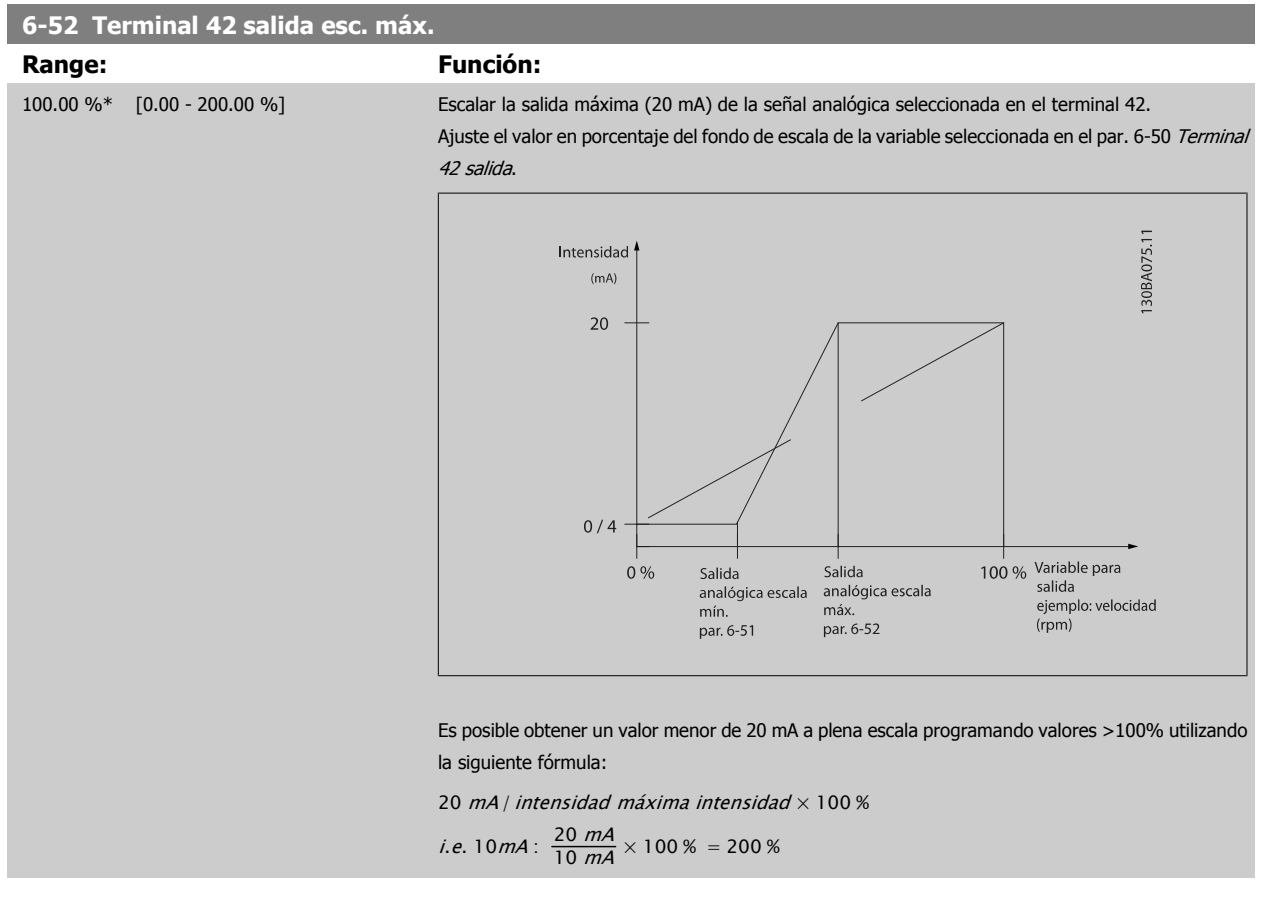

EJEMPLO 1:

Valor de la variable = FRECUENCIA DE SALIDA, intervalo = 0-100 Hz

Intervalo necesario para salida = 0-50 Hz

Se necesita una señal de salida de 0 ó 4 mA a 0 Hz (0% del intervalo de la salida) - Ajustar par. 6-51 Terminal 42 salida esc. mín. a 0% Se necesita una señal de salida de 20 mA a 50 Hz (50% del intervalo de la salida) - Ajustar par. 6-52 Terminal 42 salida esc. máx. a 50%

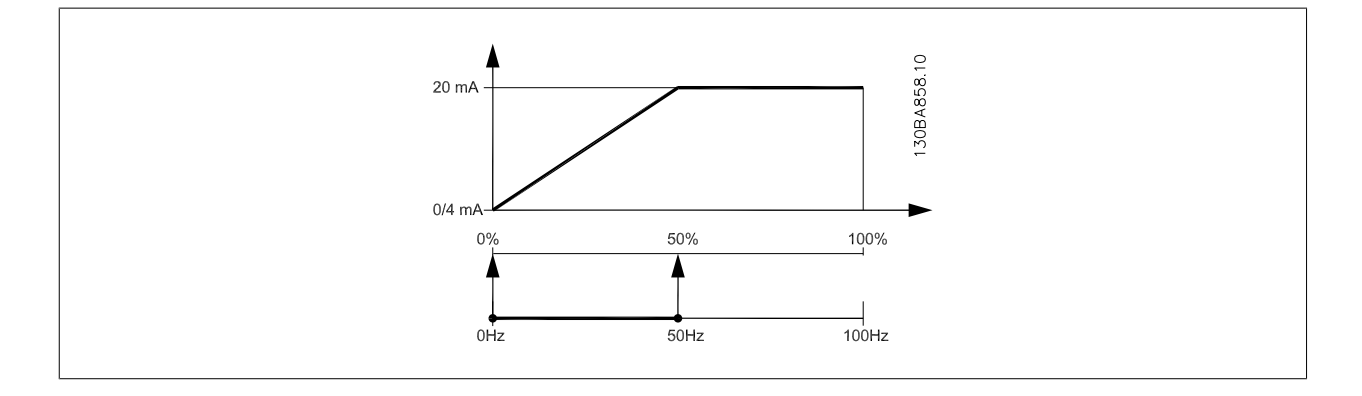

 **6**

### EJEMPLO 2:

Variable = REALIMENTACIÓN, intervalo = -200% a +200%

Intervalo necesario en la salida = 0-100%

Se necesita una señal de salida de 0 ó 4 mA al 0% (50% del intervalo) - Ajustar par. 6-51 [Terminal 42 salida esc. mín.](#page-114-0) a 50% Se necesita una señal de salida de 20 mA al 100% (75% del intervalo) - Ajustar par. 6-52 [Terminal 42 salida esc. máx.](#page-114-0) al 75%

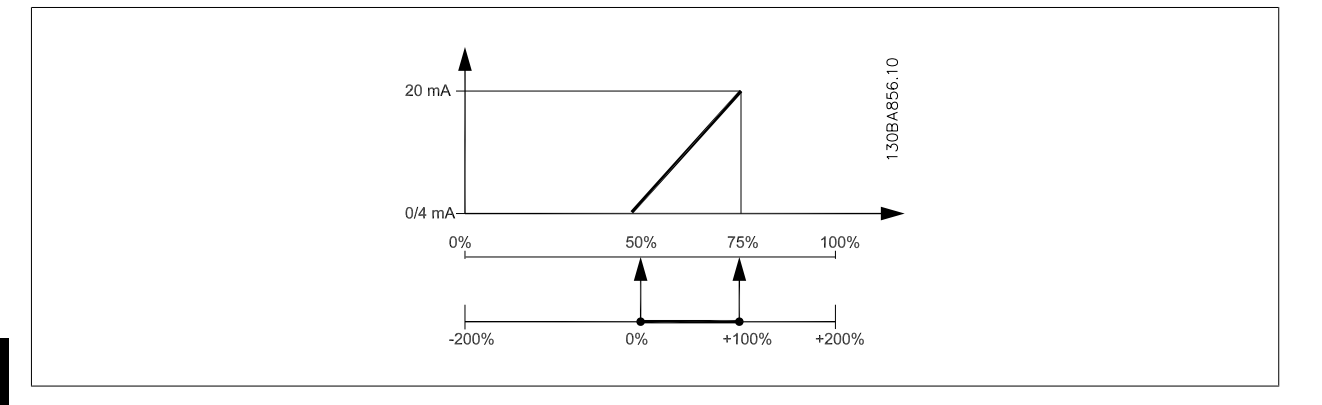

### EJEMPLO 3:

Valor variable = REFERENCIA, intervalo = Ref. mín. - Ref. máx.

Intervalo necesario para la salida = Ref. Mín. (0%) - Ref. Máx. (100%), 0-10 mA

Se necesita una señal de salida de 0 ó 4 mA a la Ref. Mín. - Ajustar par. 6-51 [Terminal 42 salida esc. mín.](#page-114-0) a 0%

Se necesita una señal de salida de 10 mA a la Ref. Máx. (100% del intervalo) - Ajustar par. 6-52 [Terminal 42 salida esc. máx.](#page-114-0) a 200%

(20 mA / 10 mA x 100%=200%)

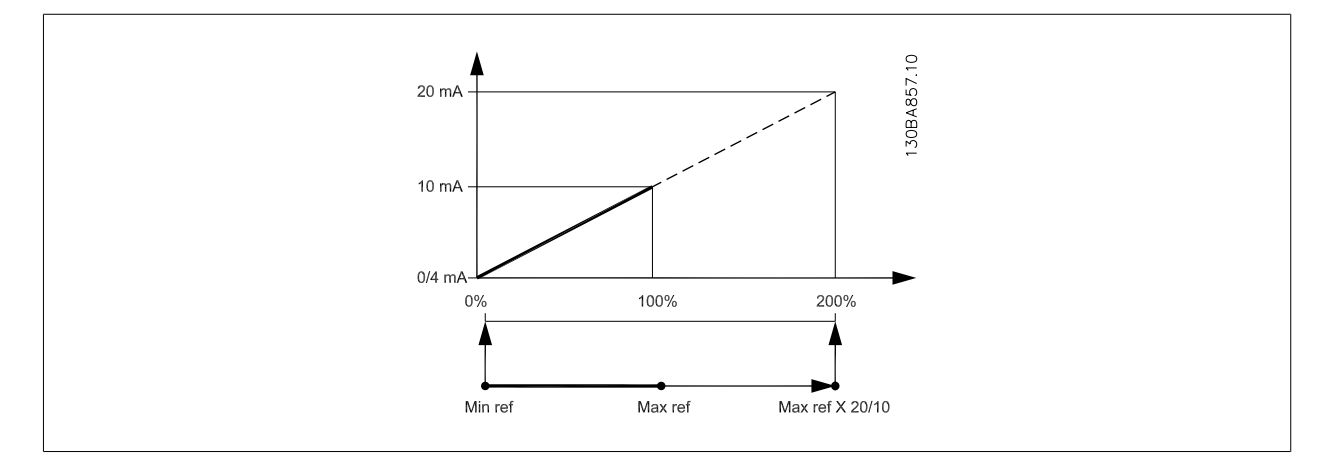

### **14-01 Frecuencia conmutación**

### **Option: Función:**

Seleccione la frecuencia de conmutación del inversor. Cambiar la frecuencia de conmutación puede ayudar a reducir el ruido acústico del motor.

### **¡NOTA!**

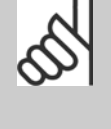

El valor de la frecuencia de salida del convertidor de frecuencia nunca debe ser superior a 1/10 de la frecuencia de conmutación. Con el motor en funcionamiento, ajuste la frecuencia de conmutación en par. 14-01 Frecuencia conmutación hasta disminuir el ruido del motor todo lo que sea posible. Véase también par. 14-00 Patrón conmutación y la sección Reducción de potencia.

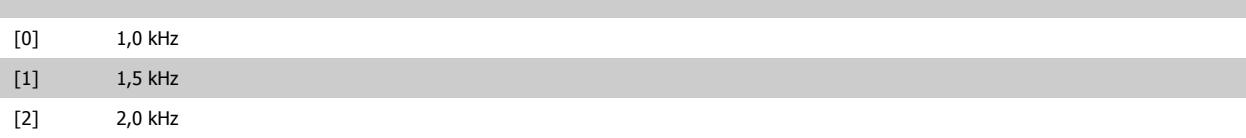

<span id="page-116-0"></span>Manual de funcionamiento del convertidor de Bajos armónicos VLT HVAC 6 Programación del convertidor de frecuencia de Bajos armónicos

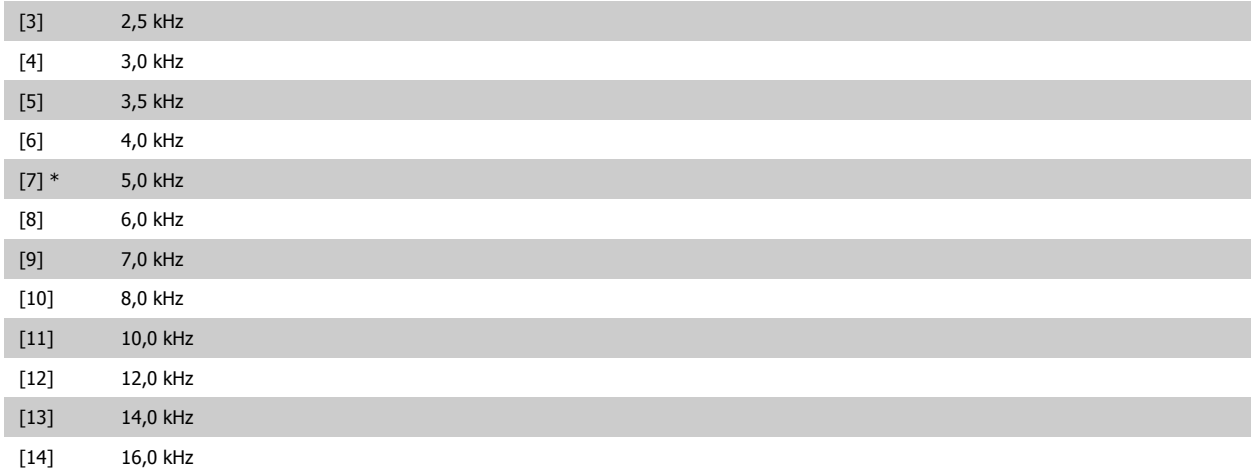

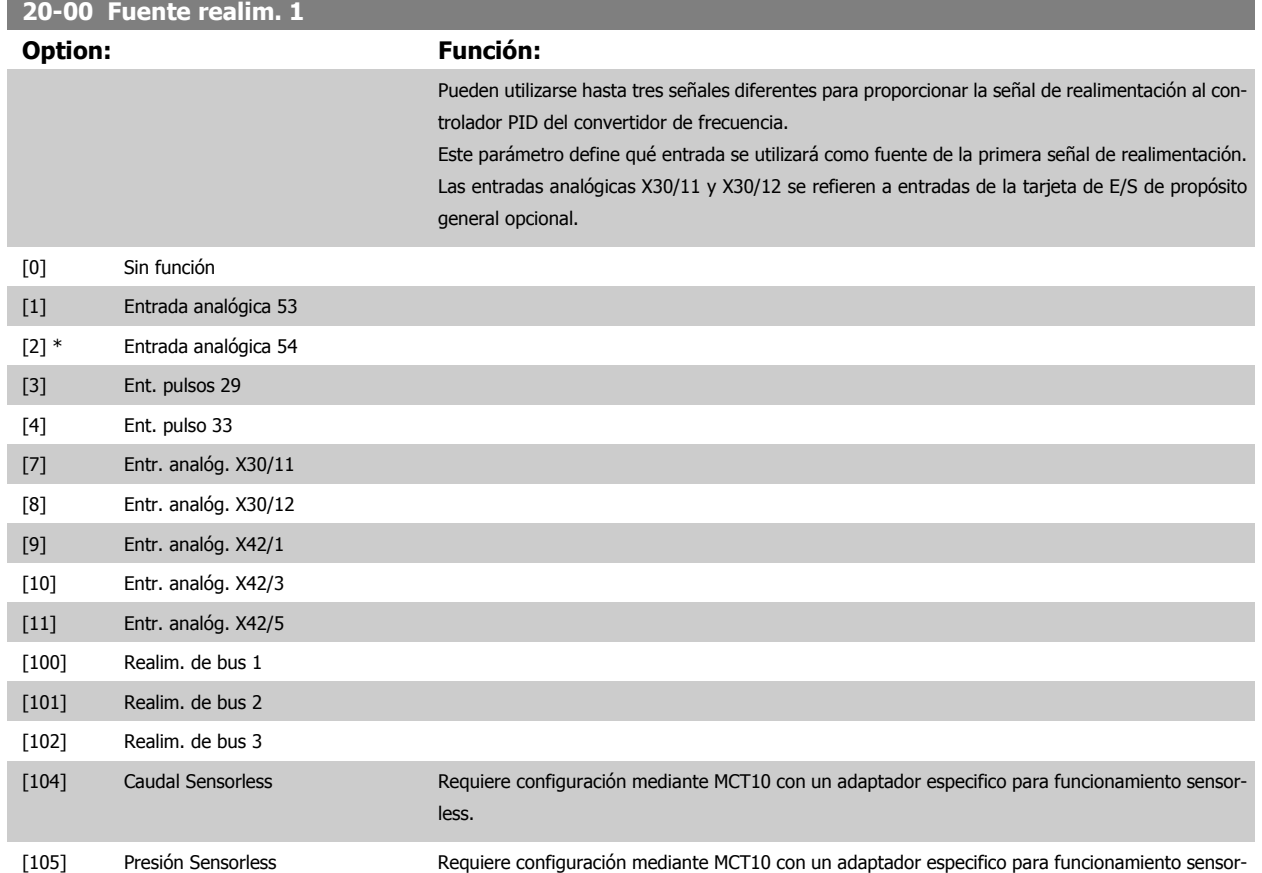

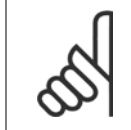

### **¡NOTA!**

Si no se utiliza realimentación, su fuente debe ponerse a Sin función [0]. Par. 20-20 [Función de realim.](#page-118-0) determina cómo serán utilizadas las tres posibles realimentaciones por el controlador PID.

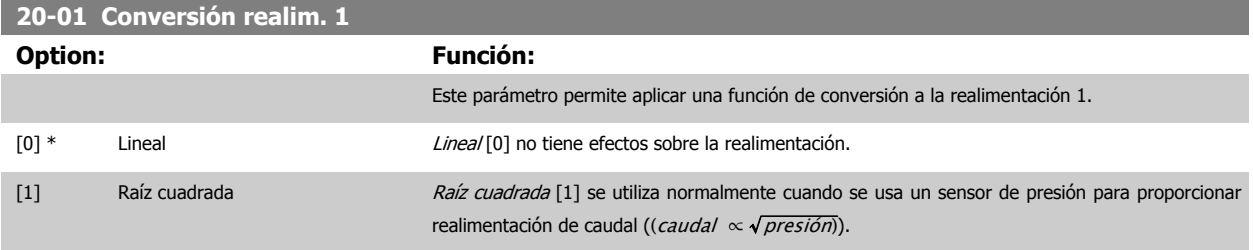

less.

<span id="page-117-0"></span>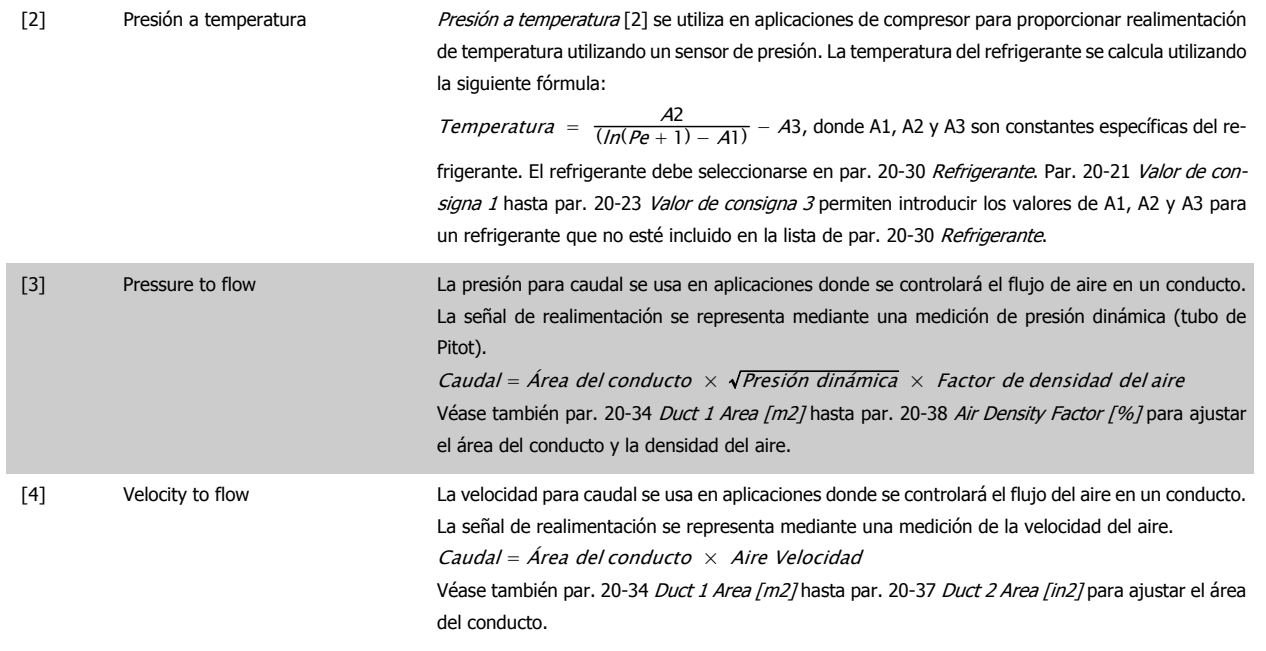

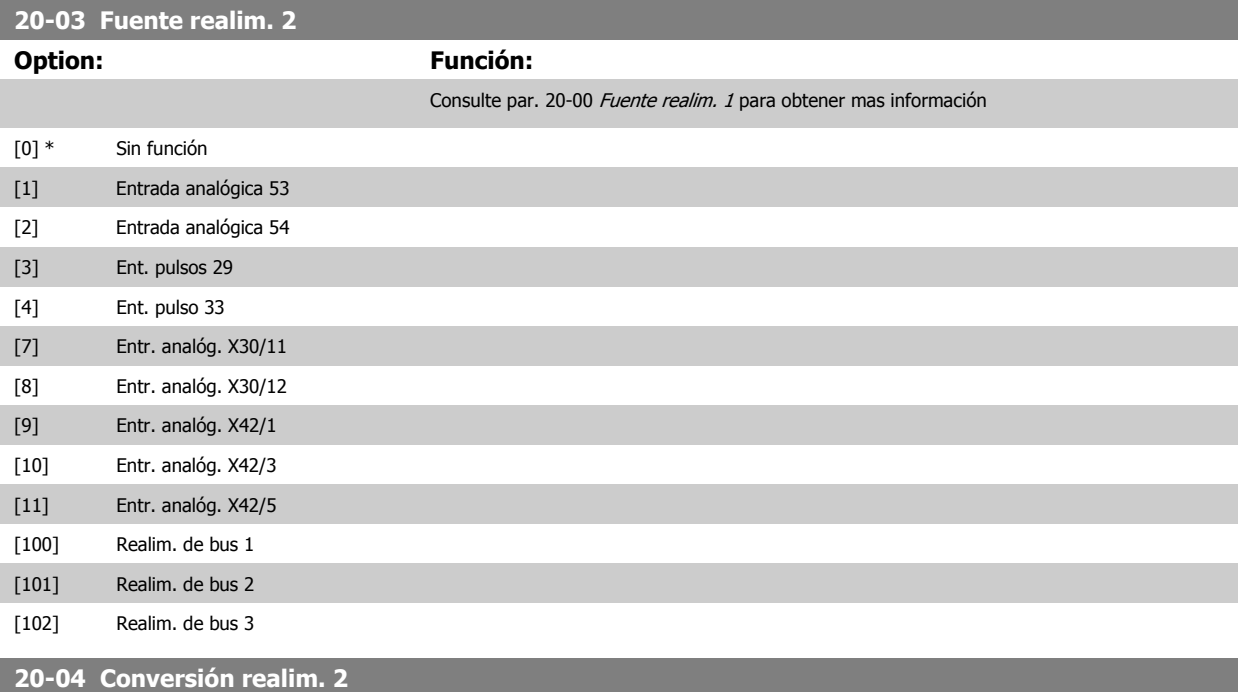

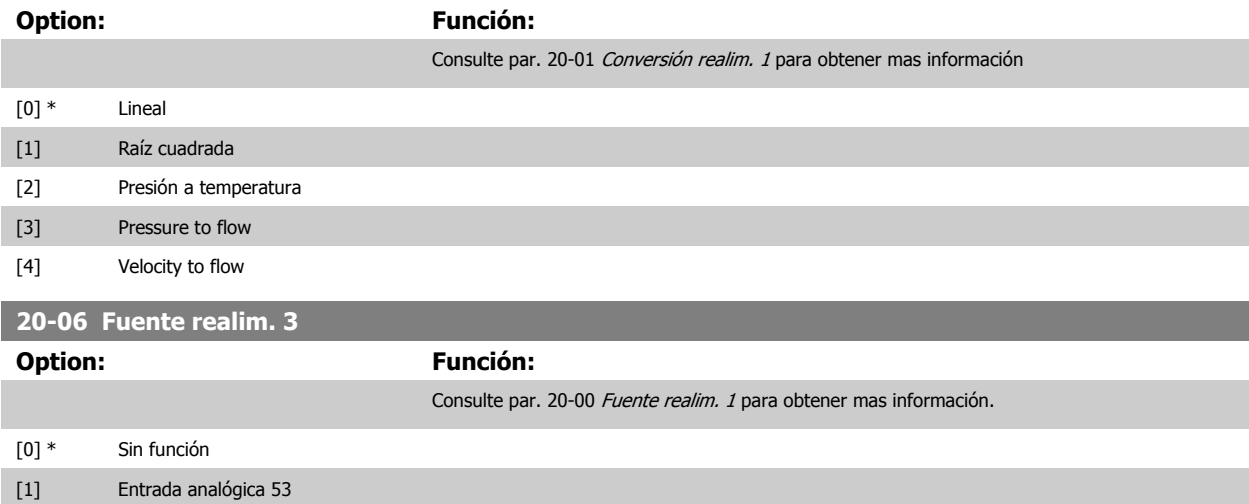

**6** 

<span id="page-118-0"></span>Manual de funcionamiento del convertidor de Bajos armónicos VLT HVAC 6 Programación del convertidor de frecuencia de Bajos armónicos

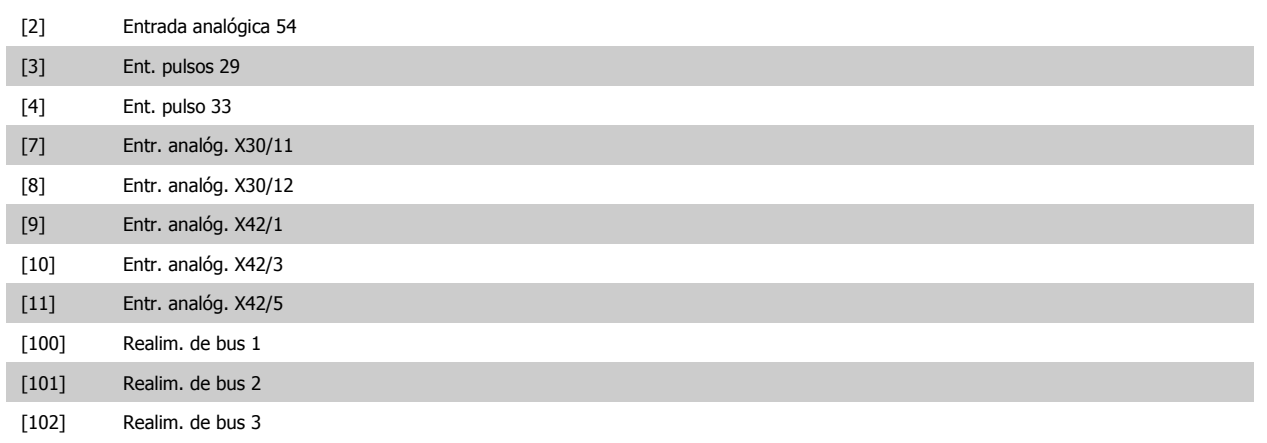

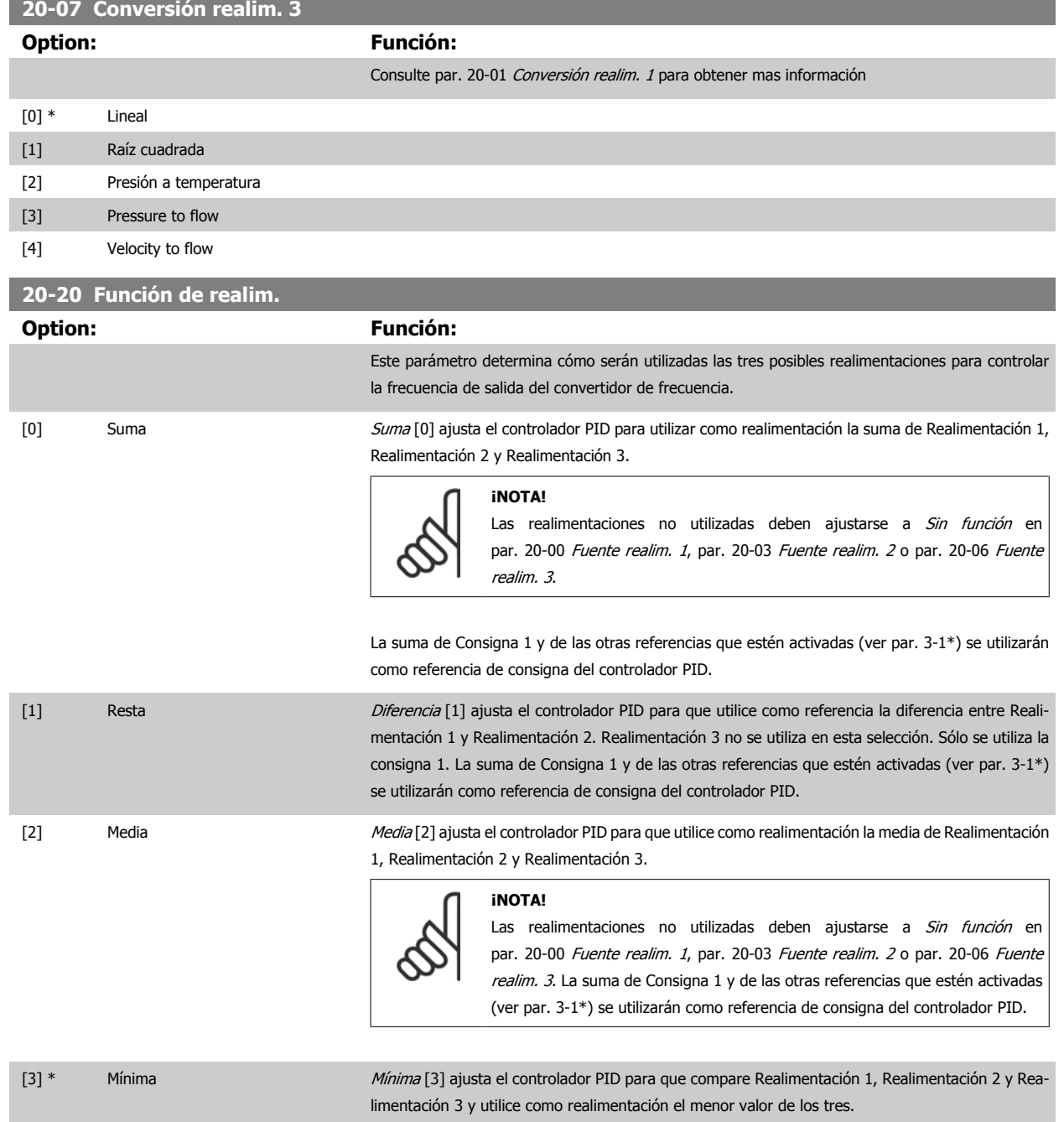

 **6**

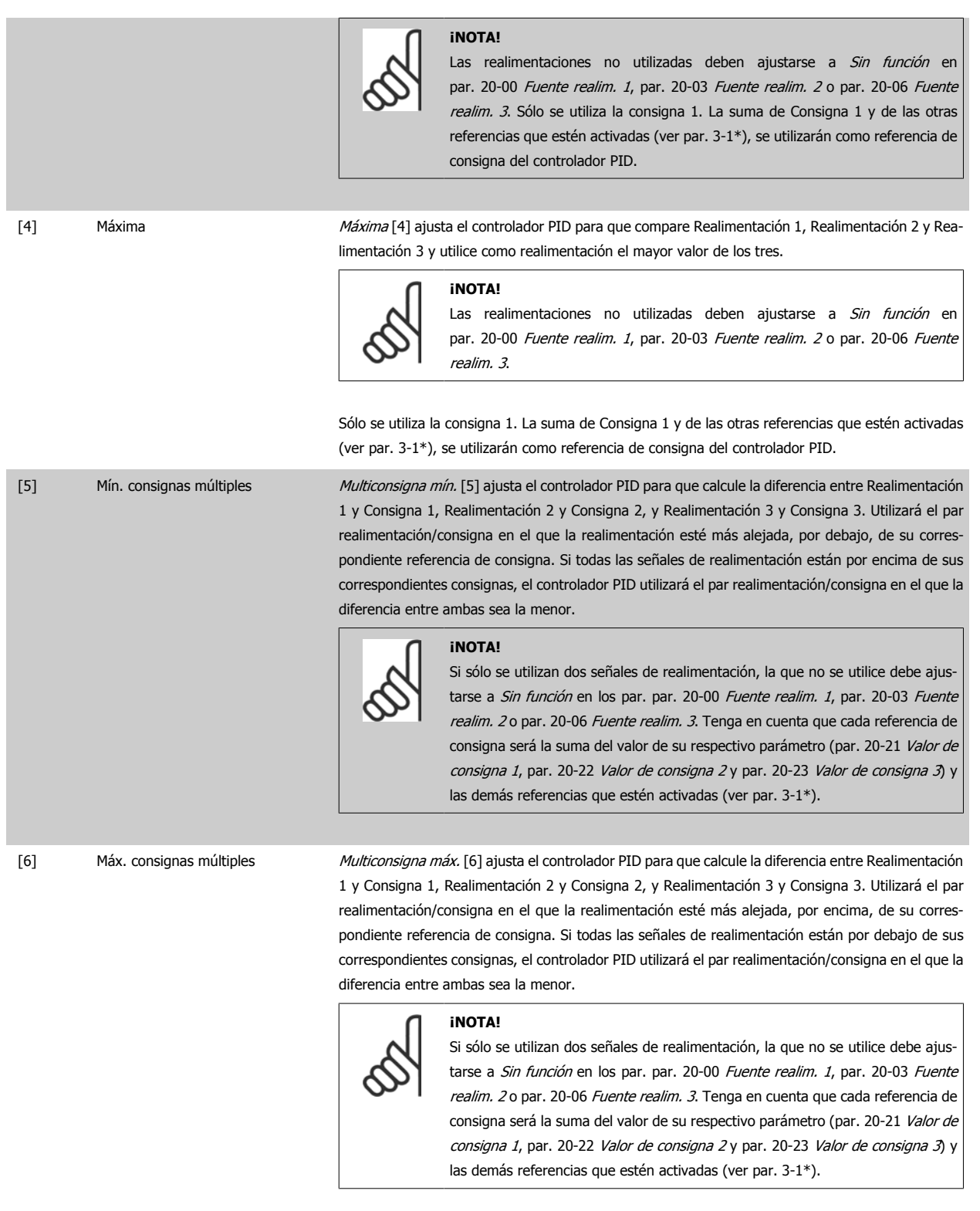

# **6**

### **¡NOTA!**

Las realimentaciones no utilizadas deben ajustarse a "Sin función" en su parámetro de fuente de realimentación: [Par. 20-00](#page-116-0) Fuente [realim. 1](#page-116-0), par. 20-03 [Fuente realim. 2](#page-117-0) o par. 20-06 [Fuente realim. 3](#page-117-0).

La realimentación resultante de la función seleccionada en par. 20-20 [Función de realim.](#page-118-0) será utilizada por el controlador PID para controlar la frecuencia de salida del convertidor. Esta realimentación también puede mostrarse en el display del convertidor, utilizarse para controlar la salida analógica de un convertidor y transmitirse mediante varios protocolos de comunicación serie.

<span id="page-120-0"></span>Manual de funcionamiento del convertidor de Bajos armónicos VLT HVAC 6 Programación del convertidor de frecuencia de Bajos armónicos

El convertidor puede configurarse para gestionar aplicaciones multizona. Se contemplan dos aplicaciones multizona diferentes:

- · Multizona, consigna única
- Multizona, multiconsigna

La diferencia entre ambas se ilustra en los siguientes ejemplos:

### **Ejemplo 1 - Multizona, consigna única**

En un edificio de oficinas, un sistema VAV (volumen de aire variable) Convertidor de frecuencia VLT HVAC debe asegurar una presión mínima en determinadas cajas VAV. Debido a las pérdidas variables de presión en cada conducto, no se puede dar por hecho que la presión en cada caja VAV sea la misma. La presión mínima necesaria es la misma para todas las cajas VAV. Este método de control se puede configurar ajustando [par. 20-20](#page-118-0) Función de realim, a la opción [3], Mínimo, e introduciendo la presión deseada en par. 20-21 Valor de consigna 1. El controlador PID aumentará la velocidad del ventilador si cualquiera de las realimentaciones está por debajo de la consigna, y disminuirá la velocidad del ventilador si todas las realimentaciones están por encima de la misma.

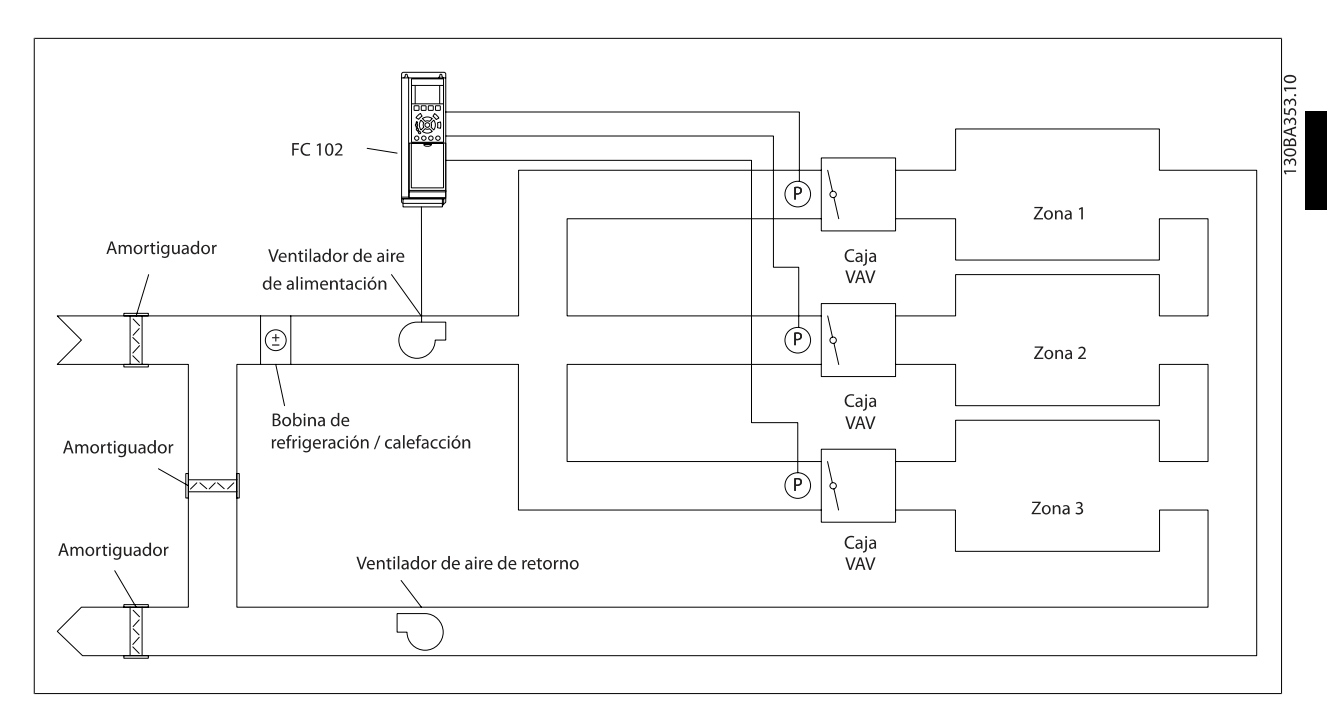

### **Ejemplo 2 - Multizona, multiconsigna**

El ejemplo anterior puede utilizarse para ilustrar el uso del control multizona, multiconsigna. Si las zonas requieren diferentes presiones en cada caja VAV, cada consigna puede especificarse en par. 20-21 Valor de consigna 1, par. 20-22 [Valor de consigna 2](#page-121-0)y par. 20-23 Valor de consigna 3. Seleccionando Multiconsigna mín., [5], en par. 20-20 [Función de realim.](#page-118-0), el controlador PID aumentará la velocidad del ventilador si alguna de las realimentaciones está por debajo de su consigna, y disminuirá la velocidad del ventilador si todas las realimentaciones están por encima de sus respectivas consignas.

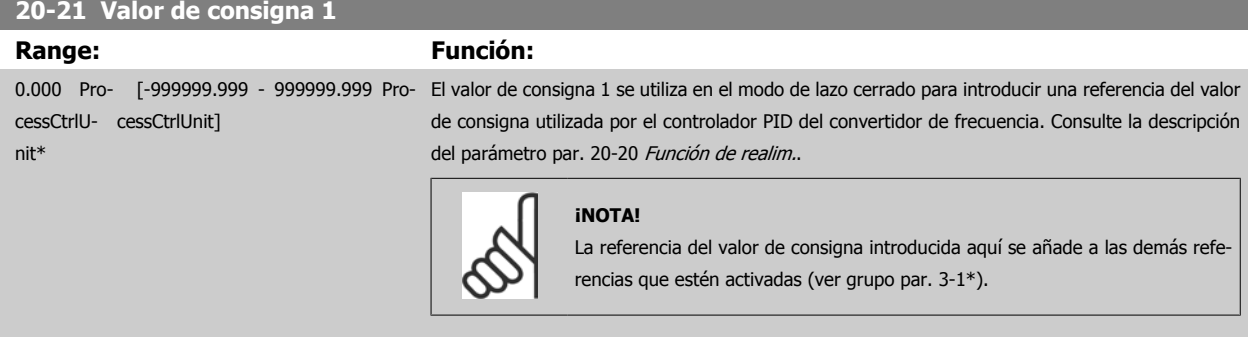

### <span id="page-121-0"></span>**20-22 Valor de consigna 2**

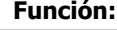

cessCtrlU-cessCtrlUnit] nit\*

**Range:** 

0.000 Pro- [-999999.999 - 999999.999 Pro-El valor de consigna 2 se utiliza en modo de lazo cerrado para introducir una referencia de consigna que pueda ser utilizada por el controlador PID del convertidor de frecuencia. Consulte la descripción del parámetro par. 20-20 [Función de realim.](#page-118-0) Función de realimentación.

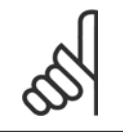

### **¡NOTA!**

La referencia de consigna introducida aquí se añade a las demás referencias que estén activadas (ver grupo de par. 3-1\*).

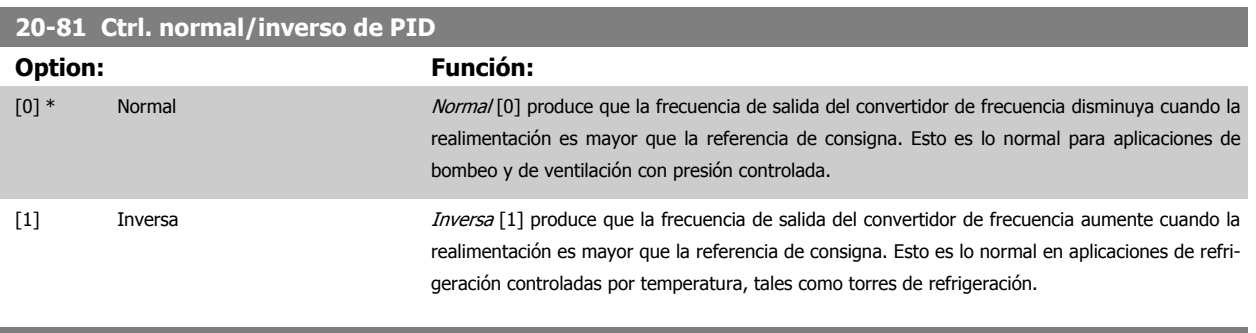

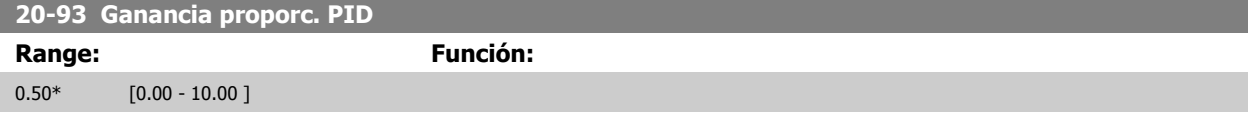

Si (Error x Ganancia) salta con un valor igual al establecido en par. 20-14 Máxima referencia/realim., el controlador PID intentará cambiar la velocidad de salida para igualarla con la establecida en par. 4-13 [Límite alto veloc. motor \[RPM\]](#page-93-0) / par. 4-14 [Límite alto veloc. motor \[Hz\]](#page-93-0), aunque en la práctica está limitada por este ajuste.

La banda proporcional (error que provoca que la salida varíe de 0 a 100%) puede calcularse mediante la fórmula:

### ( 1 Ganancia Ganancia  $\times$  (Referencia Referencia)

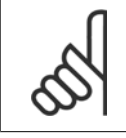

### **¡NOTA!**

Ajuste siempre el valor deseado para par. 20-14 Máxima referencia/realim. antes de ajustar los valores del controlador PID en el grupo de par. 20-9\*.

### **20-94 Tiempo integral PID**

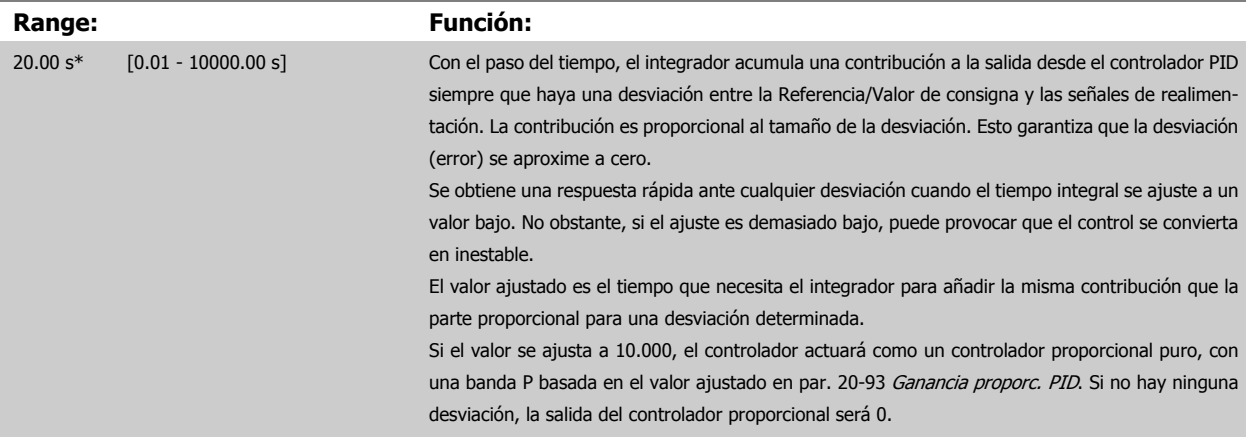

<span id="page-122-0"></span>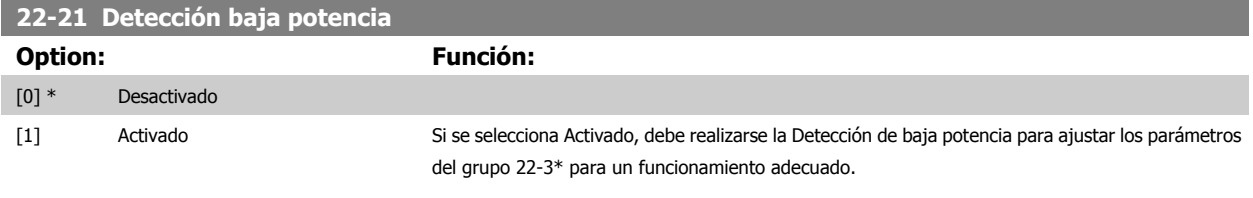

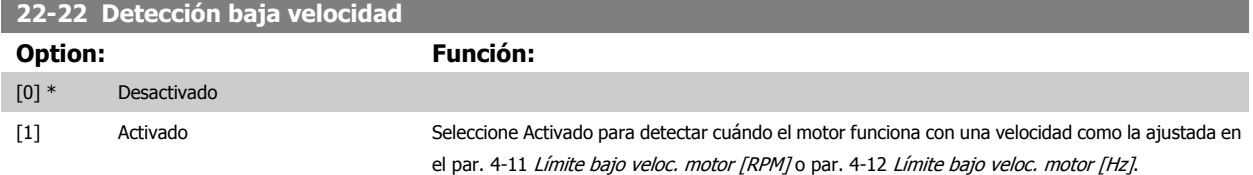

### **22-23 Función falta de caudal**

Acciones comunes para detección de baja potencia y detección de baja velocidad (no son posibles selecciones individuales).

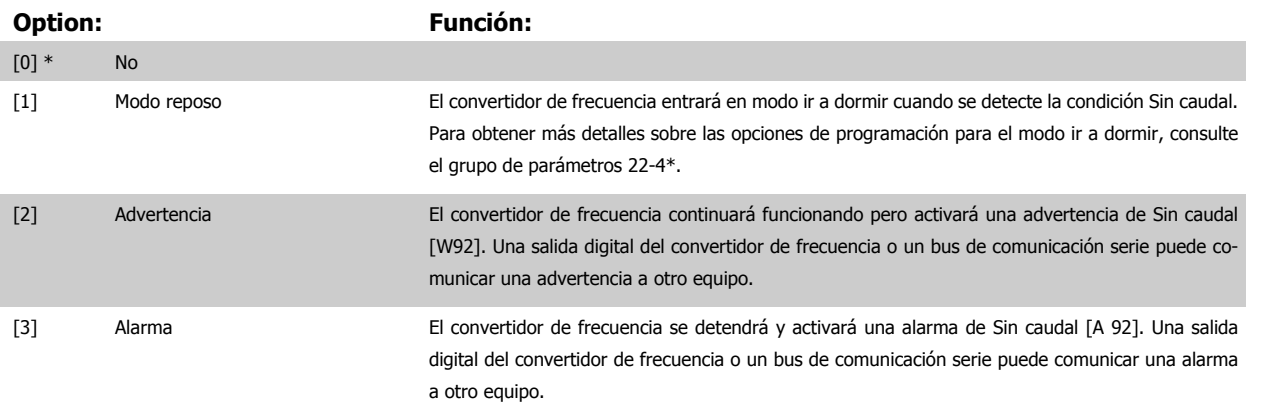

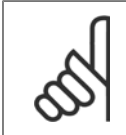

**¡NOTA!** No ponga par. 14-20 Modo Reseta [13] Reset auto. infinito cuando par. 22-23 Función falta de caudal esté ajustado a [3] Alarma. Eso haría que el convertidor de frecuencia conmutara continuamente entre funcionamiento y parada cuando se detectase una situación de Sin caudal.

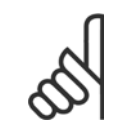

### **¡NOTA!**

Si el convertidor de frecuencia está equipado con un bypass de velocidad constante, con una función de bypass automático que activa el bypass si el convertidor experimenta una situación persistente de alarma, asegúrese de desactivar la función de bypass automático si se ha seleccionado [3] Alarma como función para Sin caudal.

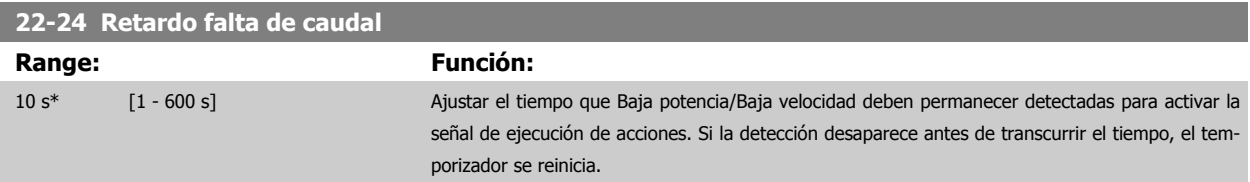

 **6**

6 Programación del convertidor de frecuencia de Bajos armónicos

### **22-26 Función bomba seca**

Seleccionar la acción deseada para el funcionamiento de bomba en seco.

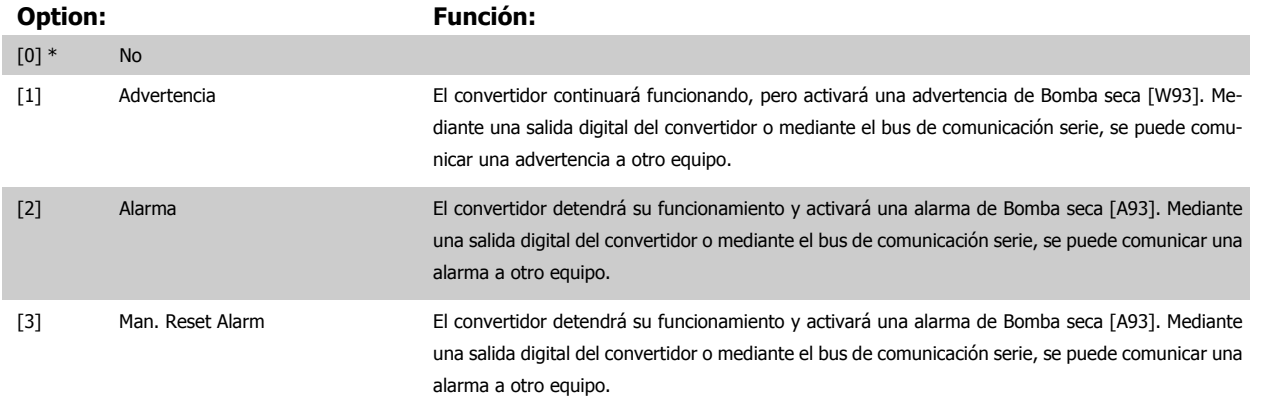

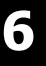

### **¡NOTA!**

Detección Baja Potencia debe estar Activado (par. 22-21 [Detección baja potencia](#page-122-0)) y realizándose (utilizando ya sea el grupo de parámetros 22-3\*, Ajuste potencia falta de caudal, o el par. 22-20 Ajuste auto baja potencia) para poder utilizar Detección de bomba seca.

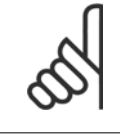

## **¡NOTA!**

No ajuste par. 14-20 Modo Reset, a [13] Reinic. auto. infinito, cuando par. 22-26 Función bomba seca está ajustado a [2] Alarma. Si se hace esto, el convertidor cambiará continuamente de funcionamiento a parada y viceversa cuando se detecte una condición de Bomba seca.

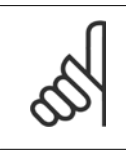

### **¡NOTA!**

Si el convertidor está equipado con un bypass de velocidad constante, con función de bypass automático que arranca el bypass si el convertidor experimenta una condición de alarma persistente, asegúrese de desactivar la función de bypass automático si [2] Alarma o [3] Man. Reset Alarm está seleccionado como la Función bomba seca.

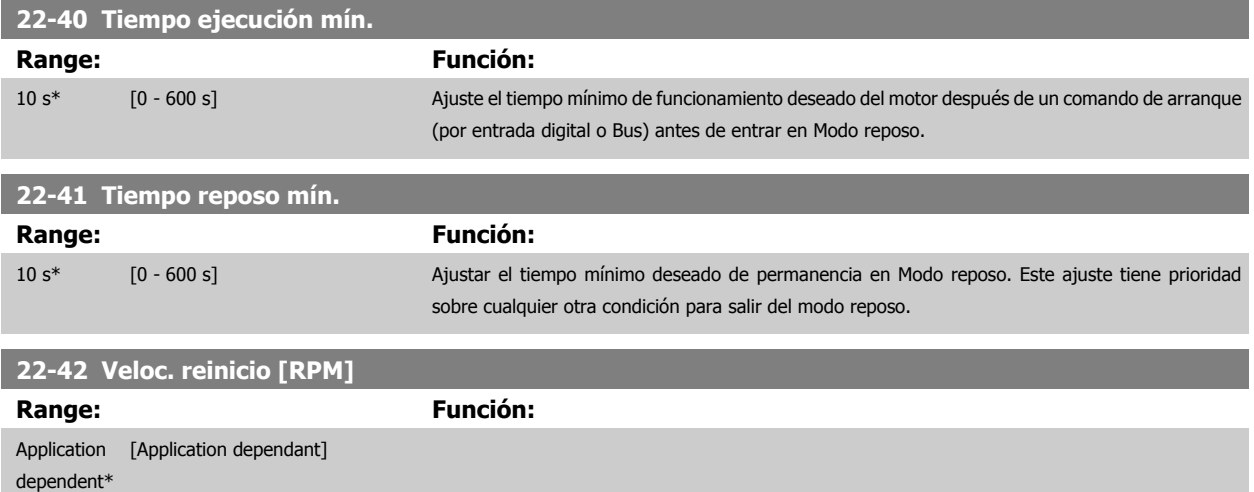

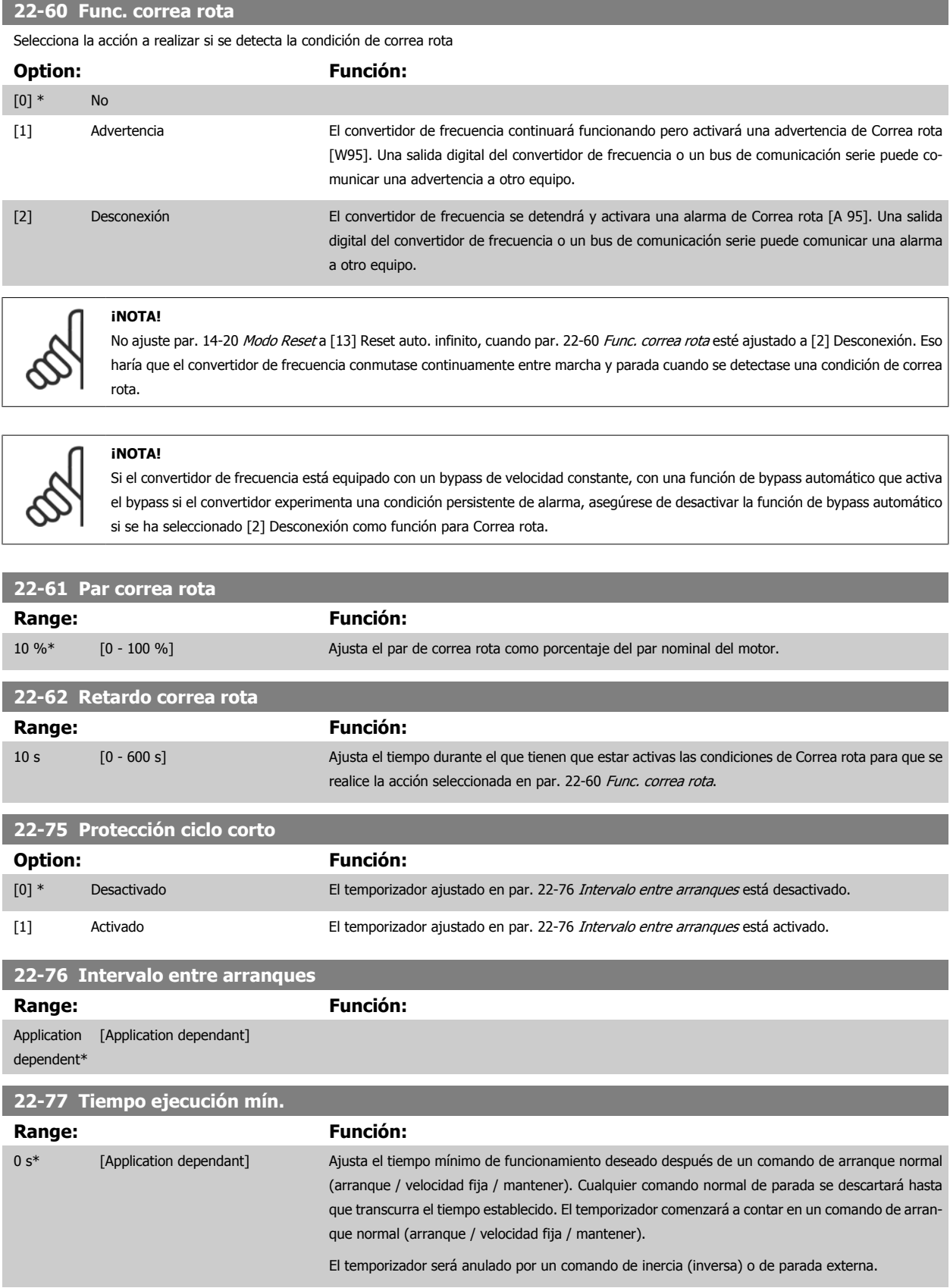

 **6**

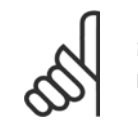

**¡NOTA!** No funciona en modo de cascada.

### **6.1.5 Modo menú principal**

Tanto el GLCP como el NLCP proporcionanacceso al menú principal. El modo de menú principal se selecciona pulsando la tecla [Main Menu] (menú principal). La ilustración 6.2 muestra la lectura de datos resultante que aparece en el display del GLCP.

Entre las líneas 2 y 5 del display hay una lista de grupos de parámetros que pueden seleccionarse con los botones arriba y abajo.

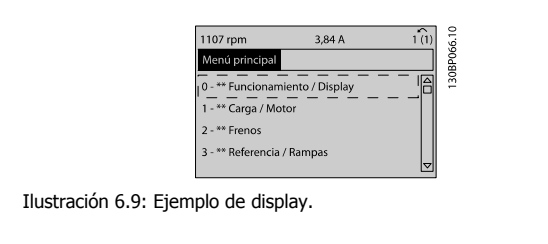

Cada parámetro tiene un nombrey un número que es siempre el mismo, independientemente del modo de programación. En el modo menú principal, los parámetros se dividen en grupos. El primer dígito del número de parámetro (desde la izquierda) indica el número de grupo de parámetro.

Todos los parámetros se pueden modificar en el menú principal. La configuración de la unidad (par. 1-00 [Modo Configuración](#page-98-0)) determinará otros parámetros disponibles para su programación. Por ejemplo, al seleccionar «Lazo cerrado» se activan parámetros adicionales relacionados con el funcionamiento en lazo cerrado. Al añadir tarjetas opcionales a la unidad, se activan parámetros adicionales asociados al dispositivo opcional.

### **6.1.6 Selección de parámetros**

En el modo Menú principal, los parámetros se dividen en grupos. Seleccione un grupo de parámetros utilizando las teclas de navegación. Se puede acceder a los siguientes grupos de parámetros:

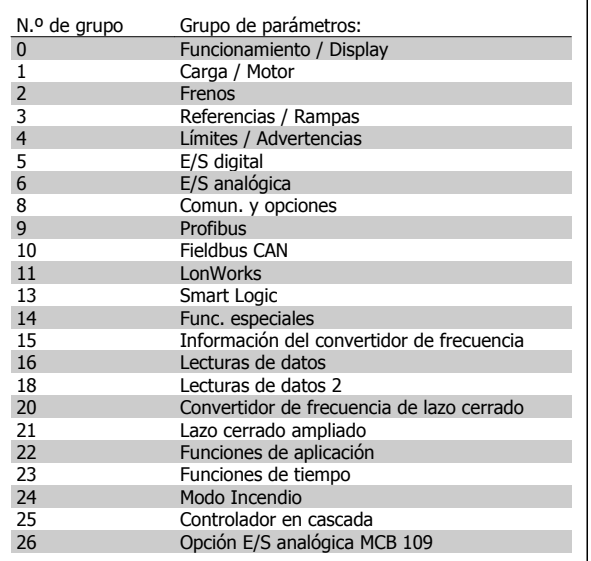

Tabla 6.3: Grupos de parámetros.

 $10,64A$ justes bási 30BP067  $0.01$  kinna [0] **I**nglés Ilustración 6.10: Ejemplo de display.

Tras seleccionar unos grupos de parámetros, seleccione un parámetro con las teclas de navegación.

En la zona central del Display GLCP se muestra el número y el nombre del parámetro, así como el valor del parámetro seleccionado.

# **6.2 Programación del filtro activo**

Los ajustes de fábrica del filtro del convertidor de frecuencia de bajos armónicos se eligen para un funcionamiento óptimo con una programación adicional mínima. Todos los valores CT, así como la frecuencia, los niveles de tensión y otros valores vinculados directamente con la configuración del convertidor están predeterminados.

No se recomienda cambiar otros parámetros que puedan afectar al funcionamiento del filtro. No obstante, la selección de lecturas y de la información que mostrarán las líneas de estado del LCP puede hacerse en función de las preferencias personales.

Para ajustar el filtro son necesarios dos pasos:

- ï Cambie la tensión nominal del parám. 300-10.
- ï Asegúrese de que el filtro está en modo automático (pulse el botón Auto On en el LCP).

**Visión general de los grupos de parámetros de la parte del filtro**

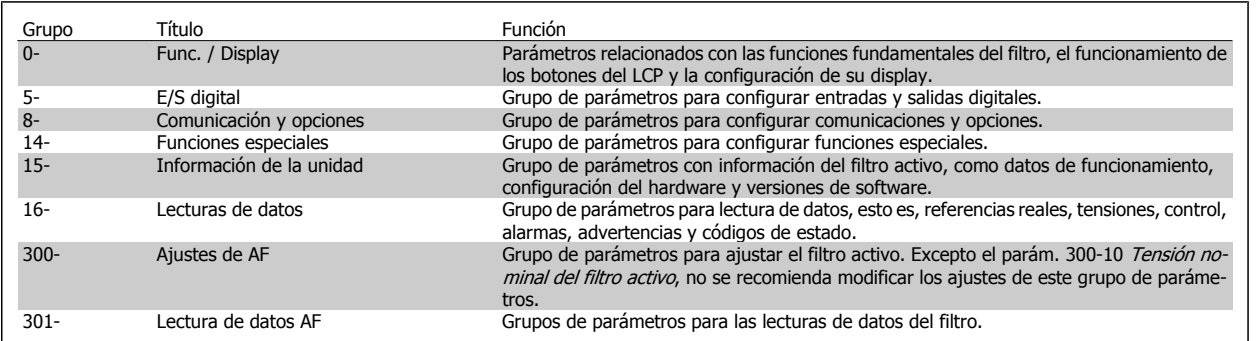

Tabla 6.4: Grupos de parámetros

Se puede acceder a una lista de todos los parámetros a partir del LCP del filtro, que se encuentra en el apartado Opciones de parámetros: filtro. Puede encontrarse una descripción más detallada de los parámetros del filtro activo en el Manual AAF005 del filtro activo VLT, MG90VXYY.

### **6.2.1 Utilización del convertidor de frecuencia de bajos armónicos en el modo NPN**

El ajuste predeterminado para el parám. 5-00 Modo digital E / S es el modo PNP. Si se desea el modo NPN, es necesario modificar el cableado en la parte del filtro del convertidor de frecuencia de bajos armónicos. Antes de modificar el ajuste en el parám, 5-00 al modo NPN, el cable conectado a 24 V (terminal de control 12 o 13) debe cambiarse al terminal 20 (tierra).

# **6.3 Listas de parámetros. Convertidor de frecuencia**

# **6.3.1 Estructura del menú principal**

Los parámetros para el convertidor de frecuencia se agrupan en diversos grupos con el fin de facilitar la selección de los más adecuados para optimizar el funcionamiento de la unidad.

La gran mayoría de aplicaciones Convertidor de frecuencia VLT HVAC pueden programarse utilizando el botón Menú rápido y seleccionando los parámetros de Configuración rápida y de Ajustes de función.

Las descripciones y los ajustes predeterminados de los parámetros se encuentran en el apartado Listas de parámetros al final de este manual.

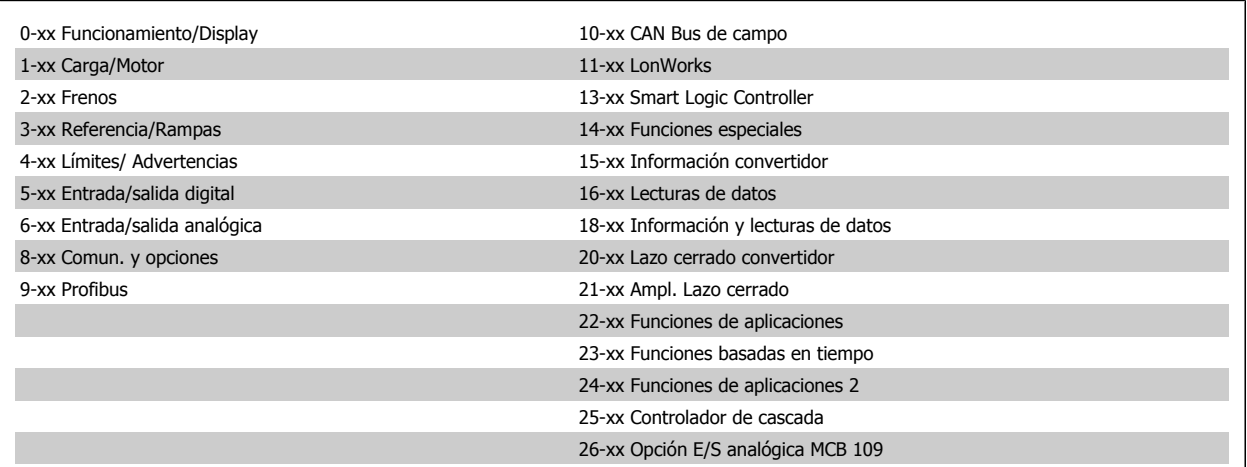

# **6.3.2 0-\*\* Funcionamiento y display**

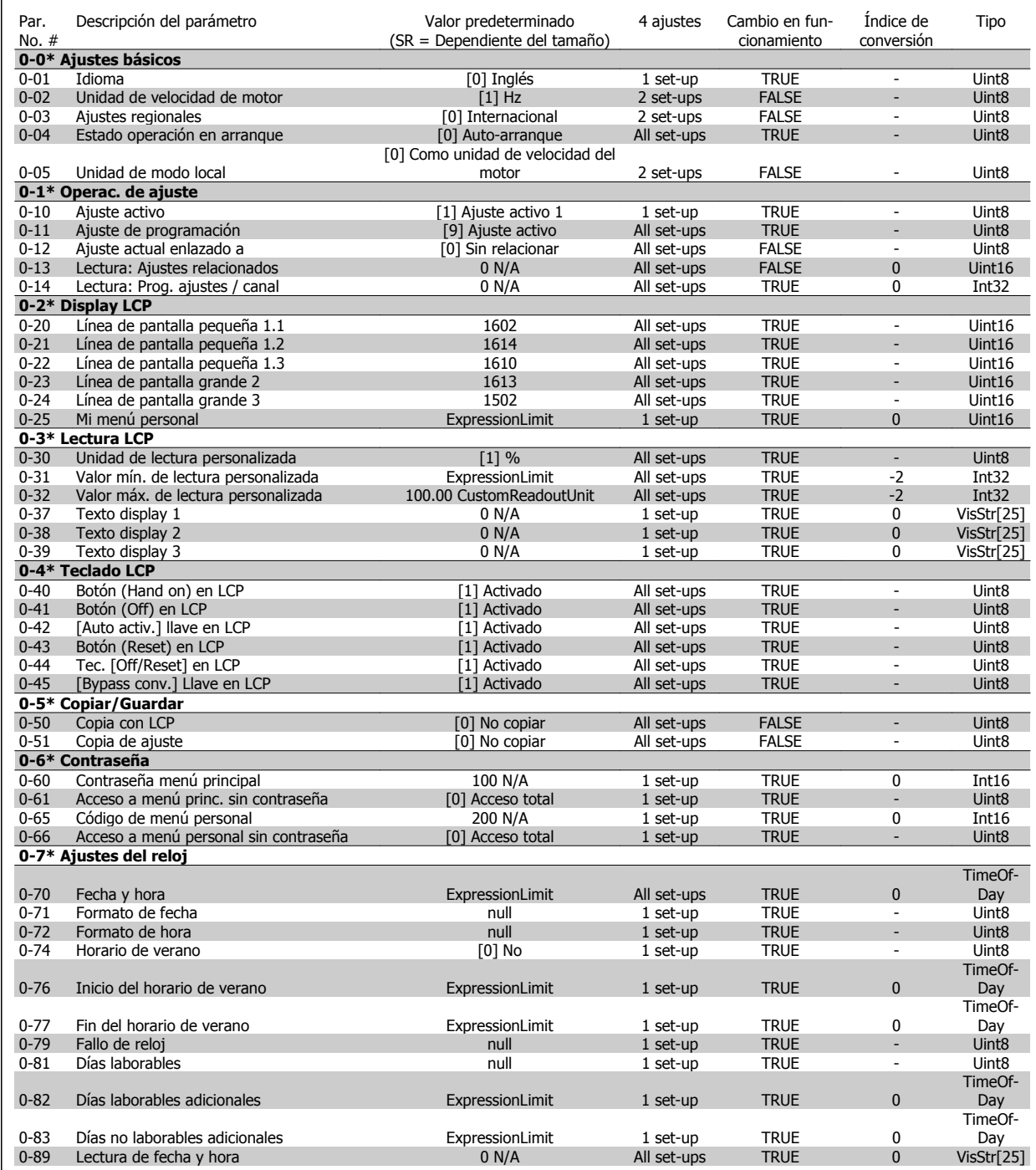

# **6.3.3 1-\*\* Carga / motor**

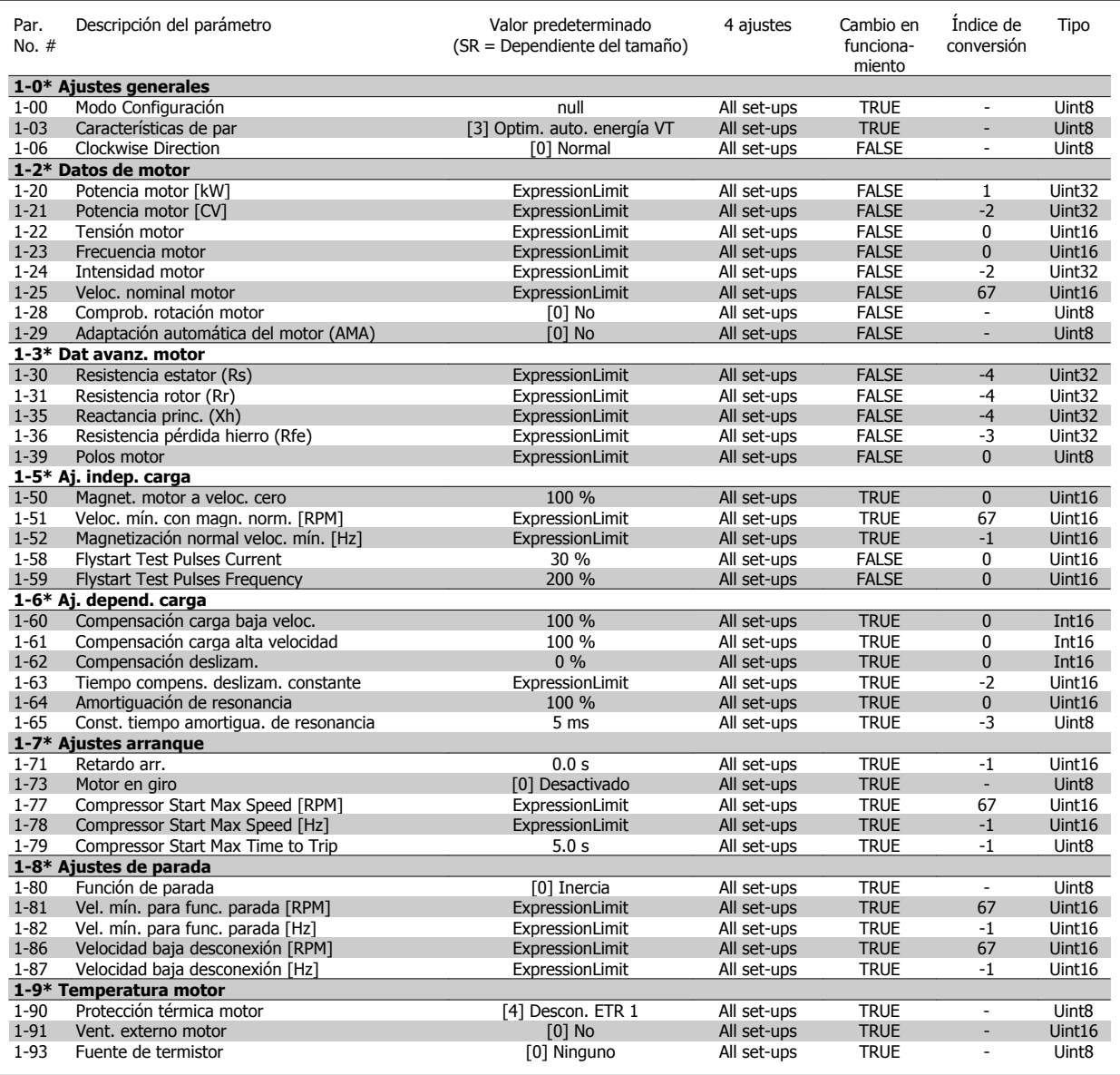

# **6.3.4 2-\*\* Frenos**

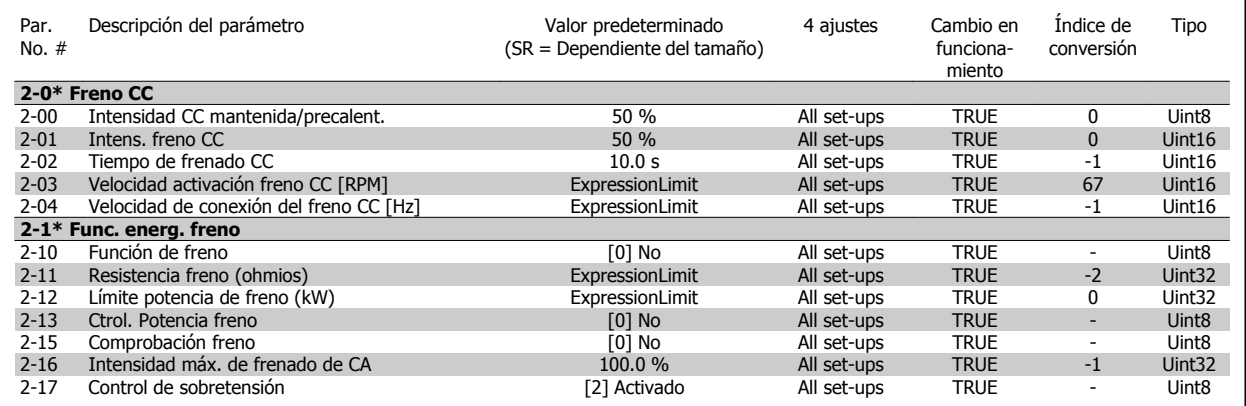

# **6.3.5 3-\*\* Ref./Rampas**

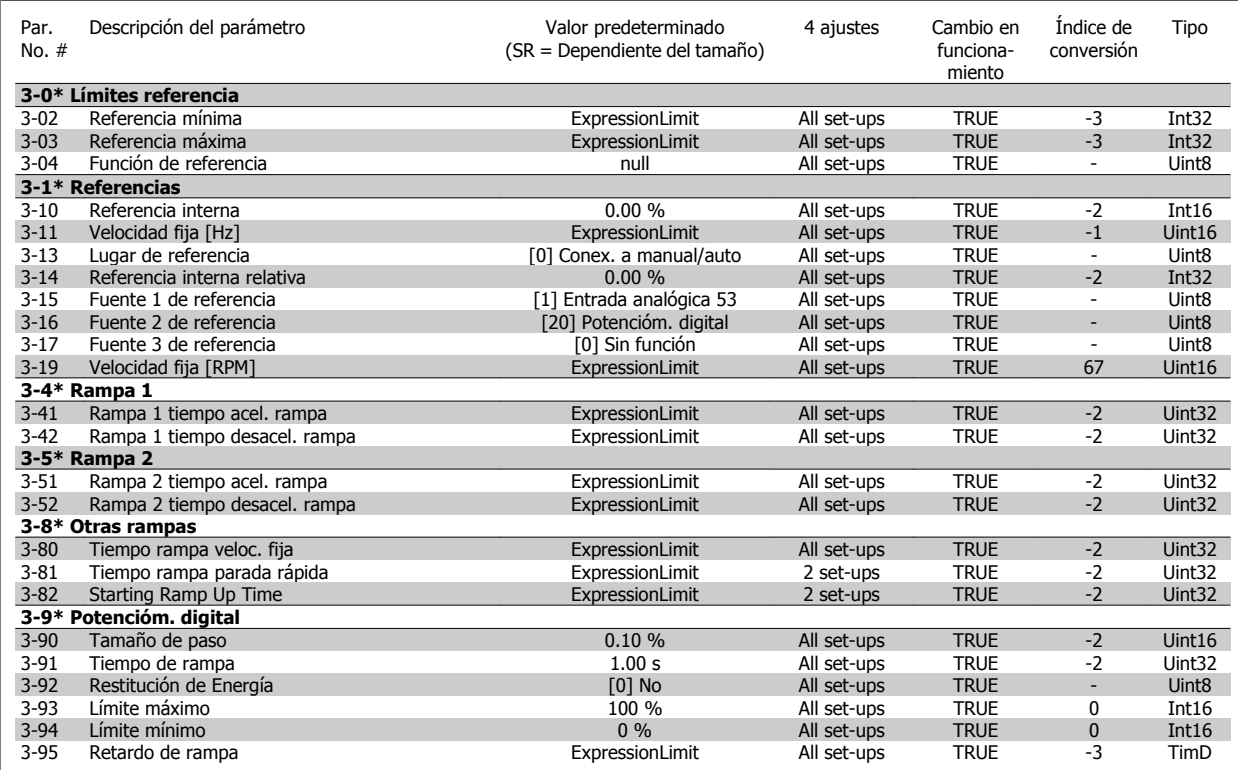

# **6.3.6 4-\*\* Lím./Advert.**

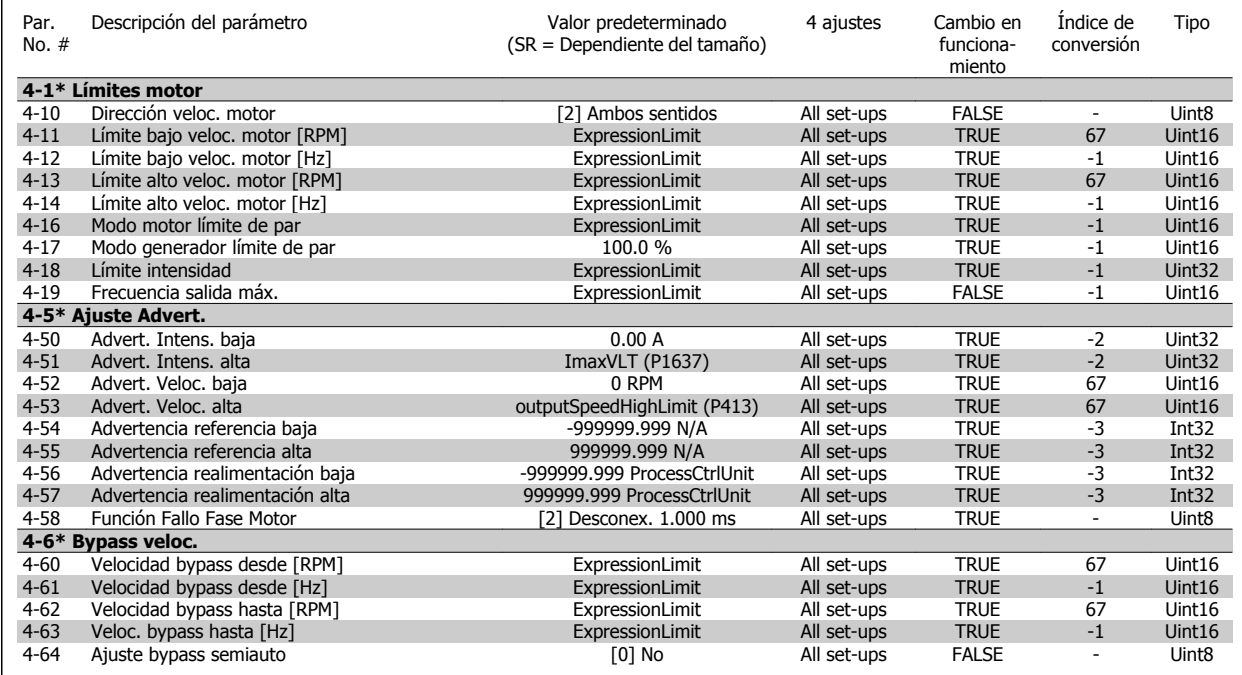

# **6.3.7 5-\*\* E/S digital**

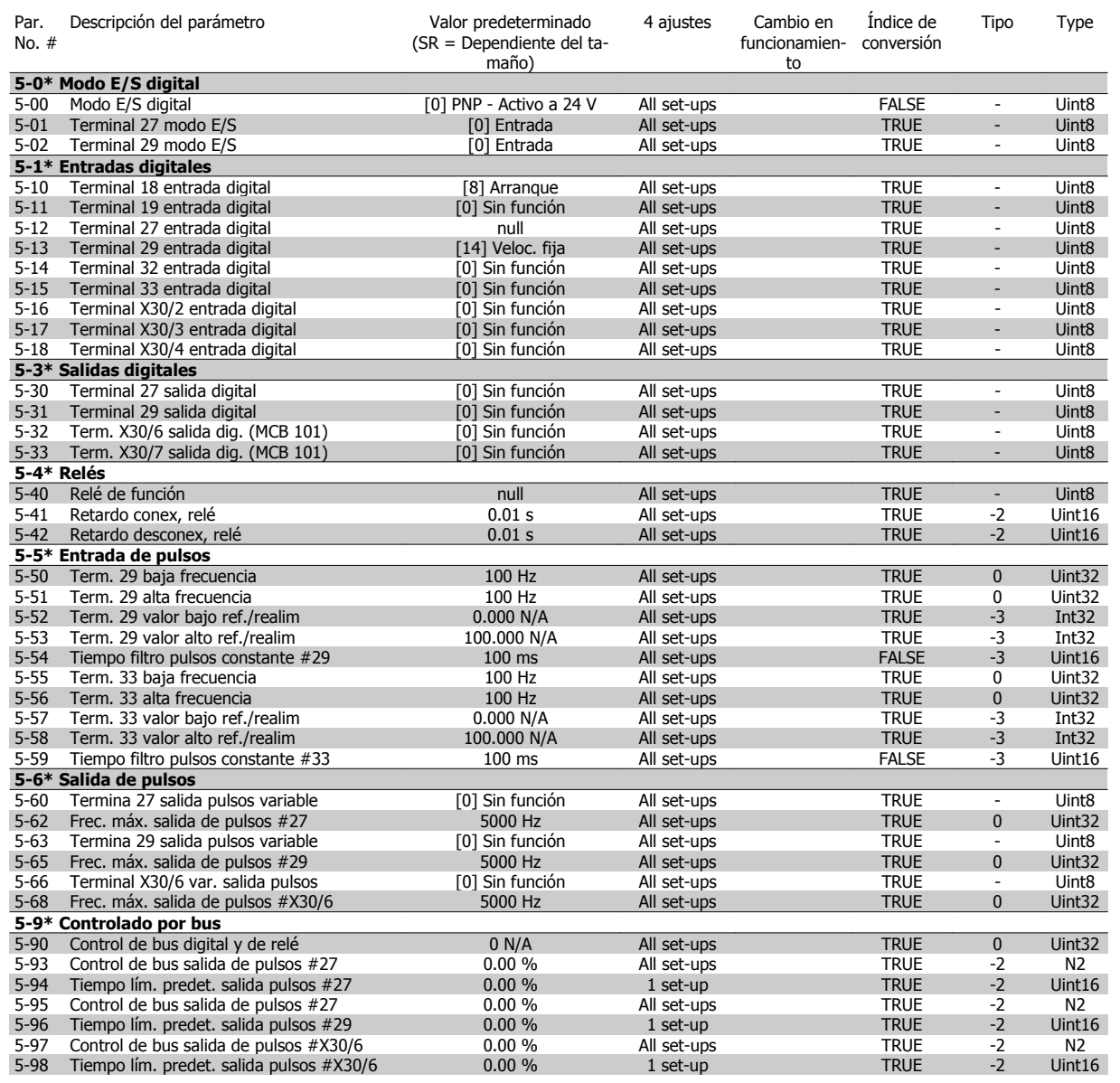

# **6.3.8 6-\*\* E/S analógica**

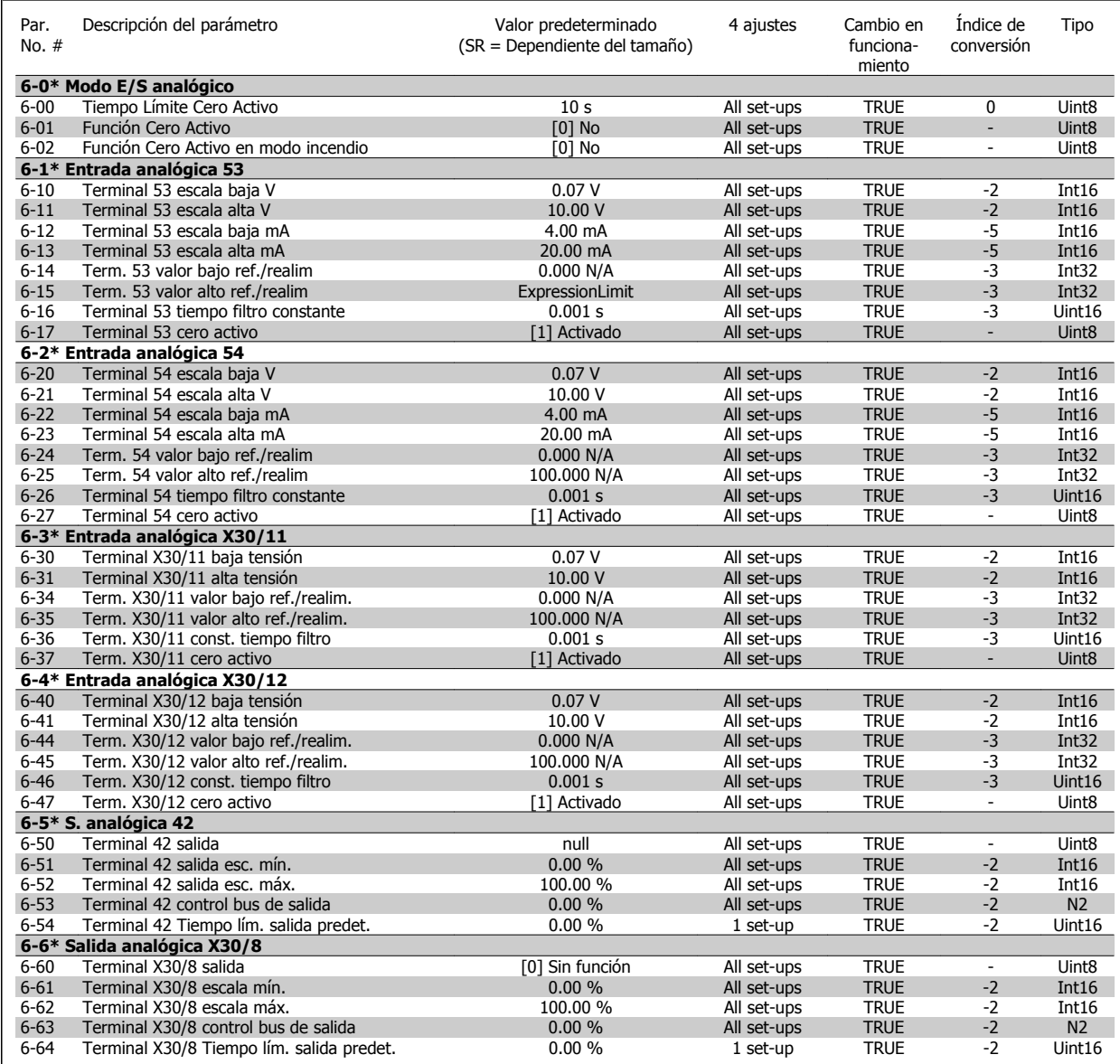

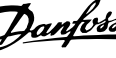

# **6.3.9 8-\*\* Comunicación y opciones**

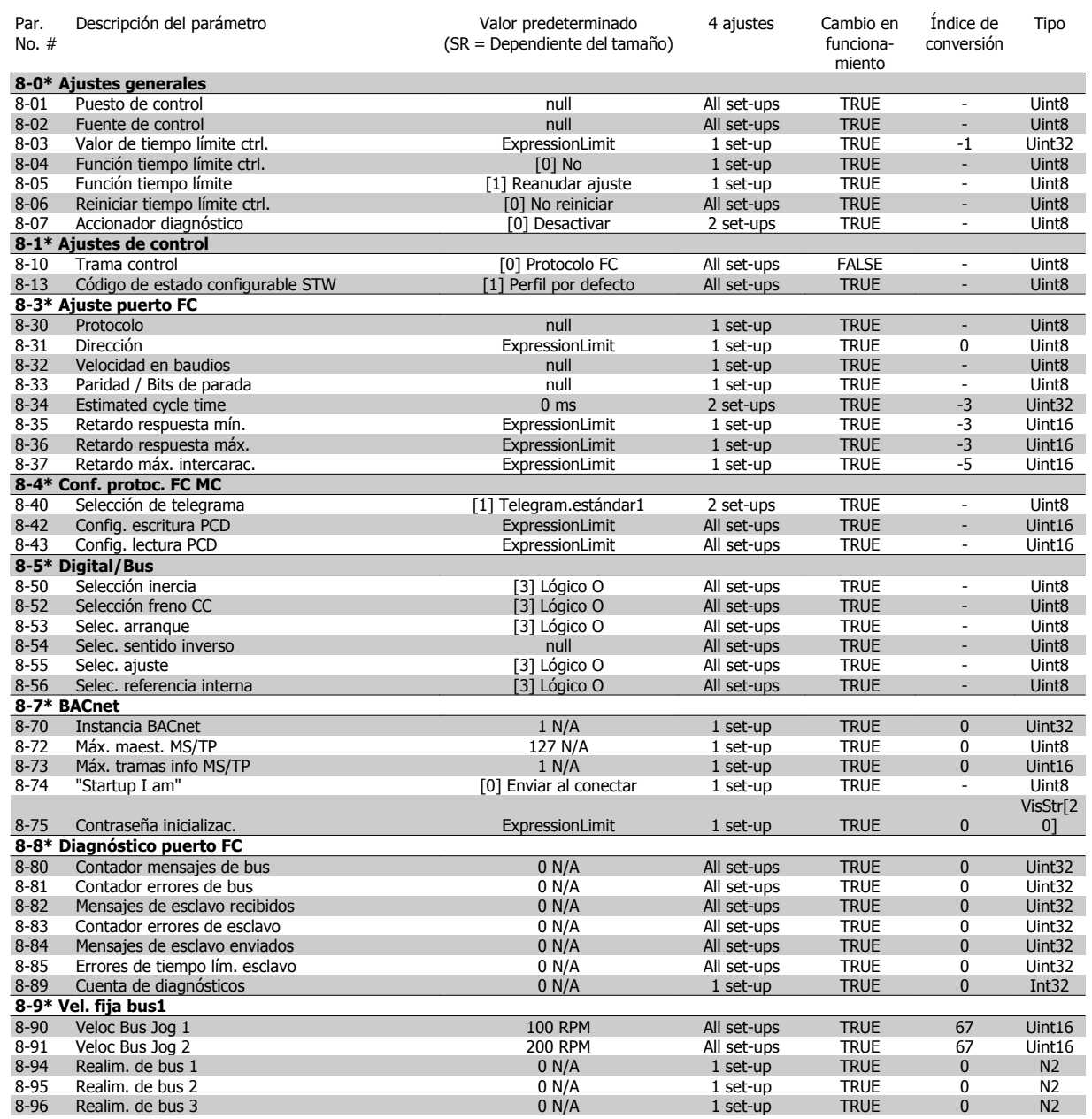

Manual de funcionamiento del convertidor de Bajos armónicos VLT HVAC 6 Programación del convertidor de frecuencia de Bajos armónicos

### **6.3.10 9-\*\* Profibus**

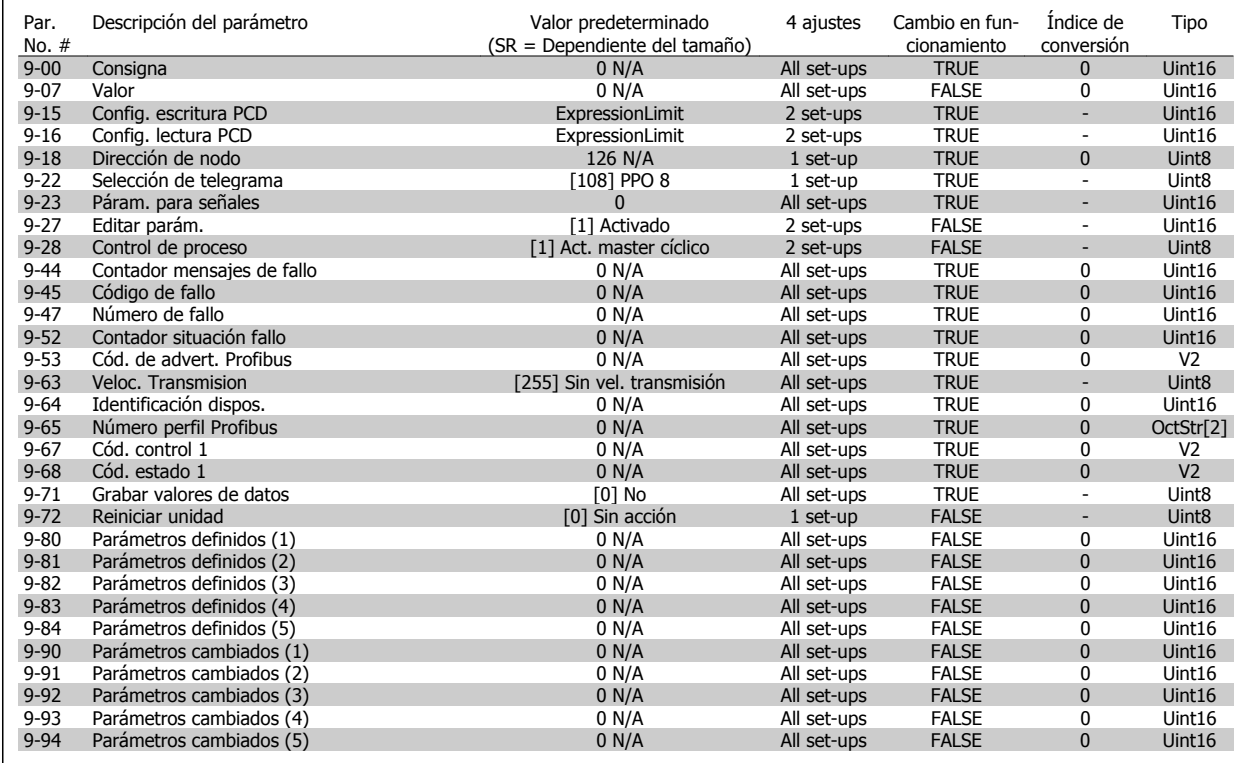

# **6.3.11 10-\*\* Bus de campo CAN**

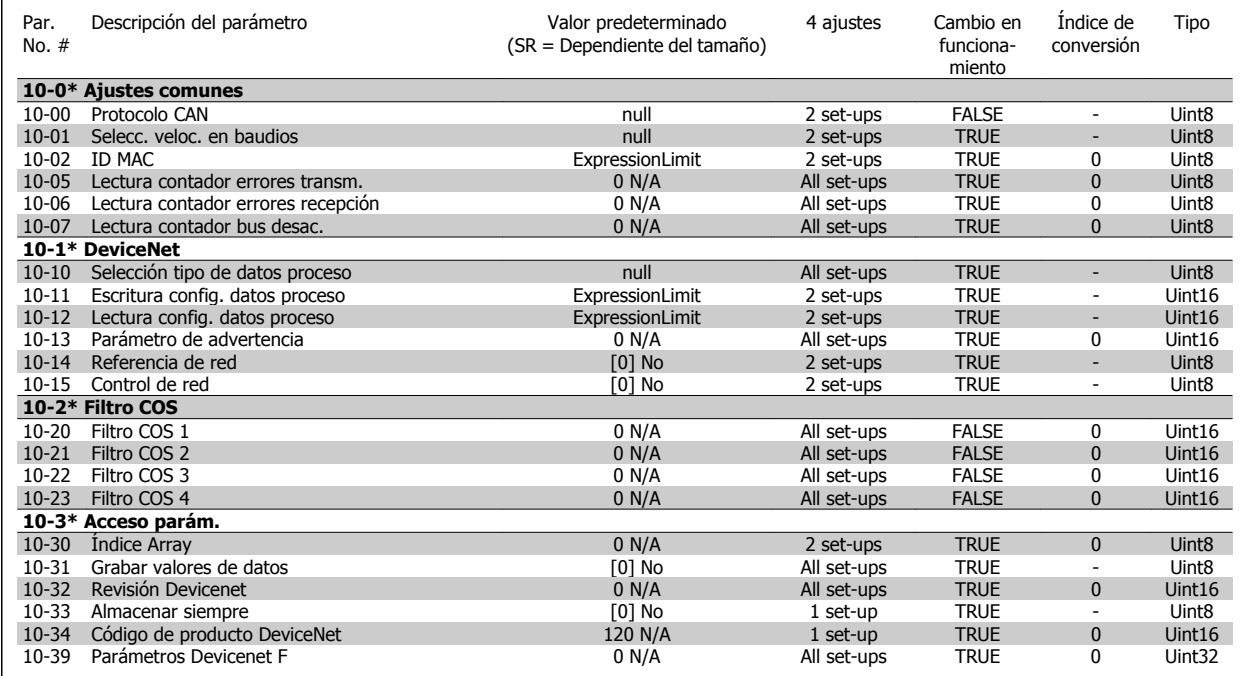

# **6.3.12 11-\*\* LonWorks**

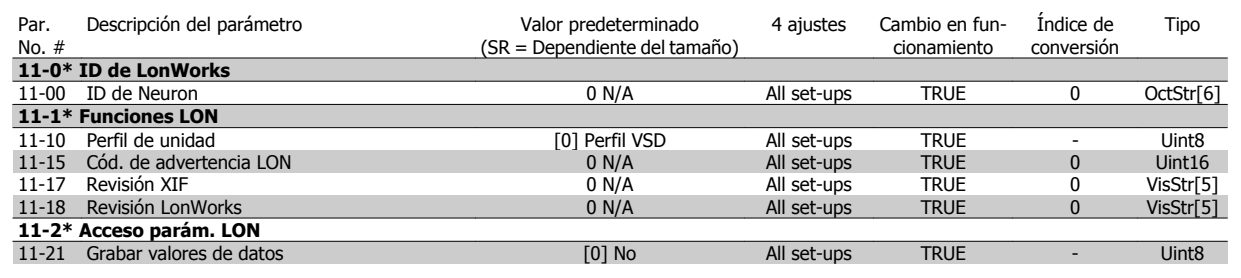

# **6.3.13 13-\*\* Smart Logic Control**

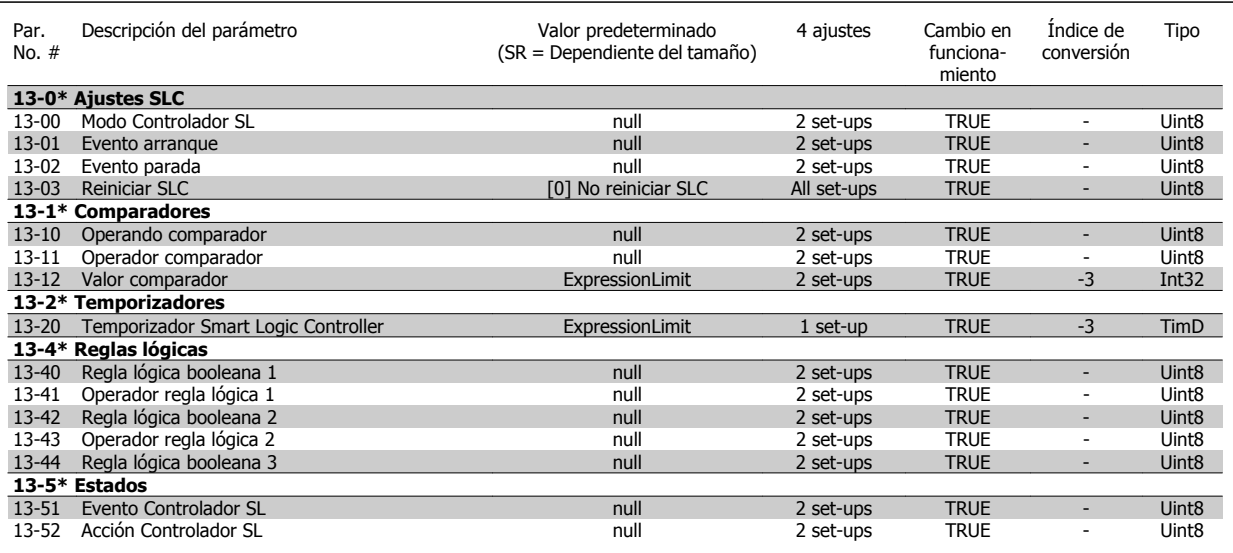

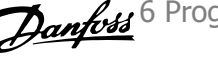

# **6.3.14 14-\*\* Func. especiales**

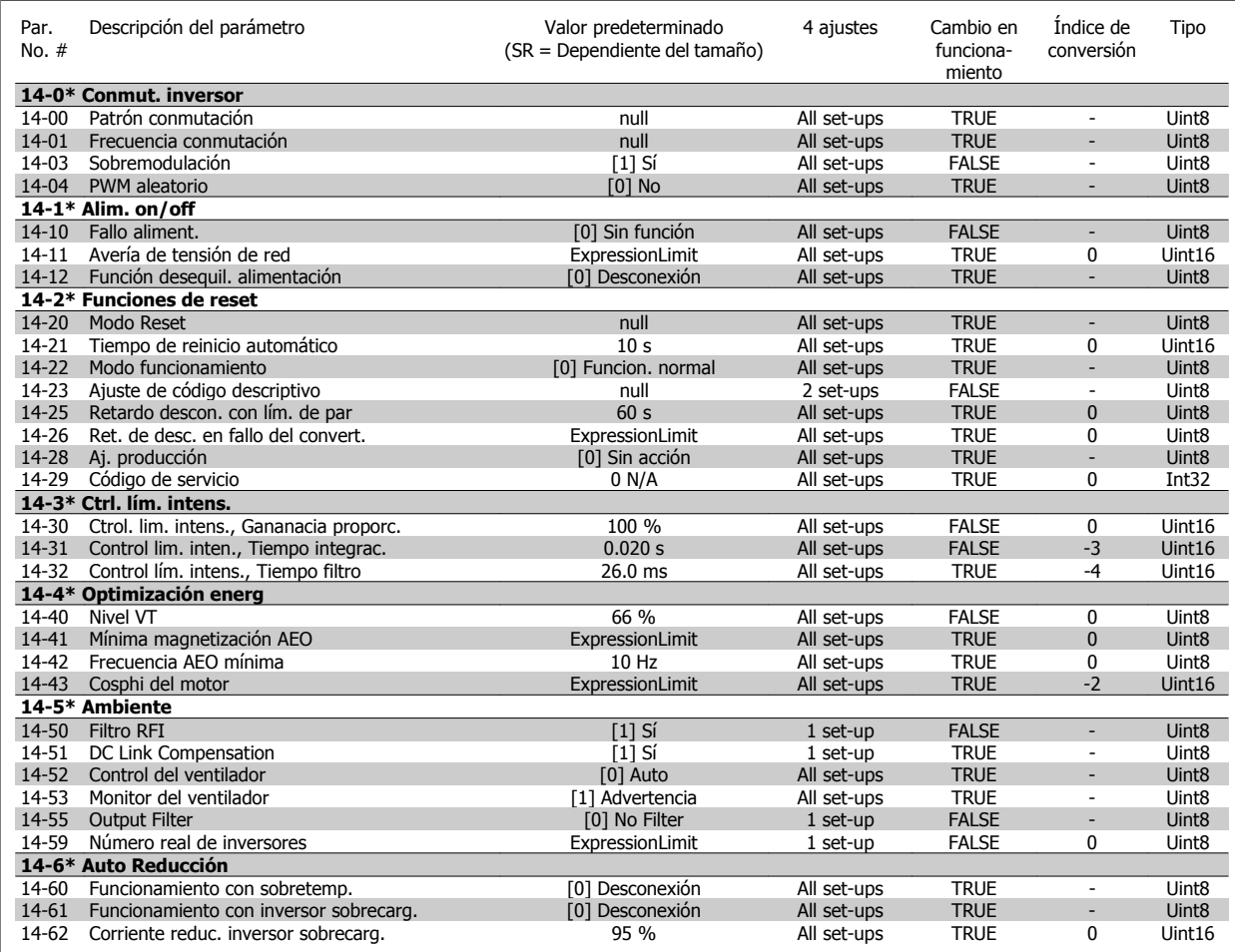

# **6.3.15 15-\*\* Información del convertidor**

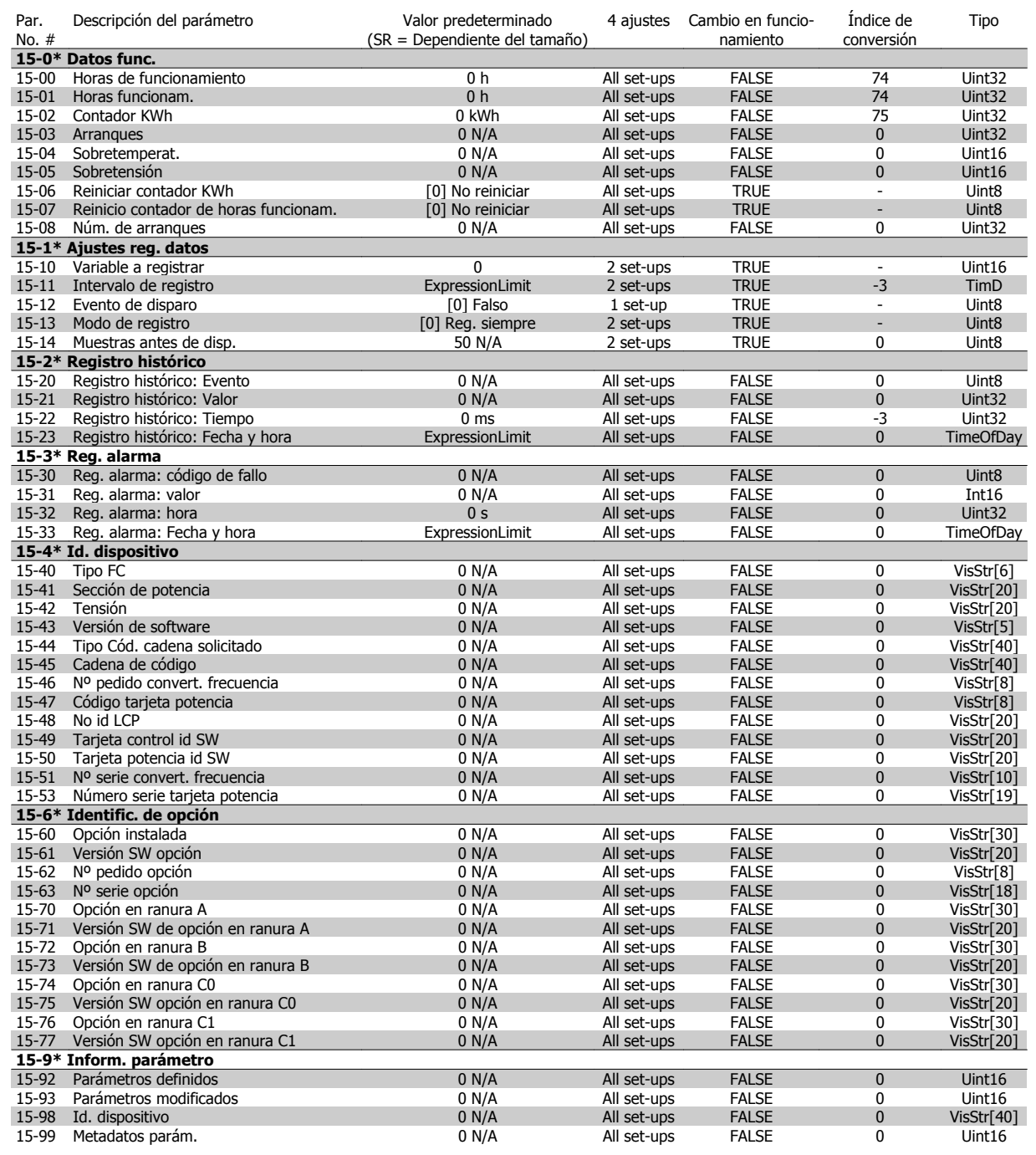

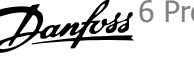

# **6.3.16 16-\*\* Lecturas de datos**

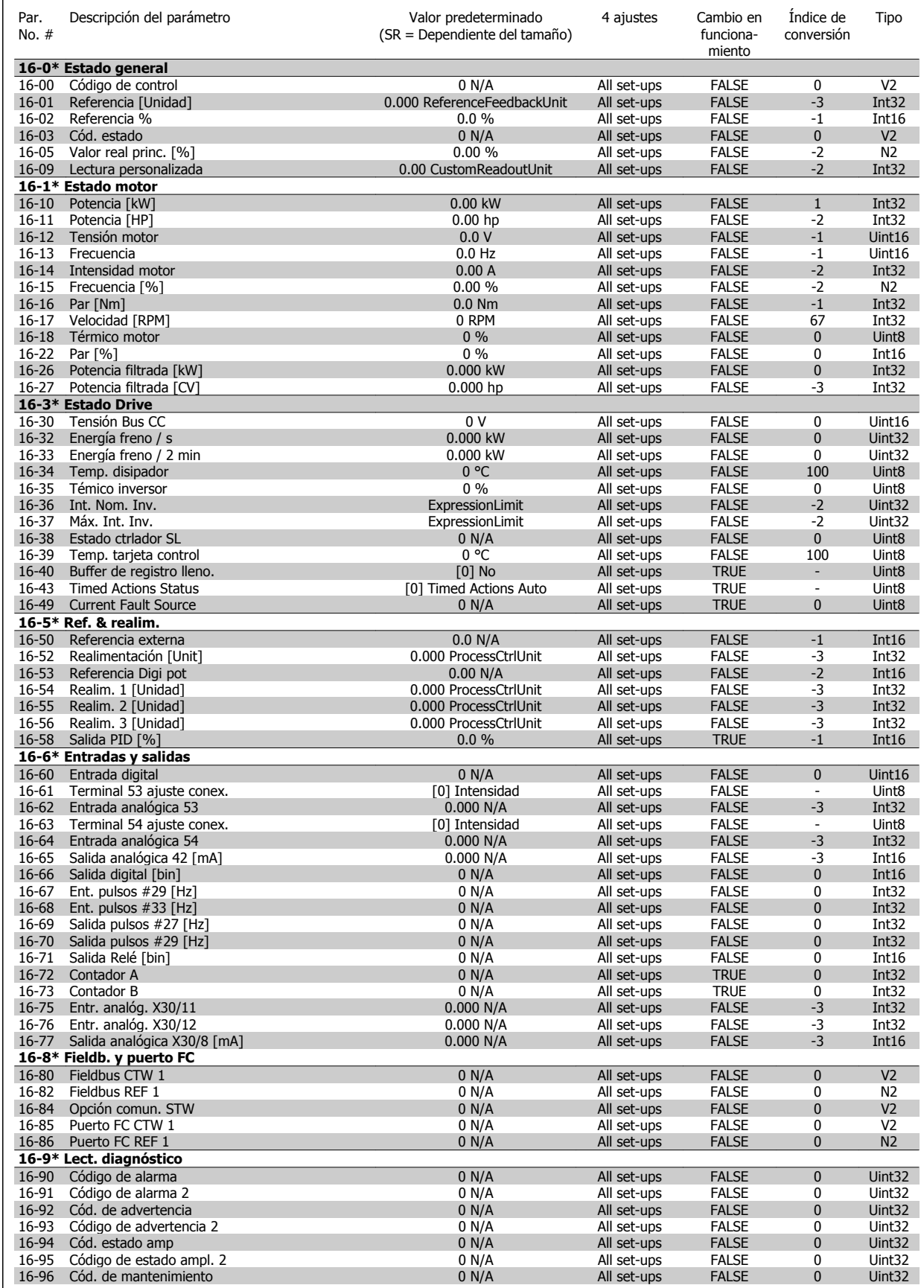

6 Programación del convertidor de frecuencia de Bajos armónicos

# **6.3.17 18-\*\* Info y lect. de datos**

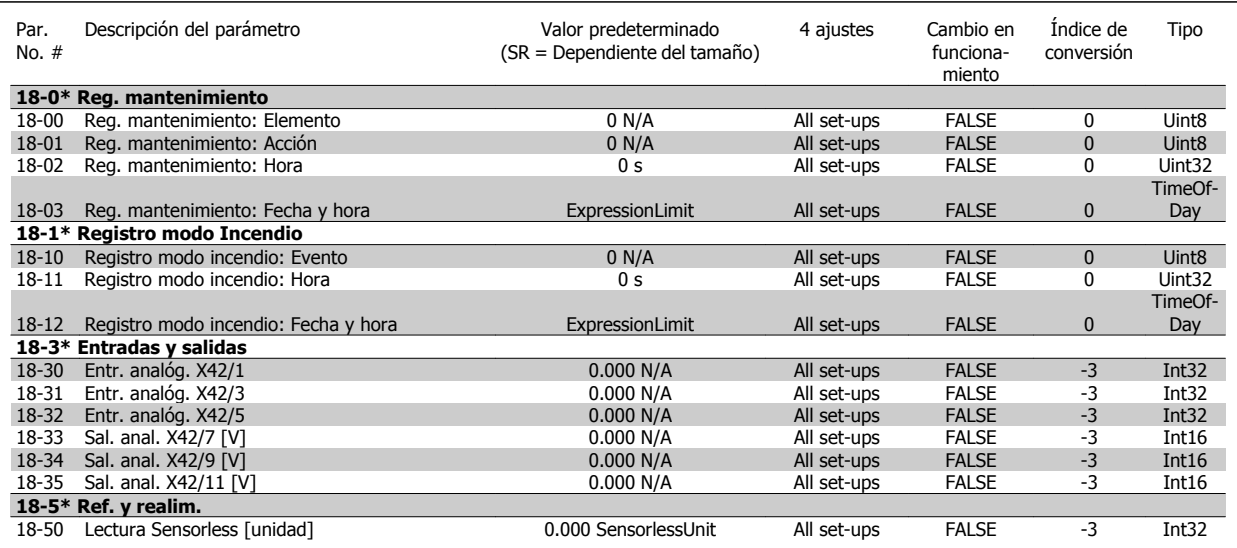

# **6.3.18 20-\*\* FC lazo cerrado**

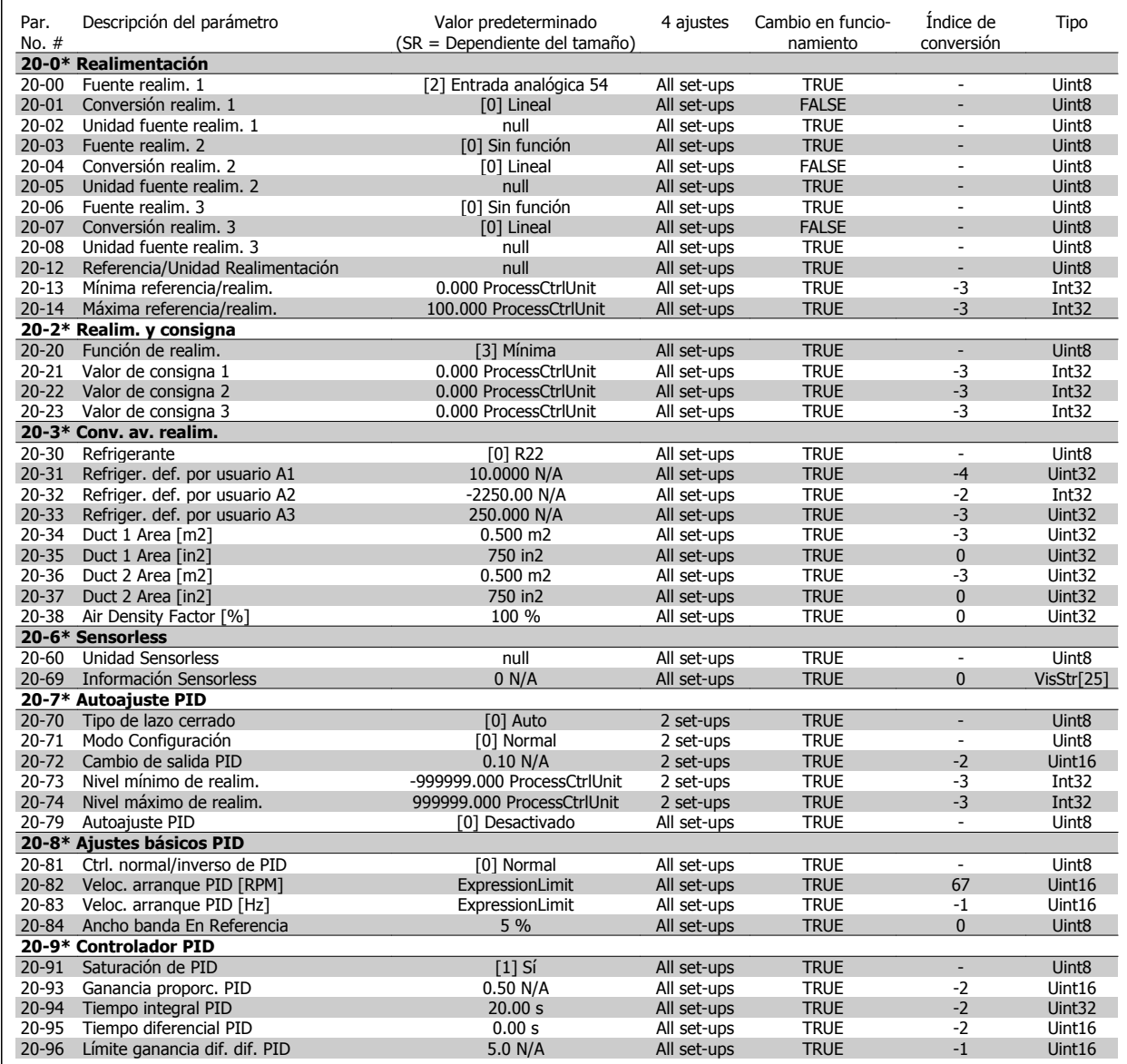

# **6.3.19 21-\*\* Lazo cerrado amp.**

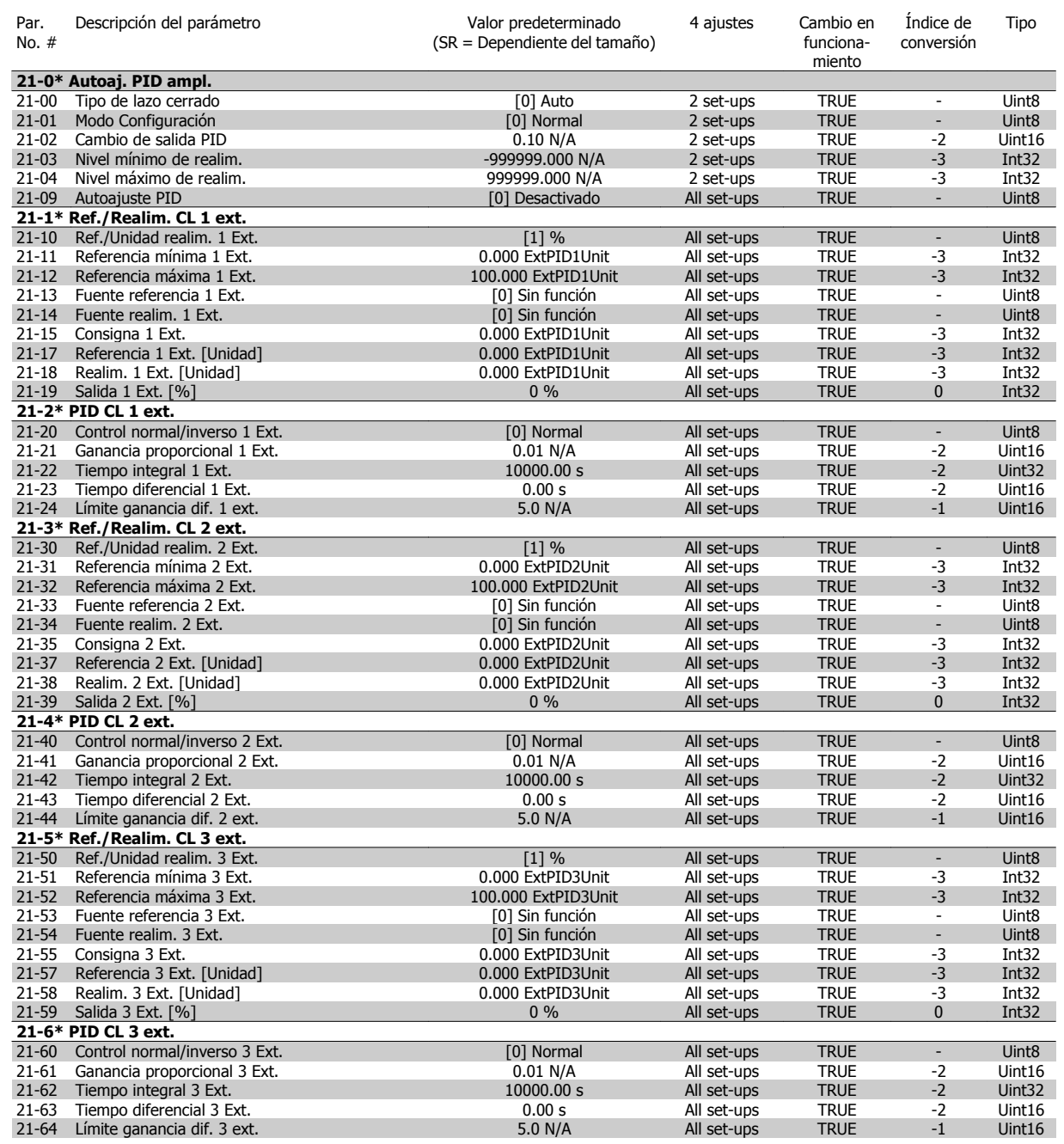

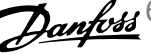

# **6.3.20 22-\*\* Funciones de aplicación**

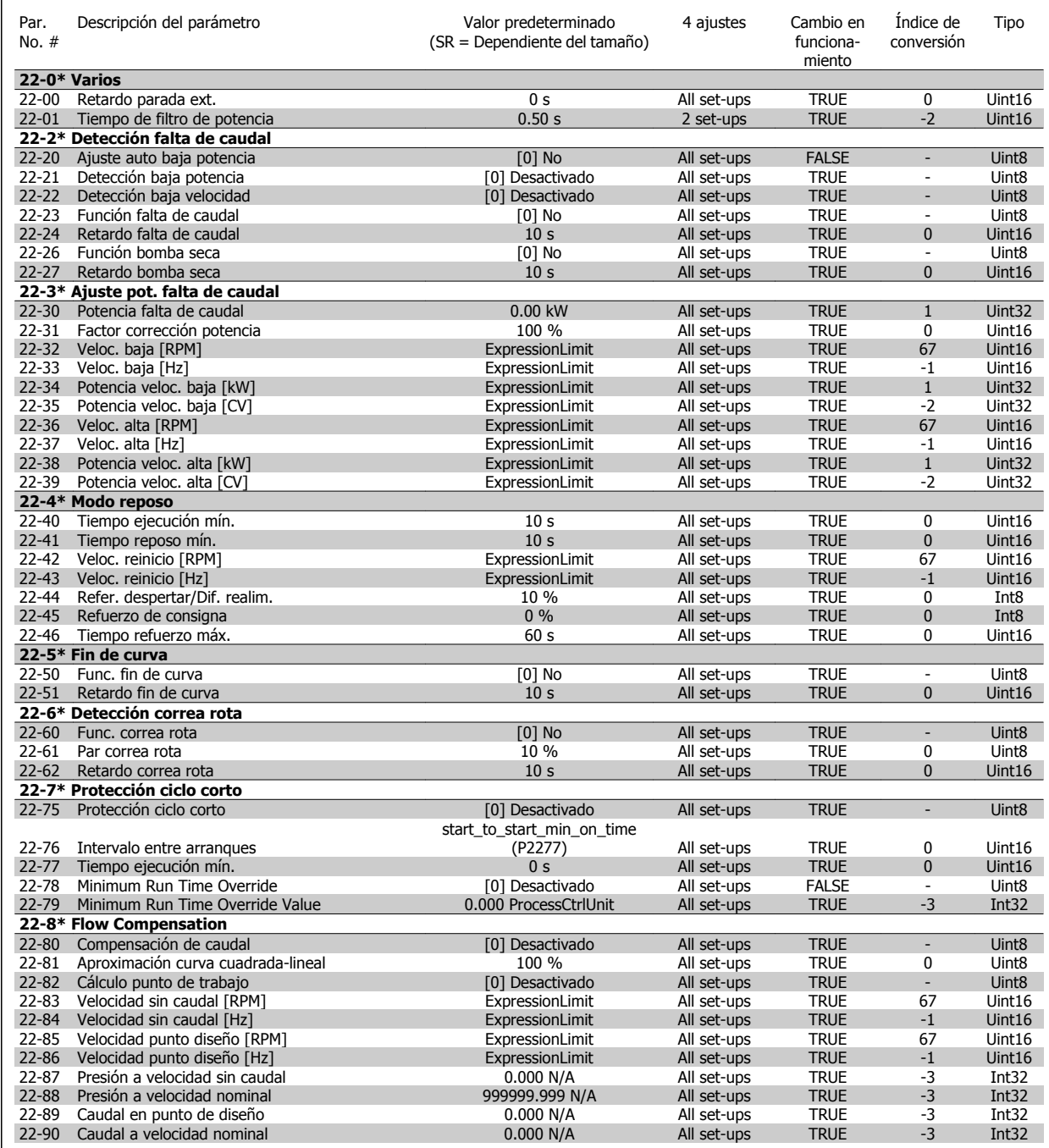

# **6.3.21 23-\*\* Funciones basadas en el tiempo**

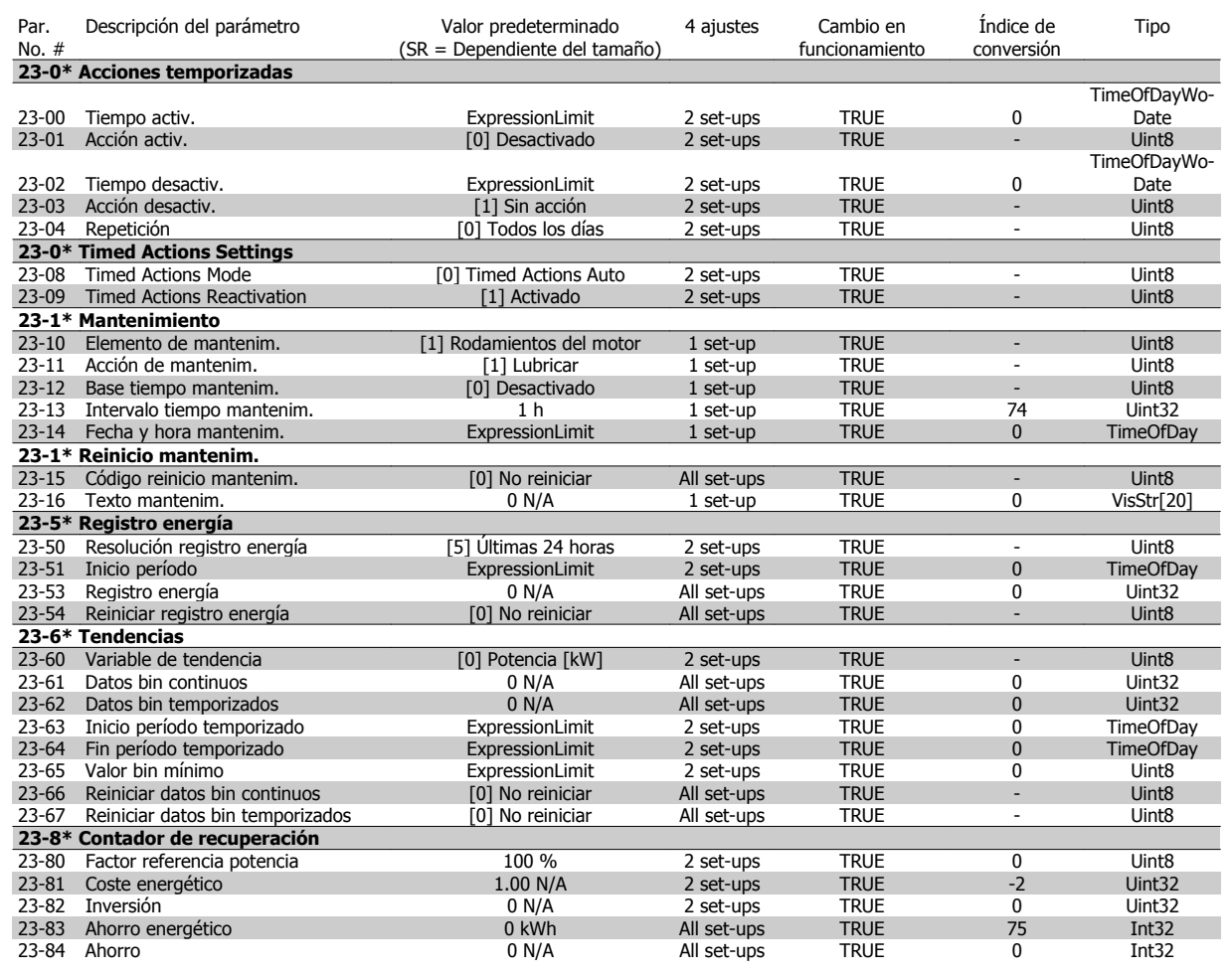

# **6.3.22 24-\*\* Funciones de aplicación 2**

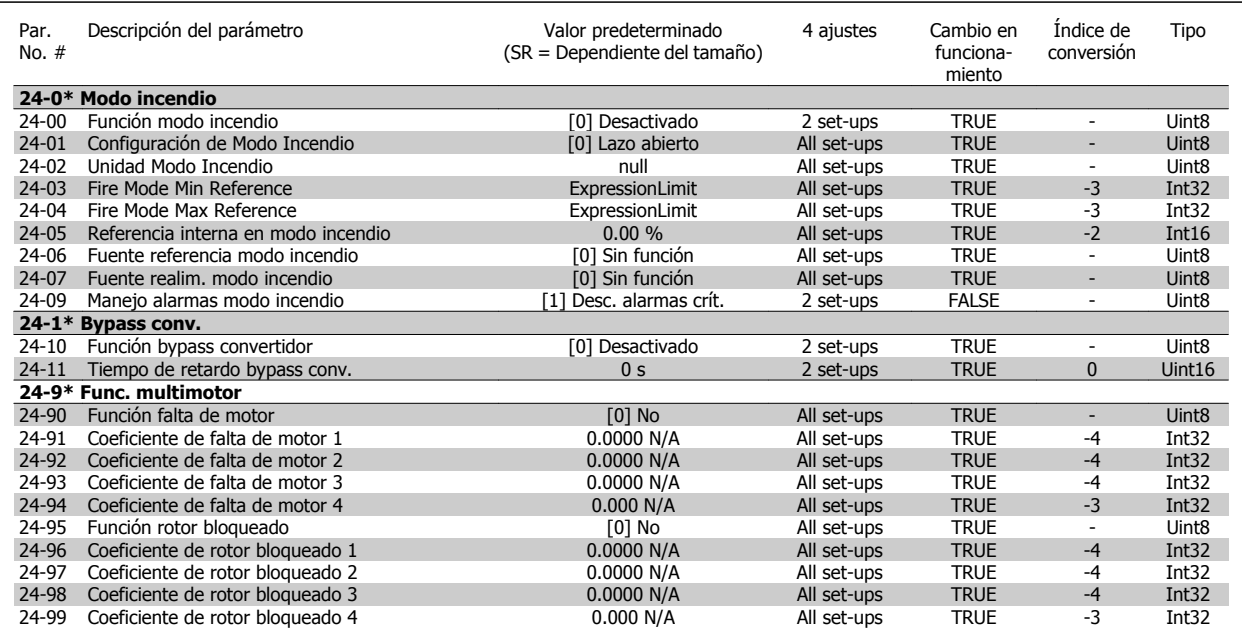
## **6.3.23 25-\*\* Controlador en cascada**

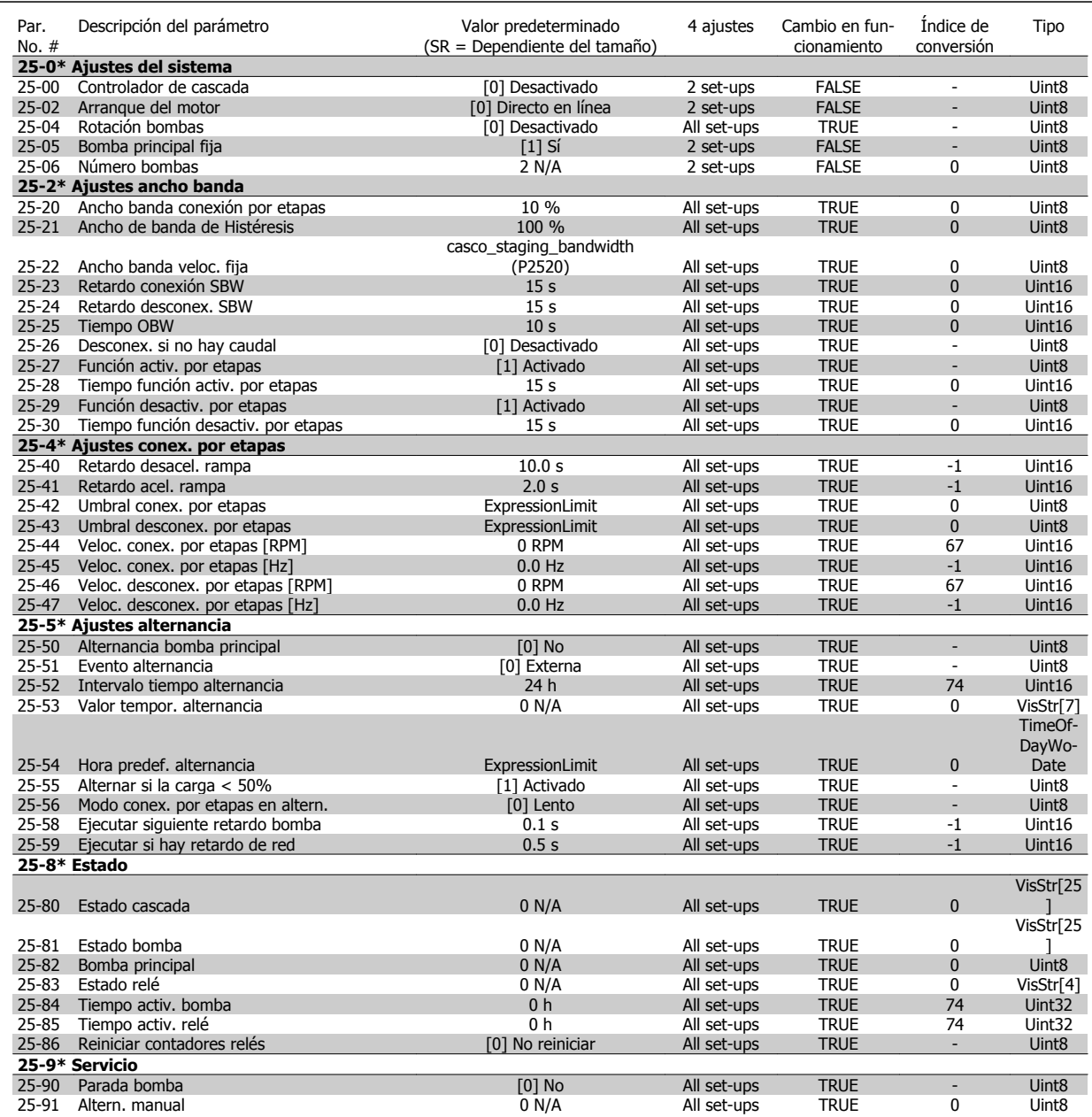

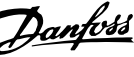

## **6.3.24 26-\*\* Opción E/S analógica MCB 109**

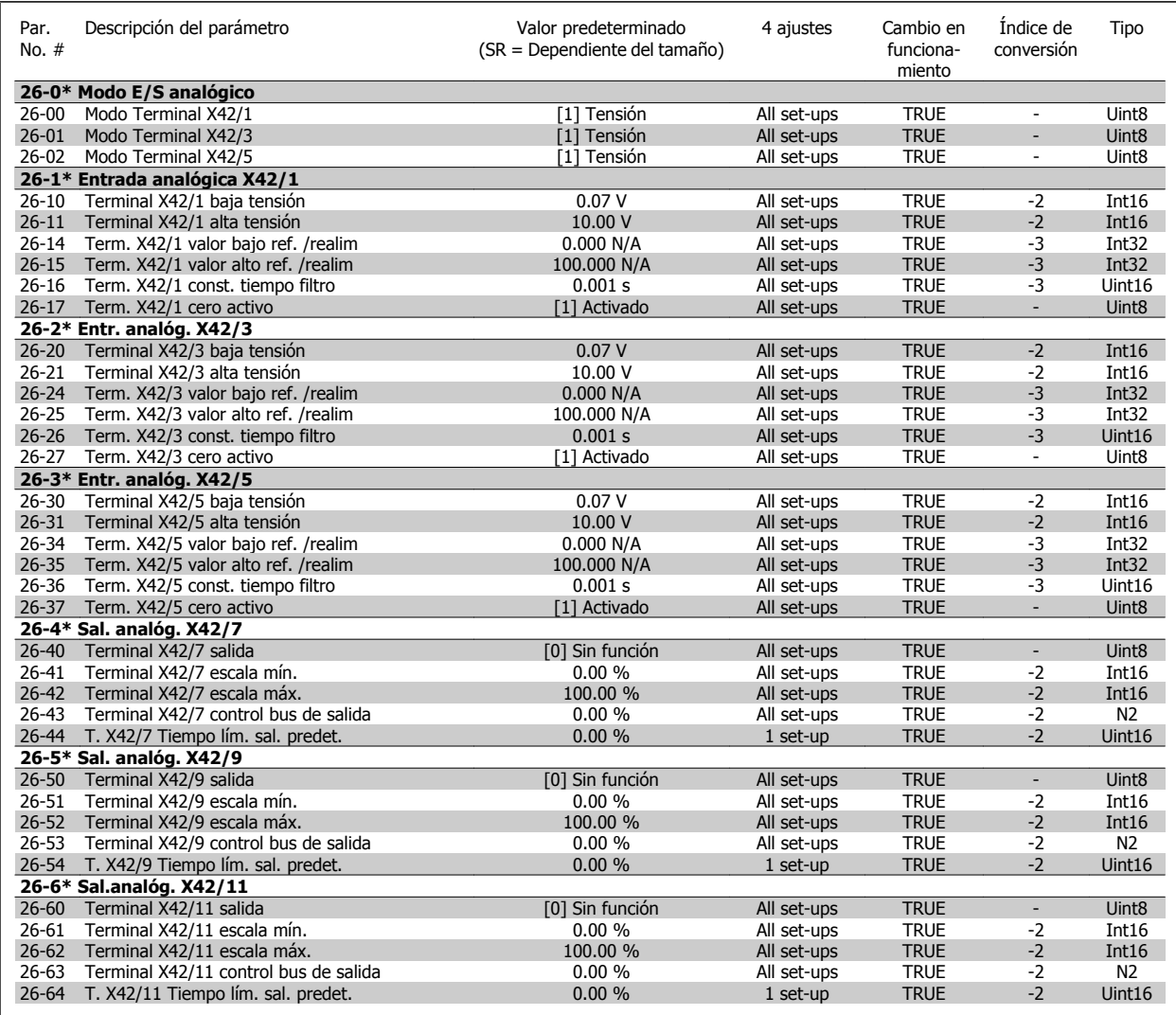

Manual de funcionamiento del convertidor de Bajos armónicos VLT HVAC 6 Programación del convertidor de frecuencia de Bajos armónicos

# **6.4 Parameter Lists - Active Filter**

## **6.4.1 Operation/Display 0-\*\***

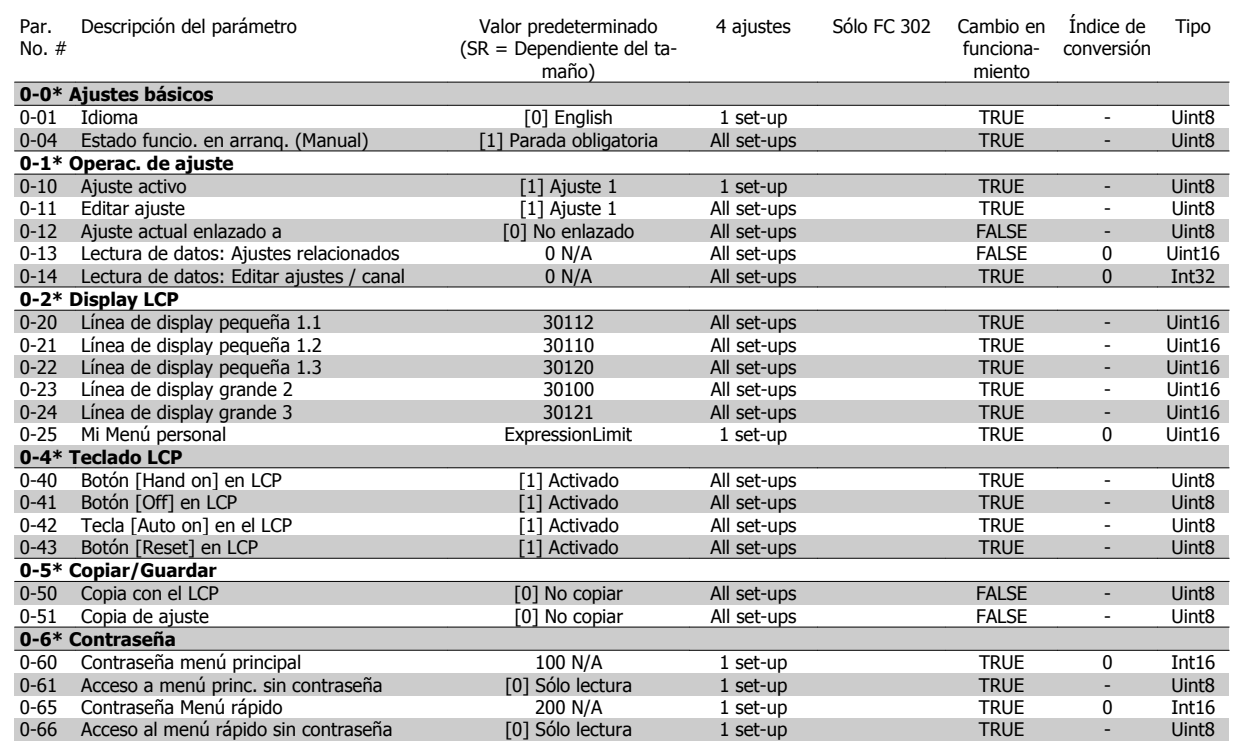

6 Programación del convertidor de frecuencia de Bajos armónicos Manual de funcionamiento del convertidor de Bajos armónicos VLT HVAC

## **6.4.2 Digital In/Out 5-\*\***

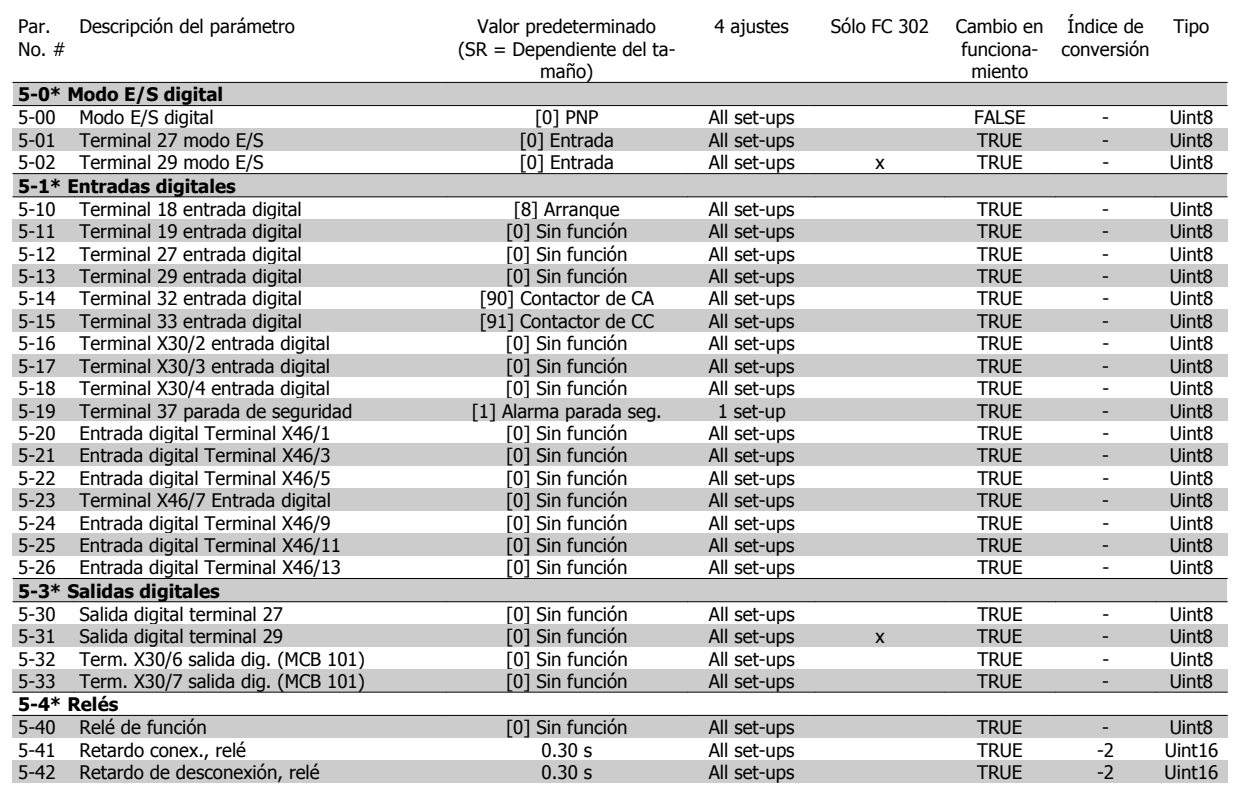

## **6.4.3 Comm. and Options 8-\*\***

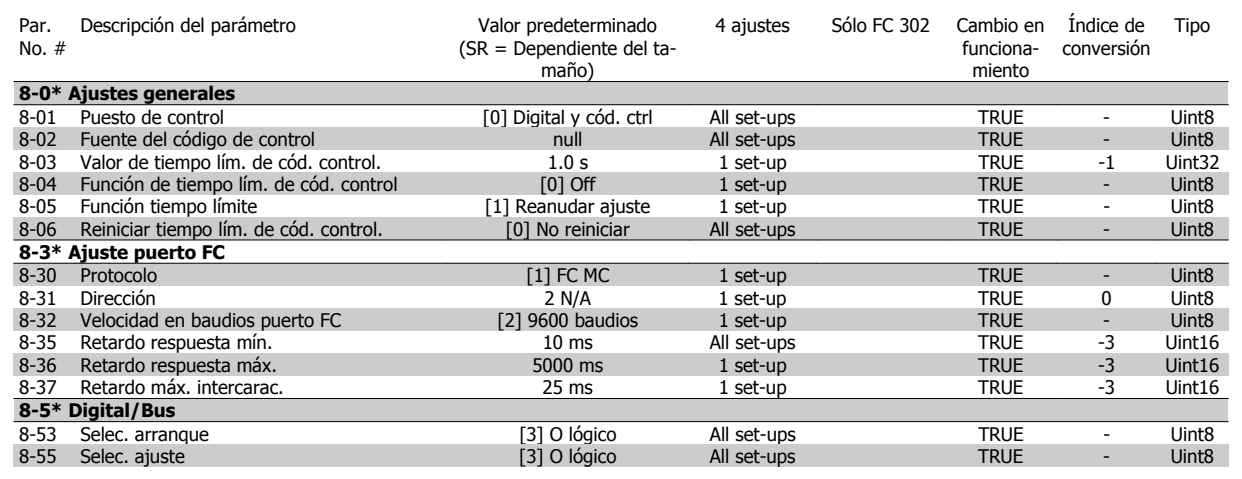

Manual de funcionamiento del convertidor de Bajos armónicos VLT HVAC 6 Programación del convertidor de frecuencia de Bajos armónicos

## **6.4.4 Special Functions 14-\*\***

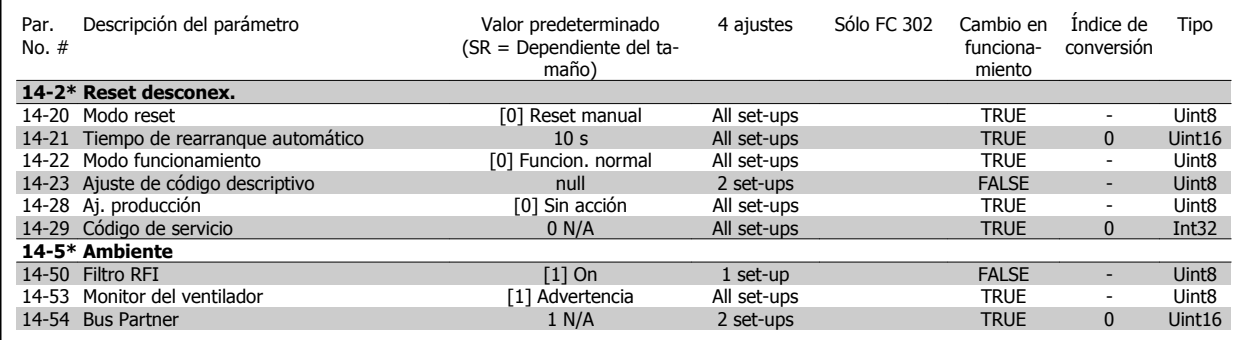

6 Programación del convertidor de frecuencia de Bajos armónicos

## **6.4.5 FC Information 15-\*\***

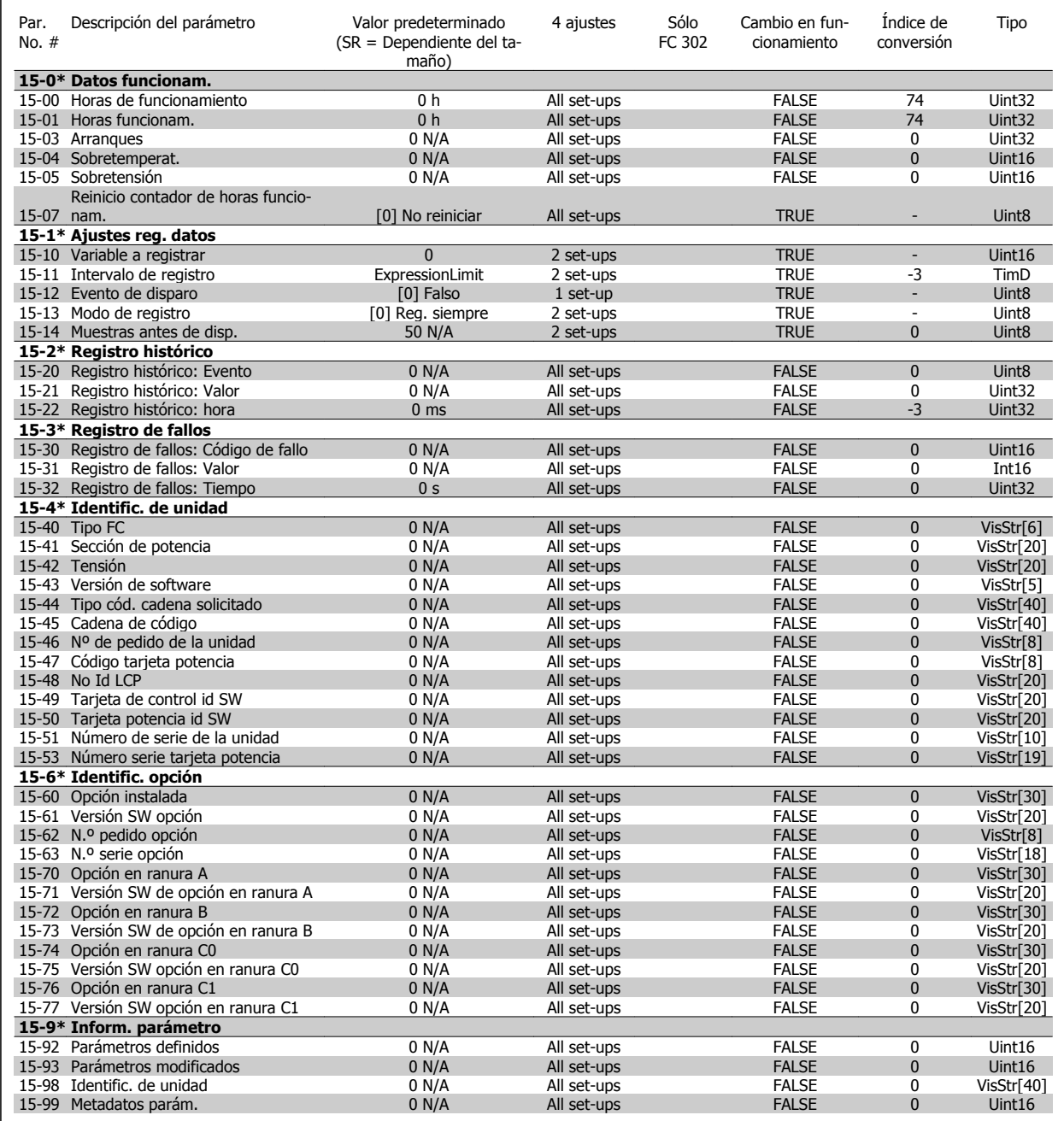

Manual de funcionamiento del convertidor de Bajos armónicos VLT HVAC

## **6.4.6 Data Readouts 16-\*\***

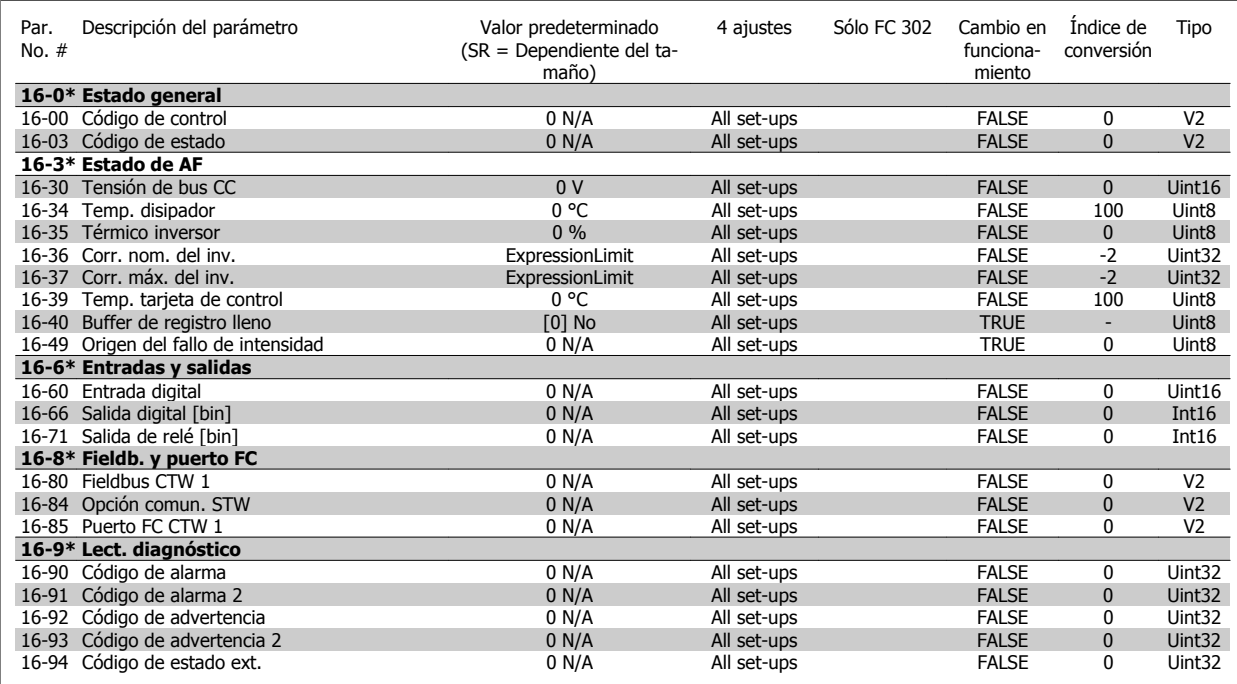

## **6.4.7 Ajustes de AF 300-\*\***

**¡NOTA!** Excepto para los parám.300-10, no se recomienda modificar los ajustes en este grupo de parám. para los convertidores de frecuencia de Bajos Armónicos.

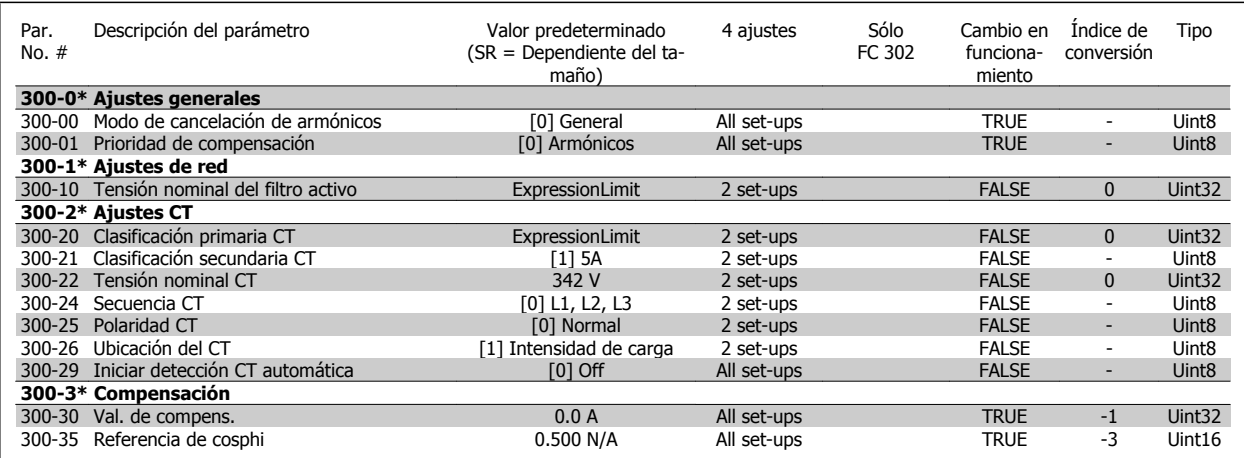

6 Programación del convertidor de frecuencia de Bajos armónicos

## **6.4.8 Lectura de datos AF301-\*\***

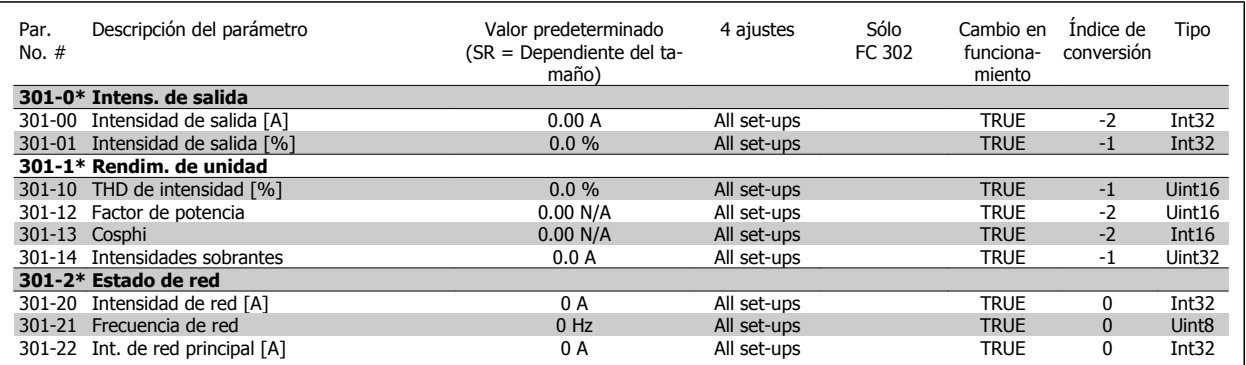

# **7 RS-485 Instalación y configuración**

## **7.1.1 Descripción general**

RS-485 es una interfaz de bus de dos hilos compatible con la topología de red multi-drop, es decir, en la que los nodos se pueden conectar como un bus, o mediante cables conectados a una línea de tronco común. Se pueden conectar un total de 32 nodos a un segmento de red.

Los segmentos de la red están divididos por repetidores. Tenga en cuenta que cada repetidor funciona como un nodo dentro del segmento en el que está instalado. Cada nodo conectado en una red determinada, debe tener una dirección de nodo única en todos los segmentos.

Cada segmento debe terminarse en ambos extremos, utilizando bien el conmutador de terminación (S801) del convertidor de frecuencia, o bien una resistencia de terminación de red adecuada. Utilice siempre cable de par trenzado y apantallado (STP) para cablear el bus, y siga siempre unas buenas prácticas de instalación.

Es importante disponer de una conexión a tierra de baja impedancia para el apantallamiento de cada nodo, también a frecuencias altas. Esto se puede conseguir conectando una gran superficie del apantallamiento a tierra, por ejemplo por medio de una mordaza de cable o un casquillo para paso de cable conductor. Puede ser necesario utilizar cables ecualizadores de potencial para mantener el mismo potencial de masa en toda la red, particularmente en instalaciones en las que hay grandes longitudes de cable.

Para evitar diferencias de impedancia, utilice siempre el mismo tipo de cable en toda la red. Cuando conecte un motor al convertidor de frecuencia, utilice siempre cable de motor apantallado.

Cable: par trenzado apantallado (STP) Impedancia: 120 Ohm Longitud del cable: máx. 1200 m (incluidos los ramales conectables) Máximo 500 metros entre estaciones.

## **7.1.2 Conexión de red**

**Conecte el convertidor de frecuencia a la red RS-485 de la siguiente forma (consulte también el diagrama):**

- 1. Conecte los cables de señal al terminal 68 (P+) y al terminal 69 (N-) en la placa de control principal del convertidor de frecuencia.
- 2. Conecte la pantalla del cable a las abrazaderas.

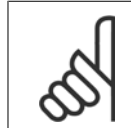

### **¡NOTA!**

Se recomienda utilizar cable de par trenzado y apantallado, a fin de reducir el ruido entre los conductores.

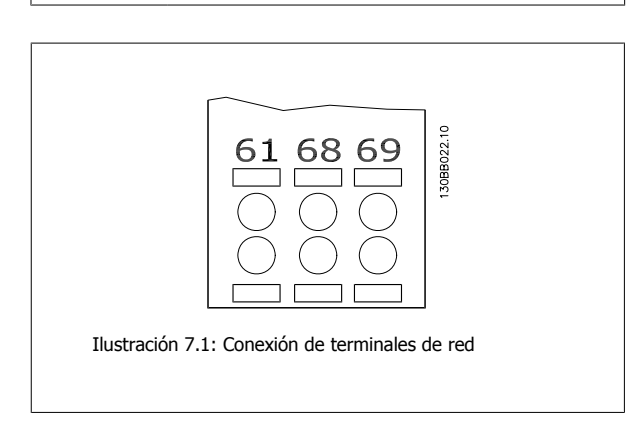

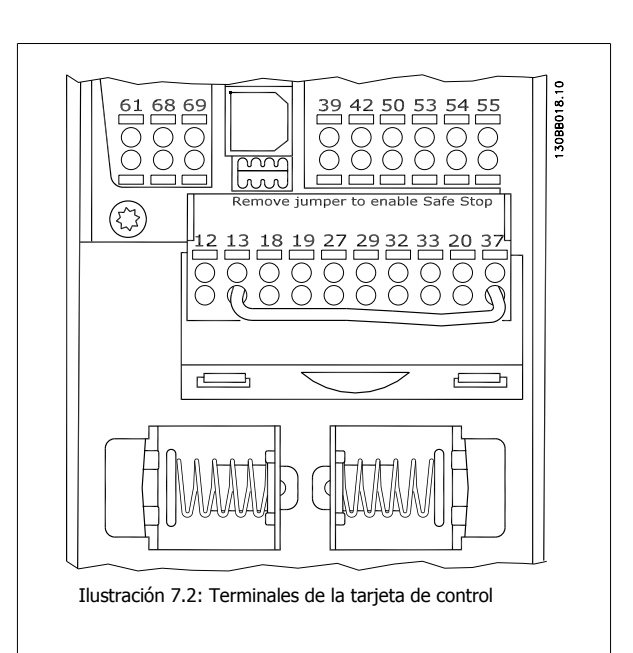

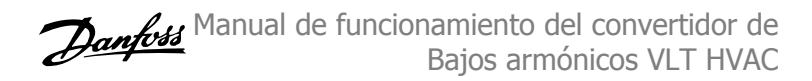

## **7.1.3 Terminación de bus RS 485**

Utilice el interruptor DIP terminador de la placa de control principal del convertidor de frecuencia para terminar el bus RS-485.

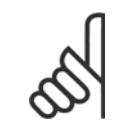

### **¡NOTA!**

El ajuste de fábrica del interruptor DIP es OFF (desactivado).

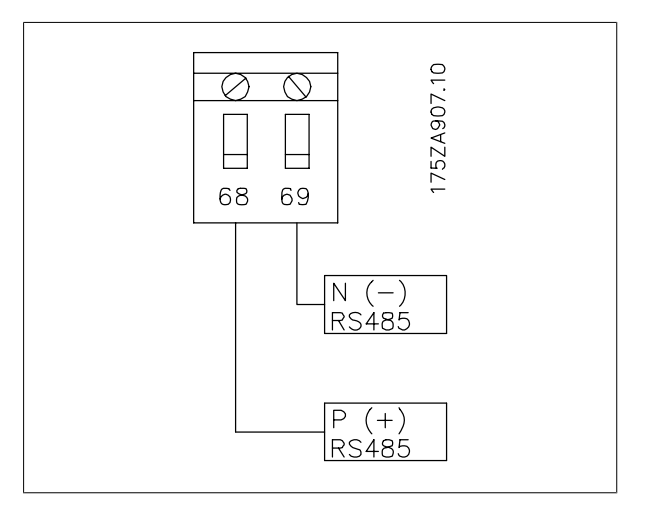

Ajuste de fábrica del interruptor terminador

## **7.1.4 Precauciones de compatibilidad electromagnética (EMC)**

Se recomienda adoptar las siguientes recomendaciones de compatibilidad electromagnética (EMC) para que la red RS-485 funcione sin interferencias.

Deben cumplirse las disposiciones nacionales y locales que sean pertinentes, por ejemplo las relativas a la conexión a tierra a efectos de protección. El cable de comunicación RS-485 debe mantenerse alejado de los cables del motor y de la resistencia de freno para evitar el acoplamiento del ruido de alta frecuencia de un cable con otro. Normalmente basta con una distancia de 200 mm (8 pulgadas), pero en general se recomienda guardar la mayor distancia posible entre los cables, en particular cuando los cables se instalen en paralelo y cubran distancias largas. Si el cruce es inevitable, el cable RS-485 debe cruzar los cables de motor o de resistencia de freno, en un ángulo de 90°.

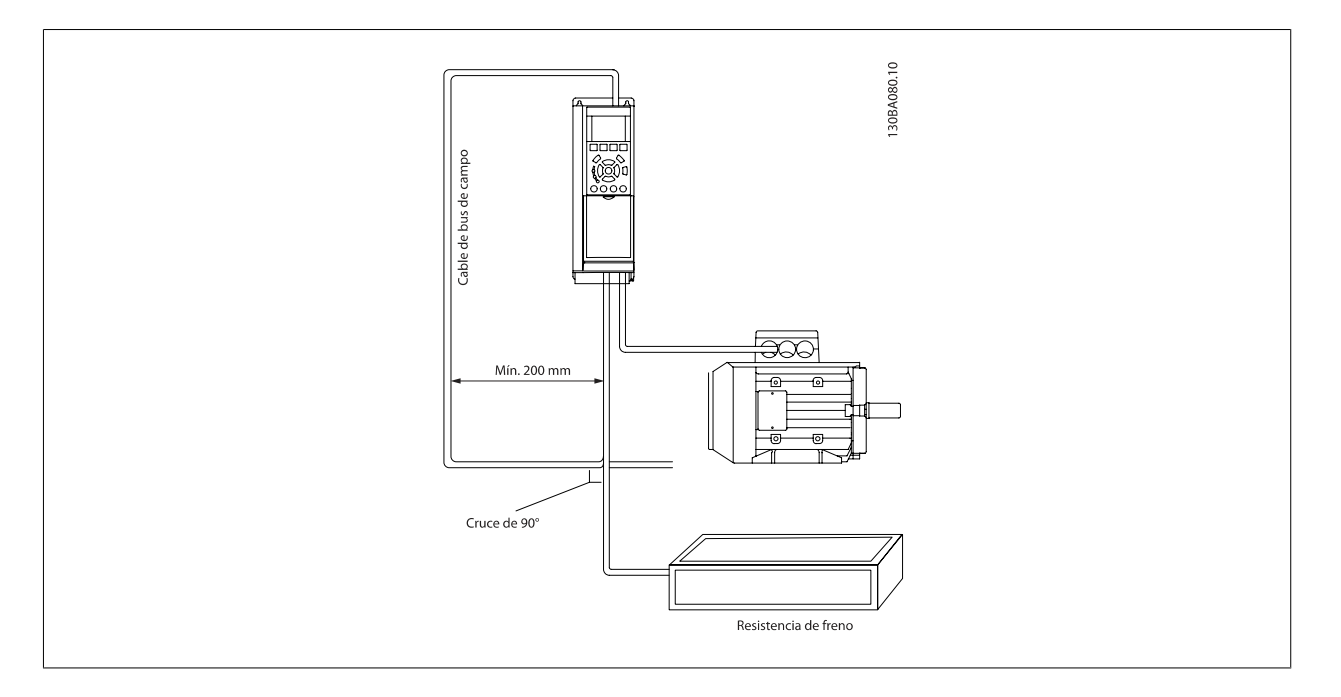

El protocolo del FC, también denominado bus FC o bus estándar, es el busDanfoss estándar de campo. Define una técnica de acceso conforme al principio maestro-esclavo para las comunicaciones mediante un bus serie.

Manual de funcionamiento del convertidor de Bajos armónicos VLT HVAC  $\overline{C}$  7 RS-485 Instalación y configuración

Pueden conectarse al bus un maestro y un máximo de 126 esclavos. Los esclavos son seleccionados individualmente por el maestro mediante un carácter de dirección incluido en el telegrama. Un esclavo no puede transmitir por si mismo sin recibir previamente una petición para que lo haga, y tampoco es posible la transmisión directa de mensajes entre esclavos. Las comunicaciones se producen en modo semidúplex. La función de maestro no se puede transmitir a otro nodo (sistema de maestro único).

La capa física es RS-485, utilizando por tanto el puerto RS-485 integrado en el convertidor de frecuencia. El protocolo FC admite diferentes formatos de telegrama; un formato corto, de 8 bytes, para proceso de datos, y un formato largo de 16 bytes que incluye también un canal de parámetros. Se utiliza un tercer formato para textos.

# **7.3 Configuración de red**

## **7.3.1 Ajuste del convertidor de frecuencia FC 300**

Ajuste los siguientes parámetros para activar el protocolo FC en el convertidor de frecuencia.

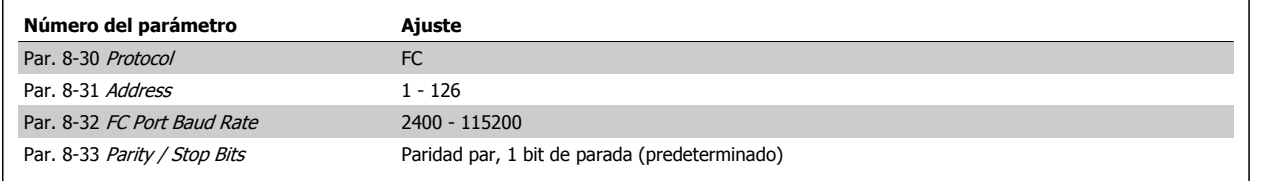

# **7.4 Estructura del formato de mensajes del protocolo FC**

## **7.4.1 Contenido de un carácter (byte)**

La transferencia de cada carácter comienza con el envío de un bit de inicio. A continuación, se transfieren 8 bits de datos, que corresponden a un byte. Cada carácter se asegura mediante un bit de paridad, que se ajusta a "1" cuando se cumple la paridad (es decir, cuando hay el mismo número de "1" en los 8 bits de datos y en el bit de paridad en total). Un carácter se completa con un bit de parada, por lo que consta de 11 bits en total.

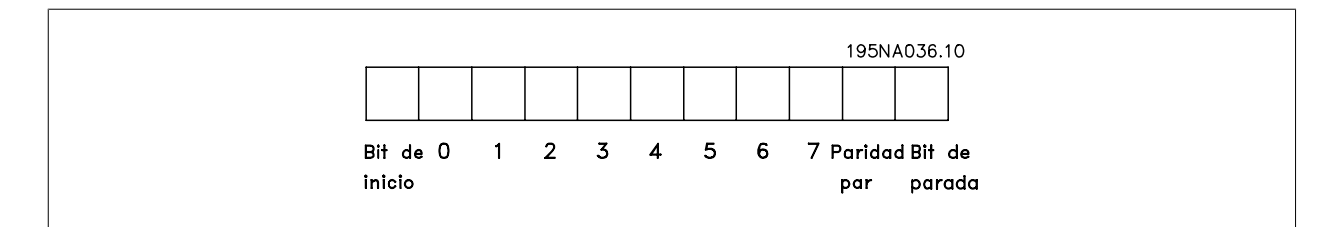

## **7.4.2 Estructura de telegramas**

Cada telegrama comienza con un carácter de inicio (STX)=02 Hex, seguido por un byte que indica la longitud del telegrama (LGE) y un byte que indica la dirección del convertidor de frecuencia (ADR). A continuación están los bytes de datos, en número variable dependiendo del tipo de telegrama. El telegrama se completa con un byte de control de datos (BCC).

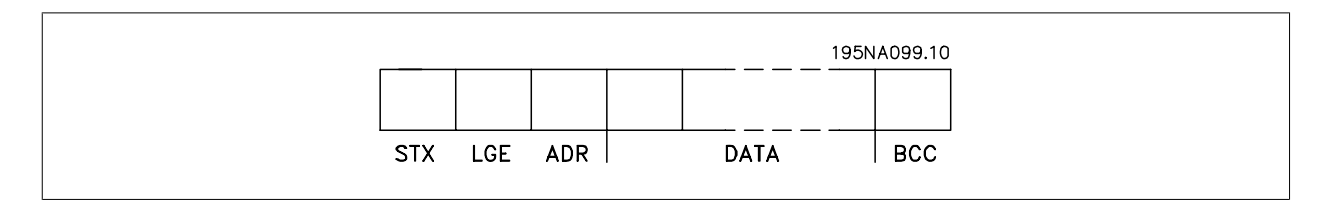

MG.16.A1.05 - VLT®es una marca registrada de Danfoss  $155$ 

 **7**

## **7.4.3 Longitud del telegrama (LGE)**

La longitud de un telegrama es el número de bytes de datos, más el byte de dirección ADR y el byte de control de datos BCC.

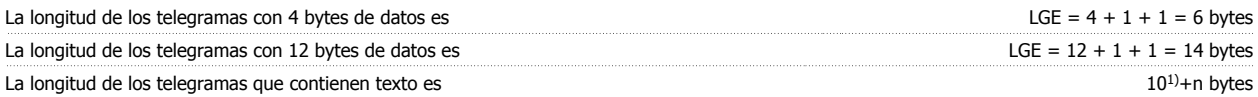

1) El 10 representa los caracteres fijos, mientras que "n" es variable (dependiendo de la longitud del texto).

## **7.4.4 Dirección del convertidor de frecuencia (ADR)**

Se utilizan dos formatos diferentes para la dirección. El rango de direcciones del convertidor de frecuencia es de 1 a 31 o de 1 a 126.

1. Formato de dirección 1-31: Bit 7 = 0 (uso de formato 1-31 activado) Bit 6 no se utiliza Bit 5 = 1: Difusión, los bits de dirección (0-4) no se utilizan Bit 5 = 0: Sin difusión Bit 0-4 = Dirección del convertidor de frecuencia, 1-31

2. Formato de dirección 1-126: Bit 7 = 1 (formato de dirección 1-126 activado) Bit 0-6 = Dirección del convertidor de frecuencia, 1-126 Bit 0-6 = 0 Difusión

El esclavo devuelve el byte de la dirección sin cambios al maestro en el telegrama de respuesta.

## **7.4.5 Byte de control de datos (BCC)**

La suma de verificación (checksum) se calcula como una función XOR. Antes de que se reciba el primer byte del telegrama, el checksum calculado es 0.

## **7.4.6 El campo de datos**

La estructura de los bloques de datos depende del tipo de telegrama. Hay tres tipos de telegramas, y el tipo se aplica tanto a los telegramas de control (maestro=>esclavo) como a los telegramas de respuesta (esclavo=>maestro).

Los tres tipos son los siguientes:

Bloque de proceso (PCD):

El bloque de proceso está formado por un bloque de datos de cuatro bytes (2 palabras) y contiene:

- Código de control y valor de referencia (de maestro a esclavo)

- Código de estado y frecuencia de salida actual (de esclavo a maestro).

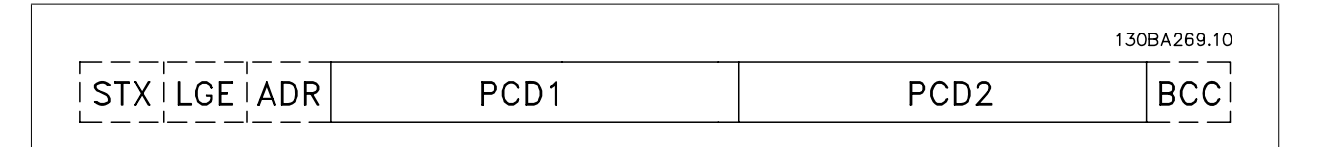

Bloque de parámetros:

El bloque de parámetros se utiliza para transferir parámetros entre un maestro y un esclavo. El bloque de datos está formado por 12 bytes (6 palabras) y también contiene el bloque de proceso.

Manual de funcionamiento del convertidor de Bajos armónicos VLT HVAC  $\overline{C}$  7 RS-485 Instalación y configuración

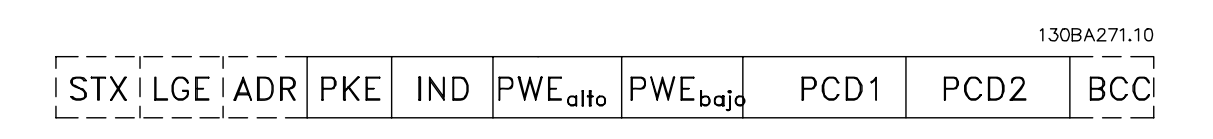

Bloque de texto:

El bloque de texto se utiliza para leer o escribir textos mediante el bloque de datos.

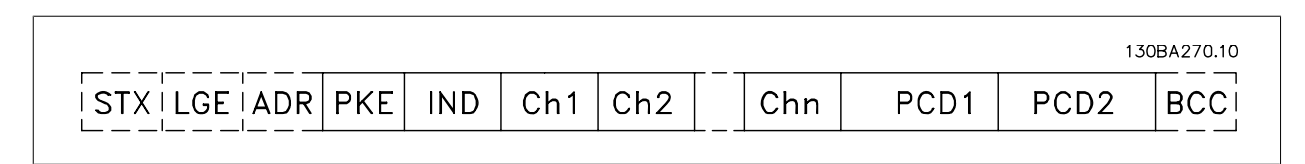

## **7.4.7 El campo PKE**

El campo PKE contiene dos subcampos: Comando de parámetro y respuesta AK, y PNU de número de parámetro:

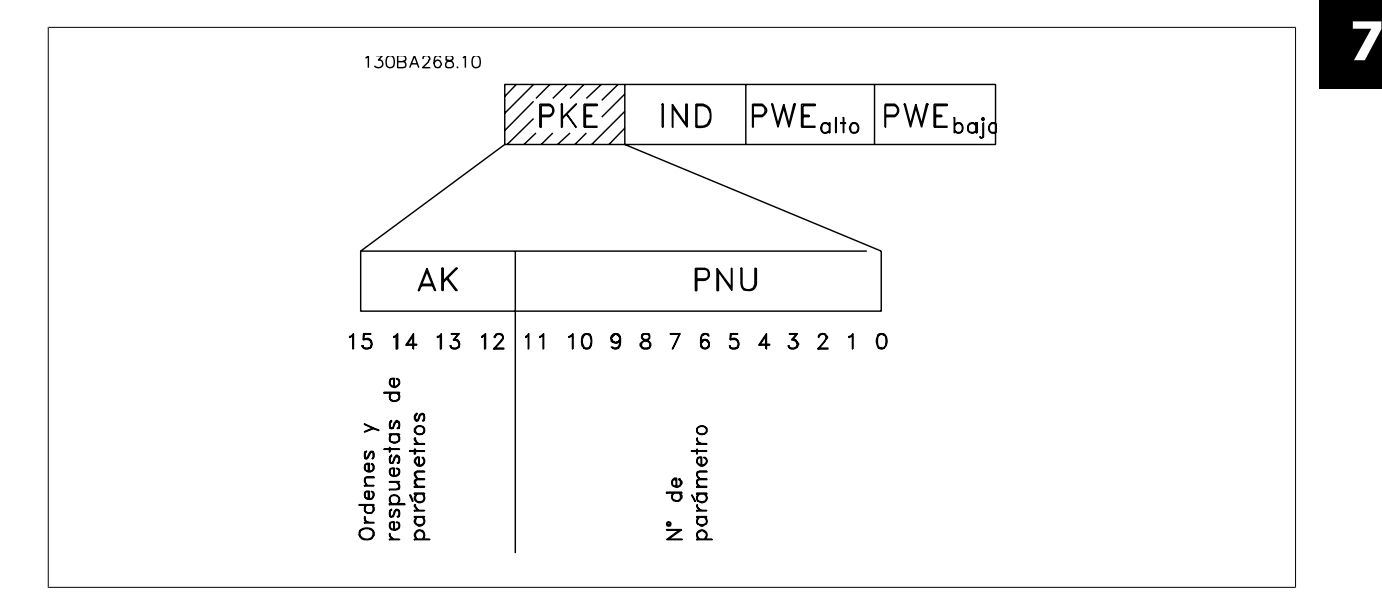

Los bits nº 12 a 15 transfieren comandos de parámetros del maestro al esclavo, y devuelven las respuestas procesadas del esclavo al maestro.

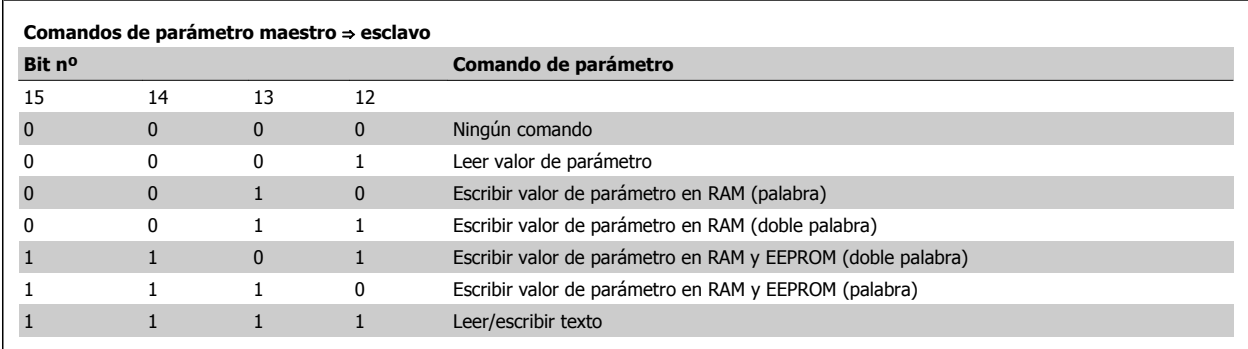

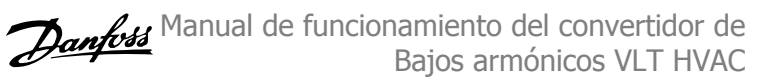

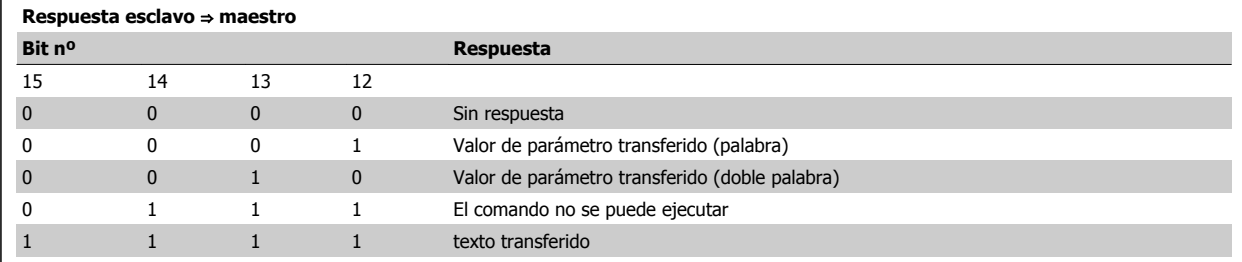

Si el comando no se puede realizar, el esclavo envía esta respuesta:

0111 El comando no puede ejecutarse

- y devuelve el siguiente informe de fallo en el valor del parámetro (PWE):

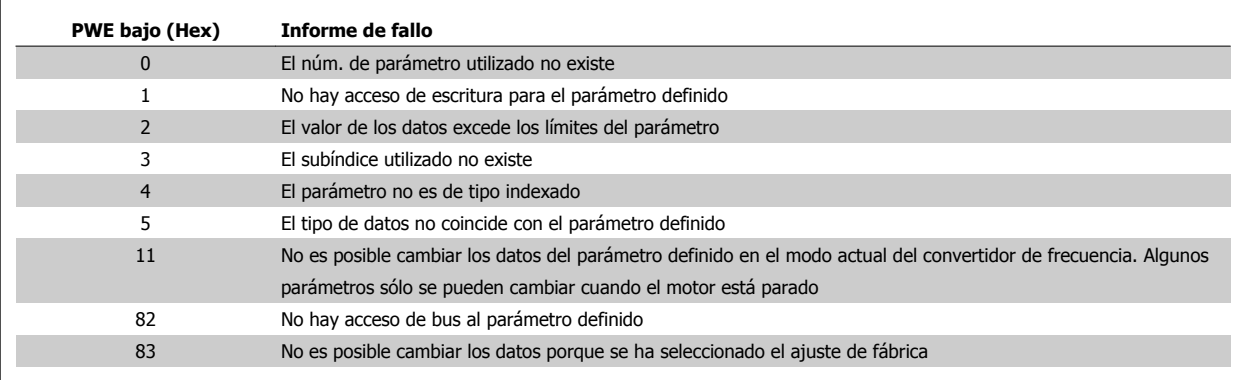

## **7.4.8 Número de parámetro (PNU)**

Los bits núm. 0 a 11 se utilizan para transferir los números de los parámetros. La función de los correspondientes parámetros se explica en la descripción de los parámetros en la Guía de programación.

## **7.4.9 Índice (IND)**

El índice se utiliza junto con el número de parámetro para el acceso de lectura/escritura a los parámetros con un índice, por ejemplo, par. 15-30 Reg. alarma: código de fallo. El índice consta de 2 bytes, un byte bajo y un byte alto.

Sólo el byte bajo es utilizado como índice.

## **7.4.10 Valor de parámetro (PWE)**

El bloque de valor de parámetro consta de 2 palabras (4 bytes) y el valor depende del comando definido (AK). El maestro solicita un valor de parámetro cuando el bloque PWE no contiene ningún valor. Para cambiar el valor de un parámetro (escritura), escriba el nuevo valor en el bloque PWE y envíelo del maestro al esclavo.

Si el esclavo responde a una solicitud de parámetro (comando de lectura), el valor de parámetro actual en el bloque PWE se transfiere y devuelve al maestro. Si un parámetro no contiene un valor numérico sino varias opciones de datos, por ejemplo, [par. 0-01](#page-91-0) Idioma, en el que [0] corresponde a Inglés y [4] corresponde a Danés,, seleccione el valor de dato escribiéndolo en el bloque PWE. Consulte Ejemplo - Selección de un valor de dato. La comunicación serie sólo es capaz de leer parámetros que tienen el tipo de dato 9 (cadena de texto).

### Par. 15-40 Tipo FC al par. 15-53 Número serie tarjeta potencia contienen datos de tipo 9.

Por ejemplo, se puede leer el tamaño del convertidor de frecuencia y el rango de tensión de red en par. 15-40 Tipo FC. Cuando se transfiere una cadena de texto (lectura) la longitud del telegrama varía, y los textos pueden tener distinta longitud. La longitud del telegrama se define en el segundo byte, denominado LGE. Cuando se utiliza la transferencia de texto, el carácter de índice indica si se trata de un comando de lectura o de escritura.

Manual de funcionamiento del convertidor de Bajos armónicos VLT HVAC  $\overline{C}$  7 RS-485 Instalación y configuración

Para leer un texto a través del bloque PWE, ajuste el comando del parámetro (AK) a 'F' Hex. El carácter de índice de byte alto debe ser "4".

Algunos parámetros contienen texto que se puede escribir mediante el bus serie. Para escribir un texto mediante el bloque PWE, ajuste el comando de parámetro (AK) a 'F' Hex. El carácter de índice de byte alto debe ser "5".

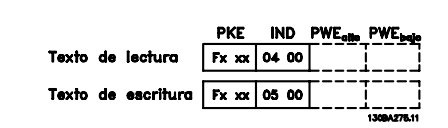

## **7.4.11 Tipos de datos admitidos por FC 300**

"Sin signo" significa que el telegrama no tiene ningún signo de operación.

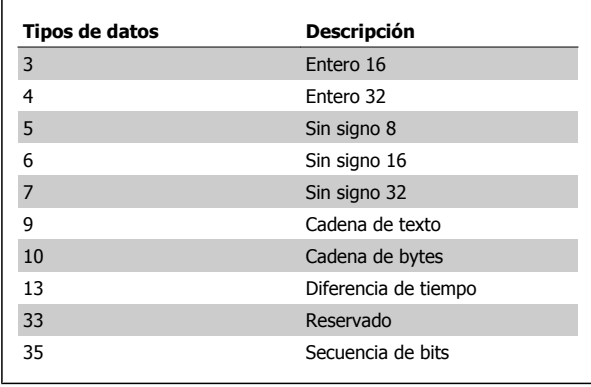

## **7.4.12 Conversión**

Los distintos atributos de cada parámetro se muestran en la sección Ajustes de fábrica. Los valores de parámetros que se transfieren son únicamente números enteros. Para transferir decimales se utilizan factores de conversión.

Par. 4-12 [Límite bajo veloc. motor \[Hz\]](#page-93-0) tiene un factor de conversión 0,1. Para preajustar la frecuencia mínima a 10 Hz, transfiera el valor 100. Un factor de conversión de 0,1 significa que el valor transferido se multiplica por 0,1. El valor 100 se considerará por tanto como 10,0.

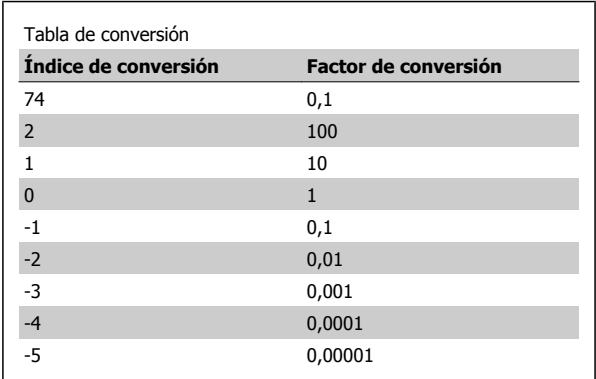

## **7.4.13 Códigos de proceso (PCD)**

El bloque de códigos de proceso se divide en dos bloques de 16 bits, que siempre se suceden en la secuencia definida.

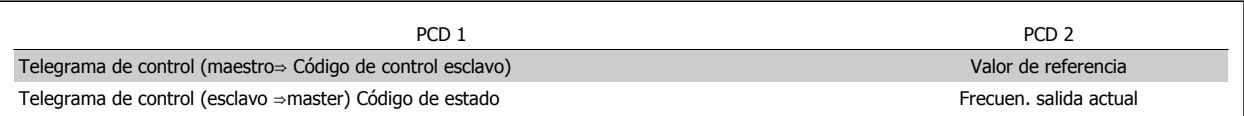

 **7**

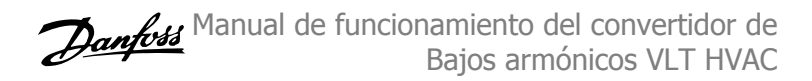

# **7.5 Ejemplos**

## **7.5.1 Escritura del valor de un parámetro.**

Cambiar par. 4-14 [Límite alto veloc. motor \[Hz\]](#page-93-0) a 100 Hz. Escribir los datos en la EEPROM.

PKE = E19E Hex - Escribir un único código en par. 4-14 [Límite alto veloc.](#page-93-0) [motor \[Hz\]](#page-93-0)

 $IND = 0000$  Hex

PWEHIGH = 0000 Hex

PWELOW = 03E8 Hex - Valor del dato, 1000, correspondiente a 100 Hz, véase Conversión.

Nota: Par. 4-14 [Límite alto veloc. motor \[Hz\]](#page-93-0) es un único código, y el comando de parámetro a grabar en la EEPROM es "E". El número de parámetro 4-14 es 19E en hexadecimal.

La respuesta del esclavo al maestro será la siguiente:

## **7.5.2 Lectura del valor de un parámetro**

Leer el valor de par. 3-41 [Rampa 1 tiempo acel. rampa](#page-93-0)

PKE = 1155 Hex - Leer el valor del parámetro en [par. 3-41](#page-93-0) Rampa 1 [tiempo acel. rampa](#page-93-0)  $IND = 0000$  Hex PWEHIGH = 0000 Hex PWELOW = 0000 Hex

Si el valor del par. 3-41 [Rampa 1 tiempo acel. rampa](#page-93-0) es 10 s, la respuesta del esclavo al maestro será:

El telegrama tendrá este aspecto:

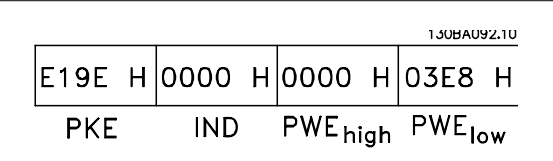

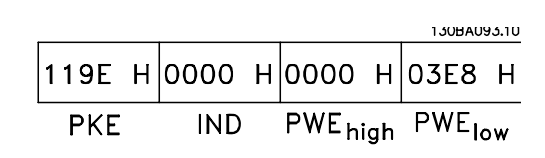

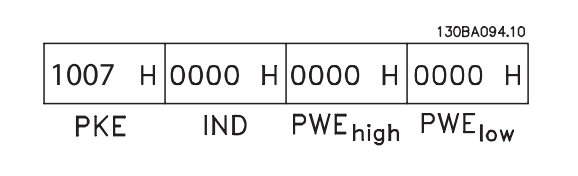

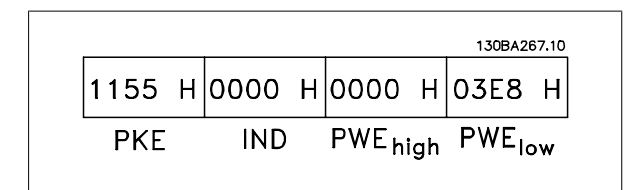

3E8 Hex corresponde a 1000 en decimal. El índice de conversión para el par. 3-41 [Rampa 1 tiempo acel. rampa](#page-93-0) es -2, es decir, 0,01. par. 3-41 [Rampa 1 tiempo acel. rampa](#page-93-0) es del tipo Sin signo 32.

Manual de funcionamiento del convertidor de Bajos armónicos VLT HVAC  $\overline{C}$  7 RS-485 Instalación y configuración

## **7.6 Acceso a los parámetros**

## **7.6.1 Gestión de parámetros**

El PNU (número de parámetro) se traduce de la dirección del registro contenida en el mensaje de lectura o escritura Modbus. El número de parámetro se traslada a Modbus como (10 x el número de parámetro) DECIMAL.

## **7.6.2 Almacenamiento de los datos**

El coil 65 decimal determina si los datos escritos en el convertidor de frecuencia se almacenan en EEPROM y RAM (coil 65=1) o sólo en RAM (coil 65=0).

## **7.6.3 IND**

El índice de la matriz se ajusta a Registro de retención 9 y se utiliza al acceder a los parámetros indexados.

## **7.6.4 Bloques de texto**

A los parámetros almacenados como cadenas de texto se accede de la misma forma que a los restantes. El tamaño máximo de un bloque de texto es 20 caracteres. Si se realiza una petición de lectura de un parámetro por más caracteres de los que el parámetro almacena, la respuesta se trunca Si la petición de lectura se realiza por menos caracteres de los que el parámetro almacena, la respuesta se rellena con espacios en blanco.

## **7.6.5 Factor de conversión**

Los distintos atributos de cada parámetro pueden verse en la sección de ajustes de fábrica. Debido a que un valor de parámetro sólo puede transferirse como un número entero, es necesario utilizar un factor de conversión para transmitir las cifras decimales. Consulte la sección Parámetros.

## **7.6.6 Valores de parámetros**

### **Tipos de datos estándar**

Los tipos de datos estándar son int16, int32, uint8, uint16 y uint32. Se guardan como registros 4x (40001 - 4FFFF). Los parámetros se leen utilizando la función 03HEX "Lectura de registros de retención". Los parámetros se escriben utilizando la función 6HEX "Preajustar registro" para 1 registro (16 bits) y la función 10HEX "Preajustar múltiples registros" para 2 registros (32 bits). Los tamaños legibles van desde 1 registro (16 bits) hasta 10 registros (20 caracteres).

### **Tipos de datos no estándar**

Los tipos de datos no estándar son cadenas de texto, y se almacenan como registros 4x (40001 - 4FFFF). Los parámetros se leen utilizando la función 03HEX "Lectura de registros de retención" y se escriben utilizando la función 10HEX 10HEX "Preajustar múltiples registros". Los tamaños legibles van desde 1 registro (2 caracteres) hasta 10 registros (20 caracteres).

# **8 Especificaciones generales**

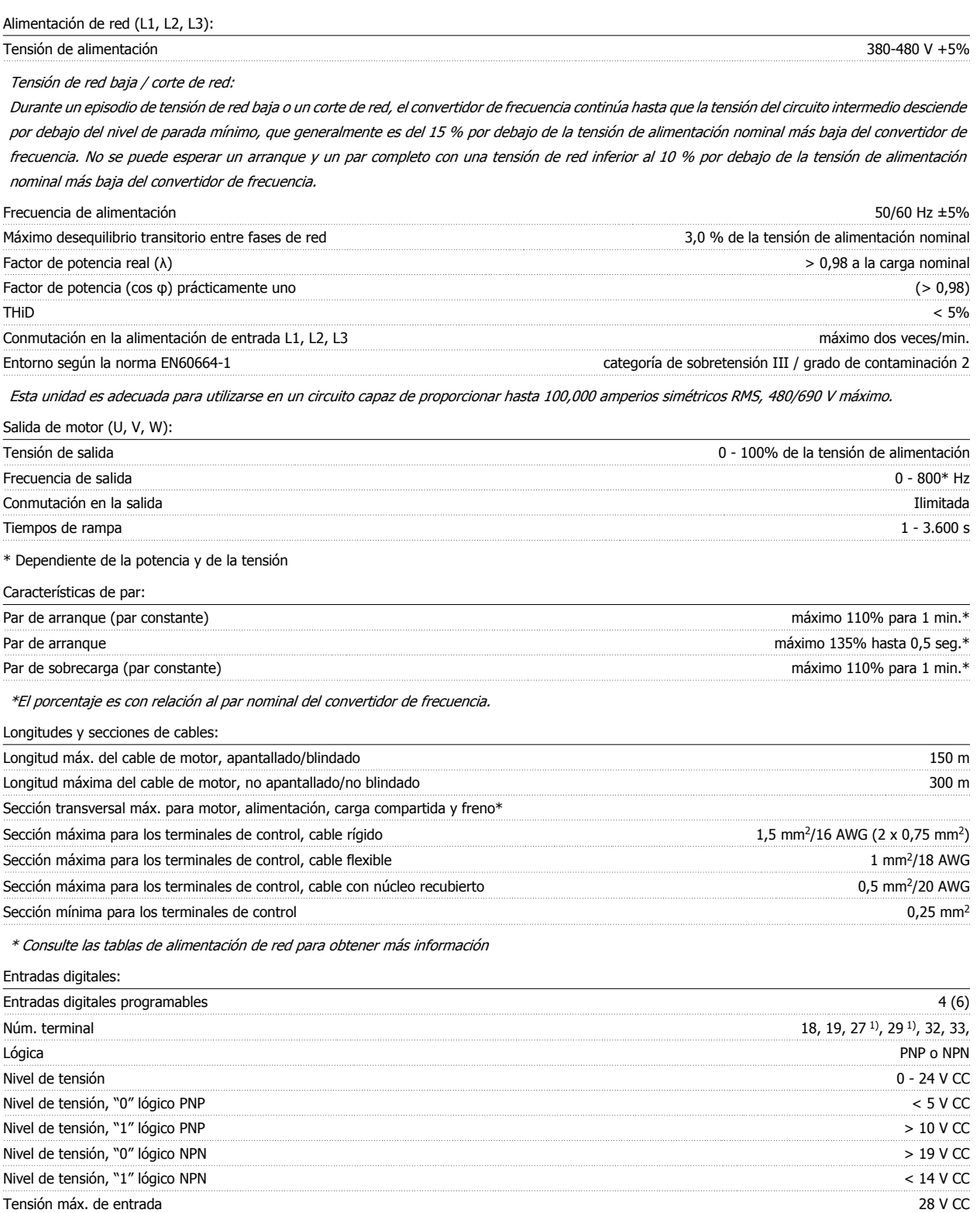

 $\mathsf{Resistencia}$  de entrada,  $\mathsf{R}_i$  aprox. 4 kΩ

Todas las entradas digitales están aisladas galvánicamente de la tensión de alimentación (PELV) y de otros terminales de alta tensión.

1) Los terminales 27 y 29 también pueden programarse como salidas.

 **8**

### Entradas analógicas:

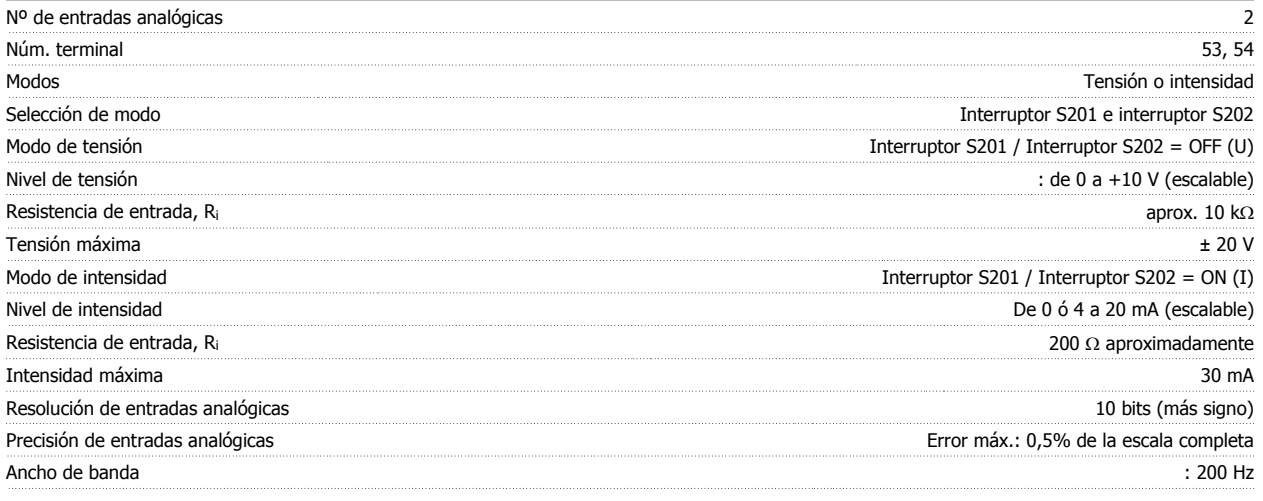

Las entradas analógicas están aisladas galvánicamente de la tensión de alimentación (PELV) y de los demás terminales de alta tensión.

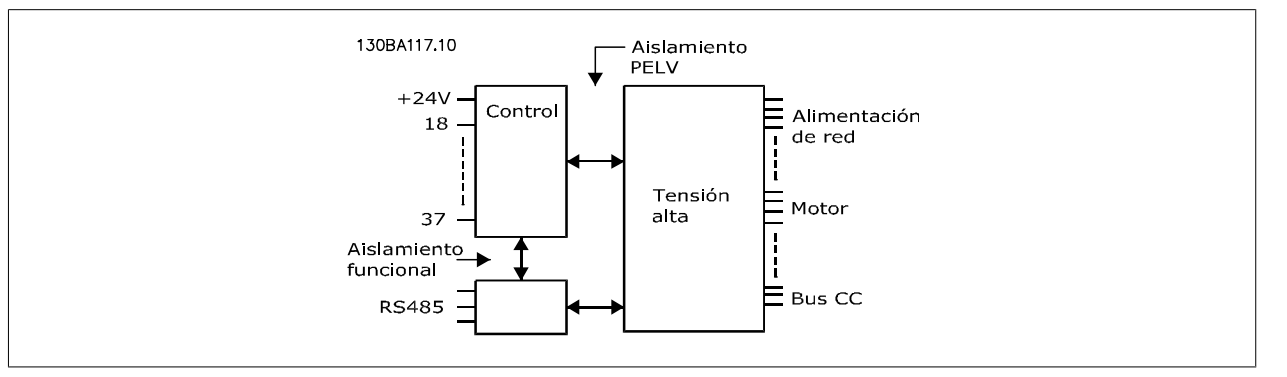

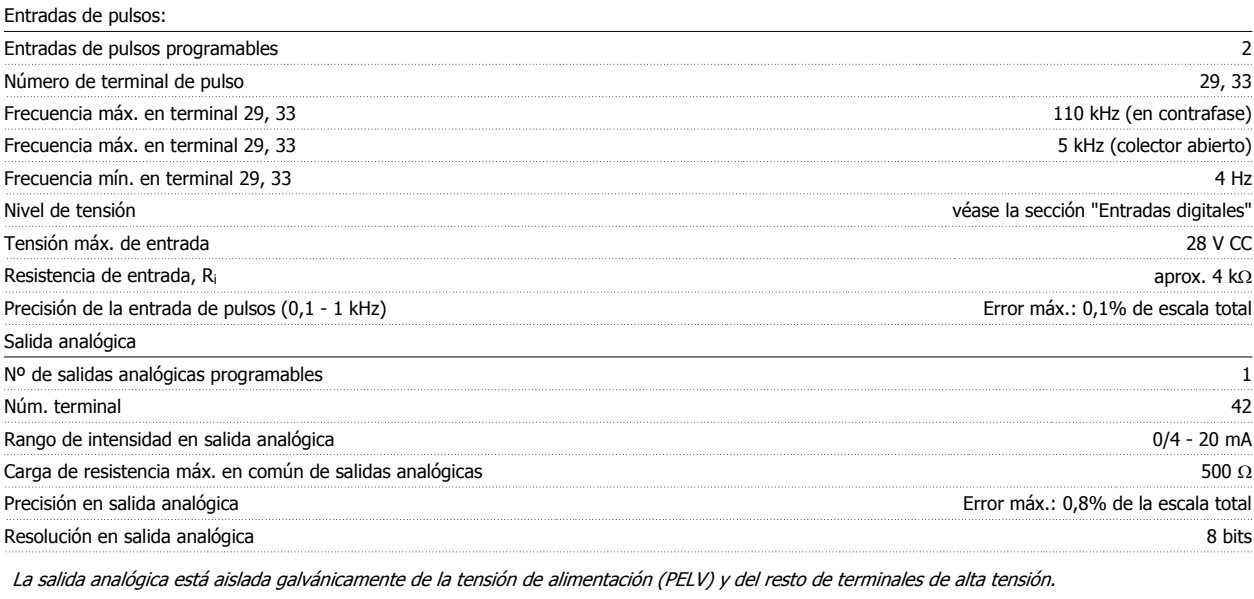

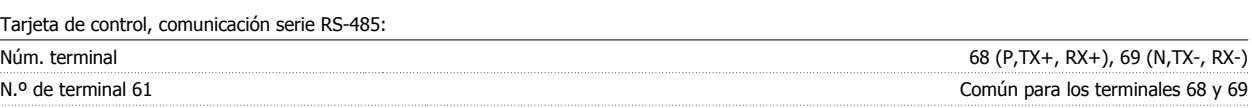

El circuito de comunicación serie RS-485 se encuentra funcionalmente separado de otros circuitos y aislado galvánicamente de la tensión de alimentación (PELV).

## Salida digital:

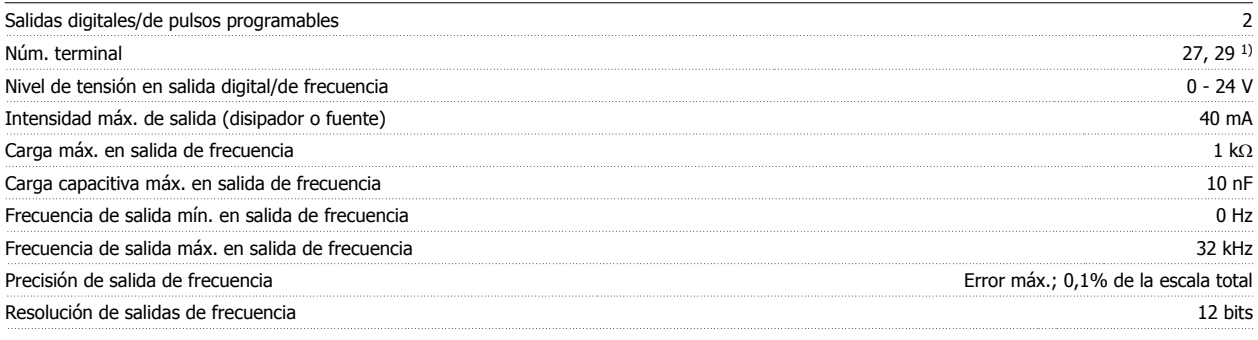

1) Los terminales 27 y 29 también pueden programarse como entradas.

Las salidas digitales están aisladas galvánicamente de la tensión de alimentación (PELV) y de los demás terminales de alta tensión.

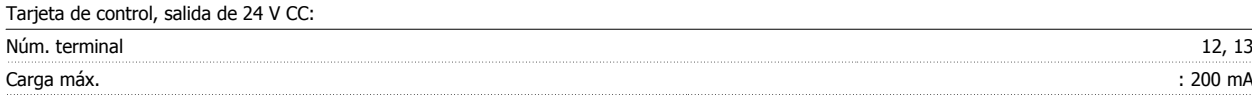

El suministro externo de 24 V CC está aislado galvánicamente de la tensión de alimentación (PELV), aunque tiene el mismo potencial que las entradas y salidas analógicas y digitales.

Salidas de relé:

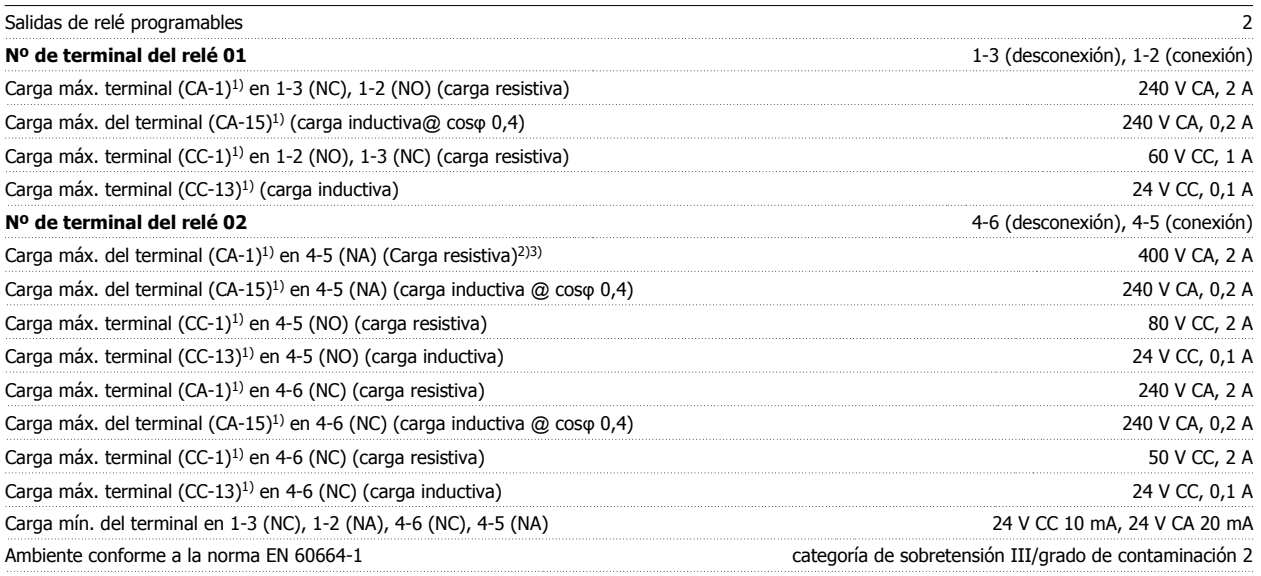

1) IEC 60947 partes 4 y 5

Los contactos del relé están galvánicamente aislados con respecto al resto del circuito con un aislamiento reforzado (PELV).

2) Categoría de sobretensión II

3) Aplicaciones UL 300 V CA 2 A

Tarjeta de control, salida de 10 V CC:

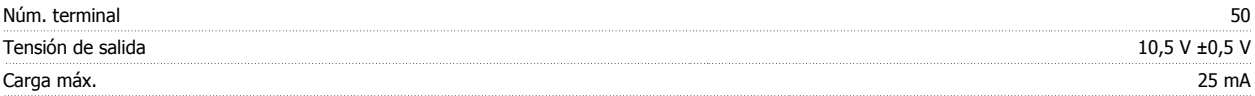

La alimentación de 10 V CC está aislada galvánicamente de la tensión de alimentación (PELV) y del resto de los terminales de alta tensión.

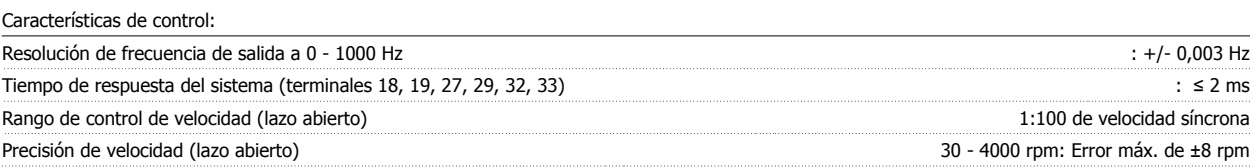

Todas las características de control se basan en un motor asíncrono de 4 polos

### Entorno:

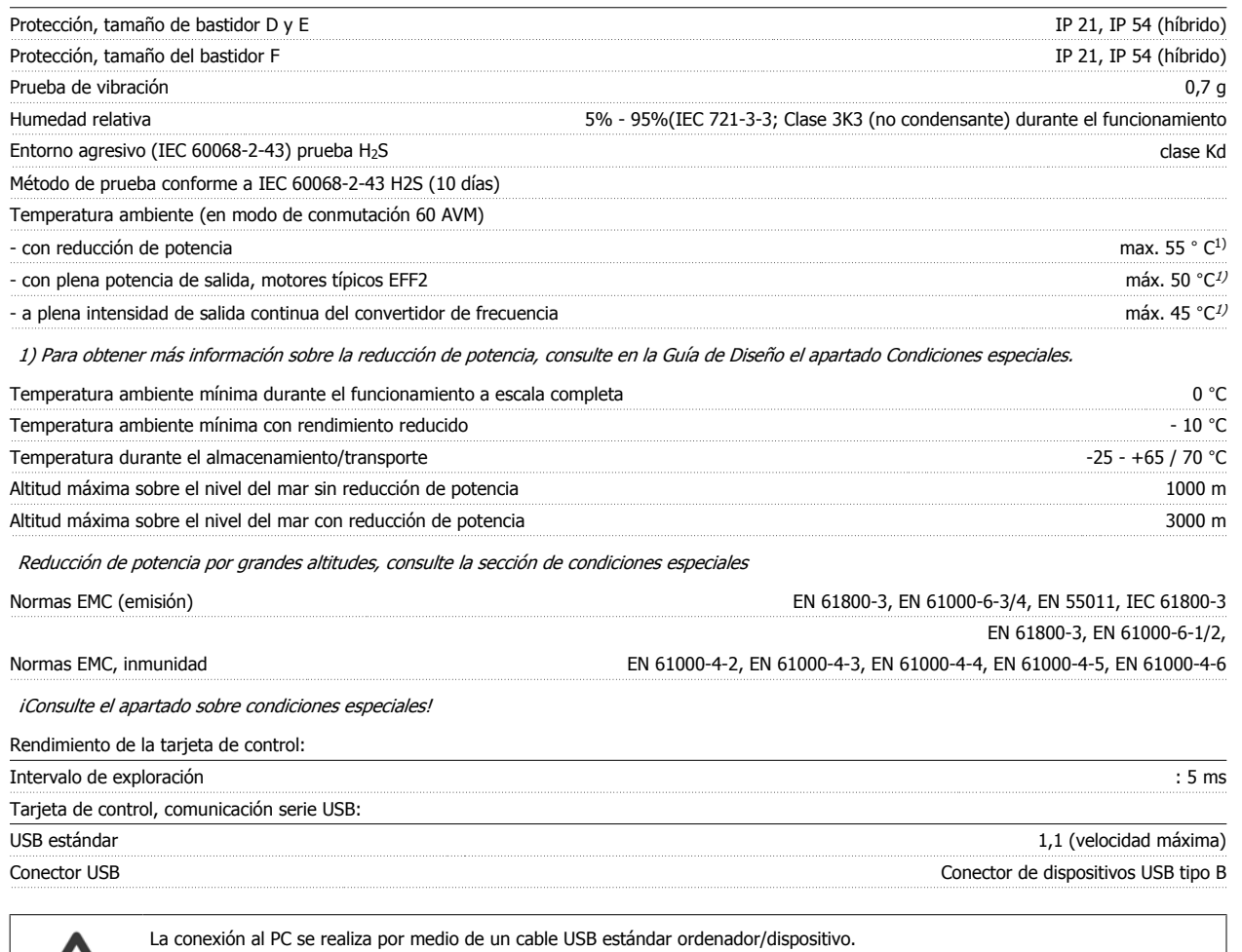

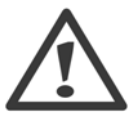

La conexión USB se encuentra galvánicamente aislada de la tensión de alimentación (PELV) y del resto de los terminales de alta tensión. La conexión USB no se encuentra galvánicamente aislada de la protección a tierra. Utilice únicamente un ordenador portátil/PC aislado en la conexión USB del convertidor, o un cable/convertidor USB aislado.

Protección y funciones:

- Protección contra sobrecarga del motor térmica-electrónica contra sobrecarga.
- ï El control de la temperatura del disipador garantiza la desconexión del convertidor si la temperatura alcanza un valor predeterminado. La señal de temperatura de sobrecarga no se puede desactivar hasta que la temperatura del disipador térmico se encuentre por debajo de los valores indicados en las tablas de las siguientes páginas (valores orientativos, estas temperaturas pueden variar para diferentes potencias, tamaños de bastidor, clasificaciones de protección, etc.).
- El convertidor de frecuencia está protegido frente a cortocircuitos en los terminales U, V y W del motor.
- Si falta una fase de red, el convertidor de frecuencia se desconectará o emitirá una advertencia (en función de la carga).
- ï El control de la tensión del circuito intermedio garantiza la desconexión del convertidor si la tensión del circuito intermedio es demasiado alta o baja.
- El convertidor de frecuencia está protegido de fallos de conexión a toma de tierra en los Terminales U, V y W del motor.

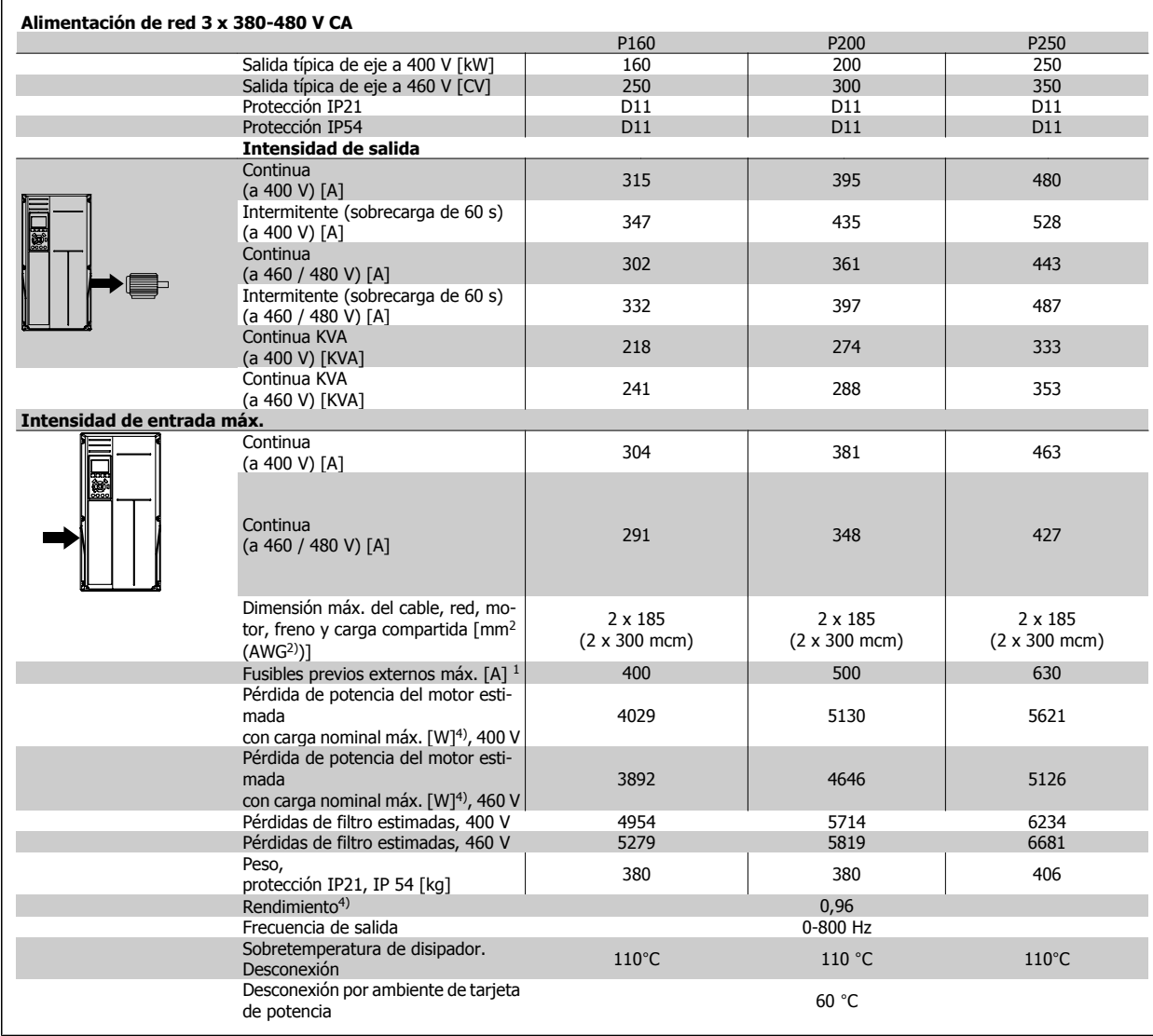

## 8 Especificaciones generales

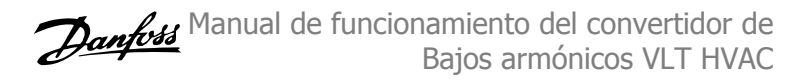

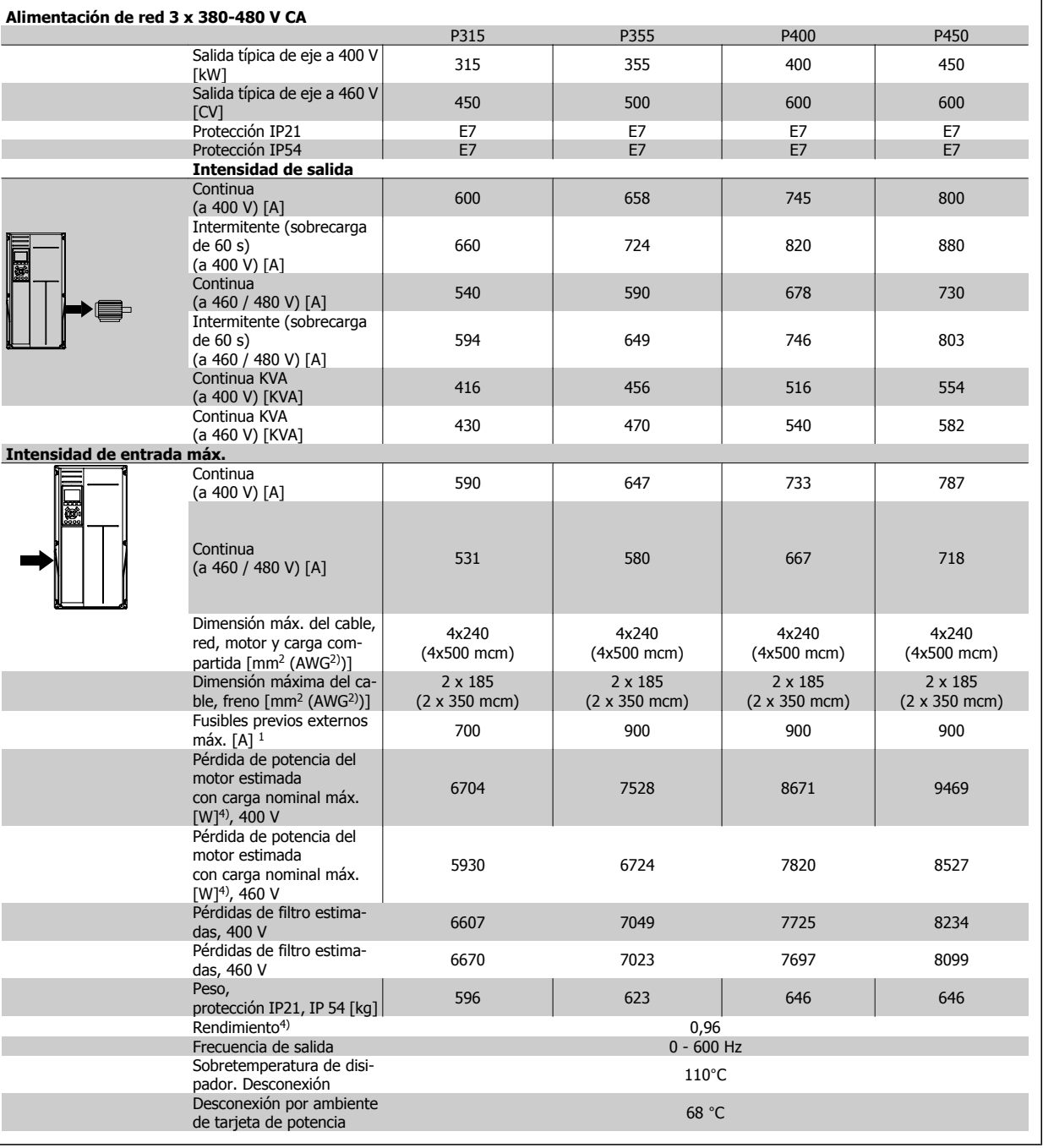

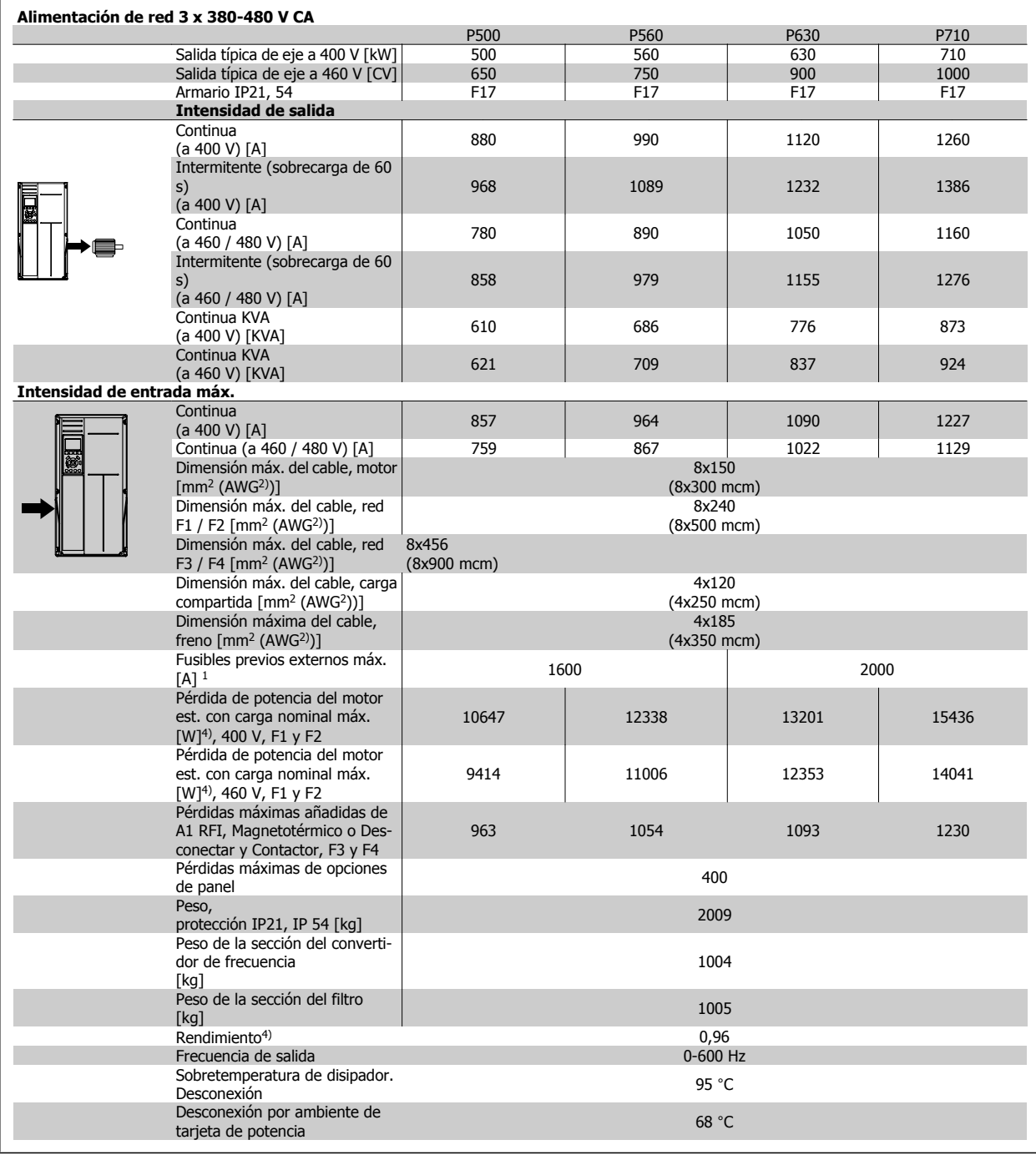

1) Para el tipo de fusible, consulte el apartado Fusibles.

2) Diámetro de cable norteamericano.

3) Medido utilizando cables de motor apantallados de 5 m, a la carga y frecuencia nominales.

4) La pérdida de potencia típica es en condiciones de carga nominal y se espera que esté dentro del + / -15% (la tolerancia está relacionada con la variedad en las condiciones de cable y tensión). Los valores están basados en el rendimiento típico de un motor (en el límite de eff2 / eff3). Los motores con rendimiento inferior se añaden a la pérdida de potencia del convertidor de frecuencia y a la inversa. Si la frecuencia de conmutación se incrementa en comparación con los ajustes predeterminados, las pérdidas de potencia pueden aumentar significativamente. Se incluye el consumo del LCP y de las tarjetas de control típicas. La carga del cliente y las opciones adicionales pueden añadir hasta 30 W a las pérdidas. (Aunque normalmente sólo 4 W extra por una tarjeta de control a plena carga o por cada opción en la ranura A o B). Pese a que las mediciones se realizan con instrumentos del máximo nivel, debe admitirse una imprecisión en las mismas de + / - 5%.

# **8.2 Especificaciones del filtro**

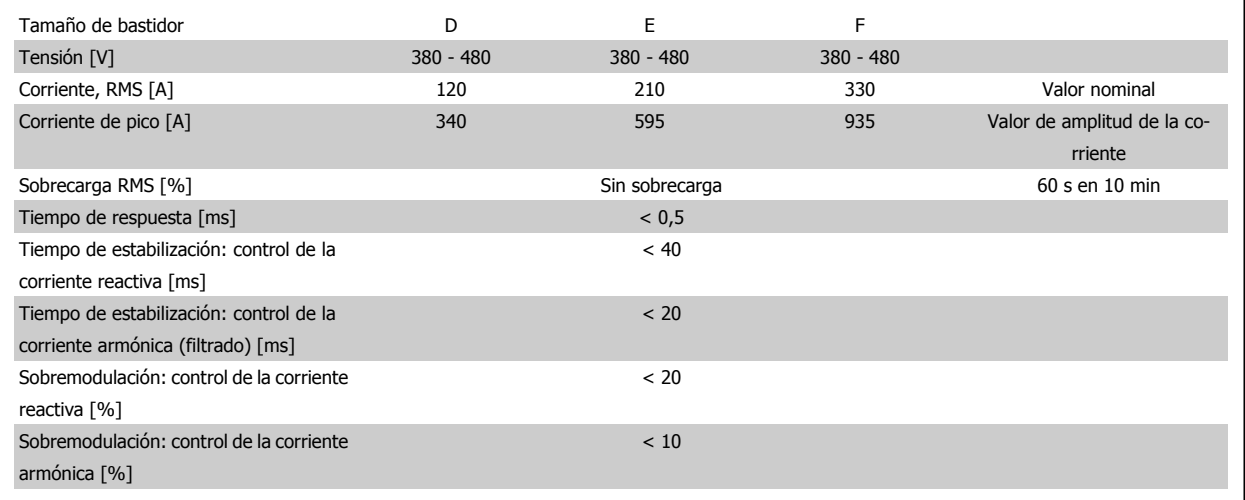

Tabla 8.1: Intervalos de potencia (LHD con AF)

# **9 Solución de problemas**

# **9.1 Alarmas y Advertencias. Convertidor de frecuencia (LCP derecho)**

Las advertencias y alarmas se señalizan mediante el LED correspondiente en la parte delantera del convertidor de frecuencia y muestran un código en el display.

Las advertencias permanecen activas hasta que se elimina la causa de origen. En determinadas circunstancias, es posible que el motor siga funcionando. Los mensajes de advertencia pueden ser críticos, aunque no necesariamente.

En caso de alarma, el convertidor de frecuencia se desconectará. Una vez corregida la causa de la alarma, será necesario reiniciar las alarmas para poder reanudar el funcionamiento.

**Es posible hacerlo de cuatro maneras:**

- 1. Utilizando el botón de control [RESET] (reinicio) del LCP.
- 2. A través de una entrada digital con la función "Reinicio".
- 3. Mediante comunicación serie /bus de campo opcional.
- 4. Reiniciando automáticamente mediante la función [Auto Reset] (Reinicio automático), que es un ajuste predeterminado del convertidor de frecuencia Convertidor de frecuencia VLT HVAC . Consulte par. 14-20 Modo Reset en la **Guía de programación del** FC 100.

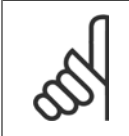

### **¡NOTA!**

Tras un reinicio manual mediante el botón [RESET] (reinicio) del LCP, es necesario pulsar el botón [AUTO ON] (automático) o [HAND ON] (manual) para volver a arrancar el motor.

La razón de que no pueda reiniciarse una alarma puede ser que no se haya corregido la causa o que la alarma esté bloqueada (consulte también la tabla de la página siguiente).

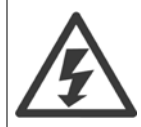

Las alarmas bloqueadas ofrecen una protección adicional, ya que es preciso apagar la alimentación de red para poder reiniciar dichas alarmas. Cuando vuelva a conectarse el convertidor de frecuencia, dejará de estar bloqueado y podrá reiniciarse tal y como se ha indicado anteriormente, una vez subsanada la causa.

Las alarmas que no están bloqueadas pueden reiniciarse también utilizando la función de reset automático del par. 14-20 Modo Reset (advertencia: puede producirse un reinicio automático).

Si una alarma o advertencia aparece marcada con un código en la tabla de la siguiente página, significa que, o se produce una advertencia antes de la alarma, o se puede especificar si se mostrará una advertencia o una alarma para un fallo determinado.

Esto es posible, p. ej., en par. 1-90 [Protección térmica motor](#page-101-0). Tras una alarma o desconexión, el motor funcionará por inercia y la alarma y la advertencia parpadearán en el convertidor de frecuencia. Una vez corregido el problema, solamente seguirá parpadeando la alarma.

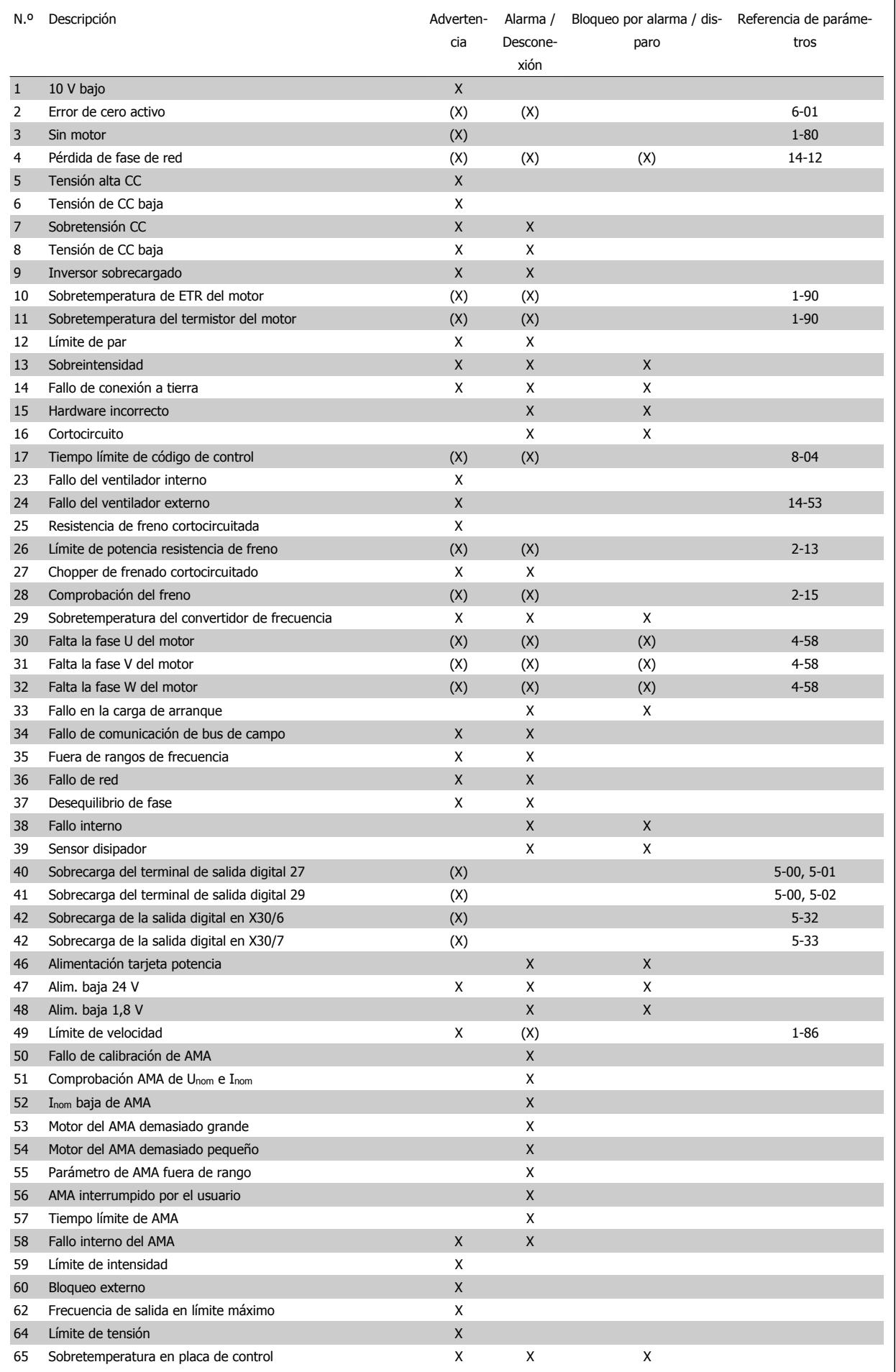

Manual de funcionamiento del convertidor de Bajos armónicos VLT HVAC  $\overline{\mathcal{O}}$   $\overline{\mathcal{O}}$   $\overline{\mathcal{O}}$  9 Solución de problemas

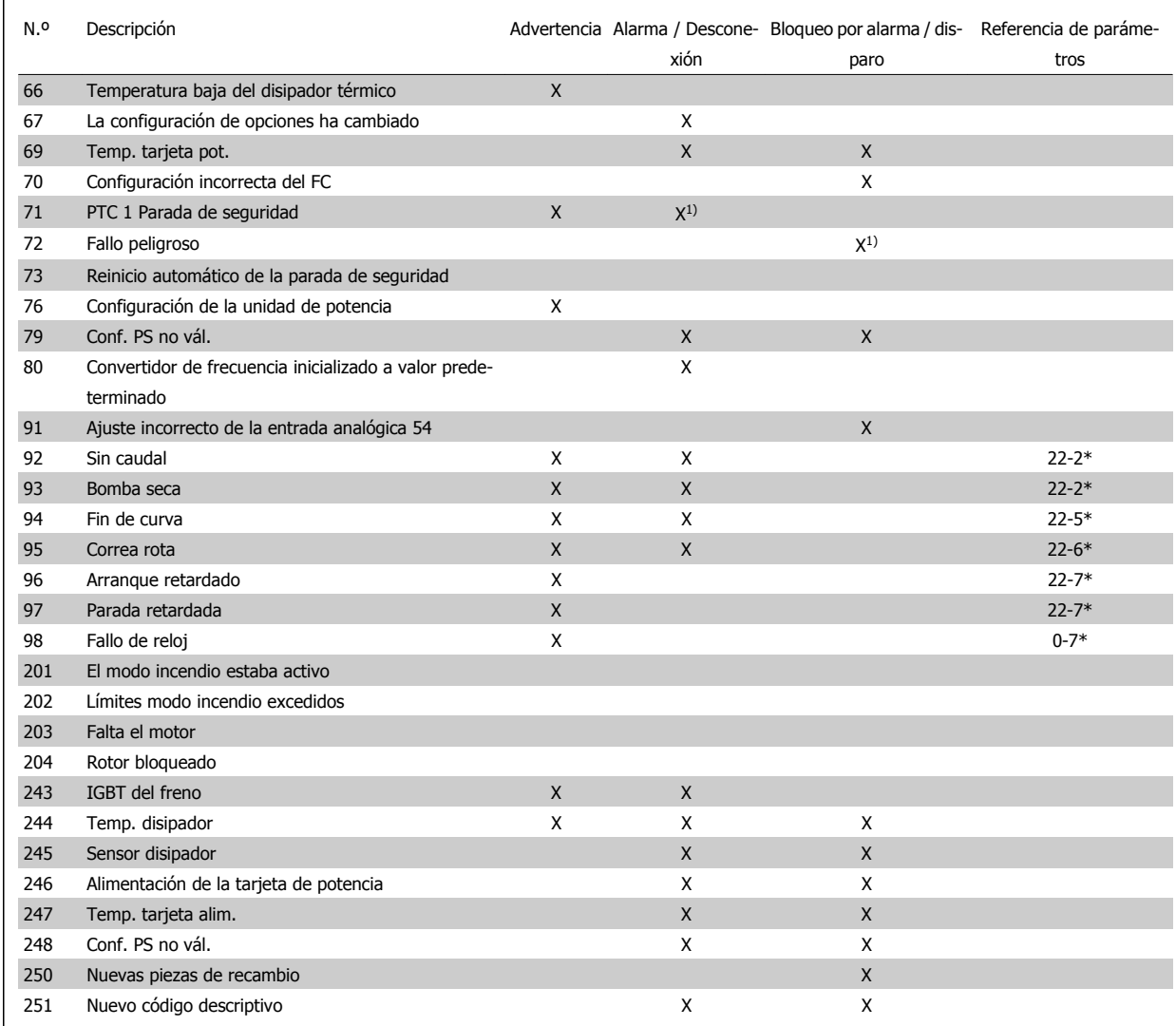

Tabla 9.2: Lista de códigos de alarma / advertencia

(X) Depende del parámetro.

1) No puede realizarse el reinicio automático a través del par. 14-20 Modo Reset.

Una desconexión es la acción desencadenada al producirse una alarma. La desconexión dejará el motor en inercia y podrá reiniciarse pulsando el botón Reset o reiniciando desde una entrada digital (grupos de parámetros 5-1\* [1]). El evento original que causó una alarma no puede dañar al convertidor de frecuencia ni provocar situaciones peligrosas. Un bloqueo por alarma es la acción que se desencadena cuando se produce una alarma cuya causa podría producir daños al convertidor de frecuencia o a los equipos conectados. Una situación de bloqueo por alarma solamente se puede reiniciar apagando y encendiendo el equipo.

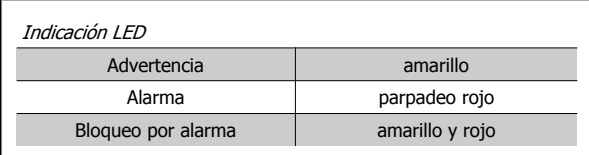

Tabla 9.3: Indicación LED

٦

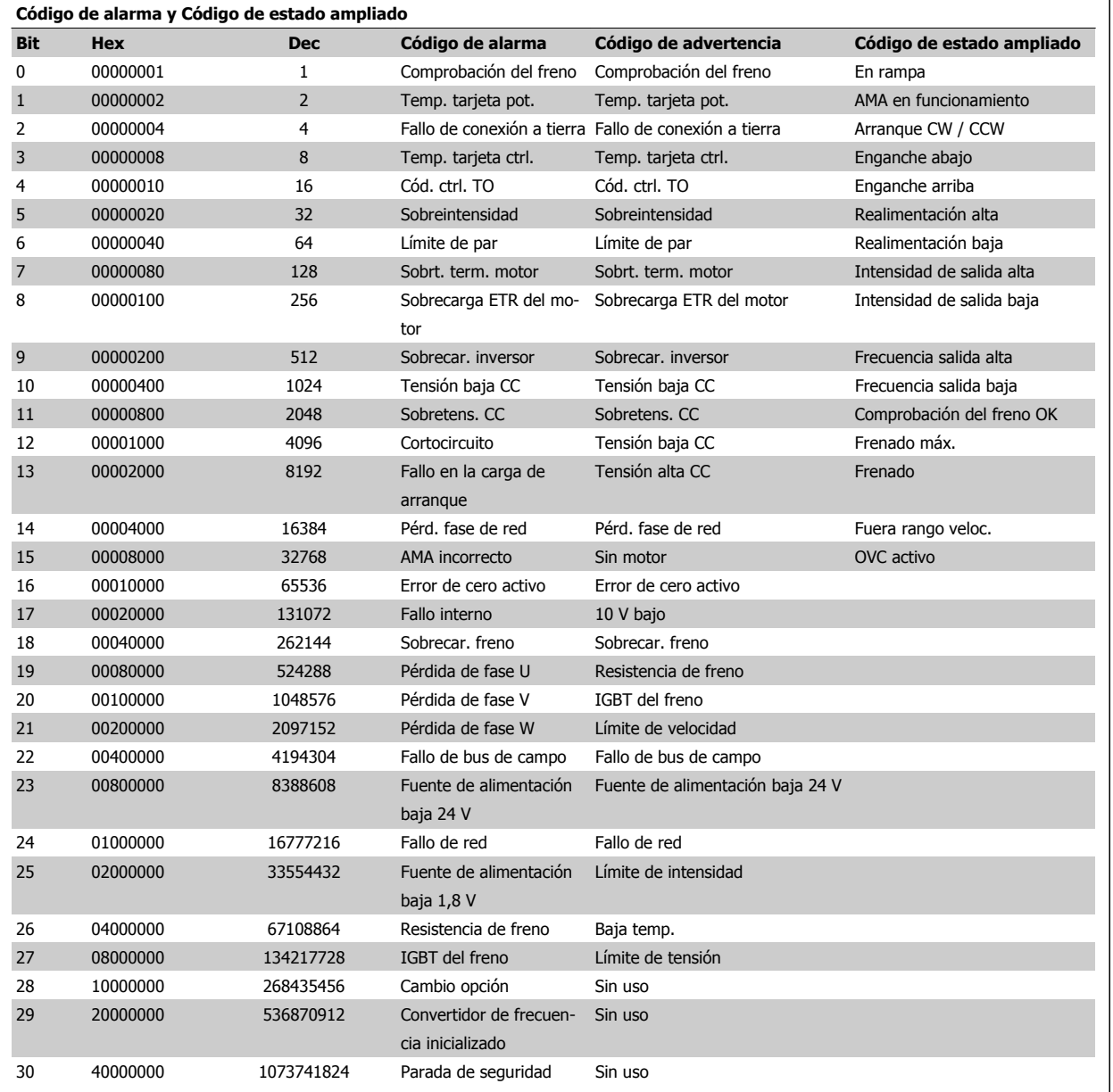

Tabla 9.4: Descripción de Código de alarma, Código de advertencia y Código de estado ampliado

Los códigos de alarma, códigos de advertencia y códigos de estado ampliados se pueden leer mediante un bus serie o una opción de bus de campo para tareas de diagnóstico. Consulte también par. 16-90 Código de alarma, par. 16-92 Cód. de advertencia y par. 16-94 Cód. estado amp.

Manual de funcionamiento del convertidor de Bajos armónicos VLT HVAC  $\overline{\mathcal{O}}$   $\overline{\mathcal{O}}$   $\overline{\mathcal{O}}$  9 Solución de problemas

## **9.1.1 Mensajes de fallo**

### **ADVERTENCIA 1. 10 V bajo>**

La tensión de la tarjeta de control está por debajo de 10 V desde el terminal 50.

Elimine carga del terminal 50, ya que la alimentación de 10 V está sobrecargada. Máx. 15 mA o mínimo 590 Ω.

Esta condición puede estar causada por un cortocircuito en un potenciómetro conectado o por un cableado incorrecto del potenciómetro.

**Solución del problema:** retire el cableado del terminal 50. Si la advertencia se borra, el problema es del cableado personalizado. Si la advertencia no se borra, sustituya la tarjeta de control.

### **ADVERTENCIA / ALARMA 2. Error de cero activo**

Esta advertencia o alarma solo aparecerá si ha sido programada por el usuario en el par. 6-01 *[Función Cero Activo](#page-110-0)*. La señal en una de las entradas analógicas es inferior al 50 % del valor mínimo programado para esa entrada. Esta condición puede ser causada por un cable roto o por una avería del dispositivo que envía la señal.

### **Solución del problema:**

Compruebe las conexiones de todos los terminales de entrada analógica, los terminales de la tarjeta de control 53 y 54 para señales, terminal 55 común; los terminales 11 y 12 para señales, terminal 10 común, del MCB 101OPCGPIO; los terminales 1, 3, 5 para señales y los terminales 2, 4, 6 comunes del MCB 109OP-CAIO.

Compruebe que la programación del convertidor de frecuencia y los ajustes del conmutador coinciden con el tipo de señal analógica.

Lleve a cabo la prueba de señales en el terminal de entrada.

### **ADVERTENCIA / ALARMA 3. Sin motor**

No se ha conectado ningún motor a la salida del convertidor de frecuencia. Esta advertencia o alarma solo aparecerá si ha sido programada por el usuario en el par. 1-80 [Función de parada](#page-100-0).

**Solución del problema:** compruebe la conexión entre el convertidor de frecuencia y el motor.

**ADVERTENCIA / ALARMA 4. Pérdida de fase de red** Falta una fase en la alimentación de red, o bien el desequilibrio de tensión de red es demasiado alto. Este mensaje también aparece por una avería en el rectificador de entrada del convertidor de frecuencia. Las opciones se programan en el par. 14-12 Función desequil. alimentación.

**Solución del problema:** compruebe la tensión de alimentación y las intensidades de alimentación del convertidor de frecuencia.

### **ADVERTENCIA 5. Tensión de CC alta**

La tensión del circuito intermedio (CC) supera el límite de advertencia de alta tensión. El límite depende de la clasificación de tensión del convertidor de frecuencia. El convertidor de frecuencia sigue activo.

### **ADVERTENCIA 6. Tensión de CC baja**

La tensión del circuito intermedio (CC) está por debajo del límite de advertencia de baja tensión. El límite depende de la clasificación de tensión del convertidor de frecuencia. El convertidor de frecuencia sigue activo.

### **ADVERTENCIA / ALARMA 7. Sobretensión CC**

Si la tensión del circuito intermedio supera el límite, el convertidor de frecuencia se desconectará después de un período de tiempo determinado.

### **Solución del problema:**

Conecte una resistencia de freno.

- Aumente el tiempo de rampa.
- Cambie el tipo de rampa.
- Active las funciones del par. 2-10 [Función de freno](#page-103-0)
- Incremente el par. 14-26 Ret. de desc. en fallo del convert.

### **ADVERTENCIA / ALARMA 8. Tensión baja de CC**

Si la tensión del circuito intermedio (CC) cae por debajo del límite de tensión baja, el convertidor de frecuencia comprobará si la alimentación externa de 24 V está conectada. Si no se ha conectado ninguna fuente de alimentación externa de 24 V, el convertidor de frecuencia se desconectará transcurrido un intervalo de retardo determinado. El tiempo en cuestión depende del tamaño de la unidad.

### **Solución del problema:**

- Compruebe si la tensión de alimentación coincide con la del convertidor de frecuencia.
- Lleve a cabo una prueba de tensión de entrada.
- Lleve a cabo una prueba de carga suave y del circuito del rectificador.

### **ADVERTENCIA / ALARMA 9. Sobrecarga del inversor**

El convertidor de frecuencia está a punto de desconectarse a causa de una sobrecarga (intensidad muy elevada durante demasiado tiempo). El contador para la protección térmica y electrónica del inversor emite una advertencia al 98 % y se desconecta al 100 % con una alarma. El convertidor de frecuencia no se puede reiniciar hasta que el contador esté por debajo del 90 %.

El fallo es que el convertidor de frecuencia presenta una sobrecarga superior al 100 % durante demasiado tiempo.

### **Solución del problema:**

- Compare la intensidad de salida mostrada en el teclado del LCP con la intensidad nominal del convertidor de frecuencia.
- Compare la intensidad de salida mostrada en el teclado del LCP con la intensidad medida del motor.

Visualice la carga térmica del convertidor de frecuencia en el teclado y controle el valor. Al funcionar por encima de la intensidad nominal continua del convertidor de frecuencia, el contador debería aumentar. Al funcionar por debajo de la intensidad nominal continua del convertidor de frecuencia, el contador debería disminuir.

NOTA: consulte el apartado de reducción de potencia en la Guía de Diseño para obtener más información en el caso de que se requiera una frecuencia de conmutación alta.

### **ADVERTENCIA / ALARMA 10. Temperatura de sobrecarga del motor>**

La protección termoelectrónica (ETR) indica que el motor está demasiado caliente. Seleccione si el convertidor de frecuencia emitirá una advertencia o una alarma cuando el contador alcance el 100 % en el

par. 1-90 [Protección térmica motor](#page-101-0). Este fallo se debe a que el motor se sobrecarga más de un 100 % durante demasiado tiempo.

### **Solución del problema:**

Compruebe si hay sobretemperatura en el motor.

Si el motor está sobrecargado mecánicamente.

Que el par. 1-24 [Intensidad motor](#page-92-0) del motor esté ajustado correctamente.

Que los datos del motor en los parámetros 1-20 a 1-25 estén ajustados correctamente.

El ajuste en par. 1-91 Vent. externo motor.

Realice un AMA en par. 1-29 [Adaptación automática del motor](#page-99-0) [\(AMA\)](#page-99-0).

### **ADVERTENCIA / ALARMA 11. Sobretemperatura de termistor del motor>**

El termistor o su conexión están desconectados. Seleccione si el convertidor de frecuencia emitirá una advertencia o una alarma cuando el con-tador alcance el 100 % en el par. 1-90 [Protección térmica motor](#page-101-0).

### **Solución del problema:**

Compruebe si hay sobretemperatura en el motor.

Compruebe si el motor está sobrecargado mecánicamente.

Compruebe que el termistor está bien conectado entre el terminal 53 o 54 (entrada de tensión analógica) y el terminal 50 (alimentación de +10 V), o entre el terminal 18 o 19 (solo entrada digital PNP) y el terminal 50.

Si se utiliza un sensor KTY, compruebe que la conexión entre los terminales 54 y 55 es correcta.

Si se está utilizando un conmutador térmico o termistor, compruebe que la programación del par. 1-93 [Fuente de termistor](#page-102-0) coincide con el cableado del sensor.

parám. 1-95, 1-96 y 1-97 coincide con el cableado del sensor.

### **Solución del problema:**

Este fallo puede ser causado por carga brusca o aceleración rápida con cargas de alta inercia.

Apague el convertidor de frecuencia. Compruebe si se puede girar el eje del motor.

Compruebe que el tamaño del motor coincide con el convertidor de frecuencia.

Datos del motor incorrectos en los parámetros 1-20 al 1-25.

### **ALARMA 14. Fallo de conexión a toma de tierra>**

Hay una descarga de las fases de salida a tierra en el cable entre el convertidor de frecuencia y el motor o en el motor mismo.

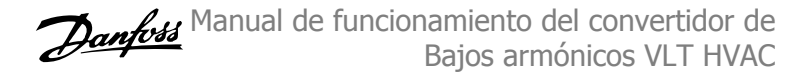

### **Solución del problema:**

Apague el convertidor y solucione el fallo de conexión a tierra.

Mida la resistencia de conexión a tierra de los terminales del motor y el motor con un megaohmímetro para comprobar si hay fallo de conexión a tierra en el motor.

Lleve a cabo una prueba del sensor de corriente.

### **ALARMA 15. Hardware incompatible**

Una de las opciones instaladas no puede funcionar con el hardware o el software de la placa de control actual.

Anote el valor de los siguientes parámetros y contacte con su proveedor de Danfoss:

Par. 15-40 Tipo FC

Par. 15-41 Sección de potencia

Par. 15-42 Tensión

Par. 15-43 Versión de software

Par. 15-45 Cadena de código

Par. 15-49 Tarjeta control id SW

Par. 15-50 Tarjeta potencia id SW

Par. 15-60 Opción instalada

Par. 15-61 Versión SW opción

### **ALARMA 16. Cortocircuito>**

Hay un cortocircuito en los terminales del motor o en el motor.

Apague el convertidor de frecuencia y elimine el cortocircuito.

### **ADVERTENCIA / ALARMA 17. Tiempo límite para el código de control>**

No hay comunicación con el convertidor de frecuencia.

Esta advertencia solo estará activa cuando el par. 8-04 Función tiempo límite ctrl. NO esté ajustado en OFF (Apagado).

Si el par. 8-04 Función tiempo límite ctrl. se ajusta en Parada y Desconexión, aparecerá una advertencia y el convertidor de frecuencia desacelerará en rampa hasta desconectarse mientras emite una alarma.

### **Solución del problema:**

Compruebe las conexiones del cable de comunicación serie.

Aumente el par. 8-03 Valor de tiempo límite ctrl.

Compruebe el funcionamiento del equipo de comunicación.

Verifique si la instalación es adecuada según los requisitos EMC.

### **ADVERTENCIA 23. Fallo ventilador interno>**

La función de advertencia del ventilador es una protección adicional que comprueba si el ventilador está funcionando o está montado. La advertencia de funcionamiento del ventilador puede desactivarse en el par. 14-53 Monitor del ventilador, ([0] Desactivado).

En los convertidores de frecuencia con bastidores D, E y F, se controla la tensión regulada a los ventiladores.

Si utiliza un sensor KTY, compruebe si la programación de los

### **Solución del problema:**

Compruebe la resistencia de los ventiladores.

Compruebe los fusibles de carga suave.

### **ADVERTENCIA 24. Fallo ventilador externo**

La función de advertencia del ventilador es una protección adicional que comprueba si el ventilador está funcionando o está montado. La advertencia de funcionamiento del ventilador puede desactivarse en el par. 14-53 Monitor del ventilador, ([0] Desactivado).

En los convertidores de frecuencia con bastidores D, E y F, se controla la tensión regulada a los ventiladores.

### **Solución del problema:**

Compruebe la resistencia de los ventiladores.

Compruebe los fusibles de carga suave.

### **ADVERTENCIA 25. Resistencia de freno cortocircuitada**

La resistencia de freno se controla durante el funcionamiento. Si se cortocircuita, la función de freno se desconecta y se muestra una advertencia. El convertidor de frecuencia podrá seguir funcionando, pero sin la función de freno. Apague el convertidor de frecuencia y sustituya la resistencia de freno (véase el par. 2-15 Brake Check).

### **ADVERTENCIA / ALARMA 26. Límite de potencia de la resistencia de freno**

La potencia que se transmite a la resistencia de freno se calcula: en forma de porcentaje, como el valor medio durante los últimos 120 segundos, sobre el valor de la resistencia de freno y la tensión del circuito intermedio. La advertencia se activa cuando la potencia de frenado disipada es superior al 90 %. Si se ha seleccionado Desconexión [2] en el par. 2-13 Brake Power Monitoring, el convertidor de frecuencia se desactivará y emitirá esta alarma cuando la potencia de frenado disipada sea superior al 100 %.

### **ADVERTENCIA / ALARMA 27. Fallo de chopper de frenado**

El transistor de freno se controla durante el funcionamiento y, si se produce un cortocircuito, aparece esta advertencia y se desconecta la función de freno. El convertidor de frecuencia podrá seguir funcionando, pero en el momento en que se cortocircuite el transistor de freno, se transmitirá una energía significativa a la resistencia de freno aunque esa función esté desactivada.

Apague el convertidor de frecuencia y retire la resistencia de freno. Esta alarma / advertencia podría producirse también si la resistencia de freno se sobrecalienta. Los terminales 104 a 106 están disponibles como resistencia de freno. Entradas Klixon, véase el apartado Conmutador de temperatura de la resistencia de freno.

### **ADVERTENCIA / ALARMA 28. Fallo de comprobación del freno**

Fallo de la resistencia de freno: la resistencia de freno no está conectada o no funciona.

Compruebe par. 2-15 Comprobación freno.

### **ALARMA 29. Temperatura disipador>**

Se ha superado la temperatura máxima del disipador. El fallo de temperatura no se puede restablecer hasta que la temperatura se encuentre por debajo de la temperatura de disipador especificada. Los puntos de desconexión y de reinicio varían en función del tamaño del convertidor de frecuencia.

### **Solución del problema:**

Temperatura ambiente excesiva.

Cable de motor demasiado largo.

Separación incorrecta por encima y por debajo del convertidor de frecuencia.

Disipador de calor sucio.

Flujo de aire bloqueado alrededor del convertidor de frecuencia.

Ventilador del disipador dañado.

En los convertidores de frecuencia con bastidor D, E y F, esta alarma está basada en la temperatura medida por el sensor del disipador montado dentro de los módulos IGBT. Para los convertidores de frecuencia con bastidor F, esta alarma también puede estar causada por el sensor térmico del módulo rectificador.

### **Solución del problema:**

Compruebe la resistencia de los ventiladores.

Compruebe los fusibles de carga suave.

Sensor térmico del IGBT.

### **ALARMA 30. Falta la fase U del motor>**

Falta la fase U del motor entre el convertidor de frecuencia y el motor.

Desconecte el convertidor de frecuencia y compruebe la fase U del motor.

### **ALARMA 31. Falta la fase V del motor>**

Falta la fase V del motor entre el convertidor de frecuencia y el motor.

Apague el convertidor de frecuencia y compruebe la fase V del motor.

### **ALARMA 32. Falta la fase W del motor>**

Falta la fase W del motor entre el convertidor de frecuencia y el motor.

Apague el convertidor de frecuencia y compruebe la fase W del motor.

### **ALARMA 33. Fallo carga arranque**

Se han efectuado demasiados arranques en poco tiempo. Deje que la unidad se enfríe hasta alcanzar la temperatura de funcionamiento.

### **ADVERTENCIA / ALARMA 34. Fallo de comunicación de bus de campo**

El bus de campo en la tarjeta deopción de comunicaciónno funciona.

### **ADVERTENCIA / ALARMA 35. Fuera de rangos de frecuencia**

Esta advertencia se activa si la frecuencia de salida alcanza el límite máximo (ajustado en el parám. 4-53) o el mínimo (ajustado en el parám. 4-52). En Control de proceso, Lazo cerrado (parám. 1-00) se visualizará esta advertencia.

### **ADVERTENCIA / ALARMA 36. Fallo de red**

Esta advertencia / alarma solo se activa si la tensión de alimentación al convertidor de frecuencia se pierde y si par. 14-10 Fallo aliment. NO está ajustado en OFF (Apagado). Compruebe los fusibles del convertidor de frecuencia.

 **9**

### **ALARMA 38. Fallo interno**

Puede que sea necesario ponerse en contacto con su proveedor de Danfoss. Algunos mensajes de alarma:

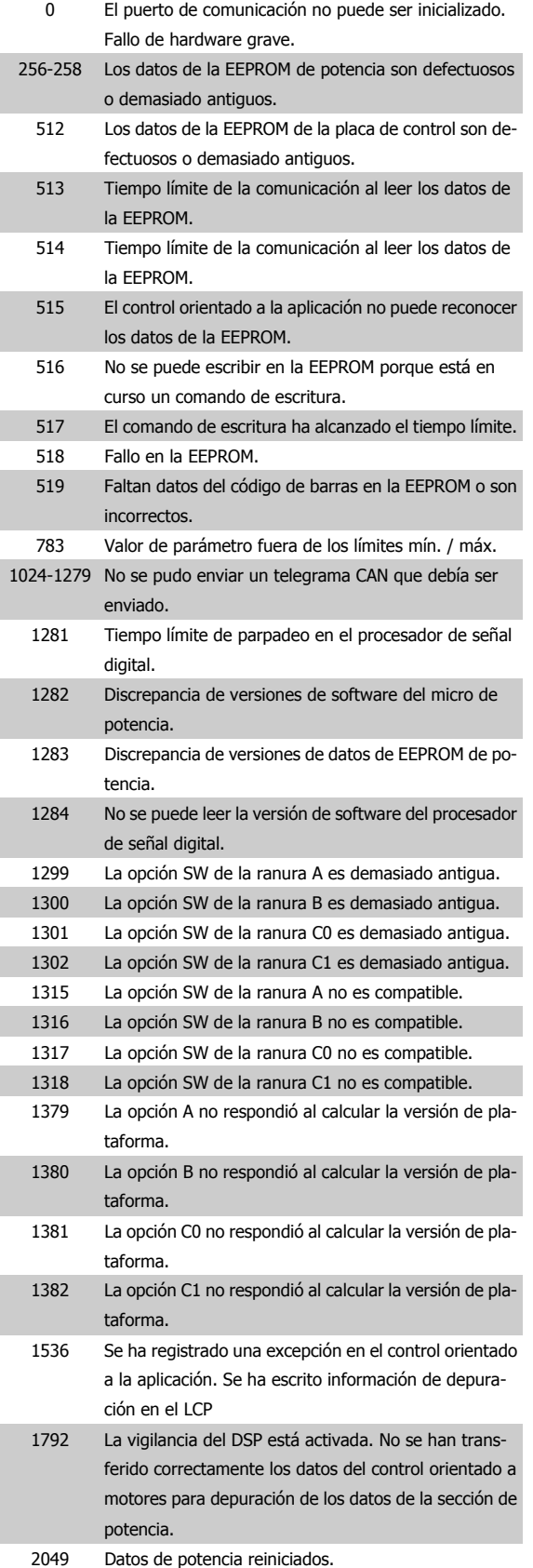

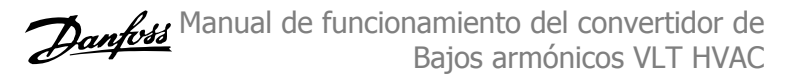

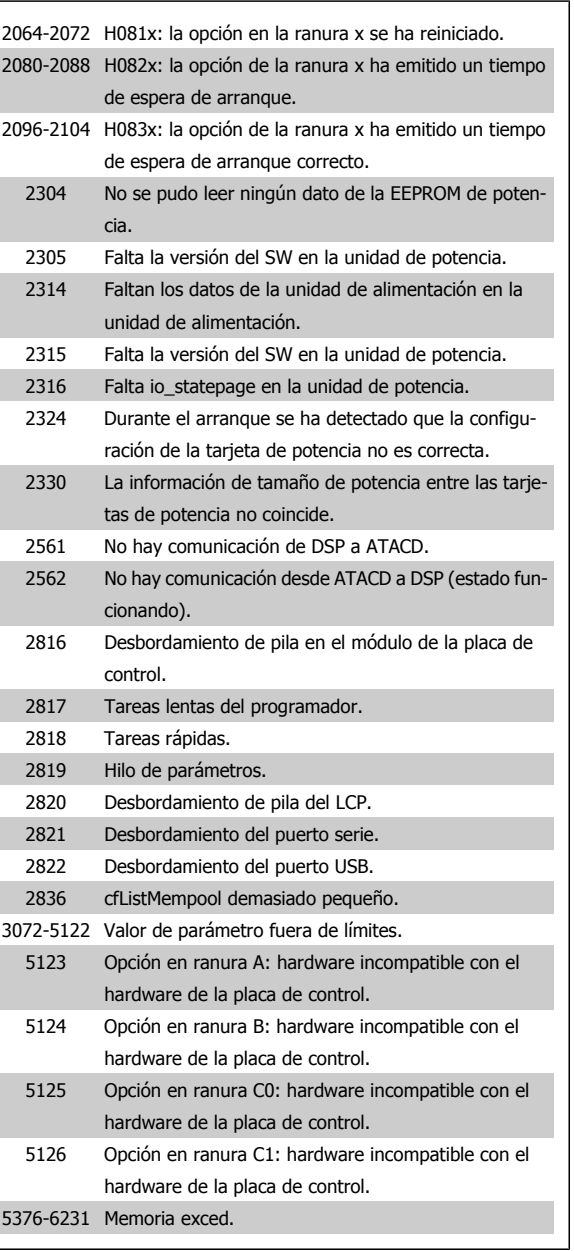

Manual de funcionamiento del convertidor de Bajos armónicos VLT HVAC  $\overline{\mathcal{O}}$   $\overline{\mathcal{O}}$   $\overline{\mathcal{O}}$  9 Solución de problemas

### **ALARMA 39. Sensor del disipador**

Sin realimentación del sensor de temperatura del disipador.

La señal del sensor térmico del IGBT no está disponible en la tarjeta de potencia. El problema podría estar en la tarjeta de potencia, en la tarjeta de accionamiento de puerta o en el cable plano entre la tarjeta de potencia y la tarjeta de accionamiento de puerta.

### **ADVERTENCIA 40. Sobrecarga de la salida digital del terminal 27**

Compruebe la carga conectada al terminal 27 o elimine el cortocircuito de la conexión. Compruebe par. 5-00 Modo E/S digital y [par. 5-01](#page-106-0) Ter[minal 27 modo E/S](#page-106-0).

**ADVERTENCIA 41. Sobrecarga de la salida digital del terminal 29** Compruebe la carga conectada al terminal 29 o elimine el cortocircuito de la conexión. Compruebe par. 5-00 Modo E/S digital y [par. 5-02](#page-106-0) Ter[minal 29 modo E/S](#page-106-0).

### **ADVERTENCIA 42. Sobrecarga de la salida digital en X30/6 o Sobrecarga de la salida digital en X30/7**

Para X30/6, compruebe la carga conectada en X30/6 o elimine el cortocircuito de la conexión. Compruebe par. 5-32 Term X30/6 Digi Out (MCB  $101$ 

Para X30/7, compruebe la carga conectada en X30/7 o elimine el cortocircuito de la conexión. Compruebe par. 5-33 Term X30/7 Digi Out (MCB 101).

### **ALARMA 46. Alimentación tarjeta de potencia**

La alimentación de la tarjeta de potencia está fuera de rango.

Hay tres fuentes de alimentación generadas por la fuente de alimentación de modo conmutado (SMPS) de la tarjeta de alimentación: 24 V, 5V, +/- 18V. Cuando se usa la alimentación de 24 V CC con la opción MCB 107, solo se controlan los suministros de 24 V y de 5 V. Cuando se utiliza la tensión de red trifásica, se controlan los tres suministros.

### **ADVERTENCIA 47. Tensión 24 V baja**

Los 24 V CC se miden en la tarjeta de control. Es posible que la alimentación externa de V CC esté sobrecargada. De no ser así, póngase en contacto con el distribuidor de Danfoss.

### **ADVERTENCIA 48. Tensión baja 1,8 V**

La alimentación de 1,8 V CC utilizada en la tarjeta de control está fuera de los límites admisibles. El suministro de alimentación se mide en la tarjeta de control.

### **ADVERTENCIA 49. Límite de velocidad**

Cuando la velocidad no está comprendida dentro del intervalo especificado en los parám. 4-11 y 4-13, el convertidor de frecuencia emitirá una advertencia. Cuando la velocidad sea inferior al límite especificado en el par. 1-86 Velocidad baja desconexión [RPM] (excepto en arranque y parada), el convertidor de frecuencia se desconectará.

### **ALARMA 50. Fallo de calibración de AMA** Diríjase a su distribuidor Danfoss.

### **ALARMA 51. Comprobación de Unom e Inom enAMA**

Es posible que los ajustes de tensión, intensidad y potencia del motor sean erróneos. Compruebe los ajustes.

### **ALARMA 52. Inom baja de AMA**

La intensidad del motor es demasiado baja. Compruebe los ajustes.

### **ALARMA 53. Motor del AMA demasiado grande**

El motor es demasiado grande para realizar el AMA.

## **ALARMA 54. Motor del AMA demasiado pequeño**

El motor es demasiado grande para realizar el AMA.

### **ALARMA 55. Parámetro de AMA fuera de rango**

Los valores de parámetros del motor están fuera del rango aceptable.

### **ALARMA 56. AMA interrumpido por el usuario**

El procedimiento AMA ha sido interrumpido por el usuario.

### **ALARMA 57. Tiempo límite de AMA**

Pruebe a iniciar el procedimiento AMA varias veces hasta que este se ejecute. Tenga en cuenta que si se ejecuta la prueba repetidamente se podría calentar el motor hasta un nivel en que aumenten las resistencias Rs y Rr. Sin embargo, en la mayoría de los casos esto no suele ser crítico.

### **ALARMA 58. Fallo interno deAMA.**

Diríjase a su distribuidor Danfoss.

### **ADVERTENCIA 59. Límite de intensidad**

La intensidad es superior al valor del par. 4-18 Límite intensidad.

### **ADVERTENCIA 60. Bloqueo externo**

La función de bloqueo externo ha sido activada. Para reanudar el funcionamiento normal, aplique 24 V CC al terminal programado para bloqueo externo y reinicie el convertidor de frecuencia (por comunicación serie, E/S digital o pulsando el botón [Reset] (reinicio) en el teclado).

### **ADVERTENCIA 62. Frecuencia de salida en límite máximo**

La frecuencia de salida es mayor que el valor ajustado en par. 4-19 Frecuencia salida máx.

### **ADVERTENCIA 64. Límite de tensión**

La combinación de carga y velocidad demanda una tensión del motor superior a la tensión de CC real.

### **ADVERTENCIA / ALARMA / DESCONEXIÓN 65. Sobretemperatura en la tarjeta de control**

Hay un exceso de temperatura en la tarjeta de control: la temperatura de desconexión de la tarjeta de control es de 80 °C.

### **ADVERTENCIA 66. Temperatura del disipador baja**

Esta advertencia se basa en el sensor de temperatura del módulo IGBT.

### **Solución del problema:**

Si la temperatura del disipador de calor es de 0 ºC, es posible que el sensor de temperatura esté defectuoso, lo que hace que la velocidad del ventilador aumente al máximo. Si el cable del sensor entre el IGBT y la tarjeta del convertidor de la compuerta está desconectado, aparecerá esta advertencia. Debe comprobar también el sensor térmico del IGBT.

### **ALARMA 67. La configuración del módulo de opciones ha cambiado**

Se han añadido o eliminado una o varias opciones desde la última desconexión del equipo.

### **ALARMA 68. Parada de seguridad activada**

La Parada de seguridad ha sido activada. Para reanudar el funcionamiento normal, aplique 24 V CC al terminal 37, a continuación, envíe una señal de reinicio (por Bus, E/S digital, o pulsando la tecla [Reset] (reinicio). Véase par. 5-19 Terminal 37 parada de seguridad.

### **ALARMA 69. Temperatura excesiva de la tarjeta de potencia**

El sensor de temperatura de la tarjeta de potencia está demasiado caliente o demasiado frío.

### **Solución del problema:**

Compruebe el funcionamiento de los ventiladores de las compuertas.

Compruebe que los filtros de los ventiladores de las compuertas no están bloqueados.

Compruebe que la placa del prensacables está bien instalada en los convertidores de frecuencia de IP21 e IP54 (NEMA 1 y NEMA  $12$ ).

### **ALARMA 70. Configuración incorrecta del FC**

La combinación de placa de control y tarjeta de potencia no es válida.

### **ALARMA 72. Fallo peligroso**

Parada de seguridad con bloqueo por alarma. Niveles de señal inesperados en parada de seguridad y en entrada digital desde la tarjeta de termistor PTC MCB 112.

### **ADVERTENCIA 73. Rearranque automático parada de seguridad**

Parada de seguridad. Tenga en cuenta que con el rearranque automático activado, el motor puede arrancar cuando se solucione el fallo.

### **ADVERTENCIA 76. Configuración de la unidad de potencia**

El número requerido de unidades de potencia no coincide con el número detectado de unidades de potencia activas.

### **Solución del problema:**

Al sustituir un módulo de bastidor F, este problema se producirá si los datos específicos de potencia de la tarjeta de potencia del módulo no coinciden con el resto del convertidor de frecuencia. Confirme que la pieza de recambio y su tarjeta de potencia tienen el número de pieza correcto.

### **ADVERTENCIA 77. Modo de potencia reducida:**

Esta advertencia indica que el convertidor de frecuencia está funcionando en modo de potencia reducida (es decir, con menos del número permitido de secciones de inversor). Esta advertencia se generará en el ciclo de potencia cuando el convertidor de frecuencia está configurado para funcionar con menos inversores y permanecerá activada.

**ALARMA 79. Configuración incorrecta de la sección de potencia** La tarjeta de escalado tiene un número de pieza incorrecto o no está instalada. Además, el conector MK102 de la tarjeta de potencia no pudo instalarse.

### **ALARMA 80. Convertidor de frecuencia inicializado a los valores predeterminados**

Los parámetros se han inicializado a los valores predeterminados después de efectuar un rearranque manual.

### **ALARMA 91. Ajuste incorrecto de la entrada analógica 54**

El conmutador S202 debe ponerse en posición OFF (APAGADO) (entrada de tensión) cuando hay un sensor KTY conectado a la entrada analógica del terminal 54.

### **ALARMA 92. Sin caudal**

Se ha detectado una situación de ausencia de carga en el sistema. Véanse los grupos de parámetros 22-2.

### **ALARMA 93. Bomba seca**

Una situación de ausencia de caudal y una velocidad alta indican que la bomba está funcionando en seco. Véanse los grupos de parámetros 22-2.

### **ALARMA 94. Fin de curva**

La realimentación permanece por debajo del valor de consigna, lo cual puede indicar que hay una fuga en el sistema de tuberías. Véanse los grupos de parámetros 22-5.

### **ALARMA 95. Correa rota**

El par es inferior al nivel de par ajustado para condición de ausencia de carga, lo que indica una correa rota. Véanse los grupos de parámetros 22-6.

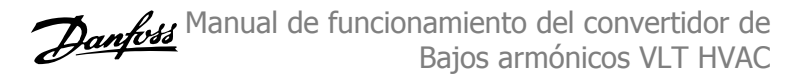

### **ALARMA 96. Arranque retardado**

Arranque del motor retardado por haber activo un ciclo corto de protección. Véanse los grupos de parámetros 22-7.

### **ADVERTENCIA 97. Parada retardada**

Parada del motor retardada por haber activo un ciclo corto de protección. Véanse los grupos de parámetros 22-7.

### **ADVERTENCIA 98. Fallo de reloj**

Fallo de reloj. La hora no está ajustada o se ha producido un fallo en el reloj RTC (si dispone de uno). Véanse los grupos de parámetros 0-7.

### **ADVERTENCIA 201. Modo incendio activo**

El modo incendio ha estado activo.

### **ADVERTENCIA 202. Límites modo incendio excedidos**

El modo incendio ha suprimido una o más alarmas de anulación de garantía.

### **ADVERTENCIA 203. Falta el motor**

Se ha detectado una situación de subcarga multimotor, debida p. ej. a la falta de un motor.

### **ADVERTENCIA 204. Rotor bloqueado**

Se ha detectado una situación de sobrecarga multimotor, debida p. ej. a un rotor bloqueado.

### **ALARMA 243. Freno IGBT**

Esta alarma solo es para convertidores de frecuencia de bastidor F Es equivalente a la alarma 27. El valor de informe en el registro de alarmas indica qué módulo de potencia ha generado la alarma:

- 1 = el módulo del inversor situado más a la izquierda.
- 2 = el módulo central del inversor en convertidores de frecuencia F2 o F4.
- 2 = el módulo del inversor de la derecha en los convertidores de frecuencia F1 o F3.
- 3 = el módulo del inversor de la derecha en los convertidores de frecuencia F2 o F4.
- 5 = módulo rectificador.

### **ALARMA 244. Temperatura del disipador**

Esta alarma solo es para convertidores de frecuencia de bastidor F Es equivalente a la alarma 29. El valor de informe en el registro de alarmas indica qué módulo de potencia ha generado la alarma:

- 1 = el módulo del inversor situado más a la izquierda.
- 2 = el módulo central del inversor en convertidores de frecuencia F2 o F4.
- 2 = el módulo del inversor de la derecha en los convertidores de frecuencia F1 o F3.
- 3 = el módulo del inversor de la derecha en los convertidores de frecuencia F2 o F4.
- 5 = módulo rectificador.
Manual de funcionamiento del convertidor de Bajos armónicos VLT HVAC  $\overline{\mathcal{O}}$   $\overline{\mathcal{O}}$   $\overline{\mathcal{O}}$  9 Solución de problemas

#### **ALARMA 245. Sensor disipador**

Esta alarma solo es para convertidores de frecuencia de bastidor F Es equivalente a la alarma 39. El valor de informe en el registro de alarmas indica qué módulo de potencia ha generado la alarma:

1 = el módulo del inversor situado más a la izquierda.

2 = el módulo central del inversor en convertidores de frecuen $ria F2 of F4$ 

2 = el módulo del inversor de la derecha en los convertidores de frecuencia F1 o F3.

3 = el módulo del inversor de la derecha en los convertidores de frecuencia F2 o F4.

5 = módulo rectificador.

#### **ALARMA 246. Alimentación de tarjeta de potencia**

Esta alarma solo es para convertidores de frecuencia de bastidor F Es equivalente a la alarma 46. El valor de informe en el registro de alarmas indica qué módulo de potencia ha generado la alarma:

1 = el módulo del inversor situado más a la izquierda.

2 = el módulo central del inversor en convertidores de frecuen $ria F2 o F4$ 

2 = el módulo del inversor de la derecha en los convertidores de frecuencia F1 o F3.

3 = el módulo del inversor de la derecha en los convertidores de frecuencia F2 o F4.

5 = módulo rectificador.

#### **ALARMA 247. Temperatura excesiva de la tarjeta de potencia**

Esta alarma solo es para convertidores de frecuencia de bastidor F Es equivalente a la alarma 69. El valor de informe en el registro de alarmas indica qué módulo de potencia ha generado la alarma:

1 = el módulo del inversor situado más a la izquierda.

2 = el módulo central del inversor en convertidores de frecuen $ria F2 o F4.$ 

2 = el módulo del inversor de la derecha en los convertidores de frecuencia F1 o F3.

3 = el módulo del inversor de la derecha en los convertidores de frecuencia F2 o F4.

5 = módulo rectificador.

**ALARMA 248. Configuración incorrecta de la sección de potencia** Esta alarma solo es para convertidores de frecuencia de bastidor F Es equivalente a la alarma 79. El valor de informe en el registro de alarmas indica qué módulo de potencia ha generado la alarma:

1 = el módulo del inversor situado más a la izquierda.

2 = el módulo central del inversor en convertidores de frecuen $ria F2 o F4.$ 

2 = el módulo del inversor de la derecha en los convertidores de frecuencia F1 o F3.

3 = el módulo del inversor de la derecha en los convertidores de frecuencia F2 o F4.

5 = módulo rectificador.

#### **ALARMA 250. Nueva pieza de repuesto**

La alimentación o el modo de conmutación de la fuente de alimentación se han intercambiado. El código descriptivo del convertidor de frecuencia debe restaurarse en la EEPROM. Seleccione el código descriptivo adecuado en par. 14-23 Typecode Setting según la etiqueta del convertidor. No olvide seleccionar «Guardar en la EEPROM» para completar la operación.

#### **ALARMA 251. Nuevo código descriptivo**

El convertidor de frecuencia tiene un nuevo código descriptivo.

**¡NOTA!**

# **9.2 Alarmas y Advertencias. Filtro (LCP derecho)**

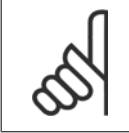

Estos apartados tratan sobre las advertencias y alarmas en el LCP del lado del filtro. Para las advertencias y alarmas relativas al convertidor de frecuencia, consulte el apartado anterior.

Las advertencias y alarmas se señalizan mediante el LED correspondiente en la parte delantera del filtro y se muestran con un código en el display.

Las advertencias permanecen activas hasta que se elimina la causa de origen. En determinadas circunstancias, es posible que la unidad siga funcionando. Los mensajes de advertencia pueden ser críticos, aunque no necesariamente.

En caso de alarma, la unidad se desconectará. Una vez corregida la causa de la alarma, será necesario reiniciar las alarmas para poder reanudar el funcionamiento.

#### **Es posible hacerlo de cuatro maneras:**

- 1. Utilizando el botón de control [RESET] (Reiniciar) del panel de control LCP.
- 2. A través de una entrada digital con la función «Reinicio».
- 3. Mediante comunicación serie /bus de campo opcional.
- 4. Reiniciando automáticamente con la función [Auto Reset] (Reinicio automático). Consulte par. 14-20 Modo Reset en el **Manual AAF 005 del filtro activo VLT**.

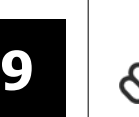

### **¡NOTA!**

Tras un reinicio manual mediante el botón [RESET] (Reiniciar) del LCP, es necesario pulsar el botón [AUTO ON] (Automático activado) o [HAND ON] (Manual activado) para volver a arrancar la unidad.

La razón de que no pueda reiniciarse una alarma puede ser que no se haya corregido la causa o que la alarma esté bloqueada (consulte también la tabla de la página siguiente).

Las alarmas bloqueadas ofrecen una protección adicional, ya que es preciso apagar la alimentación de red para poder reiniciar dichas alarmas. Después de volver a conectarla, la unidad ya no estará bloqueada y podrá reiniciarse, como se ha indicado anteriormente, cuando se haya subsanado el problema.

Las alarmas que no están bloqueadas por desconexión, pueden reiniciarse también utilizando la función de reset automático par. 14-20 Modo Reset (Advertencia: puede producirse un reinicio automático).

Si una alarma o advertencia aparece marcada con un código en la tabla de la siguiente página, significa que, o se produce una advertencia antes de la alarma, o se puede especificar si se mostrará una advertencia o una alarma para un fallo determinado.

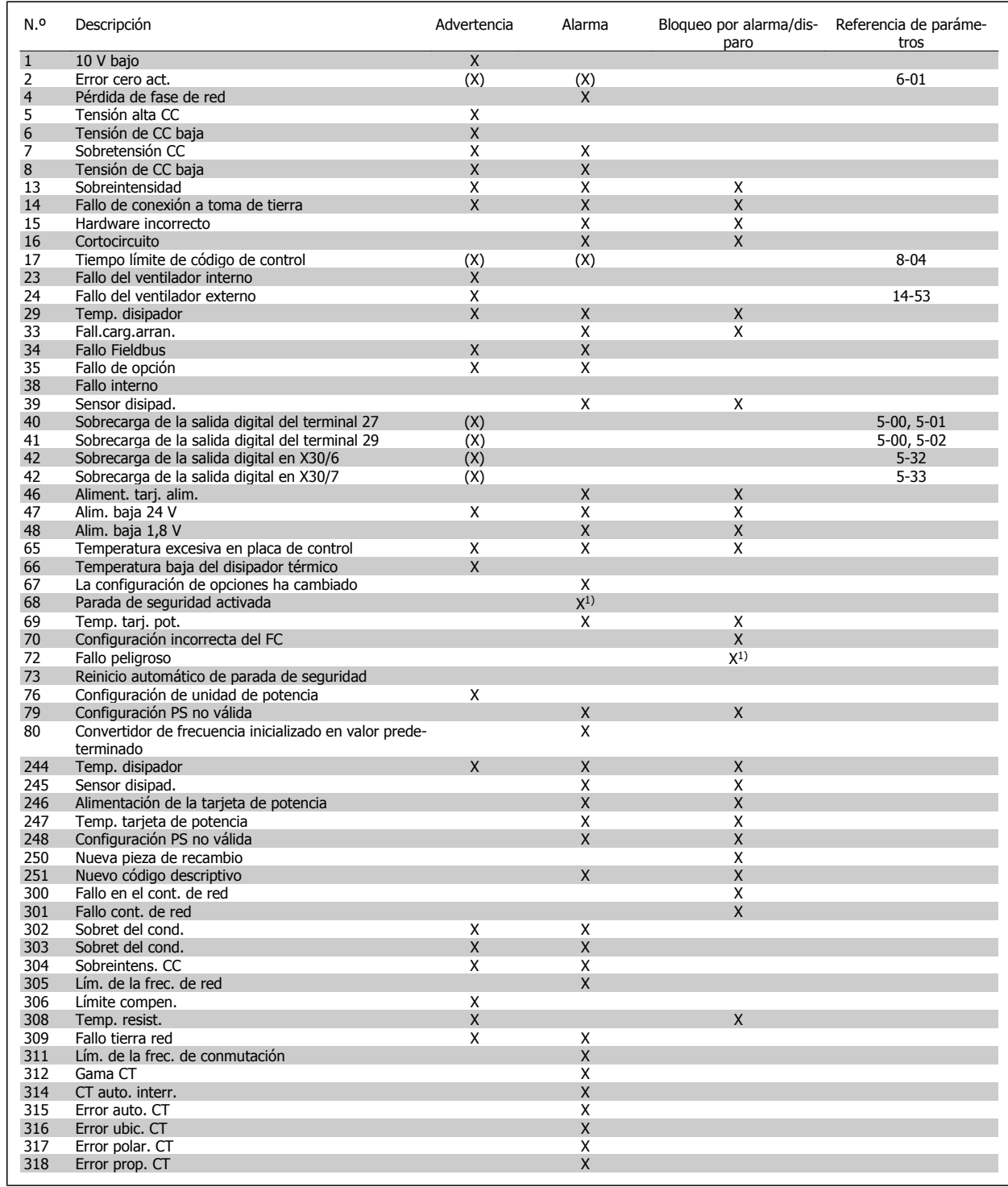

Tabla 9.5: Lista de códigos de alarma / advertencia

Una desconexión es la acción desencadenada al producirse una alarma. La desconexión dejará el motor en inercia y podrá reiniciarse pulsando el botón Reset o reiniciando desde una entrada digital (parám. 5-1\* [1]). El evento que generó la alarma no puede dañar al convertidor de frecuencia ni causar situaciones peligrosas. Un bloqueo por alarma es la acción que se desencadena cuando se produce una alarma cuya causa podría producir daños al convertidor o a los equipos conectados. Una situación de bloqueo por alarma solamente se puede reiniciar apagando y encendiendo el equipo.

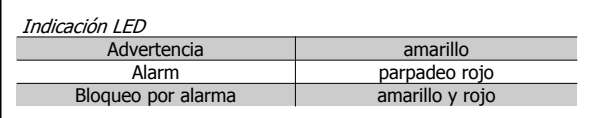

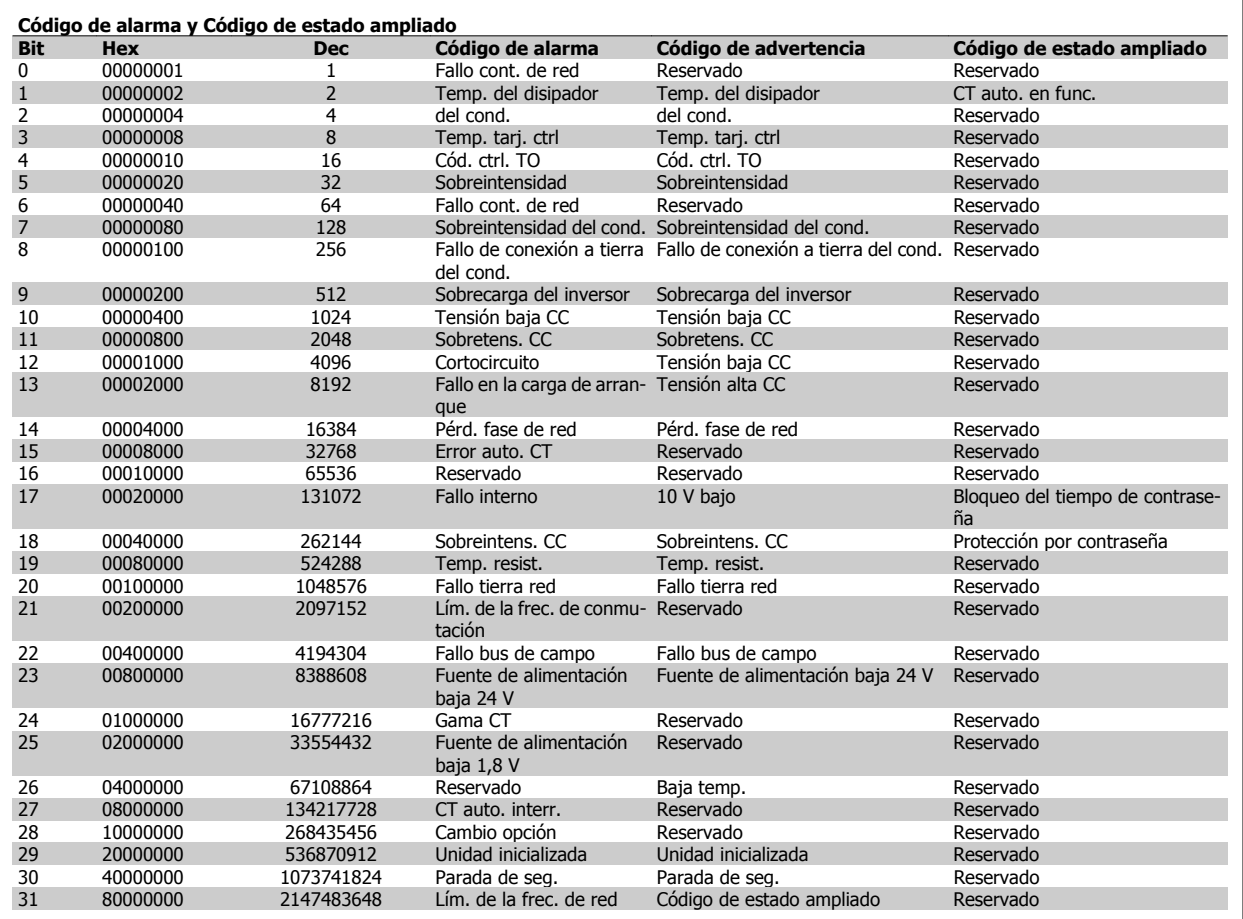

Tabla 9.6: Descripción de Código de alarma, Código de advertencia y Código de estado ampliado.

Los códigos de alarma, códigos de advertencia y códigos de estado ampliados pueden leerse mediante un bus serie o bus de campo opcional para su diagnóstico. Consulte también par. 16-90 Código de alarma, par. 16-92 Cód. de advertencia y par. 16-94 Cód. estado amp. «Reservado» significa que no se garantiza que el bit sea un valor concreto. Los bits reservados no deben utilizarse para ninguna finalidad.

Manual de funcionamiento del convertidor de Bajos armónicos VLT HVAC  $\overline{\mathcal{O}}$   $\overline{\mathcal{O}}$   $\overline{\mathcal{O}}$  9 Solución de problemas

### **9.2.1 Mensajes de fallo**

#### **ADVERTENCIA 1. 10 V bajo**

La tensión de la tarjeta de control está por debajo de 10 V desde el terminal 50.

Elimine la carga del terminal 50, ya que la fuente de alimentación de 10 V está sobrecargada. Máx. 15 mA o mín. 590 Ω.

#### **ADVERTENCIA / ALARMA 2. Error de cero activo**

La señal en el terminal 53 o 54 es inferior al 50 % del valor del parám. 6-10, 6-12, 6-20 o 6-22 respectivamente.

#### **ADVERTENCIA / ALARMA 4. Pérdida de fase de red**

Falta una fase en la alimentación de red, o bien, el desequilibrio de tensión de la red es demasiado alto.

#### **ADVERTENCIA 5. Alta tensión enlace CC**

La tensión del circuito intermedio (CC) supera el límite de advertencia de alta tensión. La unidad sigue activa.

#### **ADVERTENCIA 6. Tensión de CC baja**

Tensión de circuito interm. (CC) inferior al lím. de baja tensión del sistema de control. La unidad sigue activa.

#### **ADVERTENCIA / ALARMA 7. Sobretensión CC**

Si la tensión del circuito intermedio supera el límite, la unidad se desconectará.

#### **ADVERTENCIA / ALARMA 8. Tensión baja de CC**

Si la tensión del circuito intermedio (CC) cae por debajo del límite de tensión baja, el convertidor de frecuencia comprobará si la alimentación externa de 24 V está conectada. Si no es el caso, la unidad se desconecta. Compruebe que tensión de red coincide con la especificada en la placa de características.

#### **ADVERTENCIA / ALARMA 13. Sobreintensidad**

Se ha superado el límite de intensidad en la unidad.

#### **ALARMA 14. Fallo de conexión a toma de tierra**

Se ha producido una descarga de las fases de salida a la toma de tierra. Apague la unidad y corrija el fallo a tierra.

#### **ALARMA 15. Incomp. de hardware**

Una opción instalada no puede ser controlada con la versión de SW y HW actuales de la tarjeta de control.

#### **ALARMA 16. Cortocircuito**

Se ha producido un cortocircuito en la salida. Apague la unidad y resuelva el cortocircuito.

#### **ADVERTENCIA / ALARMA 17. Tiempo límite para el código de control**

No hay comunicación con la unidad.

Esta advertencia solo estará activa cuando el par. 8-04 Control Word Timeout Function NO esté ajustado en OFF (Apagado).

Posible solución: Aumente parám. 8-03. Cambiar el parám. 8-04.

#### **ADVERTENCIA 23. Fallo ventilador interno**

Fallo de los ventiladores int. por equipo defectuoso o ventiladores sin montar.

#### **ADVERTENCIA 24. Fallo del ventilador externo**

Fallo de ventiladores ext. por equipo defectuoso o ventiladores sin montar.

#### **ALARMA 29. Temperatura del disipador**

Se ha superado la temperatura máxima del disipador. El fallo de temperatura no se puede restablecer hasta que la temperatura se encuentre por debajo de la temperatura de disipador especificada.

#### **ALARMA 33. Fallo carga arranque**

Compruebe si se ha conectado un suministro externo de CC de 24 voltios.

#### **ADVERTENCIA / ALARMA 34. Fallo de comunicación de bus de**

**campo** El bus de campo de la tarjeta de opción de comunicación no funciona.

#### **ADVERT./ALARMA 35, Fallo de opción:** Diríjase a su distribuidor.

#### **ALARMA 38. Fallo interno**

Diríjase a su distribuidor Danfoss.

#### **ALARMA 39. Sensor del disipador**

Sin realimentación del sensor de temperatura del disipador.

#### **ADVERTENCIA 40. Sobrecarga de la salida digital del terminal 27**

Compruebe la carga conectada al terminal 27 o elimine el cortocircuito de la conexión.

**ADVERTENCIA 41. Sobrecarga de la salida digital del terminal 29** Compruebe la carga conectada al terminal 29 o elimine el cortocircuito de la conexión.

#### **ADVERTENCIA 42. Sobrecarga de la salida digital en X30/6 o Sobrecarga de la salida digital en X30/7**

Para X30/6, compruebe la carga conectada en X30/6 o elimine el cortocircuito de la conexión.

Para X30/7, compruebe la carga conectada en X30/7 o elimine el cortocircuito de la conexión.

#### **ADVERTENCIA 43. Alimentación ext. (opcional)**

La tensión de alimentación externa de 24 V CC de la opción no es válida.

### **ALARMA 46. Alimentación de tarjeta de potencia**

La alimentación de la tarjeta de potencia está fuera de rango.

#### **ADVERTENCIA 47. Tensión 24 V baja**

Diríjase a su distribuidor Danfoss.

### **ADVERTENCIA 48. Tensión 1,8 V baja**

Diríjase a su distribuidor Danfoss.

#### **ADVERTENCIA / ALARMA / DESCONEXIÓN 65. Sobretemperatura en la tarjeta de control**

Hay un exceso de temperatura en la tarjeta de control: la temperatura de desconexión de la tarjeta de control es de 80 °C.

#### **ADVERTENCIA 66. Temperatura del disipador baja**

Esta advertencia se basa en el sensor de temperatura del módulo IGBT.

#### **Solución del problema:**

Si la temperatura del disipador de calor es de 0 ºC, es posible que el sensor de temperatura esté defectuoso, lo que hace que la velocidad del ventilador aumente al máximo. Si el cable del sensor entre el IGBT y la tarieta del convertidor de la compuerta está desconectado, aparecerá esta advertencia. Debe comprobar también el sensor térmico del IGBT.

#### **ALARMA 67. La configuración del módulo de opciones ha cambiado**

Se han añadido o eliminado una o varias opciones desde la última desconexión del equipo.

 **9**

#### **ALARMA 68. Parada de seguridad activada**

La Parada de seguridad ha sido activada. Para reanudar el funcionamiento normal, aplique 24 V CC al terminal 37; a continuación, envíe una señal de reinicio (por Bus, E/S digital, o pulsando la tecla [Reset]. Consulte el parám. 5-19, Terminal 37 Parada de seguridad.

#### **ALARMA 69. Temperatura excesiva de la tarjeta de potencia**

El sensor de temperatura de la tarjeta de potencia está demasiado caliente o demasiado frío.

#### **ALARMA 70. Configuración incorrecta del FC**

La combinación de placa de control y tarjeta de potencia no es válida.

**ADVERTENCIA 73. Rearranque automático parada de seguridad** Parada de seguridad. Tenga en cuenta que con el rearranque automático activado, el motor puede arrancar cuando se solucione el fallo.

#### **ADVERTENCIA 77. Modo de potencia reducida**

Esta advertencia indica que el convertidor de frecuencia está funcionando en modo de potencia reducida (es decir, con menos del número permitido de secciones de inversor). Esta advertencia se generará en el ciclo de potencia cuando el convertidor de frecuencia está configurado para funcionar con menos inversores y permanecerá activada.

#### **ALARMA 79. Configuración incorrecta de la sección de potencia**

La tarjeta de escalado tiene un número de pieza incorrecto o no está instalada. Además, el conector MK102 de la tarjeta de potencia no pudo instalarse.

#### **ALARMA 80. Unidad inicializada al valor predeterminado**

Los parámetros se han inicializado a los valores predeterminados después de efectuar un rearranque manual.

#### **ALARMA 244. Temperatura del disipador**

El valor de informe indica el origen de la alarma (desde la izquierda):++ 1-4 Inversor

5-8 Rectificador

#### **ALARMA 245. Sensor disipador**

Sin realimentación del sensor del disipador. El valor de informe indica el origen de la alarma (desde la izquierda):

1-4 Inversor

5-8 Rectificador

#### **ALARMA 246. Alimentación de tarjeta de potencia**

La fuente de alimentación de la tarjeta de potencia está fuera de rango. El valor del informe indica el origen de la alarma (desde la izq.): 1-4 Inversor

5-8 Rectificador

#### **ALARMA 247. Temperatura de la tarjeta de alimentación**

Sobretemperatura de la tarjeta de potencia: el valor del informe indica el origen de la alarma (desde la izquierda):

1-4 Inversor

5-8 Rectificador

#### **ALARMA 248. Configuración incorrecta de la sección de potencia**

Error de configuración del tamaño de potencia en la tarjeta de potencia: el valor de informe indica el origen de la alarma (desde la izquierda): 1-4 Inversor

5-8 Rectificador

#### **ALARMA 249. Baja temp. rect.**

La temperatura del disipador del rectificador es demasiado baja, lo que podría indicar que el sensor de temperatura no funciona correctamente.

#### **ALARMA 250. Nueva pieza de repuesto**

La alimentación o el modo de conmutación de la fuente de alimentación se han intercambiado. El código descriptivo del convertidor de frecuencia debe restaurarse en la EEPROM. Seleccione el código descriptivo adecuado en par. 14-23 Typecode Setting según la etiqueta del convertidor. No olvide seleccionar «Guardar en la EEPROM» para completar la operación.

#### **ALARMA 251. Nuevo código descriptivo**

El convertidor de frecuencia tiene un nuevo código descriptivo.

#### **ALARMA 300. Fallo del cont. de red**

La realimentación del contactor de red no coincidió con el valor esperado en la franja de tiempo permitida. Diríjase a su distribuidor.

#### **ALARMA 301. Fallo del cont. de red**

La realimentación del contactor de carga suave no coincidió con el valor esperado en la franja de tiempo permitida. Diríjase a su distribuidor.

#### **ALARMA 302. Sobrecorriente del cond.**

Se ha detectado una intensidad excesiva a través de los condensadores de CA. Diríjase a su distribuidor.

#### **ALARMA 303. Fallo de conexión a tierra del cond.**

Se ha detectado un fallo de conexión a toma de tierra a través de la intensidades del condensador de CA. Diríjase a su distribuidor.

#### **ALARMA 304. Sobrecorriente de CC**

Se ha detectado una intensidad excesiva a través del banco de condensadores de bus CC. Diríjase a su distribuidor.

#### **ALARMA 305. Límite de la frec. de red**

La frecuencia de red estaba fuera de los límites. Verifique que la frecuencia de red está dentro de los valores indicados en las especificaciones del producto.

#### **ALARMA 306. Límite de compensación**

La intensidad de compensación necesaria excede la capacidad de la unidad. La unidad está funcionando con la máxima compensación.

#### **ALARMA 308. Temp. de la resistencia**

Se ha detectado una temperatura excesiva en el disipador de calor la resistencia.

#### **ALARMA 309. Fallo de conexión a tierra de la red**

Se ha detectado un fallo de conexión a tierra en las intensidades de red. Compruebe que no se han producido cortocircuitos ni corrientes de fuga en la red.

#### **ALARMA 310. Búfer RTDC lleno**

Diríjase a su distribuidor.

#### **ALARMA 311. Límite de la frec. de conm.**

La frecuencia de conmutación media de la unidad ha excedido el límite. Verifique que los parámetros 300-10 y 300-22 están ajustados correctamente. En ese caso, diríjase a su distribuidor.

#### **ALARMA 312. Intervalo de CT**

Se ha detectado una limitación en la medición del transformador de corriente. Verifique que los CT utilizados tienen la proporción adecuada.

#### **ALARMA 314. Interrupción de CT automática**

La detección auto. CT ha sido interumpida por el usuario.

#### **ALARMA 315. Error de CT automático**

Se ha detectado un error durante la ejecución auto. CT. Diríjase a su distribuidor.

Manual de funcionamiento del convertidor de Bajos armónicos VLT HVAC  $\overline{\mathcal{O}}$   $\overline{\mathcal{O}}$   $\overline{\mathcal{O}}$  9 Solución de problemas

### **ALARMA 316. Error de ubicación CT**

La función automática CT no ha podido determinar las ubicaciones correctas de los CT.

### **ALARMA 317. Error de polaridad CT**

La función automática CT no ha podido determinar la polaridad correcta de los CT.

#### **ALARMA 318. Error de relación CT**

La función automática CT no ha podido determinar la clasificación primaria correcta de los CT.

# **Índice**

# **A**

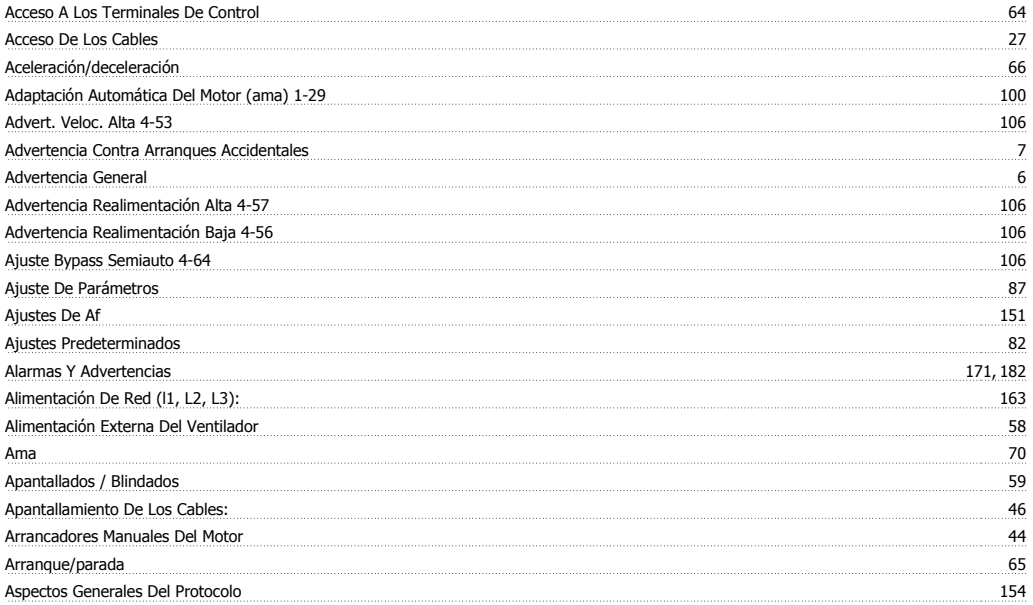

# **C**

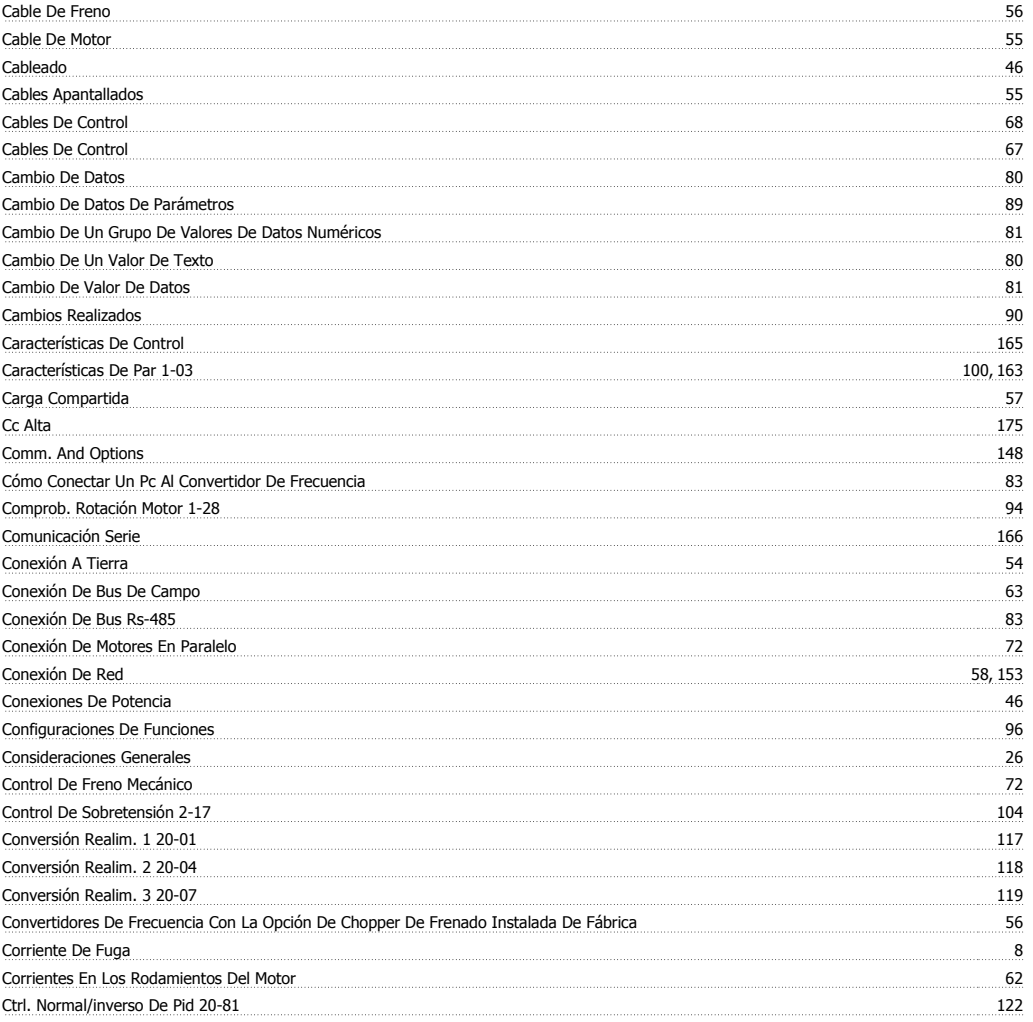

## **D**

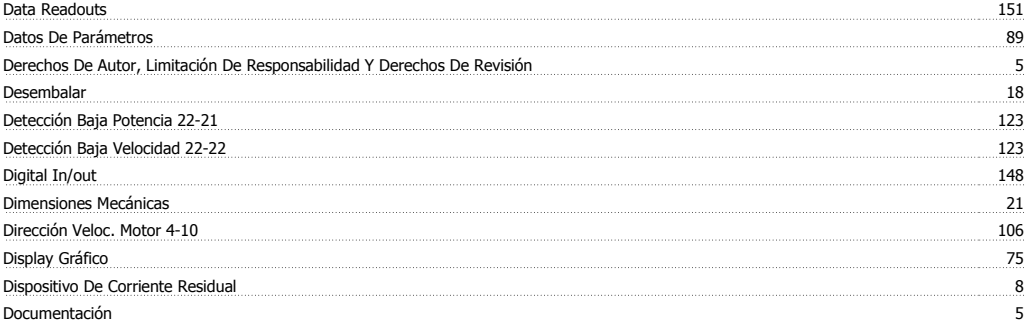

### **E**

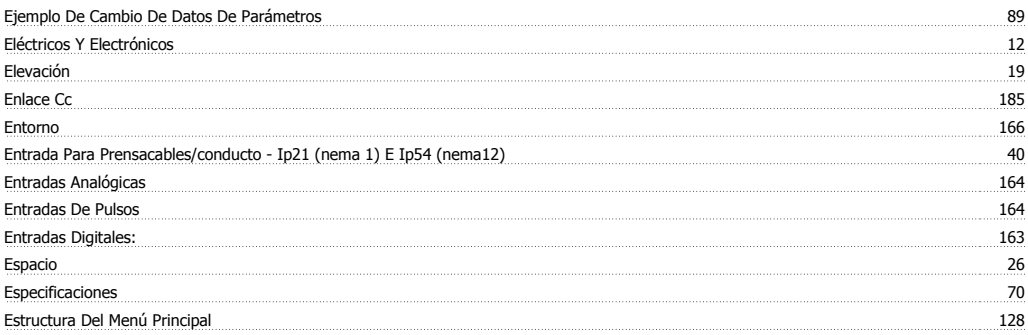

### **F**

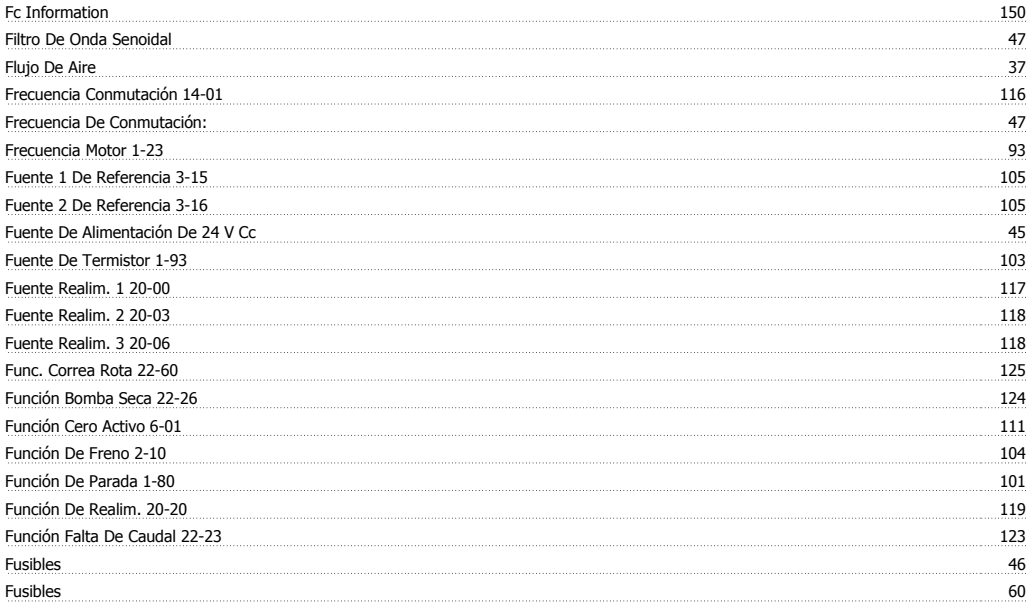

### **G**

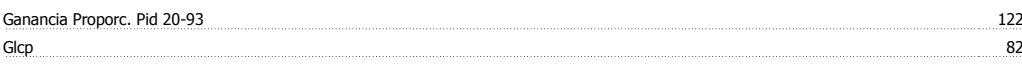

# **H**

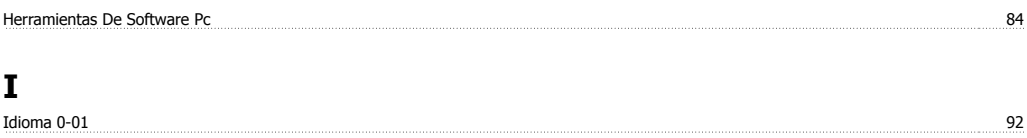

**Í** Índice (ind) 158

### **I**

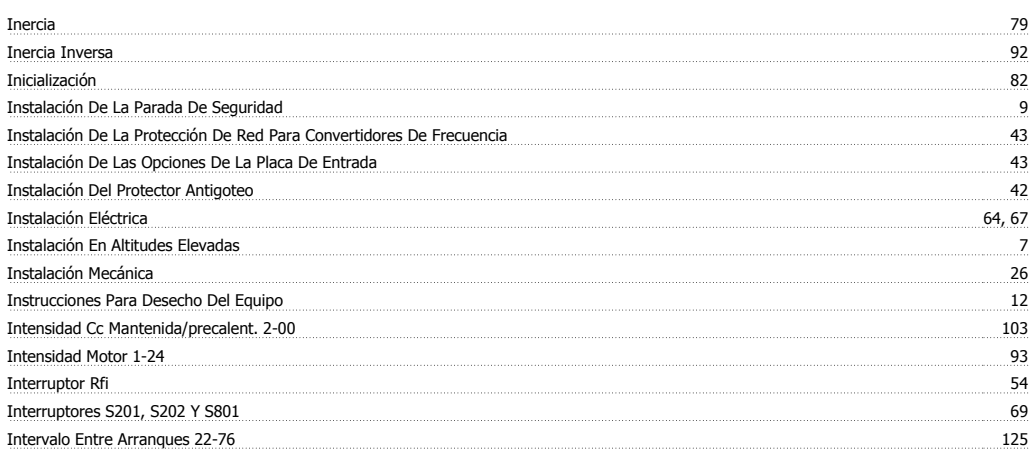

# **L**

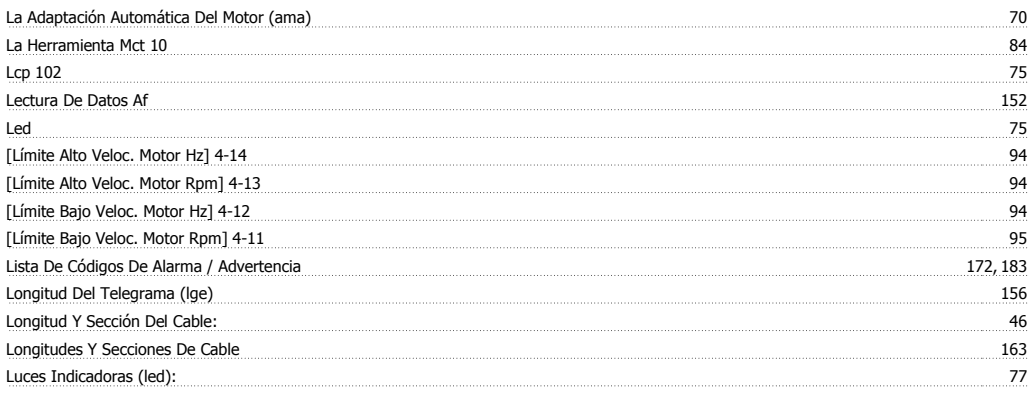

# **M**

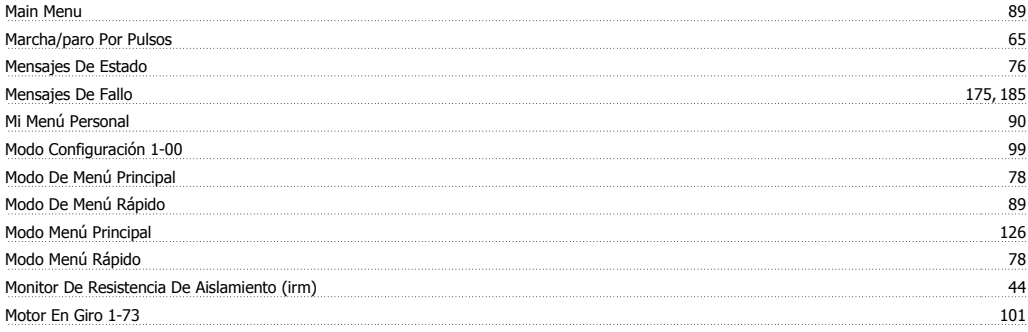

### **N**

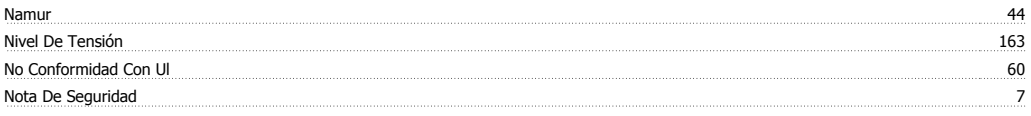

# **O**

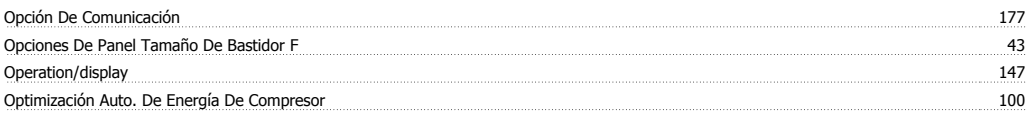

### Optimización Auto. De Energía Vt 100

### **P**

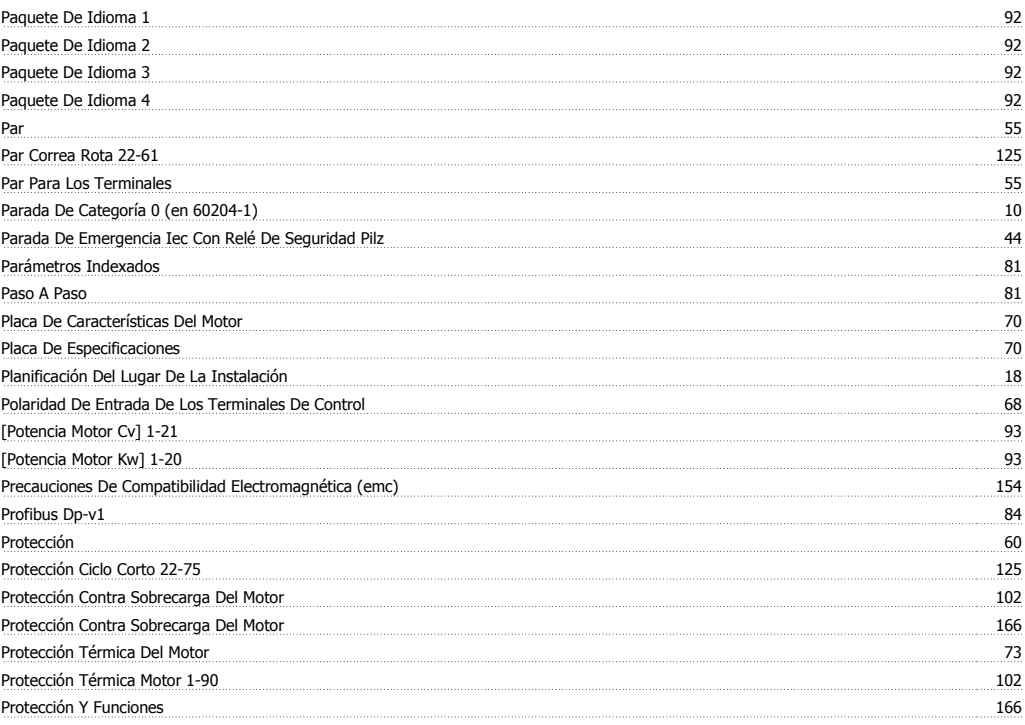

Q<br>Quick Menu

### **R**

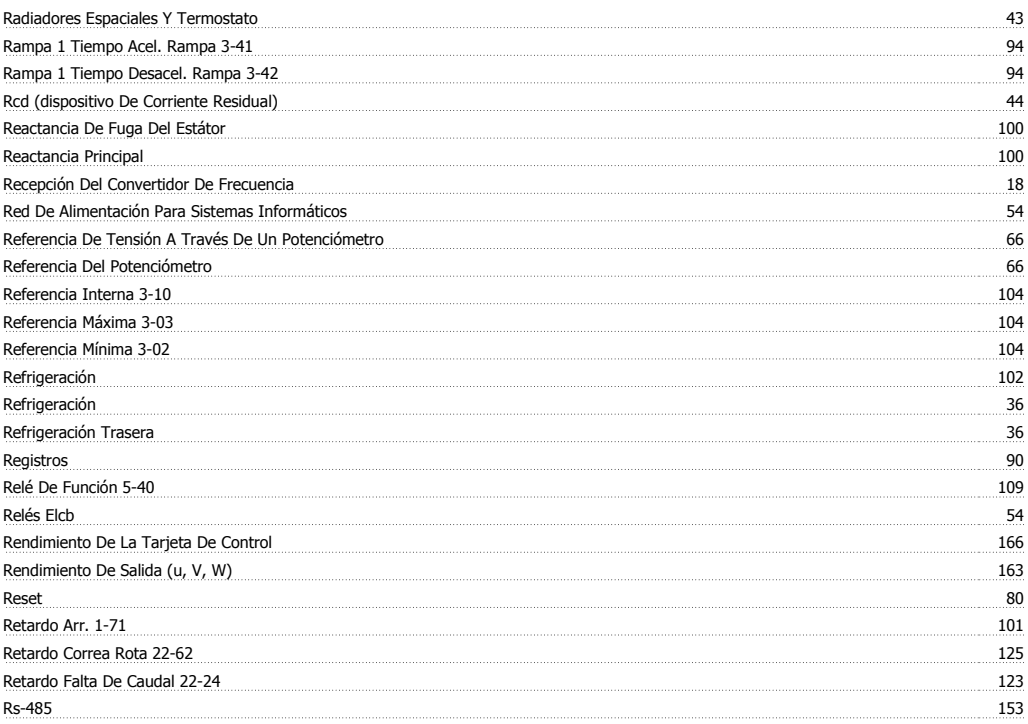

Quick Menu 78, 89

# **S**

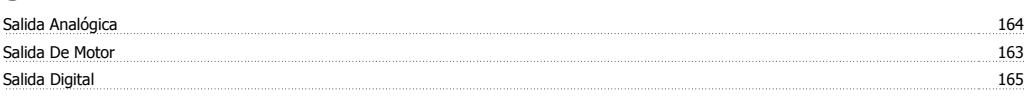

Índice

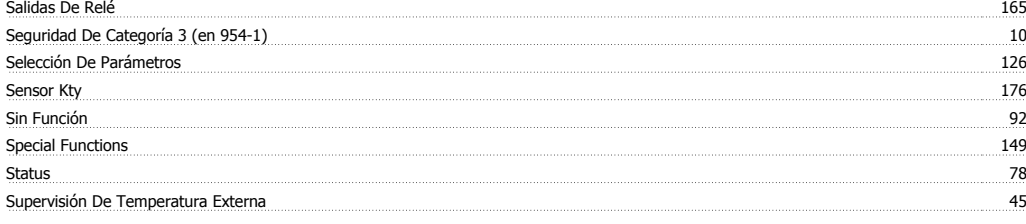

# **T**

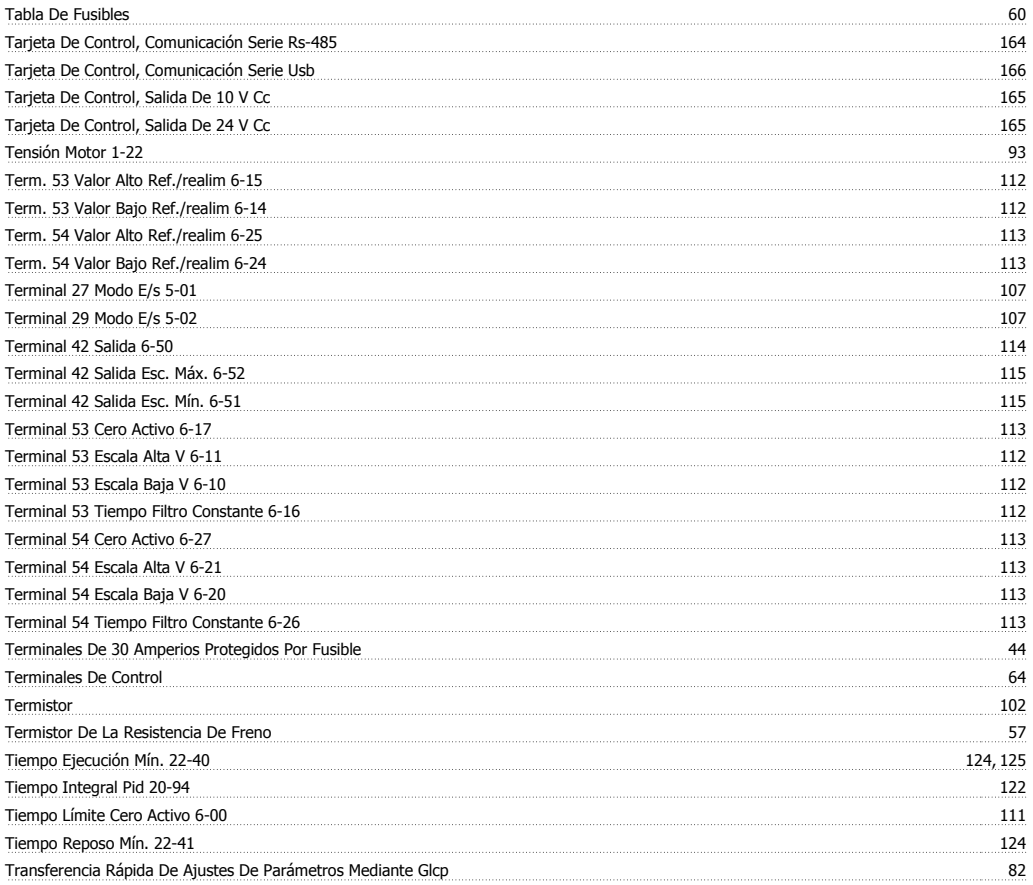

# **U**

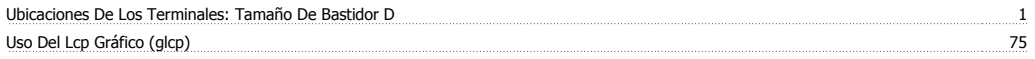

### **V**

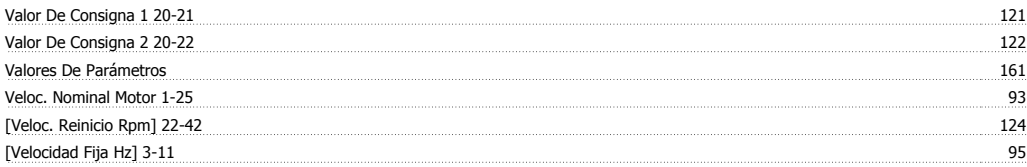